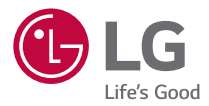

### *USER GUIDE*

# *LG-K430ds*

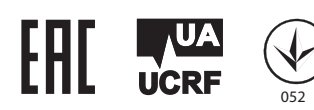

*MFL69341701 (1.0) www.lg.com*

[РУССКИЙ](#page-1-0)

[УКРАЇНСЬКА](#page-100-0)

[ҚАЗАҚША](#page-195-0)

*[ENGLISH](#page-294-0)*

РУССКИЙ

# <span id="page-1-0"></span>**Сведения о данном руководстве пользователя**

Благодарим за выбор LG. Перед первым использованием устройства внимательно прочтите данное руководство пользователя для безопасной и правильной эксплуатации устройства.

- • Всегда используйте только оригинальные аксессуары LG. Поставляемые компоненты разработаны специально для этого устройства и могут быть несовместимы с другими устройствами.
- • Данное устройство не подходит для использования людям с нарушениями зрения, поскольку оно оснащено сенсорной экранной клавиатурой.
- • Описания основаны на настройках устройства по умолчанию.
- • Приложения, установленные на устройстве по умолчанию, могут обновляться. Поддержка приложений может быть прекращена без предварительного уведомления. Если у вас возникли вопросы о приложении, предустановленном на устройстве, свяжитесь с сервисным центром LG. По вопросам о приложениях, установленных пользователем, свяжитесь с соответствующим поставщиком услуг.
- • Изменение операционной системы или установка программного обеспечения из неофициальных источников может повредить устройство или привести к потере или повреждению данных. Подобные действия нарушат условия вашего лицензионного соглашения LG и повлекут за собой аннулирование гарантии.
- • Некоторое содержимое и рисунки могут отличаться от тех, что вы видите в устройстве, в зависимости от региона, поставщика услуг, версии программного обеспечения или ОС, и могут быть изменены без предварительного уведомления.
- • Программное обеспечение, аудио, обои, изображения и другие медиафайлы, предоставляемые вместе с устройством, лицензированы для ограниченного использования. Извлечение и использование этих материалов в коммерческих или иных целях является нарушением авторских прав. Как пользователь, вы несете полную ответственность за незаконное использование медиафайлов.

 $\cdot$  За услуги передачи данных, такие как SMS/MMS, загрузка, скачивание, автосинхронизация и службы определения местоположения, может взиматься дополнительная плата. Во избежание дополнительных расходов выберите план передачи данных, отвечающий вашим потребностям. Для получения дополнительных сведений обратитесь к поставщику услуг.

#### **Важные примечания**

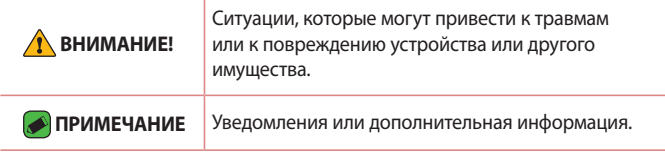

# **Содержание**

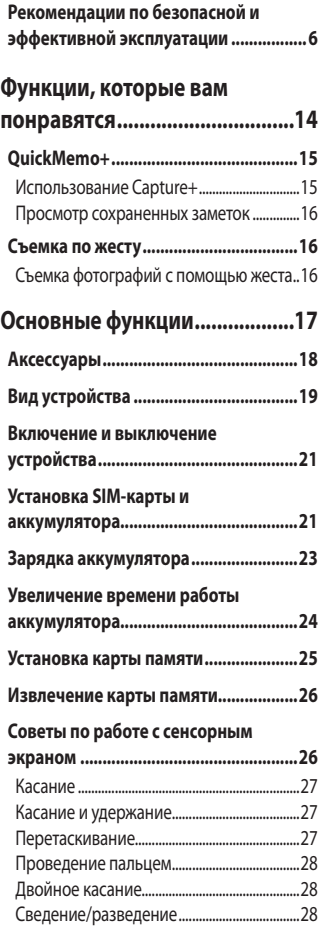

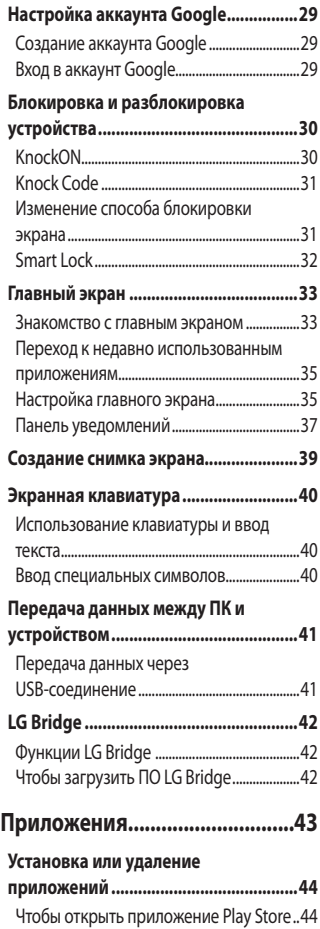

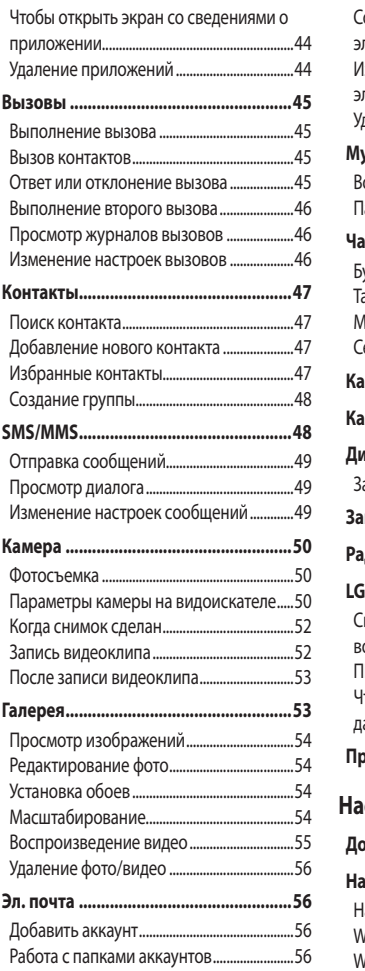

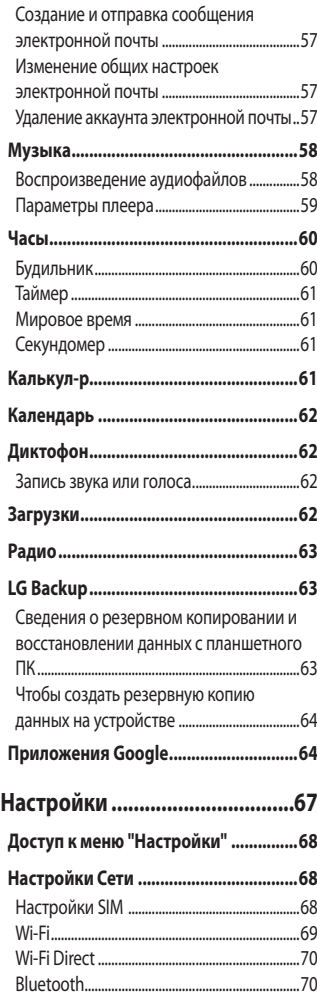

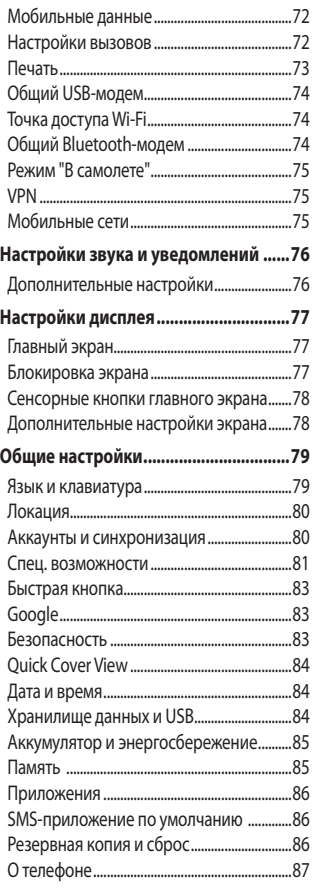

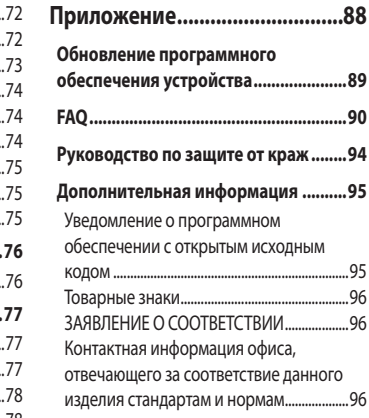

# <span id="page-6-0"></span>**Рекомендации по безопасной и эффективной эксплуатации**

Ознакомьтесь с данными несложными инструкциями. Несоблюдение данных инструкций может быть опасно для здоровья или противоречить законодательству. На случай возникновения ошибки устройство имеет встроенный программный инструмент, который ведет журнал регистрации ошибок. Данный инструмент осуществляет сбор только тех данных, которые имеют отношение к ошибке, таких как: уровень сигнала, местоположение идентификатора соты в момент внезапного разъединения вызова, информация о загруженных приложениях. Журнал регистрации используется только для определения причины возникновения ошибки. Данные в журнале регистрации зашифрованы, доступ к ним можно получить только в авторизованном сервисном центре LG при обращении туда с целью ремонта устройства.

#### **Воздействие радиочастотного излучения**

Информация о воздействии радиочастотного излучения и удельном коэффициенте поглощения (SAR).

Мобильный телефон модели LG-K430ds соответствует действующим требованиям безопасности по воздействию радиоволн. Данные требования включают в себя пределы безопасности, разработанные для обеспечения безопасности всех лиц независимо от возраста и состояния здоровья.

• В рекомендациях по ограничению воздействия радиоволн используется единица измерения, известная как удельный коэффициент поглощения (SAR). Испытания на SAR проводятся на основе стандартизованного способа, заключающегося в работе телефона на максимальной сертифицированной мощности во всех используемых частотных диапазонах.

- • Несмотря на то, что возможны разные уровни SAR для различных телефонов LG, все они соответствуют применимым рекомендациям по ограничению воздействия радиоволн.
- • Предел SAR, рекомендованный международной комиссией по вопросам защиты от неионизирующих излучений (ICNIRP), составляет 2 Вт/кг, усредненные на 10 грамм ткани.
- • Максимальное значение SAR для данной модели телефона при использовании вблизи уха составляет 0,610 Вт/кг (10 г), а при ношении на теле — 1,540 Вт/кг (10 г).
- • Данное устройство соответствует нормам излучения при эксплуатации в обычном положении рядом с ухом или при расположении на расстоянии не менее 5 мм от тела. При переноске телефона в чехле или на поясном креплении, убедитесь, что в них нет металлических компонентов, и они располагаются на расстоянии не менее 5 мм от тела. Для передачи данных и сообщений телефону требуется устойчивое соединение с сетью. В некоторых случаях передача сообщений или данных может быть приостановлена до установки такого соединения. До окончания передачи данных следует обеспечить выполнение приведенных выше рекомендаций по территориальному разносу.

#### **Уход и техническое обслуживание**

- • Всегда пользуйтесь оригинальными аккумуляторами, зарядными устройствами и аксессуарами LG, которые предназначены для использования с данной моделью телефона. Использование других аксессуаров может быть опасно для здоровья и может привести к аннулированию гарантии.
- • Некоторые материалы и рисунки могут отличаться от тех, что вы видите в устройстве, без предварительного уведомления.
- Не разбирайте телефон. При необходимости ремонта обратитесь к квалифицированному специалисту сервисного центра.
- • Гарантийный ремонт LG может включать в себя замену деталей и плат, как новых, так и отремонтированных, по функциональности равных замененным деталям.
- • Держите устройство вдали от электрических приборов, таких как телевизоры, радиоприемники и компьютеры.
- • Телефон следует держать вдали от источников тепла, таких как радиаторы и плиты.
- Не допускайте падения телефона.
- Не подвергайте телефон механической вибрации и ударам.
- • Выключайте телефон в зонах, где действуют специальные ограничения. Например, не используйте телефон в больницах, поскольку он может повлиять на чувствительное медицинское оборудование.
- • Во время зарядки телефона не касайтесь его мокрыми руками. Это может вызвать поражение электрическим током и серьезное повреждение телефона.
- Не заряжайте телефон рядом с легковоспламеняющимися материалами, так как телефон при зарядке нагревается, что может привести к возгоранию.
- • Для чистки поверхности используйте сухую ткань. (Не используйте растворители, бензин или спирт).
- • Во время зарядки телефона не кладите его на предметы мягкой мебели.
- $\cdot$  Телефон следует заряжать в хорошо проветриваемом месте.
- • Не подвергайте телефон воздействию густого дыма или пыли.
- • Не храните телефон рядом с кредитными картами или электронными проездными документами, это может привести к порче информации на магнитных полосах.
- • Не касайтесь экрана острыми предметами, это может вызвать повреждения телефона.
- Не подвергайте телефон воздействию жидкости или влаги.
- • Осторожно обращайтесь с аксессуарами, например с наушниками. Не касайтесь антенны без необходимости.
- Не используйте, не трогайте и не пытайтесь удалить разбитое, отколотое или треснувшее стекло. Данная гарантия не распространяется на повреждение стекла, произошедшее по причине неправильного или неосторожного обращения.
- • Ваш мобильный телефон это электронное устройство, которое выделяет тепло при нормальной эксплуатации. Продолжительный прямой контакт с кожей при отсутствии соответствующего проветривания может привести к появлению дискомфорта или незначительного ожога. Поэтому следует соблюдать осторожность при обращении с телефоном во время или сразу после его использования.
- • При попадании влаги незамедлительно отключите телефон от источника питания до полного высыхания. Не пытайтесь ускорить процесс сушки при помощи внешних нагревательных устройств, таких как плиты, микроволновые печи или фены.
- • При попадании влаги в телефон изменяется цвет индикатора влажности под крышкой устройства. Гарантия не распространяется на повреждения, вызванные попаданием влаги.

#### **Эффективное использование телефона**

#### **Электронные устройства**

Все мобильные телефоны могут вызывать помехи, влияющие на работу других приборов.

- • Без разрешения не пользуйтесь мобильным телефоном рядом с медицинским оборудованием. Не кладите телефон рядом с электрокардиостимуляторами (т.е. в нагрудный карман).
- • Мобильные телефоны могут вызывать помехи в работе некоторых слуховых аппаратов.
- • Незначительные помехи могут возникать в работе телевизора, радиоприемника, компьютера и других устройств.

• По возможности пользуйтесь телефоном в температурных границах от 0 ºC до 40 ºC. Воздействие очень низких или очень высоких температур может привести к повреждению, поломке или даже взрыву телефона.

#### **Безопасность на дороге**

Ознакомьтесь с местными законами и правилами, регламентирующими использование мобильных телефонов в автомобиле.

- Не держите телефон в руке во время управления автомобилем.
- • Внимательно следите за ситуацией на дороге.
- • Сверните с дороги и припаркуйтесь, прежде чем позвонить или ответить на вызов.
- • Радиоизлучение может влиять на некоторые электронные системы автомобиля, например, на стереосистему и устройства безопасности.
- • Если ваш автомобиль оснащен подушкой безопасности, не заслоняйте ее монтируемым или переносным оборудованием беспроводной связи. Это может препятствовать раскрытию подушки или привести к серьезным травмам.
- • При прослушивании музыки во время прогулки убедитесь, что уровень громкости позволяет вам оставаться в курсе происходящего вокруг. Это особенно важно, если вы находитесь возле автомобильных дорог.

#### **Берегите слух**

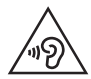

Для предотвращения повреждения слуха не используйте наушники на большой громкости в течение длительного времени.

Воздействие громкого звука в течение длительного времени может негативно отразиться на слухе. Поэтому не рекомендуется включать и выключать телефон рядом с ухом. Также рекомендуется установить громкость музыки и звонка на умеренный уровень.

• При использовании наушников необходимо уменьшить громкость, если вы не слышите людей вокруг вас или если человек, сидящий рядом с вами, слышит то, что звучит в ваших наушниках.

#### **• ПРИМЕЧАНИЕ.**

• Прослушивание аудио с помощью наушников на слишком большой громкости может привести к потере слуха.

#### **Стеклянные детали**

Некоторые элементы вашего мобильного устройства изготовлены из стекла. Стекло может разбиться, если вы уроните ваше мобильное устройство на твердую поверхность или сильно ударите его. Если стекло разбилось, не трогайте его и не пытайтесь удалить. Не используйте мобильное устройство, пока стекло не будет заменено сертифицированным поставщиком услуг.

### **Взрывные работы**

Не используйте телефон в местах проведения взрывных работ. Следите за ограничениями и всегда соблюдайте предписания и нормативы.

#### **Взрывоопасная среда**

- Не используйте телефон на АЗС.
- • Не используйте телефон рядом с топливом или химическими веществами.
- • Не перевозите и не храните горючие газы и жидкости в том же отделении автомобиля, что и телефон или аксессуары.

#### **В самолете**

Устройства беспроводной связи могут вызывать помехи во время полета.

- • Перед посадкой на борт самолета мобильный телефон следует выключить.
- Не пользуйтесь им без разрешения экипажа.

#### **Меры предосторожности для защиты от детей**

Держите телефон в местах, недоступных для маленьких детей. В телефоне имеются мелкие детали, отсоединение и проглатывание которых может стать причиной удушья.

#### **Вызов экстренных служб**

Вызов экстренных служб может быть недоступен в некоторых мобильных сетях. Поэтому никогда не стоит полностью полагаться на телефон для вызова экстренных служб. За информацией обращайтесь к поставщику услуг.

#### **Сведения об аккумуляторе и уходе за ним**

- • Перед подзарядкой не нужно полностью разряжать аккумулятор. В отличие от других аккумуляторных систем, в данном аккумуляторе отсутствует эффект памяти, способный сократить срок службы аккумулятора.
- • Используйте только аккумуляторы и зарядные устройства LG. Зарядные устройства LG разработаны для максимального продления срока службы аккумулятора.
- • Не разбирайте аккумулятор и не допускайте короткого замыкания его контактов.
- • Следите за чистотой металлических контактов аккумулятора.
- • Замените аккумулятор в случае значительного уменьшения периода его работы без подзарядки. Аккумулятор можно зарядить несколько сотен раз, прежде чем потребуется его замена.
- • Для продления срока службы перезаряжайте аккумулятор после продолжительного бездействия.
- • Не подвергайте зарядное устройство воздействию прямых солнечных лучей, а также не пользуйтесь им в среде высокой влажности, например, в ванной комнате.
- Не оставляйте аккумулятор в местах с очень высокой или низкой температурой, поскольку это может сократить его срок службы.
- • В случае установки неподходящей батареи возможен взрыв. Утилизируйте аккумулятор в соответствии с инструкцией.
- • Всегда отсоединяйте зарядное устройство от розетки после полной зарядки телефона, чтобы избежать излишнего потребления электроэнергии.
- • Фактическое время работы от аккумулятора зависит от конфигурации сети, установок устройства, условий эксплуатации, состояния аккумулятора и окружающей среды.
- • Берегите аккумулятор от контакта с острыми предметами и не позволяйте животным грызть или царапать его. Это может привести к возгоранию.

# **Функции, которые вам понравятся**

<u> Maria Alemania (</u>

<span id="page-14-0"></span><u> Andrew Maria (1989)</u>

<u> Andrew Maria (1989)</u>

# <span id="page-15-0"></span>**QuickMemo+**

Функция QuickMemo+ позволяет создавать заметки.

### **Использование Capture+**

С помощью функции QuickMemo+ можно легко и быстро создавать заметки во время телефонного разговора, используя сохраненные изображения или создавая заметку на текущем экране.

- *1* Коснитесь и потяните вниз строку состояния, а затем коснитесь  $\textcircled{a}$ . Если вы не видите  $\textcircled{a}$ , коснитесь  $\textcircled{b}$  > выберите **Capture+**, чтобы включить эту функцию.
- *2* Создайте заметку с помощью следующих функций:

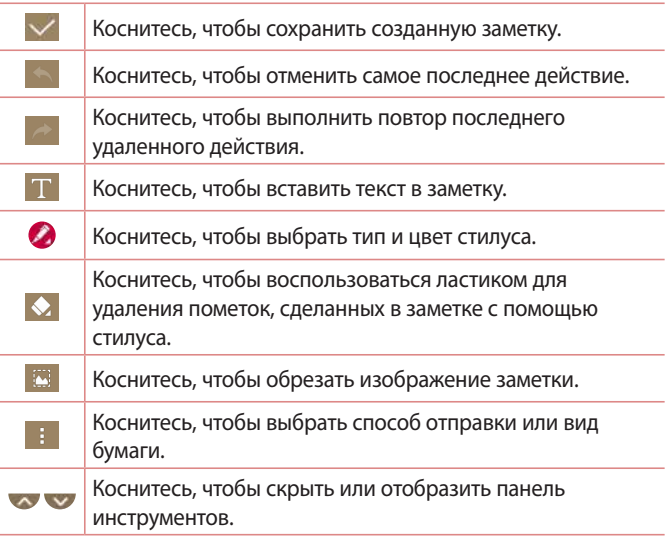

#### **ПРИМЕЧАНИЕ**

• При работе с функцией QuickMemo+ касайтесь экрана кончиками пальцев. Не касайтесь ногтем.

#### <span id="page-16-0"></span>**Просмотр сохраненных заметок**

Коснитесь  $O > \text{m} > 1$  и выберите альбом **Capture+.** 

# **Съемка по жесту**

Функция "Съемка по жесту" позволяет сделать снимок на переднюю камеру с помощью жеста руки.

### **Съемка фотографий с помощью жеста**

Функцию "Съемка по жесту" можно использовать двумя способами.

• Держите руку с открытой ладонью, пока фронтальная камера не распознает ее, и на экране не появится рамка. Затем сожмите руку в кулак для запуска таймера, чтобы у вас было время подготовиться.

#### ИЛИ

• Держите руку со сжатым кулаком, пока фронтальная камера не распознает ее, и на экране не появится рамка. Затем разожмите кулак для запуска таймера, чтобы у вас было время подготовиться.

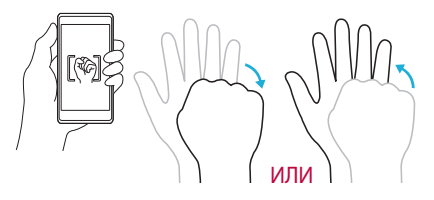

# **Основные функции**

<u> Andreas Andreas Andreas Andreas Andreas Andreas Andreas Andreas Andreas Andreas Andreas Andreas Andreas Andre</u>

<u> Termin a San A</u>

<span id="page-17-0"></span><u> Andrew Maria (1989)</u><br>1900 - Carl Britannic (1980), politik (1980)<br>1900 - Andrew Maria (1980), politik (1980)

# <span id="page-18-0"></span>**Аксессуары**

Данные аксессуары подходят для использования с вашим устройством.

- • Универсальный адаптер
- • Краткое руководство
- • Стереонаушники
- • Кабель USB
- • Аккумулятор

#### **• ПРИМЕЧАНИЕ**

- • Описанные выше аксессуары могут не входить в комплект поставки.
- • Всегда используйте только оригинальные аксессуары LG. Поставляемые компоненты разработаны специально для этого устройства и могут быть несовместимы с другими устройствами.
- • Комплектация устройства при поставке и доступные аксессуары могут различаться в зависимости от региона или поставщика услуг.

# <span id="page-19-0"></span>**Вид устройства**

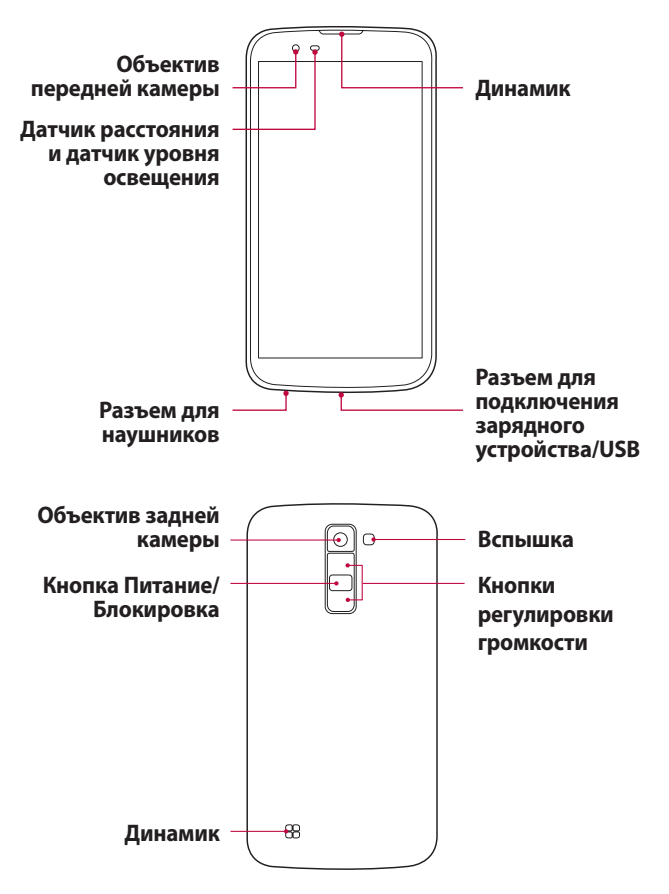

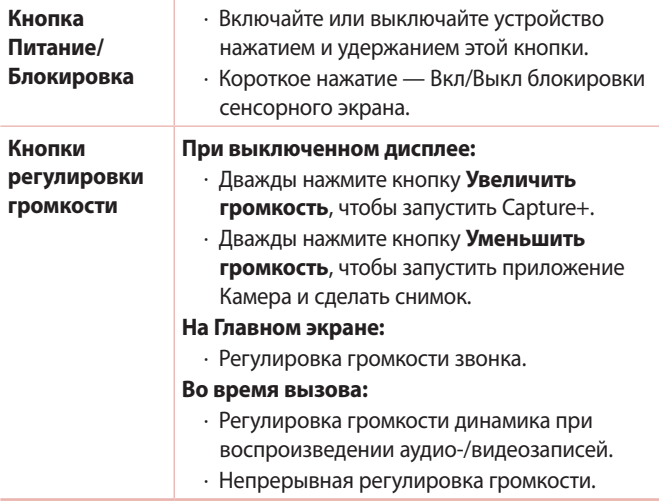

#### **ПРИМЕЧАНИЕ . Датчик приближения**

• При приеме и совершении вызовов этот датчик автоматически отключает подсветку и блокирует сенсорный дисплей, регистрируя положение телефона рядом с ухом. Это увеличивает срок службы аккумулятора и препятствует непреднамеренной активации экрана во время разговора.

#### **ВНИМАНИЕ!**

• Не кладите на устройство тяжелые предметы и не садитесь на него. Это может привести к повреждению дисплея и нарушению функционирования сенсорного экрана. Не закрывайте датчик приближения защитной пленкой для экрана или любой другой защитной пленкой. Это может привести к неисправности датчика.

# <span id="page-21-0"></span>**Включение и выключение устройства**

#### **Включение устройства**

Нажмите и удерживайте **кнопку питания/блокировки** несколько секунд, пока экран не включится.

#### **Выключение устройства**

- *1* Нажмите и удерживайте **кнопку питания/блокировки**, пока не откроется меню параметров устройства.
- *2* Коснитесь **Выключение** > **OK**, чтобы подтвердить, что вы хотите выключить устройство.

# **Установка SIM-карты и**

# **аккумулятора**

Установите SIM-карту, предоставленную поставщиком услуг связи, и входящий в комплект поставки аккумулятор.

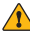

#### **ВНИМАНИЕ!**

• Не вставляйте карту памяти в гнездо для SIM-карты. Если вы случайно установите карту памяти в гнездо для SIM-карты, передайте устройство в сервисный центр LG для ее извлечения.

#### **• ПРИМЕЧАНИЕ**

- • Устройство поддерживает только Nano SIM-карты.
- *1* Для того, чтобы снять заднюю крышку, крепко удерживайте устройство в руке. Ногтем большого пальца другой руки приподнимите заднюю крышку, как показано на рисунке ниже.

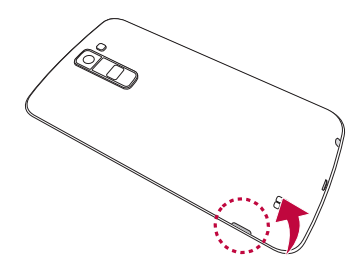

*2* Вставьте SIM-карту в слот для SIM-карты, как показано на рисунке. Убедитесь, что карта установлена позолоченными контактами вниз.

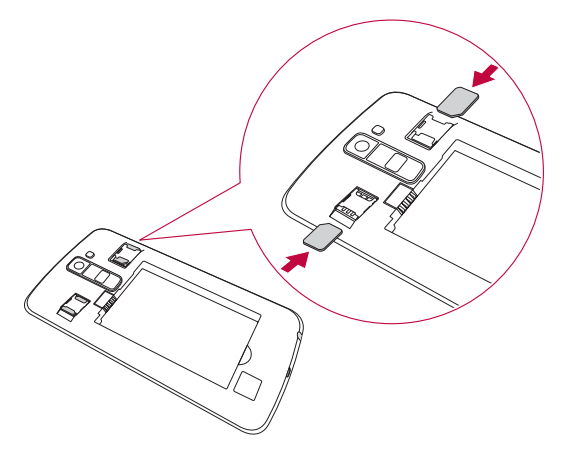

#### <span id="page-23-0"></span>*3* Вставьте аккумулятор.

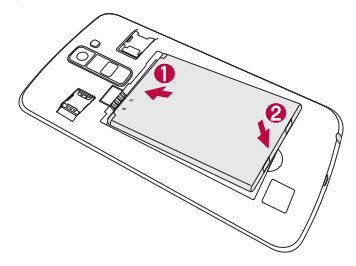

*4* Чтобы установить заднюю крышку обратно, поместите ее поверх отсека для аккумулятора и нажмите на нее до щелчка.

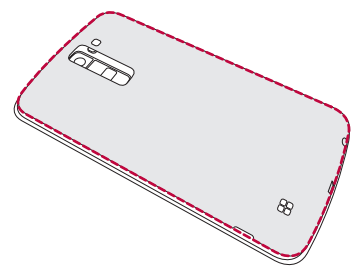

# **Зарядка аккумулятора**

Перед первым использованием зарядите аккумулятор. Для зарядки аккумулятора используйте зарядное устройство. Также для зарядки аккумулятора можно воспользоваться компьютером, подключив к нему устройство с помощью кабеля USB.

## <span id="page-24-0"></span>**ВНИМАНИЕ!**

• Используйте только одобренные компанией LG зарядные устройства, аккумуляторы и кабели. Использование зарядных устройств, аккумуляторов и кабелей, не одобренных компанией LG, может привести к увеличению времени зарядки аккумулятора. Кроме того, это может привести к взрыву аккумулятора или повреждению устройства, на что не распространяется гарантия.

Разъем для подключения зарядного устройства расположен в нижней части устройства. Подключите зарядное устройство к телефону и сетевой розетке.

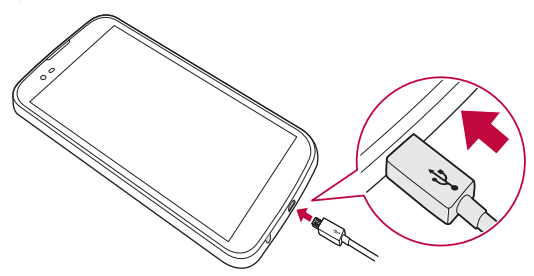

# **Увеличение времени работы аккумулятора**

Время работы аккумулятора можно увеличить, отключив ненужные функции, постоянно работающие в фоновом режиме. Также можно следить за потреблением энергии некоторыми приложениями и системными ресурсами.

#### **Увеличение времени работы аккумулятора устройства:**

- • Выключите неиспользуемые средства связи. Если функции Wi-Fi, Bluetooth® или GPS не используются, выключите их.
- • Уменьшите яркость экрана и установите менее длительное время до отключения экрана.
- <span id="page-25-0"></span>• Отключите функцию автоматической синхронизации Gmail, календаря, списка контактов и других приложений.
- • Для работы некоторых приложений, загружаемых из сети Интернет, может требоваться повышенный расход заряда аккумулятора.
- • При использовании загруженных приложений проверяйте уровень заряда аккумулятора.

# **Установка карты памяти**

Данное устройство поддерживает карты microSD емкостью до 32 ГБ. В зависимости от производителя и типа карты памяти некоторые из них могут быть несовместимы с этим устройством.

#### **ВНИМАНИЕ!**

• Некоторые карты памяти могут быть несовместимы с данным устройством. Использование несовместимой карты памяти может привести к повреждению устройства, карты памяти или хранящихся на ней данных.

#### **ПРИМЕЧАНИЕ**

- • Частая запись и удаление данных сокращают срок службы карт памяти.
- *1* Снимите заднюю крышку.
- *2* Вставьте карту памяти позолоченными контактами вниз.

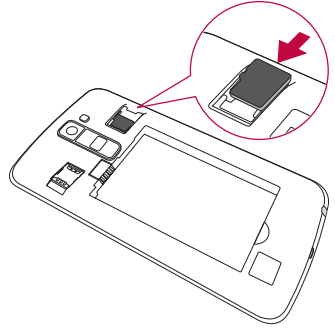

<span id="page-26-0"></span>*3* Установите заднюю крышку.

# **Извлечение карты памяти**

Перед извлечением карты памяти необходимо воспользоваться функцией отключения карты памяти для безопасного извлечения. Коснитесь > > > вкладка **Общие** > **Xpaнилище дaнныx и USB** >  $\bullet$ .

#### **ВНИМАНИЕ!**

• Не извлекайте карту памяти, пока устройство осуществляет перенос или доступ к информации. Это может привести к потере или повреждению данных, или повреждению карты памяти и устройства. Компания не несет ответственности за потери, вызванные неправильным использованием поврежденных карт памяти, включая потерю данных.

# **Советы по работе с сенсорным экраном**

Ниже приводится несколько советов для навигации по пунктам меню устройства.

#### **• ПРИМЕЧАНИЕ**

- • Не нажимайте слишком сильно. Сенсорный экран достаточно чувствителен и распознает даже легкие, но уверенные касания.
- • Касайтесь необходимых элементов кончиком пальца. Соблюдайте осторожность, чтобы не коснуться других кнопок.

### <span id="page-27-0"></span>**Касание**

При помощи одного касания пальцем можно выбирать элементы, ссылки, ярлыки и буквы на экранной клавиатуре.

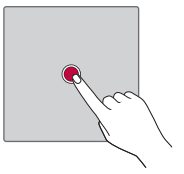

### **Касание и удержание**

Коснитесь и удерживайте элемент на экране, не поднимая палец, пока действие не будет выполнено.

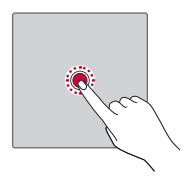

### **Перетаскивание**

Коснитесь и удеживайте элемент, затем, не отрывая пальца от экрана, переместите его в нужное место.

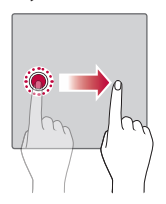

## <span id="page-28-0"></span>**Проведение пальцем**

Быстро проведите пальцем по поверхности экрана, не задерживаясь при первом касании (чтобы вместо этого не перетащить элемент).

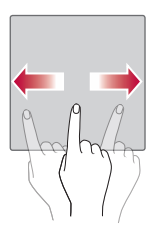

### **Двойное касание**

Коснитесь дважды, чтобы увеличить веб-страницу или карту.

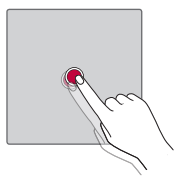

### **Сведение/разведение**

Сведите или разведите указательный и большой пальцы для масштабирования при использовании браузера, просмотре карт или изображений.

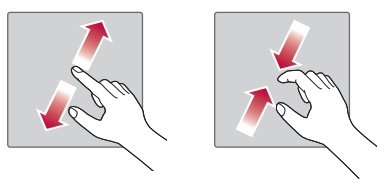

# <span id="page-29-0"></span>**Настройка аккаунта Google**

При первом запуске приложения Google на устройстве потребуется выполнить вход в аккаунт электронной почты Google. При отсутствии аккаунта Google вам будет предложено его создать.

## **Создание аккаунта Google**

- *1* Коснитесь > > > вкладка **Общие** > **Аккаунты и синхронизация**.
- *2* Нажмите **ДОБАВИТЬ АККАУНТ** > **Google** > **Или создайте новый аккаунт**.
- *3* Введите имя и фамилию, а затем коснитесь **ДАЛЕЕ**.
- *4* Введите номер телефона в качестве дополнительной меры безопасности и коснитесь **ДАЛЕЕ**.
- *5* Следуя инструкциям, введите требуемую дополнительную информацию об аккаунте. Подождите, пока сервер создаст ваш аккаунт.

## **Вход в аккаунт Google**

- *1* Коснитесь > > > вкладка **Общие** > **Аккаунты и синхронизация**.
- *2* Коснитесь **ДОБАВИТЬ АККАУНТ** > **Google**.
- *3* Введите свой адрес электронной почты и коснитесь **ДАЛЕЕ**.
- *4* Введите пароль и коснитесь **ДАЛЕЕ**.
- *5* После входа в аккаунт можно пользоваться Gmail и другими службами Google.
- *6* После настройки аккаунта Google ваше устройство будет автоматически выполнять синхронизацию с аккаунтом Google в сети Интернет (при наличии соединения для передачи данных).

<span id="page-30-0"></span>После входа в систему будет выполняться синхронизация устройства с используемыми сервисами Google, такими как Gmail, Контакты и Календарь Google. Также вы сможете использовать карты, загружать приложения из Play Store, выполнять резервное копирование настроек на серверы Google, а также использовать другие сервисы Google на своем устройстве.

# **Блокировка и разблокировка устройства**

Нажатие кнопки питания/блокировки обеспечивает отключение экрана и перевод устройства в режим блокировки. Если устройство не используется в течение указанного времени, оно блокируется автоматически. Это позволяет предотвратить случайное нажатие кнопок и сэкономить заряд аккумулятора.

Чтобы разблокировать устройство, нажмите кнопку питания/ блокировки и проведите пальцем по экрану в любом направлении.

# **KnockON**

Функция KnockON позволяет быстро включить и выключить экран двойным касанием.

#### **Включение экрана**

- *1* Дважды коснитесь центральной части заблокированного экрана, чтобы включить его.
- *2* Разблокируйте экран или воспользуйтесь доступными ярлыками или виджетами.

#### **Выключение экрана**

- *1* Дважды коснитесь пустой области на главном экране или в строке состояния.
- *2* Экран будет выключен.

<span id="page-31-0"></span>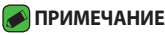

• Следует касаться центральной области экрана. При касании нижней или верхней области экрана жест может быть не распознан.

# **Knock Code**

Функция Knock Code позволяет создавать собственный код разблокировки с помощью комбинации постукиваний по экрану. Когда экран выключен, можно непосредственно перейти к главному экрану, коснувшись экрана в последовательности, заданной для данной функции.

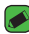

#### **• ПРИМЕЧАНИЕ**

- $\cdot$  Если код Knock Code будет 5 раз введен неправильно, вы будете перенаправлены на страницу входа в ваш аккаунт Google/ввода резервного PIN-кода.
- • Касаясь экрана для включения или выключения, используйте кончик пальца, а не ноготь.

### **Настройка функции Knock Code**

- *1* Коснитесь > > > вкладка **Дисплей** > **Блокировка экрана** > **Способ блокировки экрана** > **Knock Code**.
- *2* Коснитесь квадратов в определенном порядке, чтобы установить свой код Knock Code. Комбинация Knock Code может содержать 6–8 касаний.

#### **Разблокировка экрана с помощью функции Knock Code**

Если экран выключен, его можно разблокировать с помощью ранее заданной комбинации Knock Code.

### **Изменение способа блокировки экрана**

Можно изменить способ блокировки экрана, чтобы предотвратить несанкционированный доступ посторонних лиц к своей личной информации.

*1* Коснитесь > > > вкладка **Дисплей** > **Блокировка экрана** > **Способ блокировки экрана**.

<span id="page-32-0"></span>*2* Выберите нужный способ блокировки экрана: Нет, Провести пальцем, Knock Code, Графический ключ, PIN-код или Пароль.

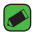

#### **• ПРИМЕЧАНИЕ**

• Прежде чем задать комбинацию разблокировки, создайте аккаунт Google и запомните резервный PIN-код, заданный при создании комбинации разблокировки.

# **Smart Lock**

Для облегчения разблокировки устройства можно воспользоваться функцией интеллектуальной блокировки. Ее можно настроить для разблокировки устройства при подключении к нему доверенного устройства Bluetooth в случае его нахождения в известном месте, например дома или на работе, или в случае распознания лица владельца.

### **Настройка функции Smart Lock**

- *1* Коснитесь > > > вкладка **Дисплей** > **Блокировка экрана** > **Smart Lock**.
- *2* Перед добавлением доверенных устройств, мест или лиц необходимо настроить блокировку экрана (Knock Code, Графический ключ, PIN-код или Пароль).

# <span id="page-33-0"></span>**Главный экран**

Главный экран — отправная точка для запуска многих приложений и функций. Он позволяет добавлять такие элементы, как ярлыки приложений или виджеты Google, обеспечивающие мгновенный доступ к информации и приложениям. Это рабочий экран по умолчанию, доступ к которому можно получить из любого меню, коснувшись $O$ .

#### **Знакомство с главным экраном**

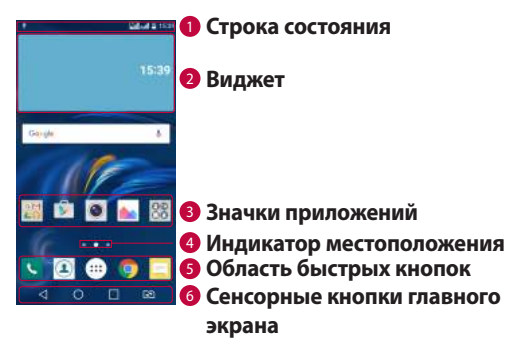

- <sup>1</sup> **Строка состояния** показывает информацию о статусе устройства, включая время, уровень сигнала, статус аккумулятора и значки уведомлений.
- <sup>2</sup> **Виджет** это автономное приложение, к которому можно получить доступ с главного экрана или через панель приложений. В отличие от ярлыка виджет может функционировать как экранное приложение.
- **3 Значки приложений** коснитесь значка (приложения, папки и т. д.), чтобы открыть и использовать его.
- <sup>4</sup> **Индикатор местоположения** показывает, какой рабочий стол главного экрана вы просматриваете в данный момент.

<sup>5</sup> **Область быстрых кнопок** — обеспечивает доступ к функциям на любом рабочем столе главного экрана с помощью одного касания.

#### <sup>6</sup> **Сенсорные кнопки главного экрана**

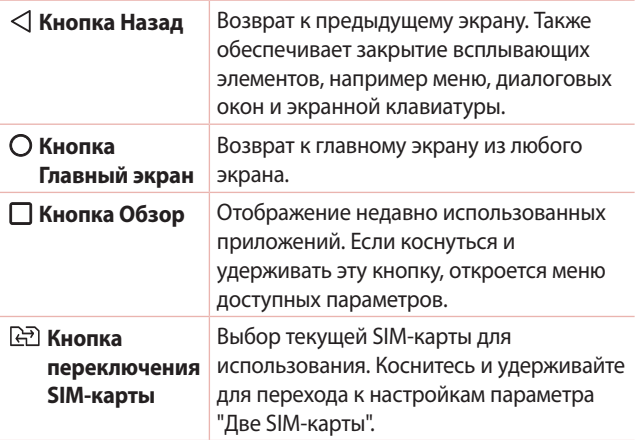

#### **Просмотр других панелей главного экрана**

В операционной системе предусмотрено несколько рабочих столов главного экрана, позволяющих увеличить пространство для добавления значков, виджетов и других элементов.

• Проведите пальцем по главному экрану влево или вправо, чтобы перейти к дополнительным рабочим столам.

### <span id="page-35-0"></span>**Переход к недавно использованным**

#### **приложениям**

ОС Android легко справляется с многозадачностью и поддерживает одновременную работу нескольких приложений. Перед запуском приложения не нужно завершать другое. Пользователь может переключаться между несколькими запущенными приложениями. ОС Android обеспечивает управление всеми приложениями, останавливая и запуская их по необходимости, чтобы предотвратить потребление заряда аккумулятора неиспользуемыми приложениями.

- 1 Коснитесь  $\Box$ . Отобразится список недавно использовавшихся приложений.
- *2* Коснитесь того приложения, которое необходимо запустить. При этом ранее открытое приложение продолжит работать на устройстве в фоновом режиме. Поэтому не забывайте выходить из приложения после его использования.
	- • Чтобы удалить приложение из списка недавно использовавшихся приложений, проведите пальцем по эскизу приложения влево или вправо. Для удаления всех приложений коснитесь **Удалить все**.

### **Настройка главного экрана**

Главный экран можно настроить, добавляя на него приложения, виджеты и изменяя обои.

#### **Добавление элементов на главный экран**

- *1* Коснитесь и удерживайте пустую часть Главного экрана.
- *2* В меню Режим добавления коснитесь элемента, который необходимо добавить. После этого добавленный элемент появится на главном экране.
- *3* Перетащите его в нужное место и отпустите.
### **ПРИМЕЧАНИЕ**

• Чтобы добавить значок приложения на главный экран, на экране Приложения коснитесь и удерживайте приложение, которое необходимо добавить.

### **Удаление элемента с главного экрана**

На главном экране коснитесь и удерживайте значок, который необходимо удалить, после чего перетащите его в  $\ominus$ .

### **Добавление приложения в область быстрых кнопок**

На экране "Приложения" или на главном экране коснитесь и удерживайте значок приложения, после чего перетащите его в область быстрых кнопок. Затем отпустите значок в требуемом месте.

### **Удаление приложения из области быстрых кнопок**

Коснитесь и удерживайте нужную быструю кнопку, после чего перетащите ее в  $\bigcap$ .

#### **• ПРИМЕЧАНИЕ**

• Нельзя удалить **кнопку Приложения** .

### **Настройка значков приложений на главном экране**

- *1* Коснитесь и удерживайте значок приложения до его разблокировки из текущего положения, после чего отпустите значок. В правом верхнем углу приложения появится значок редактирования .
- *2* Коснитесь значка приложения еще раз, затем выберите требуемый вид и размер значка.
- *3* Коснитесь **OK** для сохранения изменений.

## **Панель уведомлений**

Уведомления оповещают о получении новых сообщений, событиях календаря, сигналах будильника, а также о текущих событиях, например о вызове.

### **Открытие панели уведомлений**

Проведите пальцем вниз от строки состояния, чтобы открыть панель уведомлений. Чтобы закрыть панель уведомлений, проведите пальцем по экрану вверх или коснитесь  $\triangleleft$ .

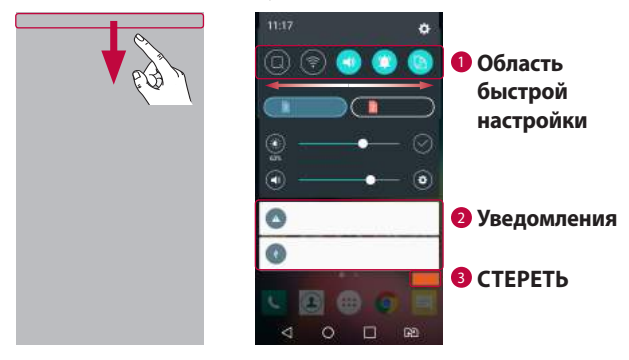

<sup>1</sup> Коснитесь кнопки быстрой настройки, чтобы включить/ выключить функцию. Коснитесь и удерживайте требуемую кнопку для перехода напрямую к меню настроек соответствующей функции. Для отображения дополнительных кнопок переключения проведите пальцем влево или вправо. Коснитесь , чтобы удалить, добавить или изменить порядок кнопок быстрой настройки.

<sup>2</sup> Список текущих уведомлений с кратким описанием каждого уведомления. Коснитесь уведомления, чтобы просмотреть его.

<sup>3</sup> Коснитесь, чтобы удалить все уведомления.

При получении уведомления вверху экрана появляется его значок. Значки ожидающих уведомлений отображаются слева, а системные значки, такие как Wi-Fi и уровень заряда аккумулятора, справа.

### **Значки уведомлений в строке состояния**

Значки уведомлений отображаются в строке состояния в верхней части экрана и сообщают о пропущенных вызовах, новых сообщениях, событиях календаря, состоянии устройства и многом другом.

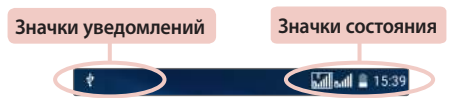

Значки, отображающиеся в верхней части экрана, предоставляют информацию о состоянии устройства. В приведенной ниже таблице перечислены значки, которые появляются чаще всего.

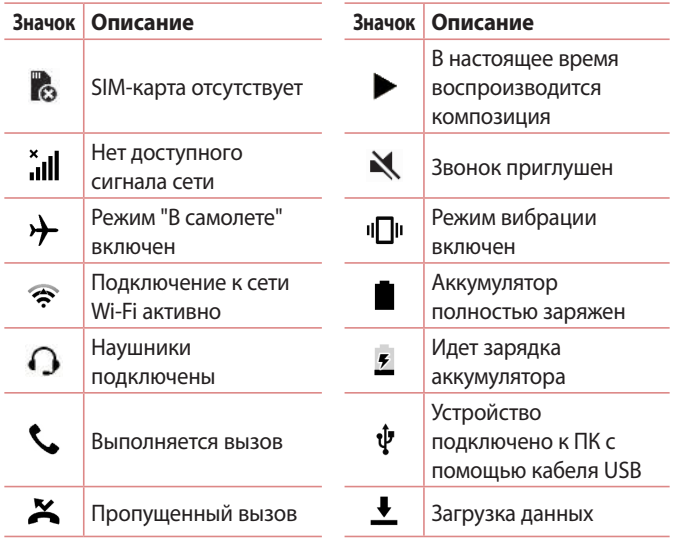

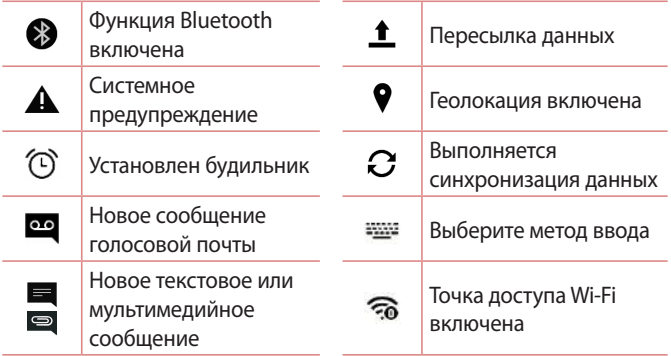

#### **• ПРИМЕЧАНИЕ**

- –<br>• Положение значков в строке состояния может различаться в зависимости от функции или сервиса.
- • Доступные варианты могут различаться в зависимости от региона или поставщика услуг.

## **Создание снимка экрана**

Чтобы сделать снимок текущего экрана, одновременно нажмите и удерживайте кнопку **Уменьшить громкость** и **кнопку питания/ блокировки** около 2 секунд. Для просмотра снимка коснитесь  $O > \textcircled{\scriptsize{\cdots}}$  >  $\blacktriangle$  > папка **Screenshots**.

# **Экранная клавиатура**

Текст можно вводить с помощью экранной клавиатуры. Экранная клавиатура отображается на экране при касании доступного поля для ввода текста.

### **Использование клавиатуры и ввод текста**

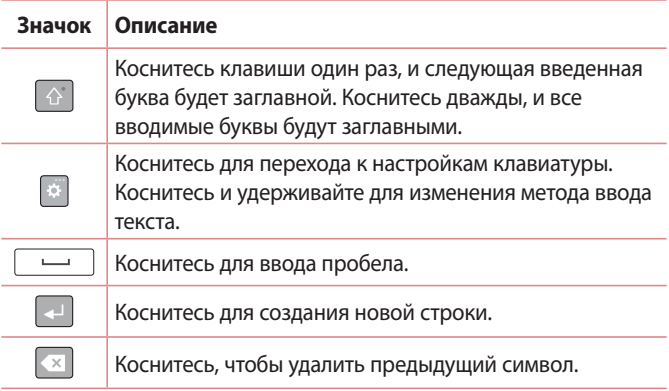

### **Ввод специальных символов**

Экранная клавиатура позволяет вводить специальные символы. Например, чтобы вставить символ "á", коснитесь и удерживайте кнопку "a", пока не появится всплывающее окно, отображающее соответствующие специальные символы. Не отрывая палец от экрана, переместите его на нужный специальный символ. После того, как он выделится, поднимите палец.

#### **• ПРИМЕЧАНИЕ**

• Символ в правом верхнем углу клавиши обозначает, что для данной клавиши доступны специальные символы.

# **Передача данных между ПК и устройством**

Предусмотрена возможность копирования или переноса данных между ПК и устройством.

## **Передача данных через USB-соединение**

- *1* Подключите устройство к ПК с помощью кабеля USB, прилагаемого к устройству.
- *2* Откройте панель уведомлений, коснитесь типа текущего подключения и выберите **Медиаустройство (MTP)**.
- *3* На экране ПК появится всплывающее окно, которое позволяет передавать необходимые данные.

#### **• ПРИМЕЧАНИЕ**

- –<br>• Для обнаружения устройства необходимо установить на ПК драйвер для платформы LG Android.
- • Проверьте требования к использованию **Медиаустройство (MTP)**.

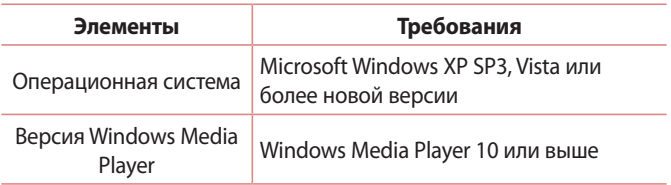

# **LG Bridge**

LG Bridge — это приложение для удобного управления изображениями, музыкой, видеозаписями, документами и т.д., сохраненными на устройстве LG, с помощью ПК. Кроме того, можно выполнять резервное копирование файлов, например контактов и изображений, на ПК или обновлять ПО устройства.

### **ПРИМЕЧАНИЕ**

- Подробные инструкции по использованию приложения LG Bridge можно просмотреть в меню "Справка" после установки и запуска программы.
- • Поддерживаемые функции могут различаться в зависимости от устройства.
- $\cdot$  Для подключения устройства LG к ПК необходим объединенный драйвер USB LG. Он устанавливается автоматически во время установки LG Bridge.

## **Функции LG Bridge**

- • Управление содержимым устройства на ПК через Wi-Fi или посредством передачи данных.
- • Резервное копирование и восстановление данных вашего устройства через USB.
- • Обновление программного обеспечения устройства на ПК через USB.

## **Чтобы загрузить ПО LG Bridge**

- *1* Перейдите на сайт www.lg.com.
- *2* Коснитесь кнопки "Поиск" и введите название модели для поиска модели.
- *3* Выберите сведения о модели и нажмите **GO (ПЕРЕЙТИ)**.
- *4* Прокрутите вниз, выберите вкладку **СИНХРОНИЗАЦИЯ С ПК** > **Windows** или **Mac ОС** > **ЗАГРУЗКА**, чтобы загрузить приложение LG Bridge.

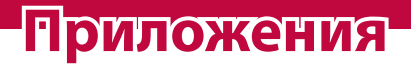

<u> Elizabeth a chuid ann an t-</u>

<u> Andrew Maria (1989)</u><br>Andrew Maria (1989)

<u> Timber ay na sa barang na sa barang na sa barang na sa barang na sa barang na sa barang na sa barang na sa barang na sa barang na sa barang na sa barang na sa barang na sa barang na sa barang na sa barang na sa barang na</u>

# **Установка или удаление приложений**

Приложение Play Store позволяет осуществлять поиск и просмотр платных и бесплатных приложений.

## **Чтобы открыть приложение Play Store** Коснитесь  $O$  >  $\binom{m}{k}$  >  $\frac{m}{k}$ .

## **Чтобы открыть экран со сведениями о приложении**

В любой момент во время просмотра страниц в Play Store коснитесь приложения, чтобы открыть экран сведений. Экран подробных сведений о приложении содержит описание, оценки, комментарии и сопутствующую информацию о приложении. На этом экране можно загружать, устанавливать, удалять, оценивать приложение и многое другое.

## **Удаление приложений**

- *1* Коснитесь > > > вкладка **Общие** > **Приложения**.
- *2* Когда отобразятся все приложения, прокрутите список и выберите приложение, которое требуется удалить.
- *3* Коснитесь **Удалить**.

# **Вызовы**

Наслаждайтесь высоким качеством вызовов по всему региону.

### **Выполнение вызова**

- **1 Коснитесь**  $O > 1$ **.**
- *2* Введите номер с помощью панели набора номера. Чтобы удалить цифру, коснитесь • **x**.
- **3 После ввода требуемого номера коснитесь <b>(КСР)**, чтобы совершить вызов.
- 4 Чтобы завершить вызов, коснитесь

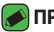

#### **• ПРИМЕЧАНИЕ**

• Чтобы ввести "+" для совершения международных вызовов, нажмите и удерживайте  $\boxed{0+}$ .

### **Вызов контактов**

- **1 Коснитесь**  $O$  **>**  $\Omega$ **.**
- *2* Прокрутите список контактов. Можно также ввести имя контакта в поле Поиск или прокрутить список в соответствии с буквами, указанными в правой части экрана.
- *3* В появившемся списке коснитесь имени необходимого контакта.

### **Ответ или отклонение вызова**

- $\cdot$  Проведите пальцем по значку  $\bullet$  в любом направлении, чтобы принять входящий вызов.
- $\cdot$  Перетащите значок  $\bullet$  в любом направлении, чтобы отклонить входящий вызов.

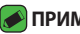

#### **• ПРИМЕЧАНИЕ**

 $\cdot$  Проведите пальцем о значку  $\Box$ , если вы хотите отклонить вызов и отправить сообщение вызывающему абоненту.

### **Выполнение второго вызова**

- *1* Во время первого вызова коснитесь > **Добавить вызов** и наберите номер.
- **2 Коснитесь ......**
- *3* Оба вызова будут отображены на экране вызова. Будет активирована блокировка и удержание исходящего вызова.
- *4* Коснитесь отображаемого номера для переключения между вызовами. Или коснитесь  $\bigstar$ , чтобы выполнить конференцвызов.
- *5* Чтобы завершить все вызовы, коснитесь .

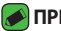

#### **• ПРИМЕЧАНИЕ**

• Каждый совершенный вызов тарифицируется.

### **Просмотр журналов вызовов**

- *1* Коснитесь > > вкладка **Вызовы**.
- *2* Просмотрите список всех набранных, принятых и пропущенных вызовов.

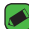

#### **• ПРИМЕЧАНИЕ**

- • Коснитесь отчета о любом из звонков, чтобы увидеть дату, время и продолжительность разговора.
- • Коснитесь > **Удалить все**, чтобы удалить все записи о вызовах.

### **Изменение настроек вызовов**

Можно настроить такие параметры вызовов, как переадресация и другие специальные функции, предлагаемые поставщиком услуг связи.

- **1 Коснитесь О > С.**
- *2* Коснитесь > **Настройки вызовов** и настройте нужные параметры.

# **Контакты**

Можно добавлять контакты в устройство и синхронизировать их с контактами аккаунта Google или других аккаунтов, которые поддерживают синхронизацию контактов.

## **Поиск контакта**

- **1** Коснитесь  $O$  >  $\Omega$ .
- *2* Коснитесь **Поиск контактов** и введите имя контакта с помощью клавиатуры. Пока вы печатаете, отображаются совпадения.

### **Добавление нового контакта**

- **1** Коснитесь  $Q > |C|$ .
- *2* Введите номер нового контакта.
- *3* Коснитесь > **Добавить в контакты** > **Новый контакт**.
- *4* Чтобы добавить изображение к новому контакту, коснитесь значка изображения. Выберите **Снять фото** или **Выбрать из галереи**.
- *5* Введите требуемую информацию о контакте.
- *6* Коснитесь **СОХРАНИТЬ**.

## **Избранные контакты**

Можно классифицировать часто вызываемые контакты как избранные.

### **Добавление контакта в избранные**

- **1 Коснитесь**  $O$  **>**  $\Omega$ **.**
- *2* Коснитесь контакта, чтобы просмотреть подробности.
- *3* Коснитесь звездочки справа в верхней части экрана. Звездочка становится желтой.

### **Удаление контакта из списка избранных**

- *1* Коснитесь > > вкладка **Избранные**.
- *2* Выберите контакт, чтобы просмотреть подробности.
- *3* Коснитесь желтой звездочки справа в верхней части экрана. Цвет звездочки изменяется на серый, контакт удаляется из списка избранных.

## **Создание группы**

- *1* Коснитесь > > вкладка **Группы**.
- *2* Коснитесь > **Новая группа**.
- *3* Введите название новой группы. Для созданной группы можно установить собственную мелодию звонка.
- *4* Коснитесь **Добавить участников**, чтобы добавить контакты в группу, и затем коснитесь **ДОБАВИТЬ**.
- *5* Коснитесь **СОХРАНИТЬ**, чтобы сохранить группу.

#### **• ПРИМЕЧАНИЕ**

• При удалении группы находящиеся в ней контакты не будут потеряны. Они останутся в списке ваших контактов.

# **SMS/MMS**

Функции SMS и MMS на устройстве доступны в одном интуитивно понятном и удобном меню.

### **• ПРИМЕЧАНИЕ**

 $\cdot$  3а каждое отправляемое сообщение может взиматься плата. Для получения информации обратитесь к вашему поставщику услуг.

## **Отправка сообщений**

- 1 Коснитесь  $\mathbb{Q} > 1$  >  $\bullet$ .
- 2 Коснитесь **А**, затем выберите одну или несколько записей из списка контактов.

#### ИЛИ

Введите имя контакта или номер телефона в поле **Кому**. При введении имени абонента появляются соответствующие контакты. Можно коснуться предлагаемого имени получателя и добавить более одного контакта.

- *3* Коснитесь текстового поля и введите сообщение.
- *4* Коснитесь , чтобы открыть меню параметров. Выберите один из имеющихся вариантов.
- **5 Коснитесь , итобы вложить в сообщение файл.**
- *6* Коснитесь **Отпр.**, чтобы отправить сообщение.

## **Просмотр диалога**

Сообщения, которыми вы обмениваетесь с другими пользователями, отображаются в хронологическом порядке для удобства поиска и просмотра переписки.

## **Изменение настроек сообщений**

В устройстве предварительно установлены параметры, обеспечивающие незамедлительную отправку сообщений. Их можно изменить в соответствии с собственными предпочтениями.

• Коснитесь  $\mathbb{O} > 1 \Rightarrow$  **Настройки.** 

# **Камера**

Вы можете использовать камеру или видеокамеру, чтобы снимать или пересылать фотографии и видео.

• Коснитесь  $O$  >  $\circledcirc$  >  $\bullet$ .

## **Фотосъемка**

- *1* Разместите объект на экране.
- *2* Квадрат вокруг объекта указывает на то, что камера выполнила фокусировку.
- 3 Коснитесь **, чтобы сделать снимок. Фотография автоматически** сохранится в Галерее.

### **Параметры камеры на видоискателе**

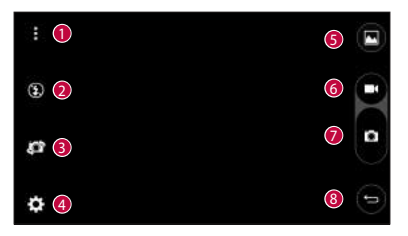

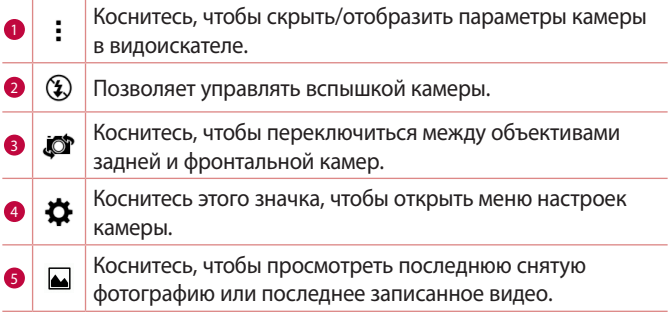

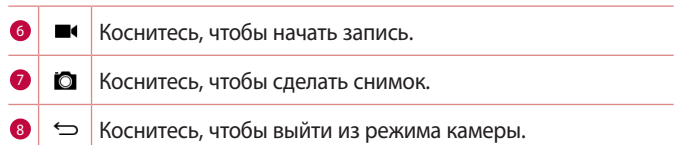

#### **ПРИМЕЧАНИЕ**

• Перед съемкой протирайте защитное покрытие объектива тканью из микроволокна. Отпечатки пальцев на покрытии могут снизить четкость изображения и привести к появлению эффекта ореола.

### **Расширенные настройки**

В окне видоискателя камеры коснитесь  $\bigstar$  для доступа к дополнительным параметрам. Коснитесь каждого значка, чтобы изменить следующие настройки камеры.

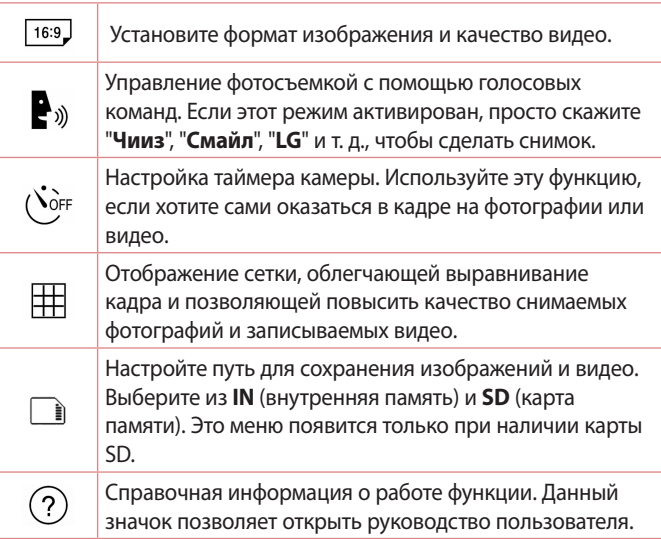

## **Когда снимок сделан**

Коснитесь миниатюры изображения на экране, чтобы просмотреть последний сделанный снимок.

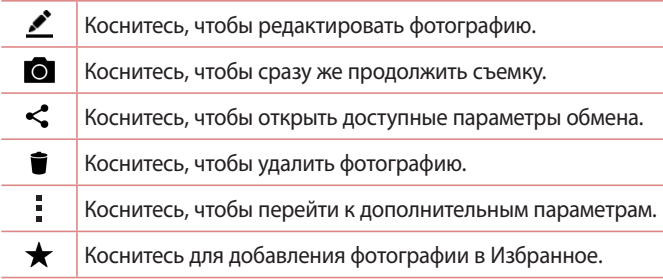

### **Запись видеоклипа**

- **1** Коснитесь  $O > \text{...}$  >  $\text{•}$ .
- *2* Разместите объект на экране.
- **3 Коснитесь**  $\bullet$ , чтобы начать запись видео.
- *4* Длительность записи отображается в верхней части экрана.

### **• ПРИМЕЧАНИЕ**

- $\overline{\cdot}$  Коснитесь  $\bigcirc$ , чтобы сделать снимок во время записи видео.
- 5 Коснитесь , чтобы приостановить запись видео. Чтобы возобновить запись, снова коснитесь

#### ИЛИ

Коснитесь  $\bullet$ , чтобы окончить запись. Видео автоматически сохранится в Галерее.

## **После записи видеоклипа**

Коснитесь миниатюры видео на экране, чтобы просмотреть последнее записанное видео.

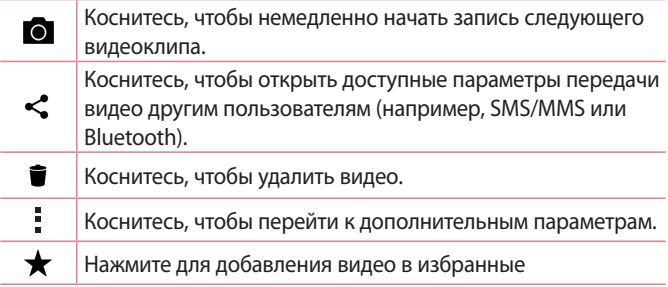

# **Галерея**

Приложение Галерея позволяет получить доступ к изображениям и видео, сохраненным на устройстве, в том числе к тем из них, которые были сделаны с помощью приложения Камера и загружены из сети Интернет или других источников.

- 1 Коснитесь  $O$  >  $\circledcirc$  >  $\bullet$ .
- *2* Коснитесь альбома, чтобы открыть его и просмотреть содержимое. (Изображения и видео в альбоме отображаются в хронологическом порядке.)
- *3* Коснитесь изображения в альбоме, чтобы просмотреть его.

### **ПРИМЕЧАНИЕ**

- $\cdot$  В зависимости от установленного программного обеспечения некоторые форматы файлов могут не поддерживаться.
- • Некоторые файлы могут воспроизводиться неправильно в зависимости от способа их кодировки.

## **Просмотр изображений**

В Галерее изображения отображаются в папках. При сохранении изображения с помощью другого приложения, например Эл. почта, это изображение помещается в автоматически создаваемую папку загрузок. Таким же образом, при создании снимка экрана автоматически создается папка "Снимки экрана".

Изображения сортируются по дате их создания. Выберите изображение для просмотра во весь экран. Проведите пальцем по экрану влево или вправо для просмотра следующего или предыдущего изображения.

## **Редактирование фото**

Во время просмотра фотографии коснитесь  $\mathcal{L}$ .

## **Установка обоев**

Во время просмотра фотографии коснитесь > **Уст. изображение как**, чтобы установить изображение в качестве обоев или назначить его контакту.

### **• ПРИМЕЧАНИЕ**

- • В зависимости от установленного программного обеспечения некоторые форматы файлов могут не поддерживаться.
- При открытии файлов может возникать ошибка, если размер файла превышает размер доступной памяти.

## **Масштабирование**

Используйте один из следующих способов приближения изображения:

- • Дважды коснитесь в любом месте для приближения.
- • Разведите два пальца в стороны в любом месте изображения для приближения. Сведите пальцы вместе или дважды коснитесь изображения для отдаления.

### **Воспроизведение видео**

- 1 Коснитесь  $O$  >  $\circledcirc$  >  $\bullet$ .
- *2* Выберите видео для просмотра.

### **Параметры видео**

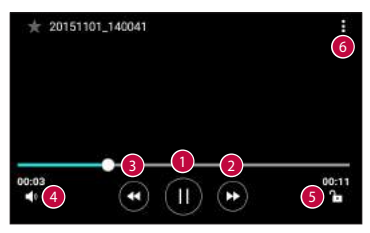

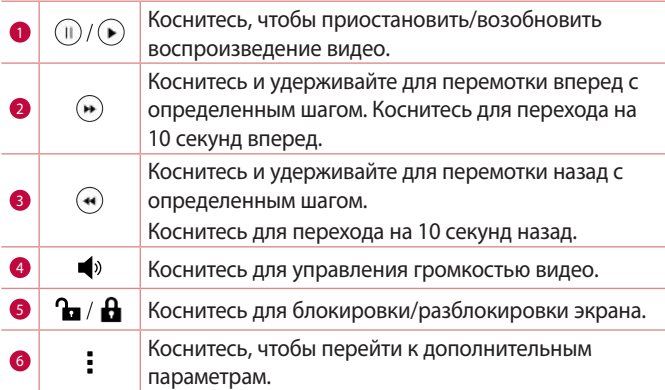

### **ПРИМЕЧАНИЕ**

- • При воспроизведении видео проведите пальцем вверх или вниз по правой части экрана, чтобы настроить громкость.
- • При воспроизведении видео проведите пальцем вверх или вниз по левой части экрана, чтобы настроить яркость.
- • При воспроизведении видео проведите пальцем слева направо (или наоборот) для перемотки вперед или назад.

## **Удаление фото/видео**

Используйте один из следующих способов:

- $\cdot$  В папке коснитесь  $\blacksquare$ , выберите фото/видео и нажмите **УДАЛИТЬ**.
- $\cdot$  Во время просмотра фотографии коснитесь

# **Эл. почта**

Для работы с электронной почтой (кроме адресов,

зарегистрированных на Gmail) используйте приложение Эл. почта. Приложение "Эл. почта" поддерживает следующие типы аккаунтов: POP3, IMAP, Microsoft Exchange (для корпоративных пользователей) и другие аккаунты.

• Коснитесь  $\mathbb{Q} > \text{...} > \boxed{\bullet}$ .

## **Добавить аккаунт**

При первом запуске приложения Эл. почта откроется мастер настроек, который поможет создать аккаунт электронной почты. Вы также можете добавить аккаунт эл. почты через приложение

#### **Настройки**.

 $\cdot$  Коснитесь  $\frac{1}{n}$  > **Настройки** >  $\textcircled{+}$ ).

## **Работа с папками аккаунтов**

• Коснитесь **= > Показать все папки**.

Для каждого аккаунта предусмотрены следующие папки: Входящие, VIP, Отправлено, Черновики и Показать все папки. В зависимости от функций, поддерживаемых поставщиком услуг, на экране могут присутствовать другие папки.

# **Создание и отправка сообщения электронной**

### **почты**

**1 Коснитесь .** 

- *2* Введите адрес получателя сообщения. По мере ввода текста будут предлагаться адреса из списка контактов. При вводе нескольких адресов их следует разделять точками с запятой.
- *3* Коснитесь поля **Копии/Скрытые копии**, чтобы отправить копию или скрытую копию другим контактам или на другие адреса электронной почты.
- *4* Коснитесь текстового поля и введите текст сообщения.
- *5* Коснитесь и удерживайте текстовое поле, чтобы изменить выбранные слова (жирный/курсив/подчеркивание/цвет).
- 6 Коснитесь , чтобы вложить в сообщение файл.
- **7** Коснитесь  $\geq$ , чтобы отправить сообщение.

## **Изменение общих настроек электронной**

### **почты**

• Коснитесь > **Настройки** > **Общие настройки**.

## **Удаление аккаунта электронной почты**

• Коснитесь > **Настройки** > > **Удалить аккаунт** > Выберите аккаунт для удаления **УДАЛИТЬ** > **ДА**.

# **Музыка**

Устройство оснащено плеером, который позволяет воспроизводить любимую музыку.

#### **• ПРИМЕЧАНИЕ**

- • В зависимости от установленного программного обеспечения некоторые форматы файлов могут не поддерживаться.
- • При открытии файлов может возникать ошибка, если размер файла превышает размер доступной памяти.
- • Некоторые композиции могут быть защищены авторскими правами в соответствии с международными положениями и федеральными законами об авторских правах. Для воспроизведения или копирования музыки может потребоваться разрешение или лицензия. В некоторых странах местное законодательство запрещает частное копирование материалов, защищенных авторским правом. Прежде чем загружать или копировать файлы, ознакомьтесь с положениями местного законодательства относительно использования подобных материалов.

## **Воспроизведение аудиофайлов**

- **1 Коснитесь**  $O > \text{...} > 1$ **.**
- *2* Коснитесь вкладки **Песни**.
- *3* Выберите аудиофайл.
- *4* Доступны следующие функции.

## **Параметры плеера**

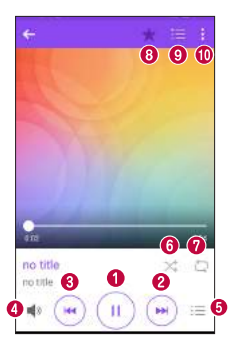

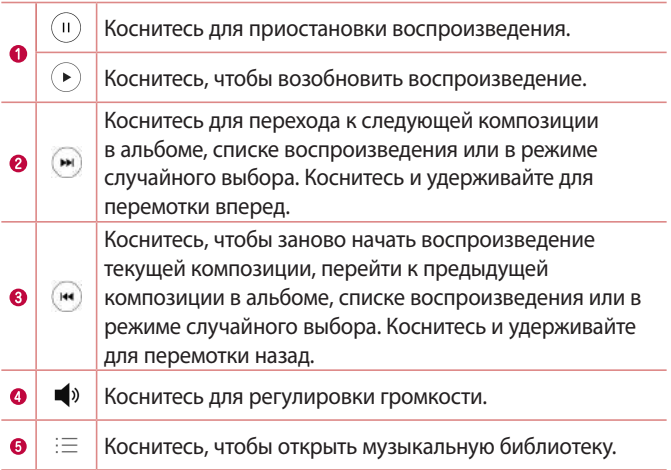

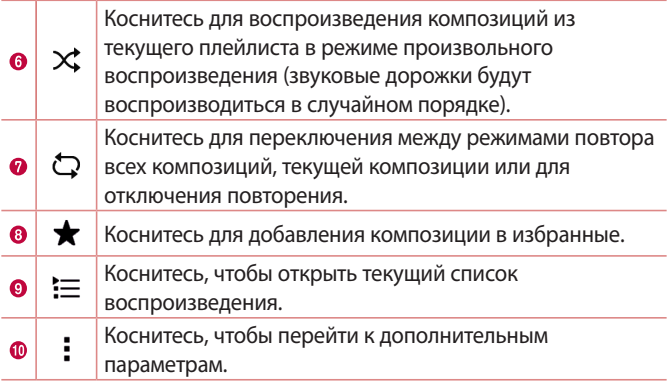

# **Часы**

Приложение Часы обеспечивает возможность использования таких функций, как Будильник, Таймер, Мировое время и Секундомер. Для перехода к этим функциям коснитесь соответствующей вкладки в верхней части экрана или проведите пальцем по экрану по горизонтали.

• Коснитесь  $O > \textcircled{\scriptsize{\cdots}}$  >  $\textcircled{\scriptsize{\cdots}}$ .

## **Будильник**

Вкладка Сигналы будильника позволяет настроить будильники.

- *1* Коснитесь вкладки **Будильник**.
- 2 Коснитесь , чтобы добавить новый будильник.
- *3* Настройте нужные параметры и нажмите **СОХРАНИТЬ**.

### **• ПРИМЕЧАНИЕ**

• Можно также коснуться существующего будильника, чтобы изменить его.

## **Таймер**

Функция Таймер обеспечивает оповещение пользователя с помощью звукового сигнала по прошествии заданного времени.

- *1* Коснитесь вкладки **Таймер**.
- *2* Установите для таймера требуемое время.
- *3* Выберите **Начало**, чтобы запустить таймер.
- *4* Выберите **Стоп**, чтобы остановить таймер.

## **Мировое время**

Функция Мировое время позволяет легко проверить текущее время в других городах мира.

- *1* Коснитесь вкладки **Мировое время**.
- **2 Коснитесь значка и выберите требуемый город.**

## **Секундомер**

Функция "Секундомер" позволяет использовать устройство в качестве секундомера.

- *1* Коснитесь вкладки **Секундомер**.
- *2* Коснитесь **Начало**, чтобы запустить секундомер.
	- • Коснитесь **Круг** для записи времени круга.
- *3* Коснитесь **Стоп**, чтобы остановить секундомер.

# **Калькул-р**

Приложение Калькулятор позволяет выполнять математические расчеты с помощью стандартного или научного калькулятора.

- **1 Коснитесь**  $O$  >  $\text{m}$  >  $\text{m}$
- *2* Коснитесь цифровых кнопок для ввода цифр.
- *3* Для выполнения простых вычислений коснитесь нужной функции (+, -, х или ÷), после чего выберите =.

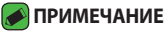

 $\cdot$  Чтобы выполнить более сложные вычисления, коснитесь  $\cdot$  .

# **Календарь**

Приложение Календарь позволяет отслеживать расписание событий.

- **1 Коснитесь**  $O > \text{...} > \text{...}$ .
- *2* Выберите дату, для которой необходимо добавить событие. Затем коснитесь ...

# **Диктофон**

Приложение Диктофон обеспечивает запись звуковых файлов, которые можно использовать в различных целях.

### **Запись звука или голоса**

- 1 Коснитесь **O** > .... > ...
- **2 Коснитесь •, чтобы начать запись.**
- **3 Коснитесь , утобы завершить запись.**
- **4 Коснитесь (•), чтобы прослушать запись.**

#### **• ПРИМЕЧАНИЕ**

 $\cdot$  Коснитесь  $\textcircled{\tiny{\textsf{F}}}$  для доступа к вашим записям. После этого можно прослушать свои сохраненные записи.

# **Загрузки**

Используйте данное приложение для просмотра файлов, загруженных с помощью других приложений.

• Коснитесь  $\bigcirc$  >  $\textcircled{\tiny{\textcircled{\tiny{+}}}}$  >  $\textcircled{\tiny{\textcircled{\tiny{+}}}}$ .

# **Радио**

Устройство оснащено встроенным радио, которое позволяет настраивать любимые радиостанции и слушать радио на ходу.

• Коснитесь  $O$  >  $\circledcirc$  >  $\cdot$ 

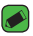

#### **• ПРИМЕЧАНИЕ**

• К телефону необходимо подключить наушники, которые будут выполнять функцию антенны.

# **LG Backup**

## **Сведения о резервном копировании и восстановлении данных с планшетного ПК**

Рекомендуется регулярно создавать и сохранять во встроенной памяти файл резервной копии, особенно перед обновлением программного обеспечения. Сохранение текущего файла резервной копии в памяти устройства позволит восстановить данные устройства при его утере, краже и других непредвиденных обстоятельствах.

Это приложение LG Backup поддерживает устройство LG, другие программы и версии ОС. Поэтому при покупке нового устройства LG можно скопировать данные с предыдущего устройства на новое.

Если на устройстве имеется предварительно загруженное приложение LG Backup, вы можете выполнить резервное копирование и восстановление практически всех данных, включая загруженные и предустановленные приложения, закладки, записи календаря, контакты, настройки главного экрана и системы.

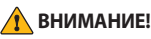

• Во избежание непредвиденного отключения во время операций резервного копирования или восстановления из-за недостаточного заряда аккумулятора необходимо, чтобы аккумулятор всегда был полностью заряжен.

### **ПРИМЕЧАНИЕ**

- • Перед восстановлением файлов резервного копирования с устройства удаляются все файлы. Убедитесь, что все резервные копии файлов сохранены в другой директории.
- • Обратите внимание на то, что данные устройства будут заменены содержимым резервной копии.

## **Чтобы создать резервную копию данных на устройстве**

- 1 Коснитесь  $O$  >  $\textcircled{\scriptsize{2}}$  >  $\textcircled{\scriptsize{1}}$
- *2* Выберите требуемые параметры.
	- • **Перенос данных между устройствами** копирование данных со старого устройства на новое устройство.
	- • **Резервное копирование и восстановление** выполнение резервного копирования данных или восстановления из резервной копии.

# **Приложения Google**

Google предоставляет приложения для развлечений, доступа к социальным сетям и бизнеса. Для доступа к некоторым приложениям может потребоваться аккаунт Google. Чтобы просмотреть дополнительные сведения о приложении, перейдите в меню справки каждого приложения.

#### **• ПРИМЕЧАНИЕ**

• Некоторые приложения могут быть недоступны в зависимости от региона или поставщика услуг.

## **Google**

Быстро находите элементы в Интернете или на устройстве.

### **Chrome**

Ищите информацию и просматривайте веб-страницы.

### **Gmail**

Отправляйте или получайте письма по электронной почте через почтовую службу Google.

### **Карты**

Определяйте ваше местоположение на карте, ищите местоположения и просматривайте данные о местоположении для различных мест.

### **YouTube**

Просматривайте или создавайте видео и делитесь ими с другими пользователями.

### **Диск**

Храните свое содержимое в облаке, получайте к нему доступ из любого места и делитесь с другими людьми.

### **Play Музыка**

Ищите, слушайте и делитесь музыкой на устройстве.

### **Play Фильмы**

Смотрите видео с вашего устройства и загружайте различное содержимое для просмотра с веб-сайта Play Store.

### **Hangouts**

Общайтесь с друзьями индивидуально или в группе и используйте изображения, смайлики и видеовызовы во время переписки.

### **Google Фото**

Управляйте фотографиями, альбомами и видео, которые были сохранены на устройстве и загружены в Google+.

### **Голосовой поиск**

Быстро находите элементы, произнеся ключевое слово или фразу.

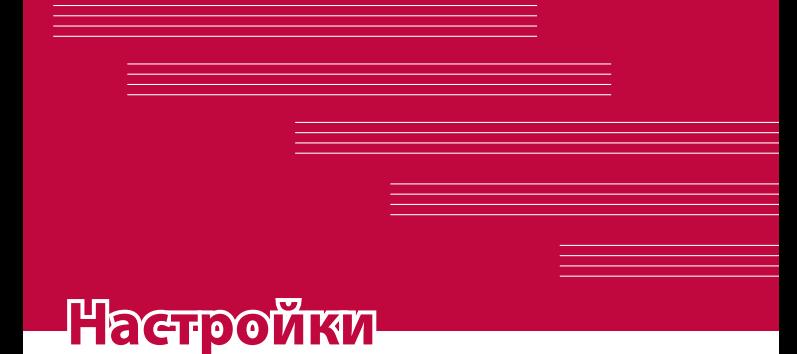

# **Доступ к меню "Настройки"**

Приложение "Настройки" позволяет настраивать и персонализировать ваше устройство.

### **Откройте приложение "Настройки"**

### • Коснитесь  $O$  > коснитесь и удерживайте  $\Box$  > Настройки. ИЛИ

• Коснитесь  $O$  >  $\circledast$  >  $\circledast$ .

### **Настройки просмотра**

Коснитесь для изменения режима просмотра.

- • **Список** просматривайте пункты меню в виде единого списка.
- • **Вкладки** проведите пальцем влево или вправо или коснитесь нужной вкладки.

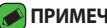

#### **• ПРИМЕЧАНИЕ**

• Инструкции для выполнения задач в данном руководстве основаны на настройках по умолчанию.

# **Настройки Сети**

## **Настройки SIM**

Можно задать настройки для параметра "Две SIM-карты".

На экране **Настройки** коснитесь вкладки **Сети** > **Настройки SIM**.

- • **SIM 1**  позволяет менять имя SIM-карты и иконку SIM-карты для SIM 1.
- • **Активировать слот 1** установите флажок, чтобы включить или отключить слот SIM-карты 1.
- • **SIM 2**  позволяет менять имя SIM-карты и иконку SIM-карты для SIM 2.
- • **Активировать слот 2**  установите флажок, чтобы включить или отключить слот SIM-карты 2.
- • **Цветовая тема SIM-карты** позволяет выбрать желаемый цвет.
- • **Режим экономии** при добавлении контакта в телефонную книгу он также добавляется в назначенную SIM-карту. При вызове выбирается SIM-карта соответствующего оператора. Это позволяет воспользоваться преимуществами использования одного и того же оператора.
- • **Мобильные данные** установите флажок, чтобы получить доступ к данным по мобильной сети.
- • **SIM-карта для использования** можно изменить сеть передачи данных по умолчанию. Все службы, передающие пакеты по мобильной сети, (Web, MMS, эл. почта и т.д.) будут использовать SIM-карту, указанную в этом параметре. Когда вставлена только одна SIM-карта, сеть передачи данных по умолчанию присваивается вставленной SIM-карте и изменить это нельзя.
- • **Роуминг данных** установите флажок, чтобы разрешить установление соединений для мобильной передачи данных на телефоне при нахождении в роуминге за пределами домашней сети.

## **Wi-Fi**

При нахождении в зоне обслуживания беспроводной точки доступа (AP) можно использовать высокоскоростной доступ к сети Интернет.

На экране **Настройки** коснитесь вкладки **Сети** > **Wi-Fi**.

- 1 Коснитесь переключателя **и наша**, чтобы включить Wi-Fi и начать поиск доступных сетей Wi-Fi.
- *2* Коснитесь сети, чтобы подключиться к ней.
	- Если сеть является защищенной и для нее отображается значок в виде замка, необходимо ввести ключ безопасности или пароль.
- *3* Строка состояния отображает значки, которые указывают на статус подключения к Wi-Fi.

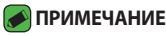

При нахождении вне зоны обслуживания сети Wi-Fi или отключении связи Wi-Fi устройство может автоматически подключаться к сети Интернет с использованием услуг передачи данных, за пользование которыми может взиматься дополнительная плата.

## **Wi-Fi Direct**

Wi-Fi Direct обеспечивает прямое подключение между устройствами с поддержкой Wi-Fi без использования точки доступа.

• Коснитесь > **Дополнительно** > **Wi-Fi Direct**.

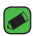

#### **• ПРИМЕЧАНИЕ**

• При открытии данного меню ваше устройство становится видимым для других видимых устройств с поддержкой Wi-Fi Direct, расположенных поблизости.

## **Bluetooth**

Bluetooth — это технология связи на небольших расстояниях, обеспечивающая возможность беспроводного подключения к ряду Bluetooth-устройств, таким как гарнитуры и автомобильные системы громкой связи, а также и портативные устройства, компьютеры, принтеры и беспроводные устройства с поддержкой Bluetooth.

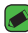

#### **• ПРИМЕЧАНИЕ**

- $\cdot$  LG не несет ответственности за потерю, перехват или злоупотребление данными, отправленными или полученным с использованием функции связи Bluetooth.
- • Всегда удостоверяйтесь в том, что обмен данными происходит с надежными и безопасными устройствами.
- • При наличии препятствий между устройствами, рабочая дальность может быть ограничена.
- Некоторые устройства, особенно те, которые не проверены или не одобрены Bluetooth SIG, могут быть несовместимы с данным устройством.

### **Сопряжение устройства с другим устройством Bluetooth**

- *1* На экране **Настройки** коснитесь вкладки **Сети** > **Bluetooth**.
- 2 Коснитесь **С. Э.** чтобы включить Bluetooth и запустить поиск доступных устройств Bluetooth.
	- • Если вы также хотите обнаружить доступные устройства в пределах зоны действия, коснитесь **ПОИСК**.
- *3* Из списка выберите устройство для соединения. После успешного завершения сопряжения устройство подключится к другому устройству.

#### **• ПРИМЕЧАНИЕ**

- $\cdot$  Сопряжение между двумя устройствами Bluetooth достаточно выполнить один раз. После сопряжения устройства будут распознавать друг друга и осуществлять обмен информацией.
- • Для получения информации о режиме сопряжения и пароле (обычно 0 0 0 0 — четыре нуля) обратитесь к документации, прилагающейся к устройству Bluetooth.

### **Передача данных с использованием Bluetooth**

- *1* Выберите файл или элемент, например контакт или медиафайл.
- *2* Выберите параметр для отправки данных по Bluetooth.
- *3* Выполните поиск и сопряжение с устройством, поддерживающим Bluetooth.

#### **• ПРИМЕЧАНИЕ**

–<br>• В связи с различиями в характеристиках и функциональных возможностях других устройств, совместимых с технологией Bluetooth, отображаемые данные и операции могут отличаться, а такие функции, как передача или обмен данными на базе технологии Bluetooth, могут поддерживаться не для всех совместимых устройств.

### **Получение данных с использованием Bluetooth**

- *1* На экране **Настройки** коснитесь вкладки **Сети** > **Bluetooth**.
- **2 Коснитесь для включения Bluetooth.**
*3* Отобразится запрос на принятие попытки сопряжения от передающего устройства. Выберите **ПРИНЯТЬ**.

# **Мобильные данные**

Отображение информации о передаче данных и лимите трафика данных с устройства.

• Коснитесь **для включения или выключения соединения** для для передачи данных. Это позволяет управлять передачей данных с устройства. Вы также можете воспользоваться сетью Wi-Fi для передачи данных.

## **Настройки вызовов**

Позволяет задавать различные настройки вызовов. На экране **Настройки** коснитесь вкладки **Сети** > **Настройки вызовов**.

#### **[Вкладка SIM 1/SIM 2]**

- • **Голосовая почта** позволяет выбрать службу голосовой почты оператора.
- • **Разрешенные номера** позволяет управлять и составлять список номеров, на которые можно совершить вызов с телефона. Потребуется ввести код PIN2, который можно узнать у оператора. В результате с телефона можно будет звонить только на номера из списка номеров фиксированного набора.
- • **Переадресация вызова** настройка параметров переадресации вызовов.
- • **Запрет вызовов** блокирует входящие, исходящие или международные вызовы.
- • **Продолжительность вызовов** просмотр длительности вызовов, включая: Последний вызов, Исходящие вызовы, Входящие вызовы и Все вызовы.
- • **Дополнительные настройки** –– позволяет изменять следующие настройки: **Определение номера** или **Параллельный вызов** и т. д.

#### **[Вкладка Общие]**

- • **Умная переадресация** —позволяет получать вызовы с SIM2, даже если вы разговариваете по SIM1, и наоборот.
- • **Всплывающее уведомл. о входящем вызове** отображается всплывающее уведомление о входящем вызове при использовании приложения.
- • **Отклонение вызова** настройка функции отклонения вызова.
- • **Отклонить и отправить сообщение** данная функция позволяет быстро отправить сообщение в случае отклонения вызова. Она может оказаться полезной при необходимости отклонения вызова во время совещания.
- • **Автоответ** настройка времени до автоматического ответа на входящий вызов при подключенной гарнитуре.
- • **Вибрация при соединении** когда другой абонент отвечает на вызов, телефон начинает вибрировать.
- • **Сохранять незнакомые номера** позволяет занести неизвестные номера в контакты после вызова.
- • **Кнопка питания завершает вызов** позволяет использовать кнопку питания для завершения вызовов.
- • **Заглушить входящий вызов**  установите флажок, чтобы по щелчку устройство заглушало входящие вызовы.

## **Печать**

Позволяет отправлять на печать содержимое экранов определенного типа (например, веб-страницы в браузере Chrome), если принтер и устройство Android подключены к той же сети Wi-Fi. На экране **Настройки** коснитесь вкладки **Сети** > **Дополнительно** > **Печать**.

# **Общий USB-модем**

Позволяет использовать подключение к Интернету совместно с компьютером с помощью кабеля USB.

- *1* Подключите устройство к ПК при помощи кабеля USB.
- *2* На экране **Настройки** коснитесь вкладки **Сети** > **Общий модем**.
- *3* Коснитесь для включения общего USB-модема.

# **Точка доступа Wi-Fi**

Устройство можно также использовать для доступа к широкополосной сети. Создайте точку доступа и предоставьте устройствам доступ к подключению.

На экране **Настройки** коснитесь вкладки **Сети** > **Общий модем**

- *1* Коснитесь для включения точки доступа Wi-Fi.
- *2* Коснитесь "Создать точку доступа Wi-Fi", чтобы изменить SSID, тип шифрования, пароль и другие параметры точки доступа.

# **Общий Bluetooth-модем**

Позволяет подключиться к другим устройствам по Bluetooth.

- • На экране **Настройки** коснитесь вкладки **Сети** > **Общий модем**.
- Коснитесь **в Велия в сталичить режим "Общий Bluetooth**модем" и поделиться своим подключением через общий Bluetooth-модем.

## **Режим "В самолете"**

Позволяет использовать многие из функций устройства, например игры и музыку, когда вы находитесь в местах, где совершение, прием вызовов или передача данных запрещены. При установке на устройстве режима "В самолете" оно не может совершать и принимать вызовы или подключаться к Интернету.

На экране **Настройки** коснитесь вкладки **Сети** > **Дополнительно** > **Режим "В самолете"**.

# **VPN**

На устройстве можно добавлять, настраивать и осуществлять управление виртуальными частными сетями (VPN), обеспечивающими возможность подключения и доступа к ресурсам внутри защищенной локальной сети, такой как корпоративная сеть.

На экране **Настройки** коснитесь вкладки **Сети** > **Дополнительно** > **VPN**.

### **Мобильные сети**

Это меню позволяет настроить различные параметры сети для устройства, такие как **Режим сети**, **Точки доступа (APN)** и т.п. На экране **Настройки** коснитесь вкладки **Сети** > **Дополнительно** > **Мобильные сети**.

# **Настройки звука и уведомлений**

Позволяет изменять параметры различных звуков на устройстве.

- На экране **Настройки** коснитесь вкладки **Звук и уведомления** .
	- • **Профили** позволяет настроить звуковой профиль устройства.
	- • **Громкость** регулируйте настройки громкости устройства в соответствии с вашими потребностями и ситуацией.
	- • **Мелодия звонка SIM1/2** позволяет настроить мелодии для вызовов. Можно также добавлять и удалять мелодии.
	- • **Мелодия контакта** позволяет создавать мелодии звонка из номера входящего вызова.
	- • **Звук с вибрацией** установите флажок, чтобы во время входящего вызова звучала мелодия звонка и при этом устройство вибрировало.
	- • **Тип вибрации SIM1/SIM2** позволяет выбрать тип вибрации.
	- • **Уведомления** позволяет настроить расписание для уведомлений. Можно установить исключения для некоторых функций в режиме "Только приоритетные".
	- • **Экран блокировки** –– позволяет выбрать: отобразить или скрыть уведомления на экране блокировки.
	- • **Приложения** позволяет настраивать уведомления для отдельных приложений, в том числе отключить отображение уведомлений и настроить приоритет.

# **Дополнительные настройки**

Позволяет устанавливать другие настройки звука и уведомлений. На экране **Настройки** коснитесь вкладки **Звук и уведомления** > **Дополнительно**.

• **Звук уведомления SIM1/2** — позволяет установить звук уведомления. Можно также добавлять и удалять звуки уведомлений.

- • **Звуковые эффекты**  в этом меню можно настроить воспроизведение звуковых сигналов при касании клавиш на панели набора номера, выбрав соответствующие параметры на экране, и другие функции.
- • **Голосовые уведомления о сообщениях/вызовах**  позволяет устройству автоматически произносить информацию о входящих вызовах и сообщениях.

# **Настройки дисплея**

# **Главный экран**

Данная опция позволяет задать настройки главного экрана. На экране **Настройки** коснитесь вкладки **Дисплей** > **Главный экран**.

- • **Выберите вид экрана**  выбор требуемой темы главного экрана.
- • **Тема** установка темы дисплея устройства. Вы можете загрузить новые темы из LG SmartWorld.
- • **Обои** установка обоев для использования на главном экране.
- • **Эффекты на экране** выбор требуемого типа эффектов при перемещении от одного рабочего стола главного экрана к другому.
- • **Разрешить закольцовывание главного экрана**  включите, чтобы разрешить непрерывную прокрутку Главного экрана (закольцовывание первого и последнего экранов).
- • **Справка**  отображение справочной информации для главного экрана.

### **Блокировка экрана**

Позволяет задать настройки экрана блокировки.

На экране **Настройки** коснитесь вкладки **Дисплей** > **Блокировка экрана**.

- • **Способ блокировки экрана** установка типа блокировки для защиты устройства.
- • **Smart Lock** устройство остается разблокированным при подключенном доверенном устройстве или при нахождении в знакомом месте. Для получения дополнительной информации см. раздел **Smart Lock** в главе **Блокировка и разблокировка устройства**.
- • **Обои** выберите обои, которые будут отображаться на экране блокировки.
- • **Ярлыки** позволяют изменять клавиши быстрого доступа на Экране блокировки.
- • **Контактная информация** позволяет отобразить сведения о владельце на экране блокировки на случай, если устройство утеряно.
- • **Таймер блокировки** настройка времени ожидания для экрана перед его автоматической блокировкой.
- • **Мгновенная блокировка кнопкой питания**  установите флажок для мгновенной блокировки экрана при нажатии кнопки Питание/Блокировка. Этот параметр отменяет настройку таймера блокировки.

#### **Сенсорные кнопки главного экрана**

Настройте сенсорные кнопки главного экрана, которые отображаются в нижней части любого экрана. Определите, какие кнопки будут отображаться, их положение в строке и внешний вид. На экране **Настройки** коснитесь вкладки **Дисплей** > **Сенсорные кнопки главного экрана**.

## **Дополнительные настройки экрана**

Позволяет выбрать другие настройки экрана. На экране **Настройки** коснитесь вкладки **Дисплей**.

- • **Тип шрифта** выберите желаемый тип шрифта.
- • **Размер шрифта** выберите желаемый размер шрифта.
- • **Яркость** настройка яркости экрана с помощью ползунка.
- • **Автоповорот экрана** автоматическое изменение ориентации экрана при повороте устройства.
- • **Время до отключения экрана** назначьте время до автоматического отключения экрана.
- • **Заставка** выберите заставку, которая будет отображаться, если устройство находится в спящем режиме в док-станции или в режиме зарядки.
- • **Калибровка датчика движения** позволяет увеличивать точность наклона и скорость сенсора.

# **Общие настройки**

### **Язык и клавиатура**

Позволяет изменить параметры ввода текста.

Выберите язык для текстовых надписей в устройстве и настройки экранной клавиатуры, включая слова, добавленные в словарь. На экране **Настройки** коснитесь вкладки **Общие** > **Язык и клавиатура**.

- • **Язык** выберите язык для использования на устройстве.
- • **Текущая клавиатура** –– позволяет выбрать текущий тип клавиатуры.
- • **Клавиатура LG**  изменение настроек клавиатуры LG.
- • **Голосовой ввод Google**  включите, чтобы использовать голосовой ввод Google для ввода данных. Коснитесь иконки "Настройки", чтобы изменить настройки голосового ввода Google.
- • **Голосовой поиск**  коснитесь для настройки голосового поиска.
- • **Преобразование текста в речь** коснитесь для настройки предпочтительной системы или общих настроек преобразования текста в речь.
- • **Скорость указателя** отрегулируйте скорость указателя.

# **Локация**

Включите сервис определения местоположения для автоматического определения вашего приблизительного местоположения на устройстве с помощью Wi-Fi и сетей устройства. При выборе функции поступает запрос на разрешение Google использовать информацию о вашем местоположении при предоставлении данных услуг.

На экране **Настройки** коснитесь вкладки **Общие** > **Локация**.

- • **Режим** установка режима определения данных о текущем местоположении.
- • **Камера**  включите, чтобы присваивать фотографиям или видеозаписям метки с местом их съемки.
- • **История местоположений**  настройка доступа к информации о местоположении для компании Google и ее продуктов.

#### **Аккаунты и синхронизация**

Данное меню предназначено для добавления, удаления и управления аккаунтом Google и другими поддерживаемыми аккаунтами. Эти настройки также можно использовать для отправки, получения и синхронизации данных приложениями с установленной периодичностью, а также для управления автоматической синхронизацией данных пользователя. Gmail™, Календарь и другие приложения могут иметь собственные настройки для управления синхронизацией данных. Более подробную информацию см. в разделах, посвященных соответствующим приложениям.

На экране **Настройки** коснитесь вкладки **Общие** > **Аккаунты и синхронизация**.

• **Автоматическая синхронизация данных** — выберите данный параметр, чтобы автоматически синхронизировать все добавленные аккаунты на устройстве.

- • **АККАУНТЫ**  отображает все ваши добавленные аккаунты. Коснитесь аккаунта для просмотра и/или управления.
- • **ДОБАВИТЬ АККАУНТ** коснитесь, чтобы добавить новый аккаунт.

#### **Спец. возможности**

Настройки специальных возможностей используются для конфигурации подключаемых модулей, установленных на устройстве.

На экране **Настройки** коснитесь вкладки **Общие** > **Спец. возможности**.

- • **Зрение** настройка параметров для людей с нарушениями зрения.
	- *-* **TalkBack**  позволяет настроить функцию TalkBack, которая помогает людям со слабым зрением, предоставляя голосовой отклик.
	- *-* **Голосовые уведомления о сообщениях/вызовах**  включите этот параметр для автоматического голосового предупреждения о входящих вызовах и сообщениях.
	- *-* **Затенить** установите флажок, чтобы уменьшить контрастность экрана.
	- *-* **Размер шрифта** установка размера шрифта.
	- *-* **Жесты для увеличения** позволяет увеличивать и уменьшать масштаб тройным касанием экрана.
	- *-* **Инверсия цветов экрана**  включите, чтобы включить инверсию цветов экрана и содержимого.
	- *-* **Цветофильтр экрана** позволяет изменять цвета экрана и содержимого.
	- *-* **Кнопка питания завершает вызов**  включите, чтобы завершать вызовы нажатием кнопки питания/блокировки.
- • **Слух** –– настройка параметров для людей с нарушениями слуха.
	- *-* **Добавить подписи** позволяет пользователям со слабым слухом настраивать подписи индивидуально.
- *-* **Мигающие предупреждения** включите, чтобы входящие вызовы и уведомления сопровождались миганием.
- *-* **Выключить все звуки** включите, чтобы выключить все звуки устройства.
- *-* **Тип аудио** установка типа аудиозаписи.
- *-* **Баланс звука** устанавливает направление звука. Переместите ползунок для установки направления.
- • **Движение и распознавание** настройка параметров для людей с нарушением двигательных функций.
	- *-* **Отклик на касание** настройка времени отклика при касании экрана.
	- *-* **Touch assistant**  отображение сенсорной панели с упрощенным доступом к действиям, используемым чаще всего.
	- *-* **Время до отключения экрана** установка времени до автоматического отключения экрана.
	- *-* **Зоны сенсорного управления** позволяет выбрать участок экрана, чтобы ограничить сенсорное управление только этим участком.
- • **Быстрый доступ к Спец. возможностям**  позволяет быстро перейти к выбранным функциям тройным касанием кнопки Главный экран.
- • **Автоповорот экрана** включите для активации поворота экрана телефона в соответствии с физической ориентацией устройства (вертикально или горизонтально).
- • **Switch Access** обеспечивает возможность взаимодействия с устройством с помощью одного или нескольких переключателей, функционирующих в качестве клавиш клавиатуры. Это меню можно оказаться полезным для пользователей с ограниченными двигательными способностями, которые не позволяют им непосредственно взаимодействовать с устройством.

### **Быстрая кнопка**

Получайте быстрый доступ к приложениям с помощью нажатия **кнопок громкости** при выключенном или заблокированном экране.

На экране **Настройки** коснитесь вкладки **Общие** > **Быстрая кнопка**.

- • Дважды нажмите кнопку **Увеличить громкость**, чтобы открыть приложение QuickMemo+.
- • Дважды нажмите кнопку **Уменьшить громкость**, чтобы запустить приложение Камера.

# **Google**

Воспользуйтесь настройками Google для управления приложениями Google и настройками аккаунта.

### **Безопасность**

Используйте это меню для настройки способа защиты устройства и данных на нем.

На экране **Настройки** коснитесь вкладки **Общие** > **Безопасность**.

- • **Блокировка контента**  выбор типа блокировки для блокировки заметок QuickMemo+.
- • **Зашифровать карту SD** шифрование данных на карте SD и предотвращение доступа к данным с других устройств.
- • **Установить блокировку SIM-карты** задает PIN-код для блокировки вашей SIM-карты и позволяет изменить этот PINкод.
- • **Отображать пароль при наборе** установите флажок для активации кратковременного отображения каждого символа пароля во время ввода, чтобы видеть вводимые данные.
- • **Администраторы устройства** Просмотр или отключение администраторов устройства.
- • **Неизвестные источники** разрешение установки приложений, загруженных не из Play Store.
- • **Верифицировать приложения** настройка запрета установки или вывода предупреждения перед установкой приложений, способных нанести вред.
- • **Тип памяти** отображение текущего типа памяти.
- • **Управление сертификатами** –– позволяет управлять сертификатами безопасности.
- • **Trust agents** выбор приложений, которые можно использовать без разблокировки экрана.
- • **Блокировка в приложении** с помощью данной функции можно настроить устройство для отображения экрана только определенного приложения.
- • **Приложения с доступом к использованию данных** позволяет просматривать информацию об использовании приложений в устройстве.

# **Quick Cover View**

С чехлом Edge Cover можно проверить входящие вызовы и отключить будильник/таймер при закрытом чехле. Для разблокировки экрана при открытии чехла необходимо установить для блокировки экрана параметр "Провести пальцем". На экране **Настройки** коснитесь вкладки **Общие** > **Quick Cover View**.

# **Дата и время**

Установить предпочтения отображения даты и времени. На экране **Настройки** коснитесь вкладки **Общие** > **Дата и время**.

# **Xpaнилище дaнныx и USB**

Вы можете отслеживать объем занятой и доступной внутренней памяти устройства.

На экране **Настройки** коснитесь вкладки **Общие** > **Xpaнилище дaнныx и USB**.

#### **ВНУТРЕННЯЯ ПАМЯТЬ**

• **Всего места** — отображение общего объема и свободного объема внутренней памяти устройства в виде текста и цветной диаграммы (неиспользуемое пространство окрашено серым). Соответствующие приложения и объем используемой ими памяти указаны под каждым пользователем устройства.

#### **KAPTA SD**

• **Всего места** — отображает информацию об общем объеме памяти и оставшемся свободном месте на карте памяти.

### **Аккумулятор и энергосбережение**

Отображает текущий статус аккумулятора, в том числе процент оставшегося заряда и статус зарядки.

На экране **Настройки** коснитесь вкладки **Общие** > **Аккумулятор и энергосбережение**.

- • **Аккумулятор**  отображает уровень использования и расход заряда аккумулятора. Коснитесь любого элемента, чтобы просмотреть более подробную информацию.
- • **Уровень заряда в процентах в строке состояния** установите флажок для отображения уровня заряда аккумулятора в процентах в строке состояния рядом со значком аккумулятора.
- • **Энергосбер-е** коснитесь переключателя энергосбережения, чтобы включить или выключить данную функцию. Данный параметр позволяет установить уровень заряда аккумулятора в процентах, при котором автоматически включается режим энергосбережения.

### **Память**

Вы можете отслеживать объем использованной памяти в среднем и памяти, занятой приложениями.

# **Приложения**

Позволяет просматривать информацию об установленных на устройстве приложениях, управлять их данными и принудительно останавливать их.

На экране **Настройки** коснитесь вкладки **Общие** > **Приложения**.

### **SMS-приложение по умолчанию**

Данное меню позволяет выбрать приложение SMS/MMS для использования по умолчанию.

На экране **Настройки** коснитесь вкладки **Общие** > **SMSприложение по умолчанию**.

## **Резервная копия и сброс**

Изменение настроек управления параметрами и данными. На экране **Настройки** коснитесь вкладки **Общие** > **Резервная копия и сброс**.

- • **LG Backup** выполняет резервное копирование всей информации с устройства и восстанавливает ее в случае потери данных или замены. Для получения дополнительной информации см. **LG Backup** в разделе **Приложения**.
- • **Резервное копирование данных** резервное копирование данных приложений, паролей сетей Wi-Fi и других настроек на серверы Google.
- • **Аккаунт резервного копирования** отображение аккаунта, используемого в настоящий момент для резервного копирования информации.
- • **Автовосстановление** восстановление настроек и данных из резервной копии при переустановке приложения.
- • **Сброс сетевых настроек** сброс всех сетевых настроек.
- • **Сброс настроек** сброс настроек до заводских значений и удаление всех данных. После сброса настроек устройства появится запрос на предоставление информации, которая уже предоставлялась при первом запуске системы Android.

# **О телефоне**

Просмотрите юридическую информацию, информацию о модели и версии ПО, установленного на устройстве, и выполните обновление ПО.

На экране **Настройки** коснитесь вкладки **Общие** > **О телефоне**.

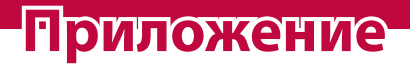

<u> Album a shekara ta 1989 a shekara ta 1981 a shekara ta 1981 a shekara ta 1981 a shekara ta 1981 a 1981 a 198</u>

<u> Andrew Maria (1989)</u><br>Andrew Maria (1989)

<u> Timber ay na sa barang na sa barang na sa barang na sa barang na sa barang na sa barang na sa barang na sa barang na sa barang na sa barang na sa barang na sa barang na sa barang na sa barang na sa barang na sa barang na</u>

# **Обновление программного обеспечения устройства**

#### **Обновление программного обеспечения устройства LG через Интернет**

Чтобы получить дополнительные сведения об использовании этой функции, посетите веб-сайт <http://www.lg.com/common/index.jsp> $\rightarrow$ и выберите страну и язык.

Данная функция позволяет удобно обновлять ПО устройства до последней версии через Интернет без необходимости обращения в сервис-центр. Эта функция доступна, только если и когда компания LG выпускает новую версию ПО для вашего устройства. Поскольку процедура обновления программного обеспечения устройства требует предельной внимательности, выполняйте все указания и читайте все сообщения, отображаемые на экране, на каждом этапе. Помните, что отсоединение кабеля USB в процессе обновления программного обеспечения может привести к серьезной неисправности устройства.

#### **• ПРИМЕЧАНИЕ**

 $\overline{\cdot}\;$  Компания LG оставляет за собой право выпускать обновления встроенного ПО только для отдельных моделей по своему усмотрению и не гарантирует наличие нового встроенного ПО для всех моделей мобильных телефонов.

#### **Обновление ПО устройства LG беспроводным способом (OTA)**

Данная функция позволяет обновлять ПО устройства до последней версии беспроводным способом без подключения кабеля передачи данных USB. Эта функция доступна, только если и когда компания LG выпускает новую версию ПО для вашего устройства. Сначала необходимо проверить версию ПО, установленного на вашем устройстве: **Настройки** > вкладка **Общие** > **О телефоне**

#### > вкладка **Общие** > **Центр обновлений** > **Обновление ПО** > **Проверить наличие обновления**.

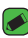

#### **• ПРИМЕЧАНИЕ**

- • Ваши личные данные из внутренней памяти устройства, включая сведения об аккаунте Google, о других аккаунтах, данные и настройки системы и приложений, а также загруженные приложения и лицензии DRM, могут быть потеряны в процессе обновления ПО устройства. В связи с этим LG рекомендует создать резервную копию личных данных перед обновлением ПО устройства. LG не несет ответственности за потерю личных данных.
- • Доступность функции зависит от поставщика сетевых услуг, региона или страны.

# **FAQ**

В данной главе перечислены некоторые проблемы, которые могут возникнуть при эксплуатации устройства. При возникновении некоторых неисправностей требуется обращение к поставщику услуг, однако большую часть проблем можно с легкостью устранить самостоятельно.

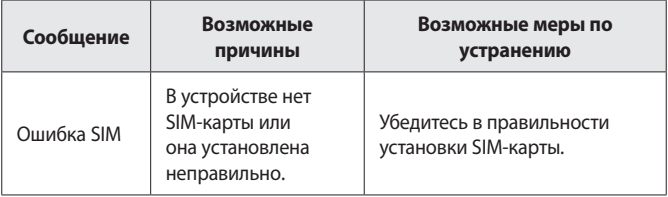

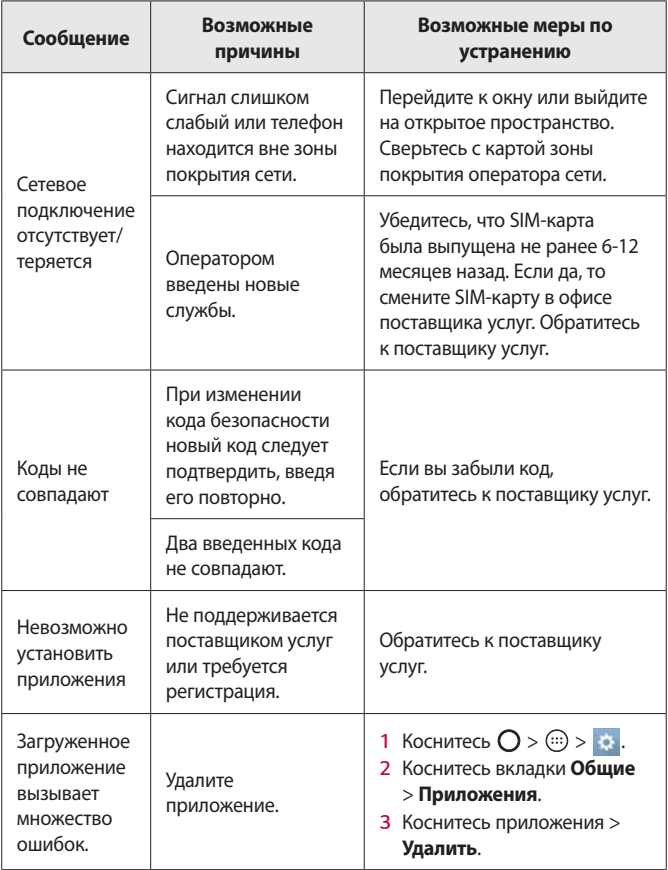

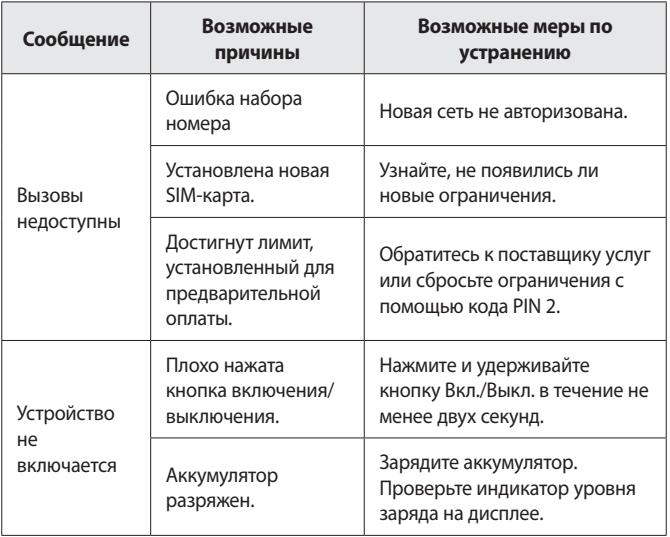

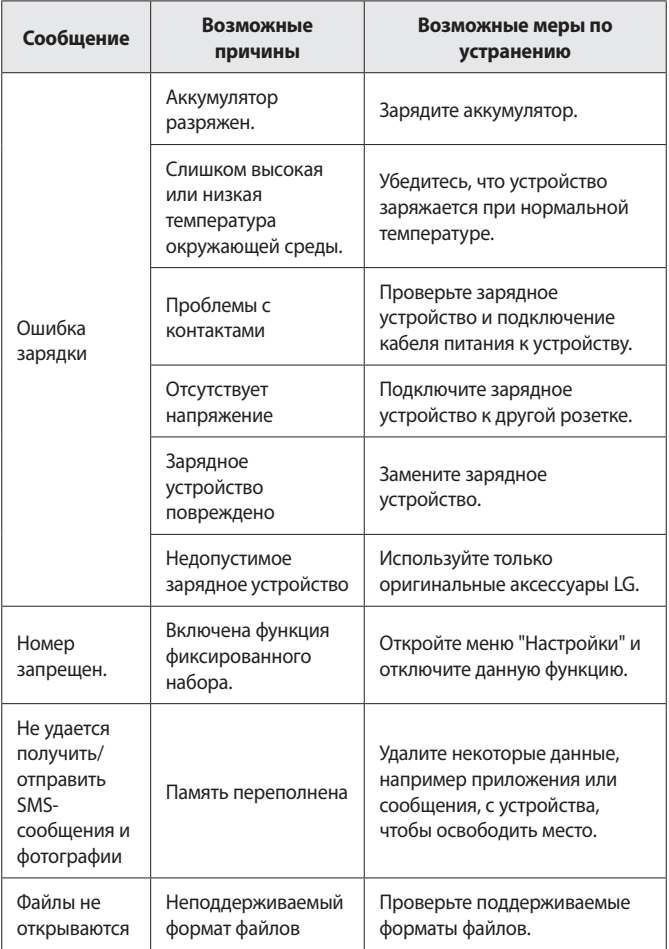

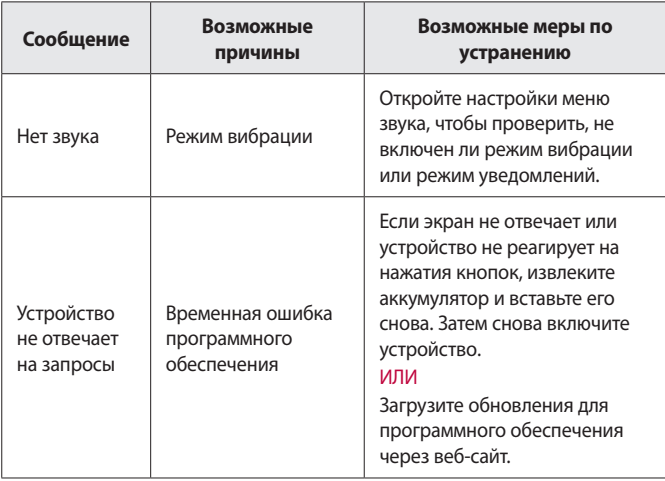

# **Руководство по защите от краж**

Вы можете настроить устройство таким образом, чтобы другие люди не могли использовать его, если выполнен сброс до заводских настроек без вашего разрешения. Например, если устройство утеряно или украдено или были стерты данные, только человек с вашим аккаунтом Google и данными блокировки экрана может пользоваться устройством.

Все, что вам требуется для защиты устройства:

• **Установите блокировку экрана:** если устройство утеряно или украдено и вы установили блокировку экрана, данные не могут быть стерты через меню настроек, пока экран не будет разблокирован.

• **Добавьте аккаунт Google на вашем устройстве:** если с вашего устройства удаляют данные, но у вас установлен аккаунт Google, устройство не завершит процесс без повторного ввода данных для входа в аккаунт Google.

После установки защиты на устройство вам потребуется разблокировать экран или ввести пароль к аккаунту Google для сброса до заводских настроек. Таким образом только вы или тот, кому вы доверяете, смогут выполнить сброс.

#### **• ПРИМЕЧАНИЕ**

 $\cdot$  Не забудьте аккаунт Google и пароль, которые были добавлены на устройство, перед выполнением сброса до заводских настроек. Если вы не сможете предоставить данные аккаунта в процессе настройки, вы не сможете использовать это устройство после выполнения сброса до заводских настроек.

# **Дополнительная информация**

## **Уведомление о программном обеспечении с открытым исходным кодом**

Для получения исходного кода по условиям лицензий GPL, LGPL, MPL и других лицензий с открытым исходным кодом, который содержится в данном продукте, посетите веб-сайт: [http://opensource.lge.com.](http://opensource.lge.com)

Кроме исходного кода, для загрузки доступны все соответствующие условия лицензии, отказ от гарантий и уведомления об авторских правах.

LG Electronics также предоставляет исходный код на компакт-диске за плату, которая покрывает стоимость выполнения этой рассылки (в частности, стоимость медианосителя, пересылки и обработки) посредством запросов в LG Electronics по адресу: opensource@lge. com. Данное предложение действительно в течение трех (3) лет с даты приобретения изделия.

#### **Товарные знаки**

- • ©2016 LG Electronics, Inc. Все права сохранены. LG и логотип LG являются зарегистрированными товарными знаками LG Group и связанных с ней организаций. Все остальные товарные знаки являются собственностью соответствующих владельцев.
- • Google™, Google Maps™, Gmail™, YouTube™, Hangouts™ и Play Store™ являются товарными знаками Google, Inc.
- $\cdot$  Bluetooth® является зарегистрированным товарным знаком Bluetooth SIG, Inc. во всем мире.
- • Wi-Fi® и логотип Wi-Fi являются зарегистрированными товарными знаками Wi-Fi Alliance.
- • Все остальные товарные знаки и авторские права являются собственностью соответствующих владельцев.

# **ЗАЯВЛЕНИЕ О СООТВЕТСТВИИ**

Настоящим **LG Electronics** заверяет, что устройство модели **LG-K430ds** соответствует базовым требованиям и другим положениям Директивы **1999/5/EC**. Копию Заявления о соответствии можно найти на сайте **http://www.lg.com/global/ declaration**

# **Контактная информация офиса, отвечающего за соответствие данного изделия стандартам и нормам**

LG Electronics European Shared Service Center B.V. Krijgsman 1, 1186 DM Amstelveen, The Netherlands

# **Информация об импортере**

- 1) Импортер в Россию: Общество с ограниченной ответственностью «ЛГ Электроникс РУС», 143160, Московская область, Рузский р-н, С.П. Дороховское, 86км. Минского шоссе, д.9
- 2) Импортер в Казахстан : LG Electronics in Almaty, Kazakhstan

### **Информация о производителе**

"ЛГ Электроникс Инк" (LG Electronics Inc) (Йоидо-донг) Йои-даэро, 128, Йонгдунгпо-гу, Сеул, Республика Корея

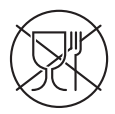

Символ «не для пищевой продукции» применяется в соответствии с техническим регламентом Таможенного союза «О безопасности упаковки» 005/2011 и указывает на то, что упаковка данного продукта не предназначена для повторного использования и подлежит утилизации. Упаковку данного продукта запрещается использовать для хранения пищевой продукции.

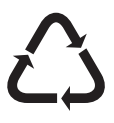

Символ «петля Мебиуса» указывает на возможность утилизации упаковки. Символ может быть дополнен обозначением материала упаковки в виде цифрового и/или буквенного обозначения.

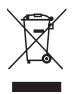

### **Утилизация старого оборудования**

- *1* Этот перечеркнутый символ мусорной корзины указывает на то, что отработанные электрические и электронные изделия (WEEE) следует утилизировать отдельно от бытовых отходов.
- *2* Старые электрические изделия могут содержать опасные вещества, поэтому правильная утилизация старого оборудования поможет предотвратить возможные негативные последствия для окружающей среды и здоровья человека. Старое оборудование может содержать детали, которые могут быть повторно использованы для ремонта других изделий, а также другие ценные материалы, которые можно переработать, чтобы сохранить ограниченные ресурсы.
- *3* Вы можете отнести свой прибор в магазин, где он был приобретен, либо связаться с органами местного самоуправления для получения подробных сведений о ближайшем пункте приема отходов электрического и электронного оборудования (WEEE). Для получения самой свежей информации относительно вашей страны обращайтесь по адресу: <www.lg.com/global/recycling>

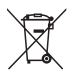

# **Утилизация отработанных батарей/ аккумуляторов**

- *1* Этот символ может использоваться вместе с химическими символами, обозначающими ртуть (Hg), кадмий (Cd) или свинец (Pb), если батарея содержит более 0,0005 % ртути, 0,002 % кадмия или 0,004 % свинца.
- *2* Все батареи/аккумуляторы должны утилизироваться отдельно от бытового мусора через специализированные пункты сбора, установленные правительственными или местными органами власти.
- *3* Правильная утилизация отработанных батарей и аккумуляторов помогает предотвратить потенциально вредное воздействие на окружающую среду и здоровье человека.
- *4* Для получения более подробных сведений об утилизации отработанных батарей/аккумуляторов обратитесь в муниципалитет, городской департамент утилизации отходов или в магазин, где были приобретены элементы питания.

# **Про цей посібник користувача**

#### **УКРАЇНСЬКА**

Дякуємо, що ви обрали компанію LG. Уважно прочитайте цей посібник, перш ніж користуватися пристроєм, для безпечного і належного його використання.

- • Завжди використовуйте тільки оригінальні аксесуари LG. Елементи, які додаються, розроблені лише для цього пристрою і можуть бути несумісними з іншими пристроями.
- $\cdot$  Цей пристрій не рекомендовано використовувати особам із вадами зору, враховуючи наявність у ньому сенсорної клавіатури.
- • Описи в цьому посібнику ґрунтуються на стандартних налаштуваннях пристрою.
- • Стандартні програми пристрою може бути оновлено, і підтримку таких програм може бути скасовано без повідомлення. Якщо у вас виникли будь-які запитання щодо наданих із пристроєм програм, зверніться в сервісний центр LG. Щоб отримати інформацію про встановлені користувачем програми, зверніться до відповідного постачальника послуг.
- $\cdot$  Зміна операційної системи пристрою чи встановлення програм із неофіційних джерел може призвести до пошкодження пристрою, а також пошкодження чи втрати даних. Такі дії будуть порушенням Ліцензійної угоди LG і призведуть до втрати гарантії.
- Окремий вміст і малюнки можуть відрізнятись від того, що ви бачите на власному пристрої, залежно від регіону, постачальника послуг, версії програмного забезпечення чи версії ОС, і їх може бути змінено без повідомлення.
- • Програмне забезпечення, аудіо, шпалери, зображення та інші мультимедійні файли, що додаються до телефону, ліцензовано для обмеженого використання. У разі використання цих матеріалів для комерційних чи інших цілей ви можете порушувати авторські права. Як користувач ви повністю відповідаєте за незаконне використання мультимедійних даних.
- • Передача даних, зокрема обмін повідомленнями, завантаження вмісту в Інтернет та з Інтернету, автоматична синхронізація і визначення місцезнаходження, може передбачати додаткову оплату. Щоб уникнути додаткових витрат, виберіть тарифний план, який максимально відповідає вашим потребам. Для отримання додаткової інформації зверніться до постачальника послуг.

# **Повідомлення з вказівками**

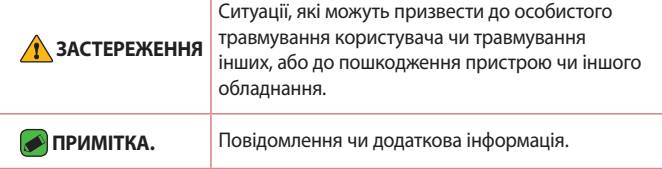

# **Зміст**

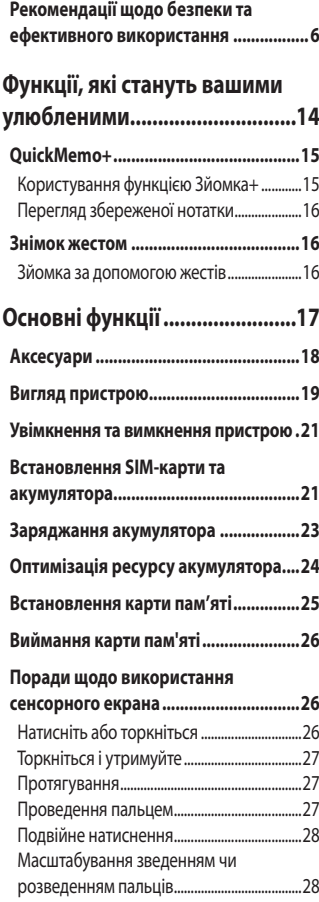

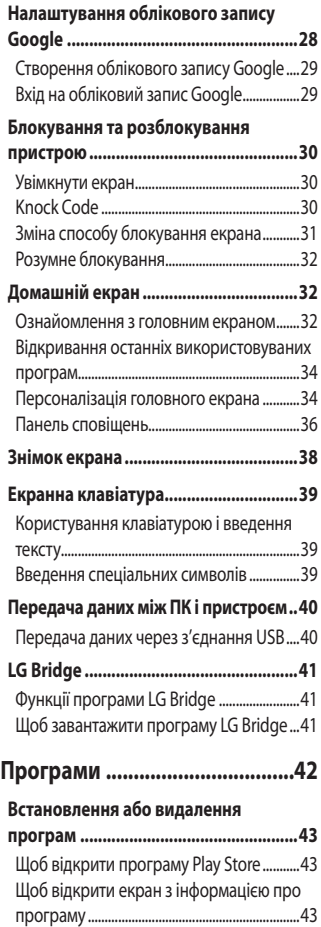

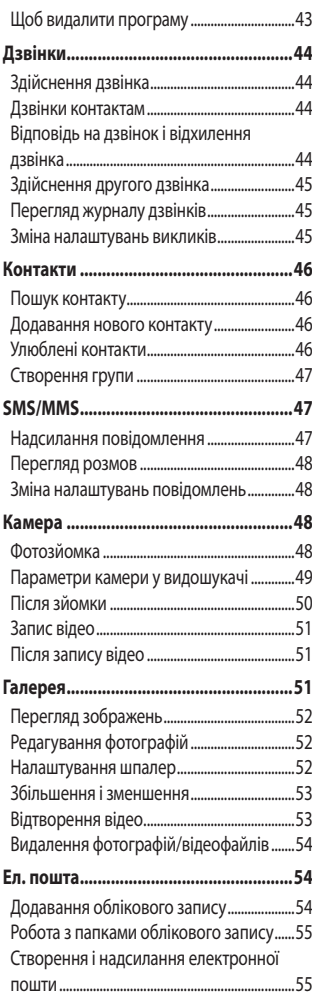

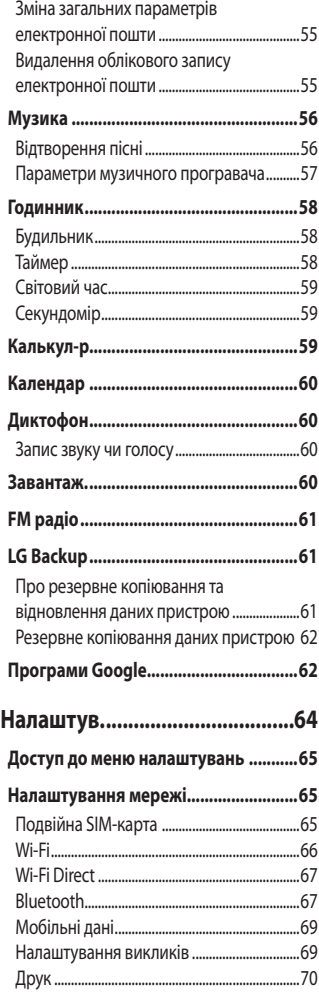

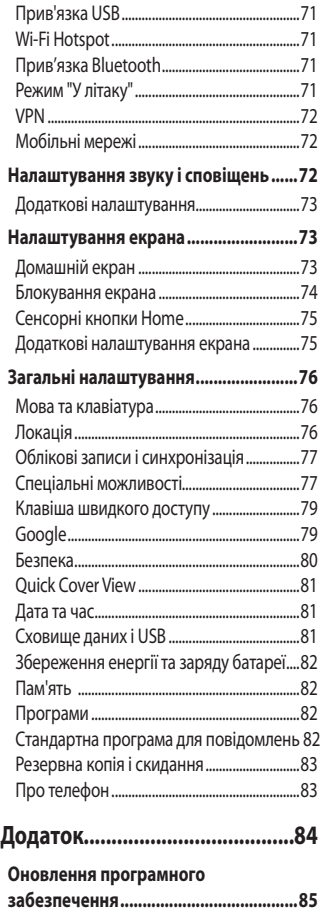

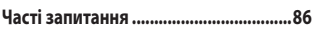

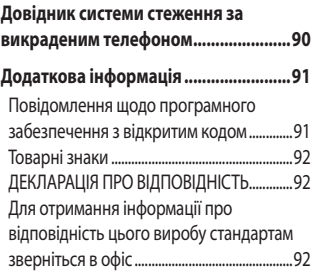

# <span id="page-105-0"></span>**Рекомендації щодо безпеки та ефективного використання**

Прочитайте цю коротку інструкцію. Недотримання викладених у ній вказівок може бути небезпечним або протизаконним. У пристрій вбудовано програмний інструмент, який збиратиме дані про несправність у випадку виникнення такої несправності. Цей інструмент збирає лише дані, пов'язані з несправностями, такі як рівень сигналу, інформацію про ідентифікацію соти у випадку раптового переривання виклику і дані про завантажені програми. Журнал призначено лише для визначення причини несправності. Такі журнали зашифровані і можуть надаватися лише авторизованим центрам обслуговування LG у випадку звернення в такий центр для ремонту пристрою.

#### **Випромінювання радіочастотної енергії**

Інформація щодо впливу радіохвиль та Коефіцієнту Питомого Поглинання (SAR).

Мобільний телефон моделі LG-K430ds розроблено відповідно до вимог безпеки щодо радіочастотного випромінювання. Ці вимоги базуються на наукових рекомендаціях, у яких наведено норми безпечного впливу радіохвиль на всіх осіб, незалежно від віку та стану здоров'я.

- • В інструкціях щодо радіочастотного випромінювання використовується одиниця вимірювання, яка називається коефіцієнтом питомого поглинання (SAR). Вимірювання коефіцієнта SAR проводяться з використанням стандартних методів під час того, як пристрій працює із максимально дозволеною потужністю в усіх використовуваних частотних діапазонах.
- • У різних моделях телефонів LG можуть бути різні рівні SAR, однак усі вони відповідають вказівкам щодо рівня випромінювання радіохвиль.
- • Граничне значення коефіцієнта SAR, рекомендоване Міжнародною комісією із захисту від неіонізуючої радіації (ICNIRP), становить 2 Вт/кг, розподілених на 10 г тканини організму.
- • Найвищий рівень SAR для цієї моделі, який було зафіксовано під час тестування біля вуха, становить 0,610 Вт/кг (10 г) і, якщо телефон знаходиться на тілі, – 1,540 Вт/кг (10 г).
- • Цей пристрій відповідає вимогам щодо радіочастотного випромінювання як за умови використання у звичний спосіб (біля вуха), так і в разі розташування на відстані більше 5 мм від тіла. Якщо ви носите телефон на тілі у футлярі, кріпленні для ременя чи в іншого роду тримачах, слід зважати, щоб вони не містили металевих компонентів і розташовували телефон на відстані щонайменше 5 мм від тіла. Для передачі файлів чи повідомлень пристрій вимагає наявності якісного зв'язку з мережею. Іноді передача файлів або повідомлень може затримуватися з огляду на відсутність відповідного рівня зв'язку. Дотримуйтесь зазначених вище норм щодо відстані розташування телефону, поки передачу не буде завершено.

#### **Догляд та технічне обслуговування**

- • Використовуйте оригінальні акумулятори, зарядні пристрої та аксесуари LG, рекомендовані для цієї моделі телефону. Використання будь-яких інших типів пристроїв може бути небезпечним і призвести до втрати гарантії на телефон.
- • Деякий вміст і малюнки можуть відрізнятися від вашого пристрою без попереднього повідомлення.
- Не розбирайте цей пристрій. За потреби ремонту звертайтеся до кваліфікованого майстра.
- • Гарантійний ремонт, на розсуд компанії LG, може передбачати заміну частин або плат новими чи відновленими, за умови, що їхня функціональність рівнозначна функціональності замінюваних частин.
- • Не використовуйте телефон поблизу електропристроїв, таких як телевізори, радіоприймачі та персональні комп'ютери.
- • Також пристрій не слід класти біля джерел тепла, наприклад обігрівачів або кухонних плит.
- • Не кидайте телефон.
- • Не піддавайте телефон механічній вібрації чи ударам.
- • Вимикайте телефон у місцях, де заборонено користуватися мобільними телефонами. Наприклад, не використовуйте телефон у лікарнях, оскільки він може впливати на роботу медичного обладнання.
- • Не беріть телефон мокрими руками під час зарядження. Це може призвести до ураження струмом та сильного пошкодження телефону.
- $\cdot$  Не заряджайте телефон біля легкозаймистих матеріалів, оскільки під час заряджання він може нагрітися і спричинити пожежу.
- • Для чищення зовнішньої поверхні пристрою використовуйте суху ганчірку (розчинники, зокрема бензол і спирт, використовувати заборонено).
- Не кладіть телефон під час зарядження на м'яку поверхню.
- • Заряджайте телефон у добре провітрюваних місцях.
- Не піддавайте пристрій надмірному впливу диму чи пилу.
- • Не тримайте телефон поблизу кредитних карток або транспортних квитків, оскільки він може впливати на інформацію, що зберігається на магнітних стрічках.
- • Не стукайте по екрану гострими предметами, оскільки це може пошкодити телефон.
- • Оберігайте телефон від рідини та вологи.
- • Слід обережно користуватися такими аксесуарами, як навушники. Не торкайтеся антени без потреби.
- • Не використовуйте, не торкайтеся та не намагайтеся зняти або замінити розбите, надщерблене або тріснуте скло. Гарантія не поширюється на пошкодження скла дисплею через необережність або неналежне використання.
- • Телефон це електронний пристрій, який під час роботи генерує тепло. Надзвичайно тривалий безпосередній контакт зі шкірою за відсутності відповідної вентиляції може стати причиною дискомфорту або незначних опіків. Тому будьте обережні під час і відразу після використання телефону.
- • Якщо ваш телефон намокне, негайно від'єднайте його від мережі та ретельно висушіть. Не намагайтеся пришвидшити висушування за допомогою зовнішнього джерела тепла, наприклад духовки, мікрохвильової печі чи фену.
- • Рідина у вологому телефоні змінює колір етикетки, що всередині виробу. Гарантія не поширюється на пошкодження пристрою внаслідок дії рідини.

#### **Ефективне використання телефону**

#### **Електронні пристрої**

Усі мобільні телефони можуть створювати радіоперешкоди, які можуть негативно впливати на роботу інших пристроїв.

- • Заборонено використовувати мобільний телефон поблизу медичного обладнання без дозволу на це. Не розташовуйте телефон поблизу кардіостимулятора, наприклад, у нагрудній кишені.
- • Мобільні телефони можуть спричиняти перешкоди в роботі слухових апаратів.
- • Мобільний телефон може бути причиною незначних перешкод у роботі телевізорів, радіопристроїв, комп'ютерів тощо.
- • Якщо можливо, використовуйте телефон за температури від 0 ºC до 40 ºC. Якщо використовувати телефон при занадто високій чи низькій температурі, можуть мати місце пошкодження, несправності виробу чи навіть вибух.

### **Безпека на дорозі**

Ознайомтесь із законами та правилами щодо використання мобільних телефонів під час керування транспортним засобом у вашому регіоні.

• Не розмовляйте по телефону під час їзди.

- • Вся увага має бути зосереджена на керуванні автомобілем.
- • З'їдьте з проїзної частини та припаркуйтесь перед здійсненням дзвінка чи для відповіді на вхідний дзвінок, якщо цього вимагають умови управління автомобілем.
- • Радіочастотна енергія може впливати на деякі електронні системи автотранспортного засобу, наприклад на стереосистему та обладнання безпеки.
- • Якщо ваш автомобіль обладнаний подушкою безпеки, не затуляйте її вбудованим чи портативним радіообладнанням. Внаслідок цього подушка безпеки може спрацювати неефективно, що може спричинити серйозне травмування водія чи пасажирів.
- • При прослуховуванні музики на вулиці, рекомендується налаштувати рівень гучності так, щоб чути звуки довкола. Це особливо важливо, якщо ви перебуваєте біля дороги.

#### **Запобігання ризикам пошкодження слуху**

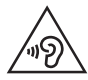

Для запобігання можливого пошкождення слуху уникайте високого рівня гучності протягом тривалого часу.

Можна пошкодити слух, якщо довгий час використовуєте телефон із високим рівнем гучності. Радимо не вмикати і не вимикати телефон біля вуха. Також рекомендовано налаштувати гучність музики та дзвінків на помірний рівень.

• Користуючись навушниками, зменшуйте гучність, якщо ви не чуєте розмову людей поруч, або якщо люди поруч із вами чують, що саме ви слухаєте.

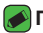

#### **ПРИМІТКА.**

• Надмірний рівень гучності навушників та гарнітури може призвести до втрати слуху.

### **Скляні деталі**

Деякі деталі вашого мобільного телефону зроблені зі скла. При падінні на тверду поверхню або при сильному ударі мобільного телефону це скло може тріснути. Якщо скло тріснуло, не доторкайтесь до нього та не намагайтесь його зняти. Припиніть використання вашого мобільного телефону до заміни скла в авторизованому сервісному центрі.

#### **Район проведення вибухових робіт**

Не використовуйте телефон у районі, де проводяться вибухові роботи. Дотримуйтесь відповідних обмежень, правил і законів.

#### **Потенційно вибухонебезпечне середовище**

- Не користуйтесь телефоном на автозаправних станціях.
- • Не використовуйте телефон поблизу пального або хімічних речовин.
- • Заборонено перевозити чи зберігати займисті гази, рідини чи вибухові речовини у відділенні автомобіля, в якому знаходиться мобільний телефон і аксесуари до нього.

#### **У літаку**

Бездротові пристрої можуть спричинити перешкоди в роботі обладнання літака.

- • Перед входом на борт літака завжди вимикайте мобільний телефон.
- Не використовуйте телефон на борту літака без дозволу екіпажа.

#### **Діти**

Зберігайте телефон у недоступному для маленьких дітей місці. Його дрібні деталі в разі від'єднання та потрапляння в дихальні шляхи можуть спричинити задушення.

### **Екстрені виклики**

У деяких мережах мобільного зв'язку екстрені виклики можуть бути недоступними. Тому для здійснення екстрених викликів не слід покладатися тільки на мобільний телефон. Для отримання детальнішої інформації зверніться до свого постачальника послуг мобільного зв'язку.

#### **Використання та догляд за акумулятором**

- • Немає потреби повністю розряджати акумулятор перед його зарядженням. На відміну від інших типів акумуляторів цей не має ефекту пам'яті, який може негативно впливати на роботу акумулятора.
- • Використовуйте тільки акумулятори та зарядні пристрої компанії LG. Зарядні пристрої LG розроблено для забезпечення максимального терміну роботи акумулятора.
- $\cdot$  Не розбирайте акумулятор і не закорочуйте його контакти.
- • Металеві контакти акумулятора повинні бути чистими.
- • Замініть акумулятор, якщо він більше не забезпечує належну роботу телефону. Ресурс цього акумулятора розрахований на сотні перезаряджень.
- • Якщо акумулятор не використовувався протягом тривалого часу, його необхідно зарядити, щоб подовжити термін експлуатації.
- • Не піддавайте зарядний пристрій впливу прямих сонячних променів і не використовуйте його в умовах підвищеної вологості, наприклад у ванній кімнаті.
- • Не залишайте акумулятор у надто гарячому чи холодному середовищі, адже це може призвести до погіршення робочих характеристик акумулятора.
- • У разі використання неправильного типу акумулятора існує ризик вибуху. Утилізуйте використані акумулятори згідно з інструкціями.
- • Завжди витягуйте зарядний пристрій з розетки після повного зарядження телефону, щоб уникнути зайвого споживання енергії зарядним пристроєм.
- • Дійсний ресурс акумулятора залежить від конфігурації мережі, налаштувань телефону, типу використання, акумулятора та стану навколишнього середовища.
- • Оберігайте акумулятор від контактів із гострими предметами, зокрема стежте, щоб він не потрапив до зубів чи кігтів тварин. Це може спричинити пожежу.

# **Функції, які стануть вашими улюбленими**

<u> Tanzania (h. 1878).</u>

<u> Andrew Maria (1989)</u><br>Andrew Maria (1989)

<u> 1989 - Johann Barn, amerikansk politiker (</u>

# **QuickMemo+**

За допомогою функції QuickMemo+ можна створювати нотатки.

# **Користування функцією Зйомка+**

Використовуйте функцію QuickMemo+ для зручного та ефективного створення нотаток під час виклику, зі збереженим зображенням чи на поточному екрані.

- *1* Торкніться і пересуньте рядок стану вниз, після чого торкніться  $\mathbb{R}$ . Якщо позначка  $\mathbb{R}$  не відображається, торкніть пункт  $\mathbb{\widehat{\mathbb{R}}}$  > позначте пункт **Зйомка+**, щоб увімкнути функцію.
- *2* Створіть нотатку за допомогою таких пунктів:

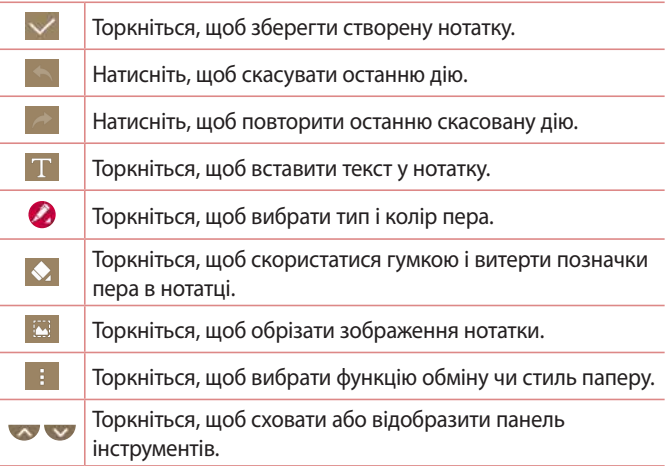

#### **• ПРИМІТКА.**

- • Працюйте з функцією QuickMemo+ кінчиками пальців. Не торкайтеся нігтями.
- **3 Торкніться піктограми**  $\vee$ **, щоб зберегти поточну нотатку до**  $\swarrow$ або  $\overline{\bullet}$

Функції, які стануть вашими улюбленими *15*

## **Перегляд збереженої нотатки**

Торкніться позначки > > і виберіть альбом **Capture+**.

# **Знімок жестом**

Функція "Знімок жестом" дозволяє зробити фото переднім об'єктивом камери за допомогою жесту рукою.

### **Зйомка за допомогою жестів**

Є два способи використання функції знімка жестом.

• Підніміть руку з відкритою долонею; передня камера виявить її, і на екрані відобразиться відповідне вікно. Тоді стисніть руку в кулак, щоб запустився таймер для підготовки до знімка.

АБО

• Підніміть руку зі стиснутим кулаком; передня камера виявить її, і на екрані відобразиться відповідне вікно. Тоді розкрийте долоню, щоб запустився таймер для підготовки до знімка.

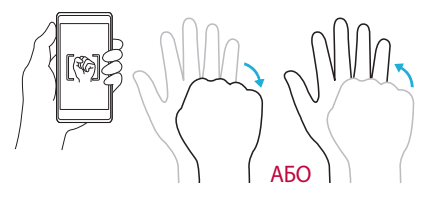

# **Основні функції**

<u> Andrew Maria (1989)</u><br>1900 - Carl Britannic (1980)<br>1900 - Carl Britannic (1980)

<u> Tantan di Kabupatén Bandung Kabupatén Ing Kabupatén Ing Kabupatén Ing Kabupatén Ing Kabupatén Ing Kabupatén In</u>

<u> 1989 - Johann Barnett, mars et al.</u>

<u> Terminal de la p</u>

# **Аксесуари**

Ці аксесуари доступні для використання із пристроєм.

- • Портативний зарядний пристрій
- • Стислий посібник
- • Стереогарнітура
- • USB-кабель
- • Акумулятор

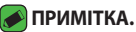

- • Вижченаведені аксесуари можуть бути елементами додаткової комплектації.
- $\cdot$  Завжди використовуйте тільки оригінальні аксесуари LG. Елементи, які додаються, розроблені лише для цього пристрою і можуть бути несумісними з іншими пристроями.
- • Комплектація пристрою та будь-які аксесуари можуть різнитися залежно від регіону або оператора мобільного зв'язку.

# **Вигляд пристрою**

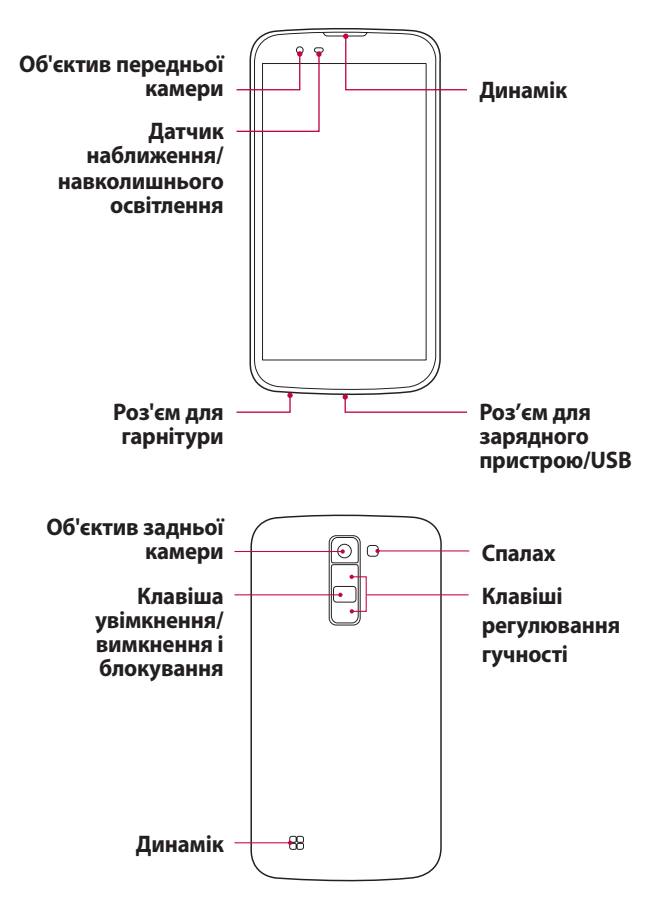

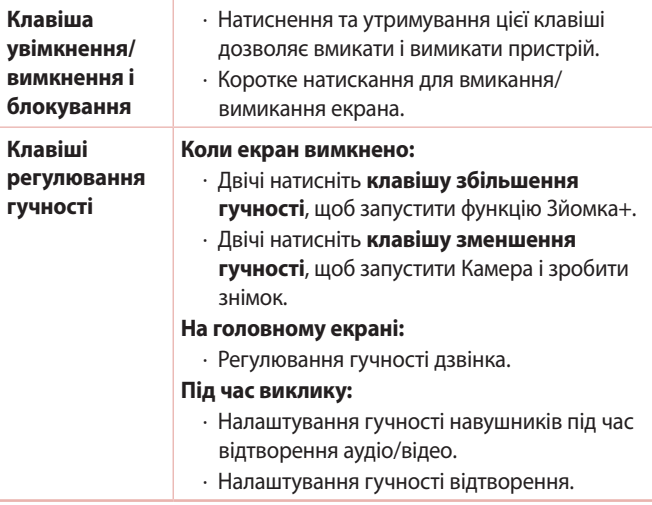

#### **ПРИМІТКА: датчик наближення**

• Під час отримання та здійснення дзвінків датчик наближення автоматично вимикає підсвічування та сенсорний екран тоді, коли телефон знаходиться біля вуха. Це продовжує термін роботи акумулятора та попереджає неочікуване вмикання сенсорного екрана під час дзвінків.

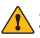

#### **ЗАСТЕРЕЖЕННЯ**

 $\cdot$  Не кладіть на пристрій важкі предмети та не сідайте на нього, оскільки це може призвести до пошкодження дисплея та функцій сенсорного екрана. Не накривайте датчик наближення захисною плівкою чи іншими засобами для захисту екрана. Це може призвести до порушення роботи датчика.

# **Увімкнення та вимкнення пристрою**

#### **Увімкнення пристрою**

Натисніть і утримуйте **клавішу увімкнення/вимкнення і блокування** упродовж кількох секунд, поки не вимкнеться екран.

#### **Вимкнення пристрою**

- *1* Натисніть і утримуйте **клавішу увімкнення/вимкнення і блокування**, щоб вивести на екран меню параметрів пристрою.
- *2* Торкніть пункт **Вимкнути живлення** > **OK**, щоб підтвердити вимкнення пристрою.

# **Встановлення SIM-карти та акумулятора**

Вставте SIM-карту, надану оператором мобільного зв'язку, і акумулятор, який входить у комплект поставки.

#### **<u>ВЗАСТЕРЕЖЕННЯ</u>**

• Не вставляйте карту пам'яті в гніздо SIM-карти. Якщо станеться так, що карта пам'яті опинилася у гнізді SIM-карти, зверніться до сервісного центру LG, щоб вийняти карту пам'яті.

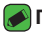

#### **• ПРИМІТКА.**

- $\cdot$  3 цим пристроєм працюють лише карти формату нано-SIM.
- *1* Щоб зняти задню кришку, міцно тримайте пристрій однією рукою. Великим пальцем іншої руки підніміть задню кришку, як зображено на малюнку нижче.

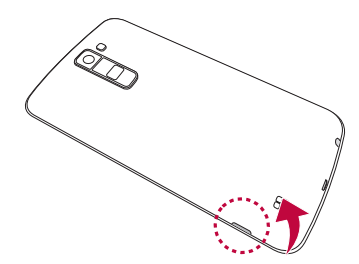

*2* Вставте SIM-картку у гніздо для SIM-карток, як показано на малюнку. Карту слід вставляти золотистими контактами донизу.

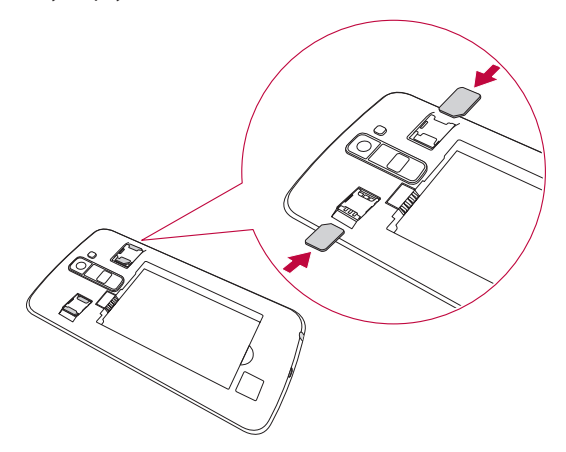

#### *3* Вставте акумулятор.

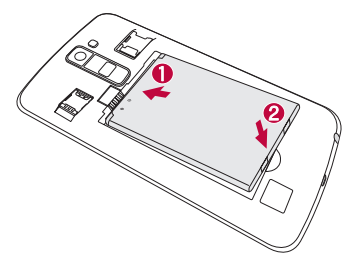

*4* Щоб встановити кришку на місце, припасуйте її над відсіком для акумулятора і потисніть донизу, допоки вона не клацне на місці.

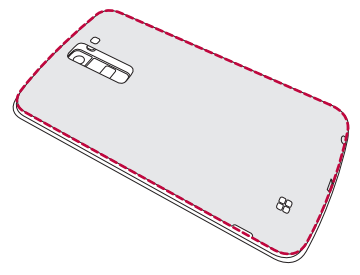

# **Заряджання акумулятора**

Перш ніж використовувати акумулятор уперше, зарядіть його. Для заряджання акумулятора використовуйте зарядний пристрій. Акумулятор можна також заряджати, під'єднавши пристрій до комп'ютера за допомогою USB-кабелю.

#### **ЗАСТЕРЕЖЕННЯ**

• Використовуйте лише зарядні пристрої, акумулятори та кабелі, схвалені компанією LG. Використання несхвалених зарядних пристроїв, акумуляторів або кабелів може призвести до затримки заряджання. Також це може спричинити вибух акумулятора або пошкодити пристрій; гарантія на такі збитки не поширюється.

Гніздо для зарядного пристрою розташоване у нижній частині пристрою. Під'єднайте зарядний пристрій та увімкніть його в електричну розетку.

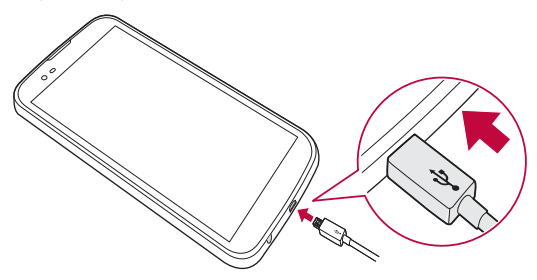

# **Оптимізація ресурсу акумулятора**

Тривалість роботи від акумулятора можна збільшити, вимкнувши функції, постійна фонова робота яких не потрібна. Можна проконтролювати, як програми та системні ресурси використовують заряд акумулятора.

#### **Продовження строку служби акумулятора пристрою:**

- • Вимкніть радіоз'єднання, які не використовуються. Якщо ви не використовуєте функції Wi-Fi, Bluetooth® або GPS, вимкніть їх.
- • Зменште рівень яскравості екрана і встановіть менше значення часу очікування екрана.
- • Вимкніть функцію автоматичної синхронізації пошти Gmail, календаря, контактів та інших програм.
- • Деякі завантажені програми можуть споживати заряд акумулятора.
- • Використовуючи завантажені програми, стежте за рівнем заряду акумулятора.

# **Встановлення карти пам'яті**

Пристрій підтримує карти microSD об'ємом до 32 Гб. Залежно від типу і виробника деякі карти пам'яті можуть бути несумісними з телефоном.

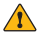

#### **ЗАСТЕРЕЖЕННЯ**

• Деякі карти пам'яті можуть не бути повністю сумісними з пристроєм. Використання несумісної карти пам'яті може пошкодити пристрій, саму карту пам'яті або збережені на ній дані.

#### **ПРИМІТКА.**

- • Частий запис і стирання даних скорочує строк служби карт пам'яті.
- *1* Зніміть задню кришку.
- *2* Вставте карту пам'яті золотистими контактами донизу.

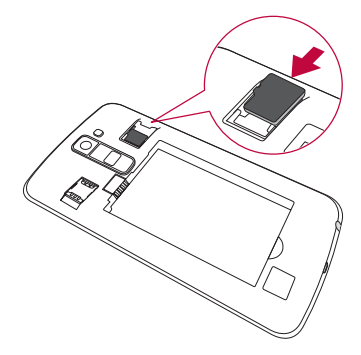

*3* Встановіть на місце задню кришку телефону.

# **Виймання карти пам'яті**

Перш ніж виймати карту пам'яті, її слід від'єднати. Торкніться > > > вкладка **Загальні** > **Cxoвищe дaниx i**   $USB > 0$ .

#### **1 ЗАСТЕРЕЖЕННЯ**

• Не виймайте карту пам'яті, поки пристрій здійснює передачу даних. Це може призвести до втрати даних або пошкодження карти пам'яті чи пристрою. Компанія LG не несе відповідальності за збитки, понесені в результаті неналежного використання карт пам'яті, зокрема за втрату даних.

# **Поради щодо використання сенсорного екрана**

Далі подано деякі поради щодо навігації пристроєм.

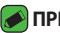

#### **• ПРИМІТКА.**

- • Не тисніть надто сильно, оскільки сенсорний екран достатньо чутливий до легкого, але впевненого дотику.
- • Натискайте потрібний пункт кінчиком пальця. Намагайтеся не торкатись інших кнопок.

# **Натисніть або торкніться**

Легкий дотик до екрана дає змогу вибирати елементи, посилання, ярлики та букви на екранній клавіатурі.

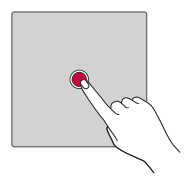

# **Торкніться і утримуйте**

Торкніться на екрані потрібного елемента і не забирайте палець, доки не буде виконано потрібну дію.

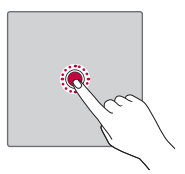

## **Протягування**

Торкніться потрібного елемента, зачекайте секунду і, не відриваючи палець, перетягніть його у потрібне місце. Таким чином можна, наприклад, змінити розташування елементів на головному екрані.

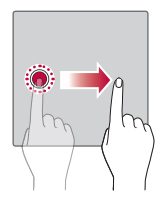

### **Проведення пальцем**

Швидко проведіть пальцем по екрану, не роблячи паузи після дотику (на відміну від перетягування).

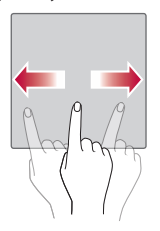

# **Подвійне натиснення**

Подвійним натисненням можна масштабувати веб-сторінки і карти.

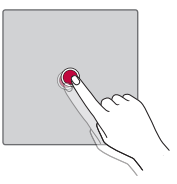

### **Масштабування зведенням чи розведенням пальців**

Зводячи чи розводячи вказівний і великий пальці, можна збільшувати або зменшувати зображення під час користування веббраузером, перегляду карти чи зображень.

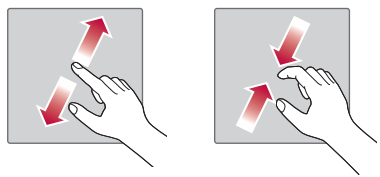

# **Налаштування облікового запису Google**

Коли ви вперше відкриватимете на пристрої програму Google, вам потрібно буде ввійти у свій обліковий запис Google. Якщо у вас немає облікового запису Google, з'явиться запит щодо його створення.

## **Створення облікового запису Google**

- **1 Торкніться позначки > ⊕ > Вкладка Загальні > "Облікові записи і синхронізація"**.
- *2* Торкніться **ДОДАТИ ОБЛІКОВИЙ ЗАПИС** > **Google** > **Або створiть новий обліковий запис**.
- *3* Введіть ім'я та прізвище і натисніть **ДАЛІ**.
- *4* З метою безпеки введіть номер телефону і натисніть **ДАЛІ**.
- *5* Дотримуючись вказівок, введіть обов'язкові та додаткові відомості про обліковий запис. Зачекайте, поки ваш обліковий запис буде зареєстровано на сервері.

## **Вхід на обліковий запис Google**

- 1 Торкніться позначки > <sup>⊕</sup> > <del>Ф</del> > вкладка **Загальні** > **Облікові записи і синхронізація**.
- *2* Торкніться **ДОДАТИ ОБЛІКОВИЙ ЗАПИС** > **Google**.
- *3* Введіть адресу електронної пошти і натисніть **ДАЛІ**.
- *4* Введіть пароль і натисніть **ДАЛІ**.
- *5* Після входу в систему ви отримаєте доступ до пошти Gmail і зможете користуватися іншими перевагами Google.
- *6* Після налаштування облікового запису Google пристрій автоматично синхронізуватиметься з вашим обліковим записом

Google в Інтернеті (за наявності зв'язку для передачі даних). Після входу в систему ваш пристрій синхронізуватиметься із сервісами Google, як-от Gmail, Contacts та Google Calendar. Ви також можете користуватися картами Google Maps, завантажувати програми з Play Store, робити резервні копії налаштувань на серверах Google та користуватись іншими службами Google на своєму пристрої.

# **Блокування та розблокування пристрою**

Після натиснення клавіші увімкнення/вимкнення і блокування екран вимикається, а пристрій переходить у режим блокування. Пристрій автоматично блокується, якщо він не використовується впродовж визначеного відрізку часу. Таким чином можна запобігти випадковим натисненням та заощадити заряд акумулятора. Щоб розблокувати пристрій, натисніть клавішу увімкнення/ вимкнення і блокування і проведіть пальцем по екрану в будьякому напрямку.

## **Увімкнути екран**

Функція вмикання екрана постукуванням дозволяє легко вмикати та вимикати екран подвійним дотиком.

#### **Увімкнення екрана**

- *1* Двічі торкніться центра екрана, щоб увімкнути його.
- *2* Розблокуйте екран або відкрийте будь-який ярлик чи віджет.

#### **Вимкнення екрана**

- *1* Двічі торкніться порожньої ділянки на головному екрані або рядка стану.
- *2* Екран вимкнеться.

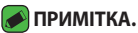

• Торкайтеся центра екрана. Якщо торкнутися вгорі або внизу екрана, швидкість розпізнавання може зменшитися.

# **Knock Code**

Функція Knock Code дозволяє створювати власний код розблокування, використовуючи комбінацію "постукувань" по екрану. Простукавши певну комбінацію по вимкненому екрану, можна відкрити головний екран.

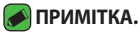

- • Якщо ви введете неправильну комбінацію постукувань 5 разів поспіль, буде виконано перехід на сторінку входу в обліковий запис Google/ введення резервного PIN-коду.
- • Торкайтеся екрана для його ввімкнення або вимкнення кінчиком пальця, а не нігтем.

#### **Налаштування комбінації постукувань "Knock Code"**

- 1 Торкніться індикації  $O > \textcircled{\scriptsize{\textcircled{\#}}} > \text{вкладка}$  **Екран** > **Блокування екрана** > **Вибрати блокування екрана** > **Knock Code**.
- *2* Торкайтеся квадратів певним чином, щоб встановити власну комбінацію постукувань "Knock Code". Для комбінації постукувань "Knock Code" можна налаштувати до 6-8 дотиків.

#### **Розблокування екрана за допомогою функції "Knock Code"**

Коли екран вимкнено, його можна розблокувати, ввівши раніше встановлену комбінацію "Knock Code".

### **Зміна способу блокування екрана**

Для запобігання несанкціонованого доступу до ваших особистих даних ви можете змінювати спосіб блокування екрана.

- *1* Торкніться > > > вкладка **Екран** > **Блокування екрана** > **Вибрати блокування екрана**.
- *2* Виберіть потрібний спосіб блокування, скориставшись параметрами Немає, Провести пальцем, Knock Code, Графічний ключ, PIN та Пароль.

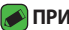

#### **• ПРИМІТКА.**

<sup>-</sup><br>• Перш ніж встановлювати шаблон розблокування, створіть обліковий запис Google та обов'язково запам'ятайте резервний PIN-код, створений під час створення шаблону блокування.

### **Розумне блокування**

Для зручності розблокування пристрою можна скористатися функцією розумного блокування. Вона дає змогу зберігати пристрій розблокованим під час з'єднання з перевіреним пристроєм Bluetooth, під час перебування у знайомому місці, як-от вдома чи на роботі, або внаслідок розпізнавання вашого обличчя.

#### **Налаштування функції розумного блокування**

- *1* Торкніться пункту > > > вкладка **Екран** > **Блокування екрана** > **Smart Lock**.
- *2* Перш ніж додавати перевірені пристрої, місця або обличчя, потрібно налаштувати спосіб блокування екрана (Knock Code, Графічний ключ, PIN та Пароль).

# **Домашній екран**

Головний екран – це відправна точка для багатьох програм і функцій. Сюди можна додавати елементи, на кшталт ярликів програм чи віджетів Google, які забезпечують миттєвий доступ до інформації чи програм. Це стандартна панель, яка доступна з будьякого меню, якщо торкнутись піктограми  $\bigcirc$ .

### **Ознайомлення з головним екраном**

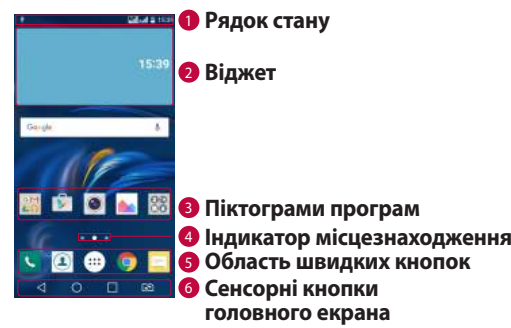

Основні функції *32*

<sup>1</sup> **Рядок стану** – відображення інформації про стан пристрою, зокрема час, потужність сигналу, стан акумулятора та піктограми сповіщень.

- <sup>2</sup> **Віджет**  це окремі програми, які можна відкрити з панелі програм або головного екрана. На відміну від ярлика віджет може функціонувати як екранна програма.
- <sup>3</sup> **Піктограми програм**  торкніться піктограми (програми, папки тощо), щоб відкрити і використовувати її.
- <sup>4</sup> **Індикатор місцезнаходження**  позначає, яку панель головного екрана ви переглядаєте.
- <sup>5</sup> **Область швидких кнопок** забезпечують доступ одним дотиком до функцій із будь-якої панелі головного екрана.

#### <sup>6</sup> **Сенсорні кнопки головного екрана**

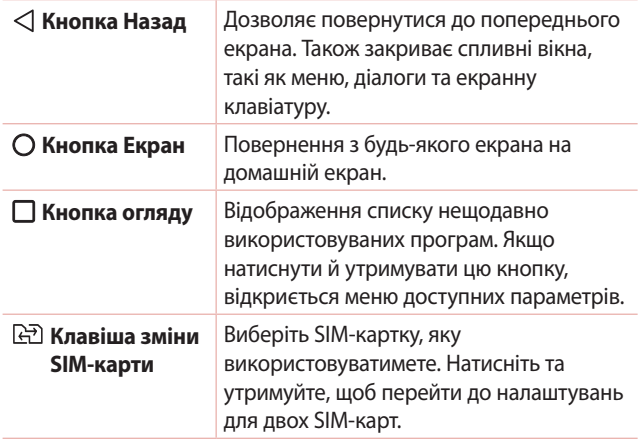

#### **Перегляд інших панелей на головному екрані**

Операційна система надає кілька полотен головного екрана, що забезпечує більше місця для додавання піктограм, віджетів тощо.

• Для переходу до додаткових полотен проведіть пальцем по головному екрану вліво або вправо.

### **Відкривання останніх використовуваних програм**

Android дає змогу легко виконувати кілька завдань паралельно, забезпечуючи одночасну роботу кількох програм. Немає потреби закривати одну програму, щоб відкрити іншу. Ви маєте можливість перемикатися між різними програмами, які відкриті одночасно. Android управляє всіма програмами, закриває та запускає їх відповідно до потреби, що дозволяє уникнути зайвого споживання ресурсу акумулятора неактивними програмами.

- 1 Натисніть  $\Box$ . Буде відображено список недавно використовуваних програм.
- *2* Виберіть у списку потрібну програму. Це не припиняє роботу попередньої програми, яка продовжує працювати у фоновому режимі. Обов'язково торкніться , щоб вийти з програми після користування нею.
	- • Щоб закрити програму зі списку нещодавніх програм, посуньте пальцем мініатюру програми ліворуч або праворуч. Щоб видалити всі програми, виберіть пункт **Видалити всі**.

### **Персоналізація головного екрана**

Головний екран можна персоналізувати, додаючи програми, віджети чи шпалери.

#### **Додавання елементів на головному екрані**

- *1* Торкніться порожньої частини головного екрана і утримуйте її.
- *2* У меню режиму додавання виберіть елемент, який потрібно додати. Доданий елемент з'явиться на головному екрані.
- *3* Перетягніть елемент у потрібне місце та підніміть палець.

#### **• ПРИМІТКА.**

<sup>-</sup><br>• Щоб додати до головного екрана піктограму програми, на екрані "Програми" натисніть та утримуйте програму, яку потрібно додати.

#### **Видалення елемента з головного екрана**

На головному екрані торкніться та утримуйте піктограму, яку потрібно видалити > перетягніть її у $\Theta$ .

#### **Додавання програми до області швидких кнопок**

На екрані "Програми" або на головному екрані торкніться та утримуйте піктограму програми, тоді перетягніть її в область швидких кнопок. Розташувавши її в потрібному місці, відпустіть палець.

#### **Видалення програми з області швидких кнопок**

Торкніться та утримуйте потрібну швидку кнопку і перетягніть її до A.

#### **ПРИМІТКА.**

**· Кнопку Програми** ( ) видалити неможливо.

#### **Налаштування піктограм програм на головному екрані**

- *1* Торкніться і утримуйте піктограму програми, поки вона не розблокується з поточного положення, а тоді заберіть палець. У верхньому правому кутку вікна програми з'явиться піктограма режиму редагування .
- *2* Знову торкніться піктограми програми і виберіть потрібний дизайн та розмір піктограми.
- *3* Торкніться кнопки **OK**, щоб зберегти зміни.

### **Панель сповіщень**

Сповіщення повідомляють про нові повідомлення, події календаря, сигнали будильника, а також про поточні дії, наприклад активний виклик.

#### **Відкривання панелі сповіщень**

Щоб відкрити панель сповіщень, проведіть пальцем вниз від рядка стану. Щоб закрити панель сповіщень, проведіть пальцем по екрану вгору або торкніться  $\triangleleft$ .

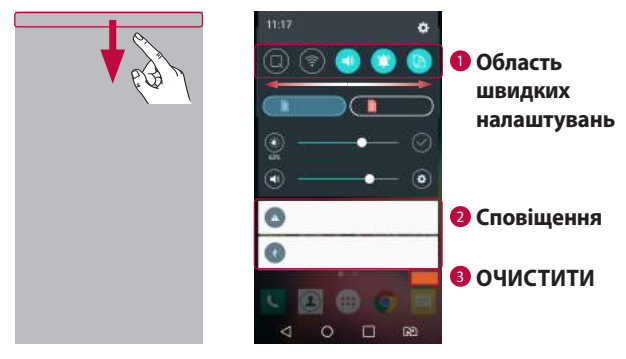

- <sup>1</sup> Торкніться кнопки швидкого налаштування, щоб її увімкнути/ вимкнути. Торкніться і утримуйте потрібну кнопку, щоб безпосередньо відкрити меню відповідної функції. Для відображення більшої кількості кнопок швидкого переходу проведіть пальцем вліво або вправо. Торкніться піктограми , щоб видалити, додати або змінити розташування кнопок швидкого налаштування.
- <sup>2</sup> Поточні сповіщення будуть додані до списку, кожне з коротким описом. Торкніться сповіщення, щоб переглянути його.
- <sup>3</sup> Торкніться, щоб видалити всі сповіщення.

Коли надходить сповіщення, вгорі на екрані з'являється його іконка. Піктограми непрочитаних сповіщень відображаються зліва, а системні піктограми, які повідомляють про з'єднання Wi-Fi чи рівень заряду акумулятора, – справа.

#### **Іконки-індикатори в рядку стану**

Іконки-індикатори відображаються у рядку стану вгорі екрана для сповіщення про пропущені дзвінки, нові повідомлення, події календаря, стан пристрою тощо.

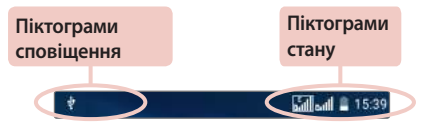

Іконки вгорі на екрані повідомляють про стан пристрою. У таблиці нижче подано приклади найпоширеніших іконок.

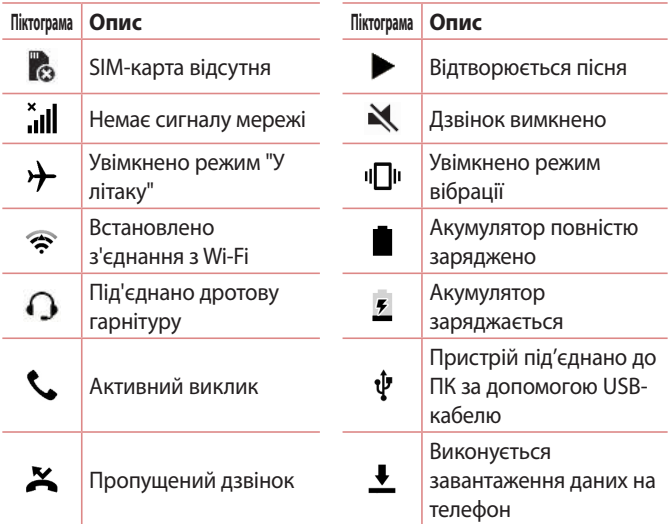

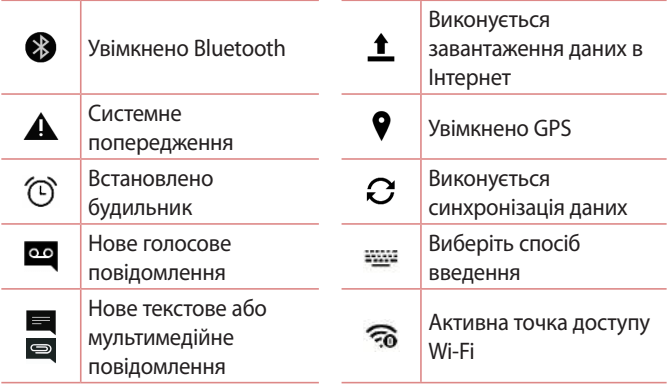

#### **ПРИМІТКА.**

- • Розташування піктограм у рядку стану може відрізнятись залежно від функції чи послуги.
- • Доступні параметри можуть відрізнятися залежно від регіону чи постачальника послуг.

# **Знімок екрана**

Одночасно натисніть і утримуйте протягом 2 секунд **клавішу зменшення гучності** та **клавішу увімкнення/вимкнення і блокування**, щоб зробити знімок поточного екрана.

Щоб переглянути зроблений знімок, торкніть позначку  $O$  >  $\textcircled{\scriptsize{i}}$  > **• > папка Screenshots.** 

# **Екранна клавіатура**

За допомогою екранної клавіатури можна вводити текстові дані. Екранна клавіатура з'являється на екрані, коли ви торкаєтесь будьякого поля для введення тексту.

### **Користування клавіатурою і введення тексту**

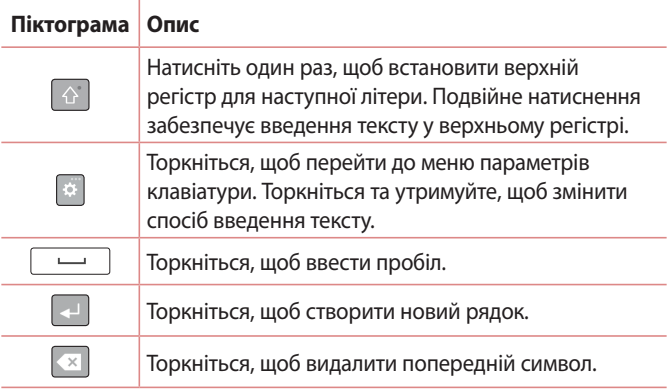

### **Введення спеціальних символів**

Екранна клавіатура дає змогу вводити спеціальні символи. Наприклад, щоб ввести символ "á" торкніться і утримуйте кнопку "a", допоки не з'явиться спливний елемент, і не відобразяться відповідні спеціальні символи. Не відриваючи пальця від екрана, протягніть його до потрібного спеціального символу. Коли символ стане виділеним, відпустіть палець.

#### **ПРИМІТКА.**

• Символ у верхньому правому кутку клавіші вказує на доступність додаткових символів.

# **Передача даних між ПК і пристроєм**

Між цим пристроєм і ПК можна копіювати і переміщати дані.

### **Передача даних через з'єднання USB**

- *1* Під'єднайте пристрій до комп'ютера за допомогою USB-кабелю, який додається до пристрою.
- *2* Відкрийте панель сповіщень, виберіть поточний тип з'єднання, а тоді виберіть пункт **Медіапристрій (MTP)**.
- *3* На ПК з'явиться вікно, яке дозволить передати потрібні дані.

#### **• ПРИМІТКА.**

- $\overline{\cdot}\;$  На ПК потрібно встановити драйвер LG для платформи Android, щоб комп'ютер міг розпізнати пристрій.
- • Перевірте вимоги для використання **Медіапристрій (MTP)**.

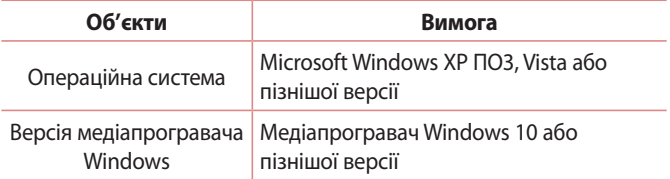

# **LG Bridge**

LG Bridge – це програма, яка дозволяє зручно управляти збереженими на пристрої LG зображеннями, музикою, відеофайлами, документами тощо на вашому комп'ютері. Також можна зробити резервні копії файлів, наприклад контактів і зображень, на комп'ютері, або оновити програмне забезпечення пристрою.

- **ПРИМІТКА.**
	- • Докладніші вказівки щодо того, як використовувати програму LG Bridge, дивіться в меню довідки, попередньо встановивши і відкривши програму.
	- • Підтримувані функції можуть різнитись залежно від пристрою.
	- • Уніфікований USB-драйвер LG це програма, необхідна для під'єднання пристрою LG до комп'ютера. Встановлюється автоматично зі встановленням програми LG Bridge.

# **Функції програми LG Bridge**

- • Управління вмістом із пристрою на комп'ютері через Wi-Fi або підключення для передачі даних.
- • Створення резервних копій і відновлення даних пристрою через з'єднання USB.
- • Оновлення програмного забезпечення пристрою на вашому комп'ютері через з'єднання USB.

# **Щоб завантажити програму LG Bridge**

- *1* Відкрийте сторінку www.lg.com.
- *2* Торкніться кнопки "Пошук" і введіть назву моделі, щоб виконати пошук такої моделі.
- *3* Виберіть потрібну модель телефону і натисніть **"ВИБРАТИ"**.
- *4* Прокрутіть вниз, виберіть вкладку "**PC SYNC**" > "**Windows"** або "**Mac OS**" > "**ЗАВАНТАЖИТИ**", щоб завантажити програму LG Bridge.

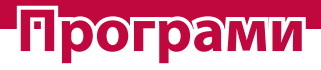

<u> Andrew Maria (1989)</u>

<u>and the second control of the second control of</u>

<u> Timber ay na sa barang ang pag</u>

# **Встановлення або видалення**

# **програм**

У магазині Play Store можна переглянути та знайти безкоштовні і платні програми.

### **Щоб відкрити програму Play Store** Торкніться  $O > \text{m} > 1$ .

# **Щоб відкрити екран з інформацією про програму**

У будь-який час під час перебування в Play Store, торкніться піктограми програми, щоб відкрити екран з інформацією про неї. На екрані з інформацією про програму міститься опис, відгуки, коментарі та пов'язана з програмою інформація. З цього екрана можна завантажити, встановити, видалити, оцінити програму тощо.

### **Щоб видалити програму**

- 1 Торкніться індикації  $O > \textcircled{\scriptsize{\textcircled{\#}}} > \text{вкладка}$  Загальні > **Програми**.
- *2* Коли з'явиться список усіх програм, перейдіть до програми, яку слід видалити.
- *3* Натисніть **Видалити**.

# **Дзвінки**

Насолоджуйтесь якісним зв'язком у вашому регіоні.

# **Здійснення дзвінка**

- **1 Торкніться**  $O > 1$ **.**
- 2 Введіть потрібний номер. Щоб стерти цифру, торкніться
- **3 Ввівши потрібний номер, торкніться <b>(КСР)**, щоб здійснити виклик.
- 4 Щоб завершити виклик, торкніться

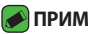

#### **• ПРИМІТКА.**

 $\cdot$  Шоб ввести символ "+" для здійснення міжнародного дзвінка, торкніться та утримуйте пункт  $\boxed{0+}.$ 

### **Дзвінки контактам**

- **1 Торкніться**  $O$  **>**  $\Omega$ **.**
- *2* Прокрутіть список контактів. Також можна ввести ім'я контакту в полі для пошуку або прокрутити літери алфавіту з правого боку екрана.
- *3* У списку, що відобразиться, виберіть потрібний запис контакту.

# **Відповідь на дзвінок і відхилення дзвінка**

- • Щоб відповісти на вхідний дзвінок, проведіть пальцем по піктограмі у будь-якому напрямку.
- • Щоб відхилити вхідний дзвінок, проведіть пальцем по піктограмі у будь-якому напрямку.

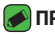

#### **• ПРИМІТКА.**

 $\cdot$  Проведіть пальцем по піктограмі  $\blacksquare$ , щоб відхилити дзвінок і надіслати повідомлення абоненту, який дзвонить.
# **Здійснення другого дзвінка**

- *1* Під час першого виклику торкніться > **Додати виклик** і введіть номер.
- **2 Натисніть ...**
- *3* Обидва дзвінки відображатимуться на екрані дзвінків. Перший дзвінок буде заблоковано та переведено в режим утримання.
- *4* Натискайте відображуваний номер, щоб перемикати виклики. Або торкніться  $\hat{\mathbf{L}}$ , щоб увімкнути конференц-зв'язок.
- **5 Шоб завершити всі активні виклики, торкніться**

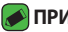

#### **• ПРИМІТКА.**

• Оплата стягується за кожен здійснений виклик.

### **Перегляд журналу дзвінків**

- *1* Торкніться позначки > > вкладка **Журнал дзвінків**.
- *2* Тут ви матимете змогу переглянути весь список набраних, отриманих і пропущених дзвінків.

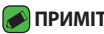

#### **• ПРИМІТКА.**

- Натисніть будь-який запис у журналі дзвінків, щоб переглянути дату, час та тривалість дзвінка.
- • Торкніться позначки > **Видалити все**, щоб видалити всі записані елементи.

### **Зміна налаштувань викликів**

Можна налаштувати параметри дзвінків, зокрема переадресацію дзвінків, а також інші спеціальні функції, які пропонує оператор.

- **1 Торкніться**  $O > 1$ **.**
- *2* Торкніться позначки > **Налаштування викликів** і налаштуйте потрібні параметри.

# **Контакти**

Контакти, збережені на пристрої, можна синхронізувати з контактами облікового запису Google чи іншими обліковими записами, які підтримують синхронізацію контактів.

# **Пошук контакту**

- **1 Торкніться**  $O$  **> 1.**
- *2* Натисніть **Пошук контактів** і введіть за допомогою клавіатури ім'я контакту. Із введенням імені відображатимуться збіги.

### **Додавання нового контакту**

- **1 Торкніться**  $O >$ **.**
- *2* Введіть номер нового контакту.
- *3* Торкніться > **Додати до контактів** > **Новий контакт**.
- *4* Щоб додати зображення до нового контакту, торкніться піктограми зображення. Виберіть пункт **Зробити знімок** або **Виберіть з галереї**.
- *5* Введіть потрібні відомості контакту.
- *6* Торкніться пункту **ЗБЕРЕГТИ**.

# **Улюблені контакти**

Часто використовувані контакти можна позначити як вибрані.

#### **Додавання контакту до вибраних**

- **1 Торкніться**  $O$  **> 1.**
- *2* Виберіть контакт, щоб переглянути його дані.
- *3* Торкніться зірочки у верхньому правому кутку екрана. Зірочка стане жовтою.

#### **Видалення контакту зі списку вибраних**

- *1* Торкніться позначки > > вкладка **Улюблене**.
- *2* Виберіть контакт, щоб переглянути його дані.

*3* Торкніться жовтої зірочки у верхньому правому кутку екрана. Зірочка стане темною, і контакт буде видалено зі списку вибраного.

### **Створення групи**

- **1 Торкніться позначки**  $O > 1$  **> вкладка Групи.**
- *2* Торкніться позначки > **Нова група**.
- *3* Введіть назву нової групи. Для новоствореної групи можна також встановити окремий рингтон.
- *4* Торкніться пункту **Додати учасників**, щоб додати контакти до групи, після чого виберіть **ДОДАТИ**.
- *5* Торкніться пункту **ЗБЕРЕГТИ**, щоб зберегти групу.

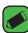

#### **• ПРИМІТКА.**

• У разі видалення групи контакти, внесені в неї, не буде втрачено. Вони залишаться у списку контактів.

# **SMS/MMS**

У цьому пристрої передбачено одне інтуїтивне та просте меню для обміну текстовими і мультимедійними повідомленнями.

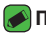

#### **• ПРИМІТКА.**

• За надсилання кожного повідомлення може стягуватись оплата. Дізнайтеся про тарифи у вашого оператора мобільного зв'язку.

### **Надсилання повідомлення**

- 1 Торкніться  $O$  >  $\blacksquare$  >  $\spadesuit$ .
- 2 Торкніться пункту **Д**, тоді виберіть один чи кілька записів у списку контактів.

#### АБО

Введіть ім'я або номер контакту в полі **Кому**. Під час введення імені контакту відображаються відповідні варіанти зі списку контактів. Ви можете вибрати запропонованого одержувача і додати кілька контактів.

- *3* Торкніться текстового поля та почніть писати повідомлення.
- *4* Торкніться , щоб відкрити меню параметрів. Виберіть доступні параметри.
- 5 Щоб долучити файл до повідомлення, торкніться піктограми  $\mathscr{D}$ .
- *6* Щоб надіслати повідомлення, натисніть пункт **Надіс.**.

### **Перегляд розмов**

Повідомлення для/від певного абонента відображаються в хронологічній послідовності для зручності їх пошуку та перегляду.

### **Зміна налаштувань повідомлень**

Параметри обміну повідомленнями попередньо встановлені на пристрої, щоб користувач мав змогу одразу надсилати повідомлення. Ви можете змінити налаштування відповідно до власних уподобань.

• Торкніться  $\mathbb{O}$  >  $\mathbb{F}$  >  $\mathbb{F}$  > **Налаштув.**.

# **Камера**

Ви можете використовувати камеру для того, щоб знімати і надсилати зображення та відео.

• Торкніться  $O > \textcircled{\scriptsize{\textcircled{\tiny \#}}}> \bullet$ .

# **Фотозйомка**

- *1* Візьміть об'єкт зйомки в рамку на екрані.
- *2* Квадратик навколо об'єкта вказує на те, що камера сфокусувалась.
- **3 Торкніться** , щоб зробити фотографію. Зображення буде автоматично збережено у програму "Галерея".

### **Параметри камери у видошукачі**

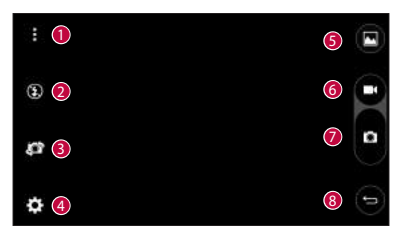

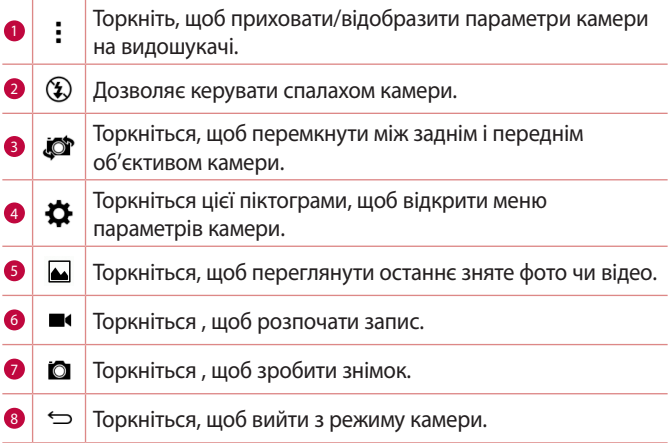

#### **ПРИМІТКА.**

• Перш ніж знімати зображення, протріть захисне покриття об'єктива ганчіркою з мікрофібри. Якщо на об'єктиві будуть сліди від пальців, це може призвести до появи розмитого зображення з ефектом "сяяння".

#### **Використання розширених налаштувань**

На екрані видошукача натисніть  $\bigstar$ , щоб відкрити додаткові параметри. Торкайтеся піктограм, щоб відрегулювати перелічені нижче параметри камери.

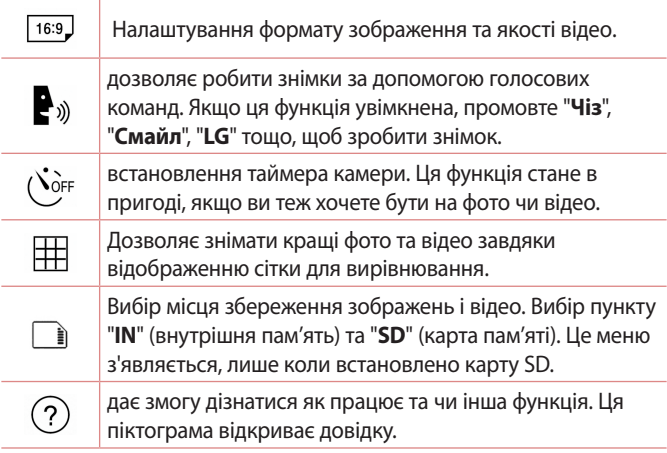

### **Після зйомки**

Торкніться мініатюри зображення на екрані, щоб переглянути останнє зняте фото.

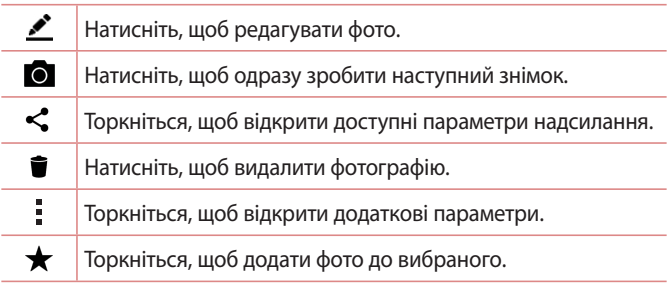

# **Запис відео**

- 1 Торкніться  $O > \textcircled{\cdots} > \textcircled{\bullet}$ .
- *2* Візьміть об'єкт зйомки в рамку на екрані.
- **3 Торкніться**  $\bigcirc$ **, щоб розпочати запис відео.**
- *4* Тривалість запису відображається вгорі екрана.

#### **ПРИМІТКА.**

- $\cdot$  Торкніться  $\bullet$ , щоб зробити знімок під час відео.
- 5 Торкніться **п**, щоб призупинити запис. Щоб відновити запис, знову торкніться значка .

#### АБО

Натисніть  $\Box$ , щоб зупинити запис. Відео буде автоматично збережено до програми "Галерея".

# **Після запису відео**

Торкніться мініатюри відео на екрані, щоб переглянути останнє зняте відео.

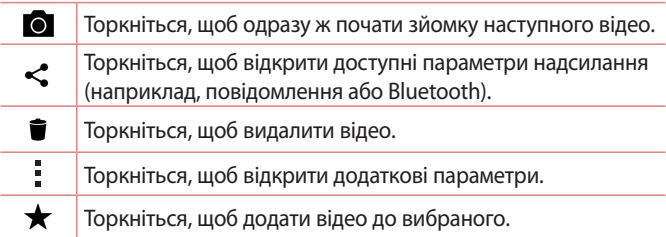

# **Галерея**

Програма "Галерея" дає змогу переглянути знімки та відеофайли, збережені на телефоні, зокрема ті, які зняті за допомогою камери, і ті, які ви завантажили з мережі тощо.

**1 Торкніться**  $O > \textcircled{\scriptsize{\circ}}$  **>**  $\textcircled{\scriptsize{\bullet}}$ **.** 

Програми *51*

- *2* Щоб відкрити альбом і переглянути його вміст, торкніться його пальцем. (Знімки та відеофайли в альбомі відображаються у хронологічному порядку).
- *3* Торкніться зображення в альбомі, щоб переглянути його.

#### **• ПРИМІТКА.**

- • Залежно від встановленого програмного забезпечення деякі формати файлів можуть не підтримуватися.
- $\cdot$  Деякі файли можуть не відтворюватися належним чином через їхнє кодування.

# **Перегляд зображень**

Програма "Галерея" відображає фотографії в папках. У разі збереження зображення за допомогою іншої програми, такої як "Ел. пошта", автоматично створюється папка для завантаження зображення. Також у разі створення знімка екрана автоматично створюється папка для збереження знімків екрана.

Знімки відображаються за датою їх створення. Виберіть зображення, щоб переглянути його в повноекранному режимі. Щоб переглянути наступне чи попереднє зображення, прокрутіть вліво чи вправо.

# **Редагування фотографій**

Під час перегляду фотографії торкніться ≰.

### **Налаштування шпалер**

Щоб встановити знімок як шпалери чи призначити його контакту, переглядаючи його, торкніться > **Установити зображення як**.

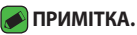

- • Залежно від встановленого програмного забезпечення деякі формати файлів можуть не підтримуватися.
- • Якщо розмір файлу перевищує доступний розмір пам'яті, під час відкривання файлів може статися помилка.

# **Збільшення і зменшення**

Збільшуйте зображення одним із таких способів:

- • двічі натисніть будь-де;
- • для збільшення зображення розведіть два пальці у будь-якій точці знімка; для зменшення зображення зведіть пальці докупи або двічі торкніться зображення.

# **Відтворення відео**

- 1 Торкніться  $O > \textcircled{\scriptsize{\circ}}$  >  $\textcircled{\scriptsize{\bullet}}$ .
- *2* Виберіть відео для відтворення.

#### **Параметри відео**

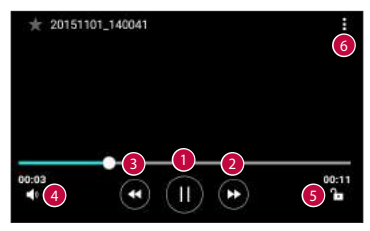

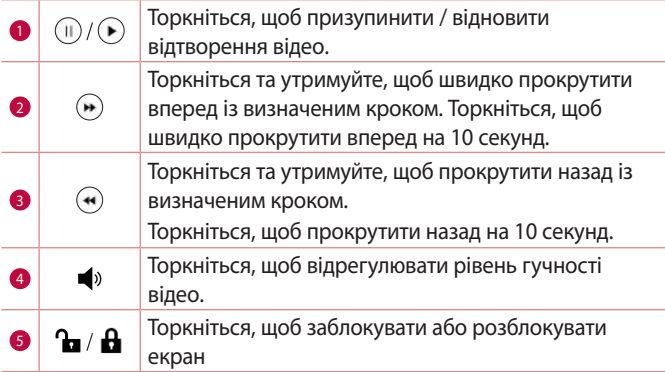

#### **ПРИМІТКА.**

- • Під час відтворення відео проведіть пальцем по правій частині екрана вгору або вниз, щоб налаштувати гучність.
- • Під час відтворення відео проведіть пальцем по лівій частині вгору або вниз, щоб налаштувати яскравість.
- • Під час відтворення відео проведіть пальцем зліва направо (чи навпаки), щоб швидко прокрутити відео вперед або назад.

# **Видалення фотографій/відеофайлів**

Скористайтеся одним із описаних далі способів.

- $\cdot$  Відкривши папку, торкніться  $\blacksquare$ , виберіть потрібні фотографії/ відеофайли і натисніть **ВИДАЛИТИ**.
- $\cdot$  Під час перегляду фотографії торкніться  $\bullet$ .

# **Ел. пошта**

Програму "Ел. пошта" можна використовувати для відкривання поштових скриньок, відмінних від Gmail. Програма "Ел. пошта" підтримує такі типи облікових записів: POP3, IMAP та Microsoft Exchange (для користувачів Enterprise)та інші типи облікових записів.

• Торкніться  $O > \textcircled{\scriptsize{\textcircled{\tiny \#}}}> \textcircled{\scriptsize{\textcircled{\tiny \#}}}.$ 

### **Додавання облікового запису**

Коли програма "Ел. пошта" відкривається вперше, запускається майстер налаштування, за допомогою якого можна додати потрібний обліковий запис. Обліковий запис електронної пошти можна також додати через меню **Налаштув.** програми.

 $\cdot$  Торкніться  $\cdot$  > **Налаштув.** >  $\textcircled{\textsc{+}}$ ).

# **Робота з папками облікового запису**

• Торкніться пункту **= > Показати всі папки**.

У кожному обліковому записі є пункти Вхідні, VIP, Надіслані, Чернетки та Показати всі папки. Деякі служби електронної пошти можуть передбачати наявність додаткових папок.

# **Створення і надсилання електронної пошти**

- **1 Натисніть .**
- *2* Введіть адресу одержувача повідомлення. Під час введення тексту зі списку контактів пропонуються відповідні адреси. У разі використання кількох адрес їх слід розділяти крапкою з комою.
- *3* Торкніться поля **"Коп./Прих.коп."**, щоб вказати одержувачів чи прихованих одержувачів копії повідомлення.
- *4* Торкніться текстового поля і введіть повідомлення.
- *5* Натисніть і утримуйте текстове поле, щоб відредагувати вибрані слова (жирний шрифт/курсив/перекреслення/колір).
- 6 Щоб долучити файл до повідомлення, торкніться  $\mathscr{D}.$
- **7 Торкніться**  $\geq$ **, щоб надіслати повідомлення.**

### **Зміна загальних параметрів електронної пошти**

• Торкніться позначки > **Налаштув.** > **Загальні параметри**.

### **Видалення облікового запису електронної**

#### **пошти**

• Торкніться пункту > **Налаштув.** > > **Видалити обліковий запис** > виберіть обліковий запис, який потрібно видалити > **ВИДАЛИТИ** > **ТАК**.

# **Музика**

Пристрій має музичний програвач, на якому ви можете слухати свою улюблену музику.

#### **• ПРИМІТКА.**

- • Залежно від встановленого програмного забезпечення деякі формати файлів можуть не підтримуватися.
- • Якщо розмір файлу перевищує доступний розмір пам'яті, під час відкривання файлів може статися помилка.
- • Музичні файли можуть бути захищені міжнародними угодами та національними законами про захист авторських прав. Тому для відтворення або копіювання музики може знадобитися відповідний дозвіл або ліцензія. Національні закони деяких країн забороняють приватне копіювання матеріалів, захищених авторським правом. Перш ніж завантажувати або копіювати файл, перевірте закони відповідної країни, які стосуються використання такого матеріалу.

# **Відтворення пісні**

- 1 Торкніться  $O > \textcircled{\cdots} > \textcolor{red}{\blacksquare}$ .
- *2* Виберіть вкладку **Пісні**.
- *3* Виберіть пісню для відтворення.
- *4* У меню передбачено описані далі параметри.

### **Параметри музичного програвача**

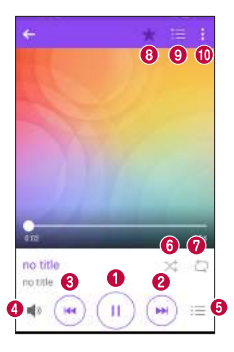

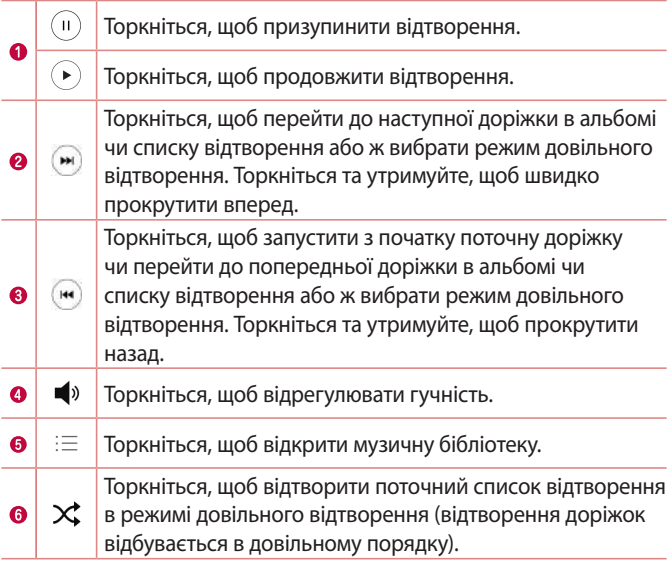

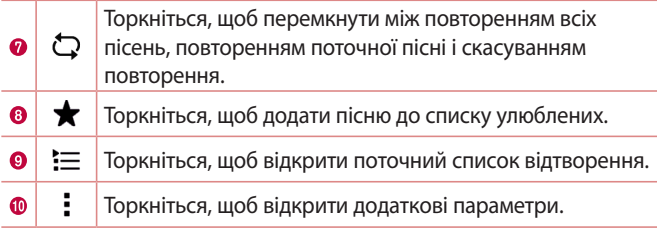

# **Годинник**

Програма "Годинник" надає доступ до функцій будильника, таймера, світового часу та секундоміра. Ці функції можна відкрити, вибираючи вкладки вгорі екрана або горизонтально провівши пальцем по екрану.

• Торкніться  $O > \text{m} > 1$ .

# **Будильник**

Вкладка "Будильники" дозволяє налаштувати будильник.

- *1* Торкніться вкладки **Будильник**.
- 2 Торкніться позначки , щоб додати новий будильник.
- *3* Встановіть потрібні налаштування і торкніться пункту **ЗБЕРЕГТИ**.

#### **• ПРИМІТКА.**

• Можна також вибрати наявний будильник і відредагувати його.

# **Таймер**

Вкладка "Таймер" дає змогу встановити звуковий сигнал, який сповіщатиме про спливання певного відрізку часу.

- *1* Торкніться вкладки **Таймер**.
- *2* Встановіть на таймері потрібний час.
- *3* Натисніть **Початок**, щоб запустити таймер.
- *4* Натисніть **Стоп**, щоб зупинити таймер.

# **Світовий час**

Вкладка "Світовий час" дає змогу легко перевіряти поточний час у різних містах світу.

- *1* Торкніться вкладки **Світовий час**.
- **2 Торкніться <b>і** і виберіть потрібне місто.

# **Секундомір**

Вкладка "Секундомір" дає змогу використовувати пристрій як секундомір.

- *1* Торкніться вкладки **Секундомір**.
- *2* Торкніться пункту **Початок**, щоб запустити секундомір.
	- • Торкніться пункту **Коло**, щоб записати час кола.
- *3* Торкніться пункту **Стоп**, щоб зупинити секундомір.

# **Калькул-р**

Програма "Калькулятор" дозволяє виконувати математичні розрахунки за допомогою стандартного або наукового калькулятора.

- **1 Торкніться**  $O > \text{ } \textcircled{\scriptsize{2}} > \text{ } \blacksquare$ **.**
- *2* За допомогою кнопок із цифрами введіть цифри.
- *3* Для виконання простих обчислень виберіть необхідну функцію  $(+, -, x, 40 \div), a$  потім натисніть =.

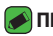

#### **• ПРИМІТКА.**

• Для виконання складніших обчислень торкніться ...

# **Календар**

Програма "Календар" дозволяє стежити за розкладом подій.

- **1 Торкніться**  $O > \bigoplus$  **>**  $\blacksquare$ **.**
- *2* Торкніться дати, до якої потрібно додати подію. Тоді торкніться  $(+)$

# **Диктофон**

Програма "Диктофон" дозволяє записувати аудіофайли для різного призначення.

### **Запис звуку чи голосу**

- 1 Торкніться  $O > \textcircled{\cdots} > \text{v}$ .
- **2 Торкніться , щоб почати запис.**
- **3 Торкніться , щоб завершити запис.**
- **4 Торкніться (\*), щоб прослухати запис.**

#### **• ПРИМІТКА.**

 $\cdot$  Торкніться  $\textcircled{\tiny{\textsf{F}}}$ , щоб відкрити список записів. Тут можна прослухати збережені записи.

# **Завантаж.**

Використовуйте цю програму, щоб побачити, які файли було завантажено за допомогою програм.

• Торкніться  $O > \textcircled{\scriptsize{\textcircled{\#}}}>1$ .

# **FМ радіо**

Ваш пристрій має вбудоване FM-радіо, яке дозволяє слухати улюблені радіостанції навіть на ходу.

 $\cdot$  Торкніться  $\bigcirc$  >  $\circledast$  >  $\blacksquare$ .

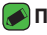

- **ПРИМІТКА.** 
	- • Слід під'єднати навушники, щоб використовувати їх як антену.

# **LG Backup**

# **Про резервне копіювання та відновлення даних пристрою**

Рекомендується регулярно створювати та зберігати резервну копію на внутрішньому запам'ятовуючому пристрої, особливо перед оновленням будь-якого програмного забезпечення. Зберігання поточної резервної копії на накопичувачі може допомогти вам відновити дані пристрою на випадок, якщо ви його загубите, його вкрадуть або ж його буде пошкоджено.

Ця програма резервного копіювання LG підтримується пристроєм LG, іншим програмним забезпеченням та різними версіями операційної системи. У результаті, в разі придбання пристрою LG можна виконати резервне копіювання даних із поточного пристрою на новий.

Якщо на пристрій попередньо завантажено програму резервного копіювання LG, ви зможете створити резервні копії і відновити більшість даних, зокрема завантажені та попередньо встановлені програми, закладки, записи календаря, контакти, налаштування головного екрана та системи.

#### **ЛА**ЗАСТЕРЕЖЕННЯ

• Щоб уникнути несподіваного вимкнення живлення пристрою під час створення резервних копій чи відновлення в результаті недостатнього рівня заряду акумулятора, акумулятор має бути заряджено повністю.

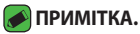

- • Перед відновленням резервних копій усі файли, збережені на пристрої, буде видалено. Упевніться, що зробили резервну копію файлу в іншому місці.
- • Дані пристрою буде замінено резервними копіями.

### **Резервне копіювання даних пристрою**

- 1 Торкніться  $O > \textcircled{\cdots} > \textcircled{\textsf{r}}$ .
- *2* Виберіть потрібні параметри.
	- • **Копіюйтe данi між piзними пристроями** копіювання даних з одного пристрою на інший.
	- • **Копіювання та відновлення даних** резервне копіювання даних чи відновлення їх із резервних копій.

# **Програми Google**

Компанія Google пропонує розважальні програми, соціальні мережі і програми для бізнесу. Щоб отримати доступ до деяких програм, можливо, знадобиться обліковий запис Google. Докладнішу інформацію про програму шукайте в меню довідки такої програми.

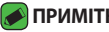

#### **ПРИМІТКА.**

• Деякі програми можуть бути недоступні залежно від регіону чи постачальника послуг.

#### **Google**

Швидкий пошук потрібного в Інтернеті чи на пристрої.

#### **Chrome**

Пошук інформації і перегляд веб-сторінок.

#### **Gmail**

Надсилання чи отримання повідомлень електронної пошти через послугу Google Mail.

Програми *62*

### **Карти**

За допомогою цієї програми можна знайти ваше місцезнаходження на карті, виконати пошук потрібних місць, переглянути інформацію про різноманітні місця.

#### **YouTube**

Можна переглянути чи створити відео, а також надіслати його.

#### **Диск**

Збереження вмісту у хмарній службі, доступ до вмісту з будь-якого місця та надсилання вмісту іншим.

#### **Play Музика**

Відкривання, прослуховування та надсилання музики з пристрою.

#### **Play Фiльми**

Перегляд збереженого на пристрої відеовмісту і завантаження різноманітного вмісту із Play Store для перегляду.

#### **Hangouts**

Дозволяє спілкуватися зі своїми друзями індивідуально або в групах і використовувати зображення, смайлики і відеовиклики під час перебування в чаті.

#### **Фoтo**

Управління фотографіями, альбомами та відеофайлами, збереженими на пристрої і завантаженими на Google+.

#### **Голосовий пошук**

Швидкий пошук потрібного шляхом промовляння ключового слова чи фрази.

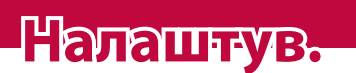

<u> Elizabeth a chuid ann an t-</u>

<u> Tantan di Kabupatén Bandung Kabupatén Ing Kabupatén Ing Kabupatén Ing Kabupatén Ing Kabupatén Ing Kabupatén In</u>

<u> Tanzania (h. 1888).</u>

<u> Tantan di Kabupatén Bandung Bandung Bandung Bandung Bandung Bandung Bandung Bandung Bandung Bandung Bandung Bandung Bandung Bandung Bandung Bandung Bandung Bandung Bandung Bandung Bandung Bandung Bandung Bandung Bandung </u>

<u> Timber ay na sa barang na sa barang na sa barang na sa barang na sa barang na sa barang na sa barang na sa barang na sa barang na sa barang na sa barang na sa barang na sa barang na sa barang na sa barang na sa barang na</u>

# **Доступ до меню налаштувань**

Програма налаштувань дозволяє налаштувати і персоналізувати пристрій.

#### **Як відкрити програму налаштувань**

 $\cdot$  Торкніться індикації  $\bigcirc$  > торкніться та утримуйте  $\bigcirc$  > **Налаштування системи**.

#### АБО

• Торкніться  $O > \textcircled{\cdots} > \infty$ .

#### **Перегляд налаштувань**

Торкніться пункту ; щоб перейти в режим перегляду.

- • **Список** прокручування списку вгору і вниз.
- • **Подання у вкладці** проведіть пальцем вліво або вправо, чи торкніться потрібної вкладки.

#### **• ПРИМІТКА.**

• Вказівки щодо виконання завдань у цьому посібнику надано з урахуванням стандартних налаштувань перегляду.

# **Налаштування мережі**

# **Подвійна SIM-карта**

Можна встановити налаштування для двох SIM-карт.

На екрані **Налаштув.** торкніться вкладки **Мережі** > **Подвійна SIMкарта**.

- • **SIM-карта 1** дозволяє змінити назву та піктограму SIM-картки 1.
- • **Активувати слот 1**  позначте для увімкнення або вимкнення гнізда SIM-картки 1.
- • **SIM-карта 2**  дозволяє змінити назву та піктограму SIM-картки  $\mathcal{L}$
- • **Активувати слот 2**  позначте для увімкнення або вимкнення гнізда SIM-картки 2.
- • **Тема кольору SIM-картки** дозволяє вибрати бажані кольори.
- • **Pежим економії** кожному контакту в телефонній книзі присвоюється одна зі SIM-карт телефону. Під час виклику спрацьовує SIM-карта вказаного для абонента оператора. Завдяки цьому ви маєте змогу користуватися перевагами тарифікації розмов у межах однієї мережі.
- • **Мобільні дані** позначте для увімкнення доступу до даних через мобільну мережу.
- • **SIM-картка для використання** налаштування стандартної мережі для передачі даних. Всі мобільні пакетні послуги (Інтернет, MMS, електронна пошта тощо) будуть використовувати SIM-карту вибрану для цього пункту. Якщо вставлено лише одну SIM-карту, мережу даних за замовчуванням буде встановлено для цієї SIM-карти, і це налаштування неможливо змінити.
- • **Роумінг даних** якщо встановити позначку в цьому пункті, буде дозволено використовувати мобільне підключення під час роумінгу за межами домашньої мережі.

# **Wi-Fi**

Ви можете користуватися високошвидкісним Інтернетом у радіусі дії бездротової точки доступу (AP).

На екрані **Налаштув.** торкніться вкладки **Мережі** > **Wi-Fi**.

- 1 Торкніться **в ва**, щоб увімкнути Wi-Fi і розпочати пошук доступних мереж Wi-Fi.
- *2* Щоб встановити під'єднання, натисніть назву потрібної мережі.
	- • Якщо мережа захищена, потрібно буде ввести код захисту або пароль.
- *3* Панель стану відображає піктограми, які повідомляють про стан Wi-Fi.

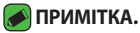

• Якщо ви перебуваєте поза зоною Wi-Fi або для функції Wi-Fi встановлено значення "Вимк.", пристрій може автоматично під'єднатися до Інтернету через мережу, а це може передбачати додаткову тарифікацію за передачу даних.

### **Wi-Fi Direct**

Wi-Fi Direct забезпечує пряме з'єднання між пристроями Wi-Fi без точки доступу.

• Торкніться > **Розширені Wi-Fi** > **Wi-Fi Direct**.

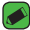

#### **ПРИМІТКА.**

• Коли відкрито це меню, ваш пристрій видимий іншим видимим пристроям із підтримкою функції Wi-Fi Direct поблизу.

# **Bluetooth**

Bluetooth – це технологія зв'язку, що діє на невеликій відстані і забезпечує можливість бездротового під'єднання до кількох пристроїв Bluetooth, як-от навушники чи автомобільні гарнітури а також телефонів, комп'ютерів, принтерів та бездротових пристроїв із функцією Bluetooth.

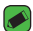

#### **• ПРИМІТКА.**

- • Компанія LG не несе відповідальності за втрату, перехоплення чи неналежне застосування даних, що надсилаються чи отримуються через функцію Bluetooth.
- • Завжди надсилайте та отримуйте дані з пристроїв, які є надійними та належним чином захищеними.
- • Якщо між пристроями знаходяться перешкоди, діапазон дії може бути меншим.
- $\cdot$  Деякі пристрої, особливо ті, які не протестовано і не схвалено Bluetooth SIG, можуть бути несумісними з вашим пристроєм.

#### **З'єднання пристрою з пристроєм Bluetooth**

- *1* На екрані **Налаштув.** торкніться вкладки **Мережі** > **Bluetooth**.
- 2 Торкніться позначки **в Калень**, щоб увімкнути Bluetooth і розпочати пошук доступних пристроїв Bluetooth.
	- • Щоб додатково виявити видимі пристрої поблизу, торкніться пункту **ПОШУК**.
- *3* Виберіть зі списку пристрій, із яким потрібно виконати з'єднання. Якщо об'єднання в пару виконано успішно, ваш пристрій встановить зв'язок з іншим пристроєм.

#### **• ПРИМІТКА.**

- $\cdot$  Об'єднання в пару пристроїв Bluetooth одноразова процедура. Після об'єднання в пару пристрої надалі автоматично розпізнаватимуть один одного для обміну даними.
- • Відомості про режим підключення та використання пароля (зазвичай 0000 – чотири нулі) читайте в документації до пристрою Bluetooth.

#### **Надсилання даних через Bluetooth**

- *1* Виберіть файл або елемент, наприклад контакт або мультимедійний файл.
- *2* Виберіть параметр надсилання даних через Bluetooth.
- *3* Виконайте пошук та утворіть пару з пристроєм Bluetooth.

#### **• ПРИМІТКА.**

 $\cdot$  3 огляду на різні технічні характеристики та функції пристроїв Bluetooth їхні дисплеї та тип роботи можуть відрізнятися, а тому такі функції, як передача чи обмін даними, іноді можуть бути недоступними, навіть якщо обидва пристрої підтримують Bluetooth.

#### **Отримання даних через Bluetooth**

- *1* На екрані **Налаштув.** торкніться вкладки **Мережі** > **"Bluetooth"**.
- 2 Торкніться **в Да**шоб увімкнути функцію Bluetooth.
- *3* Вам надійде запит щодо об'єднання в пару від пристроювідправника. Виберіть **ПРИЙНЯТИ**.

# **Мобільні дані**

Відображення інформації про передачу даних і встановлення обмеження для передачі даних.

 $\cdot$  Натисніть позначку в політи доб увімкнути або вимкнути мережеве підключення для передачі даних. Це дозволить керувати використанням даних пристрою. Замість цього з'єднання для передачі даних можна використовувати мережеве підключення Wi-Fi.

# **Налаштування викликів**

Можна встановити різноманітні налаштування викликів. На екрані **Налаштув.** торкніться вкладки **Мережі** > **Налаштування викликів**.

#### **[Вкладка SIM-карта 1/SIM-карта 2]**

- • **Голос. пошта**  вибір служби голосової пошти оператора.
- • **Номери зі списку фіксованого набору** керування і складання списку номерів, за якими можна телефонувати з цього телефону. Вам знадобиться код PIN2, який можна дізнатись у свого оператора. Якщо увімкнути цю функцію, з вашого телефону можна буде зателефонувати лише на номери зі списку фіксованого набору.
- • **Переадресація виклику** дозволяє налаштувати параметри переадресації дзвінків.
- • **Заборона дзвінків** блокування вхідних, вихідних чи міжнародних дзвінків.
- • **Тривалість дзвінка** перегляд тривалості викликів, зокрема останнього, набраних, отриманих та усіх.
- • **Додаткові налаштування викликів GSM** зміна таких налаштувань: **Ідентифікатор абонента** або **Очікування виклику** тощо.

#### **[Вкладка Загальні]**

- • **Розумне пересилання** якщо карта SIM1 зайнята, можна приймати виклики через карту SIM2, і навпаки.
- • **Спливне повідом. про вхідний виклик** відображення спливного повідомлення про вхідний виклик під час користування програмою.
- • **Відхилення виклику**  встановлення функції відхилення виклику.
- • **Відхилити та відправити повідомлення** коли потрібно відхилити виклик, за допомогою цієї функції можна швидко надіслати повідомлення. Це зручно, якщо потрібно відхилити виклик під час ділової зустрічі.
- • **Автовідповідач** встановлення часу, за який під'єднана гарнітура автоматично відповість на вхідний виклик.
- • **Вібрація при з'єднанні** вібрація телефону, коли інший абонент відповідає на виклик.
- • **Зберегти незнайомі номери** додавання невідомих номерів до контактів після виклику.
- • **Кнопка живлення завершує розмову** для завершення виклику можна використовувати кнопку живлення.
- • **Утримувати вхідний дзвінок** позначте цей пункт, щоб перевертанням пристрою переводити вхідні виклики на утримування.

# **Друк**

Дозволяє друкувати вміст певних екранів (наприклад, веб-сторінок, відкритих у Chrome) на принтері, що знаходиться у тій же мережі Wi-Fi, що і ваш пристрій Android.

На екрані **Налаштув.** торкніться вкладки **Мережі** > **Інше** > **Друк**.

# **Прив'язка USB**

Дає змогу використовувати інтернет-з'єднання телефону для комп'ютера через кабель USB.

- *1* Під'єднайте пристрій до комп'ютера за допомогою USB-кабелю.
- *2* На екрані **Налаштув.** торкніться вкладки **Мережі** > **Прив'язка**.
- **3 Торкніться позначки , щоб увімкнути прив'язку USB.**

# **Wi-Fi Hotspot**

Пристрій можна також використовувати для забезпечення широкосмугового інтернет-з'єднання. Створіть точку доступу для можливості забезпечення Інтернет-з'єднання для інших пристроїв. На екрані **Налаштув.** торкніться вкладки **Мережі** > **Прив'язка**.

- 1 Торкніться позначки **в да**, щоб увімкнути точку доступу Wi-Fi.
- *2* Торкніться пункту "Створити точку доступу Wi-Fi", щоб змінити SSID, вид захисту, пароль та інші параметри точки доступу.

# **Прив'язка Bluetooth**

Дає змогу підключатися до інших пристроїв через Bluetooth.

- • На екрані **Налаштув.** торкніться вкладки **Мережі** > **Прив'язка**.
- $\cdot$  Торкніться позначки  $\bullet\bullet$ , щоб увімкнути прив'язку Bluetooth для спільного з'єднанням через прив'язку Bluetooth.

# **Режим "У літаку"**

Дозволяє використовувати багато функцій пристрою, як-от ігри і музику, коли ви перебуваєте в середовищі, де здійснювати чи приймати виклики і дані заборонено. З вибором цього режиму пристрій не зможе здійснювати чи отримувати виклики і не матиме доступу до мережі.

На екрані **Налаштув.** торкніться вкладки **Мережі** > **Інше** > **Режим У літаку**.

# **VPN**

На пристрої можна додати, налаштувати та управляти віртуальними приватними мережами (VPN), які забезпечують можливість з'єднання і доступу до ресурсів у межах захищеної локальної мережі, наприклад корпоративної мережі.

На екрані **Налаштув.** торкніться вкладки **Мережі** > **Інше** > **VPN**.

# **Мобільні мережі**

У цьому меню можна налаштувати різні мережеві параметри пристрою, зокрема **Режим мережі**, **Імена точок доступу** тощо. На екрані **Налаштув.** торкніться вкладки **Мережі** > **Інше** > **Мобільні мережі**.

# **Налаштування звуку і сповіщень**

За допомогою цього меню можна змінити налаштування різноманітних звуків на пристрої.

На екрані **"Налаштув."** виберіть вкладку **"Звук і Сповіщення"**.

- • **Профілі** налаштування звукового профілю пристрою.
- • **Гучність**  налаштування гучності пристрою відповідно до потреб і ситуацій.
- • **SIM1/2 Рингтон**  встановлення рингтонів для викликів. Можна також додавати і видаляти рингтони.
- • **Мелодія контакту** вибір мелодії дзвінка на основі номера телефону вхідного виклику.
- • **Звук з вібрацією** позначте цей пункт, щоб увімкнути вібрацію пристрою на додачу до рингтону у випадку отримання вхідного виклику.
- • **SIM1/2 Тип вібрації**  встановлення типу вібрації.
- • **Сповіщення**  встановлення розкладу вимкнення сповіщень. Можна встановити можливість відображення окремих функцій, якщо встановлено налаштування "Тільки пріоритетний".
- • **Блокування екрана**  вибір можливості відображення або приховування сповіщень на екрані блокування.
- • **Програми** встановлення сповіщень для окремих програм, зокрема можна вимкнути сповіщення для таких програм і встановити пріоритет.

# **Додаткові налаштування**

Дозволяє встановити інші налаштування звуку та сповіщень. На екрані **Налаштув.** торкніться вкладки **Звук і Сповіщення** > **Інше**.

- • **SIM1/2 Звуки повідомлень**  налаштування звуку сповіщень. Можна також додавати і видаляти звуки сповіщень.
- • **Звукові ефекти**  це меню дає змогу налаштувати тони натиснення кнопок на панелі набору номера, вибору екранних параметрів тощо.
- • **Сповіщення про повідомлення/голосові виклики**  дозволяє пристрою автоматично зчитувати дані про вхідні дзвінки та події.

# **Налаштування екрана**

# **Домашній екран**

Дозволяє встановити налаштування головного екрана. На екрані **Налаштув.** торкніться вкладки **Екран** > **Домашній екран**.

- • **Bибрати додому** вибір теми головного екрана.
- • **Тема** встановлення теми екрана пристрою. Нові теми можна завантажити зі сторінки LG SmartWorld.
- • **Шпалери**  налаштування шпалер головного екрана.
- • **Ефект екрана** вибір типу ефекту для дисплея під час проведення пальцем по головному екрану з переходом на інший екран.
- • **Дозволити закільцьовування робочого столу**  позначте цей пункт для постійного прокручування головного екрана (повернення до першого екрана після останнього екрана).
- • **Довідка**  відображення довідки для головного екрана.

#### **Блокування екрана**

Дозволяє встановити параметри блокування екрана.

На екрані **Налаштув.** торкніться вкладки **Екран** > **Блокування екрана**.

- • **Вибрати блокування екрана** встановлення типу блокування екрана для захисту пристрою.
- • **Smart Lock**  дає змогу зберігати пристрій розблокованим під час з'єднання з перевіреними пристроями або перебування в надійному місці. Докладніше читайте в підрозділі **Smart Lock** розділу **Блокування та розблокування пристрою**.
- • **Шпалери** вибір шпалер для відображення як екрана блокування.
- • **Ярлики** вибір ярликів на екрані блокування**.**
- • **Контактна інформація для втраченого телефону** відображення інформації про власника на екрані блокування, якщо пристрій загублено.
- • **Блокувальний таймер** встановлення проміжку часу до автоматичного блокування екрана після завершення часу очікування.
- • **Кнопка живлення миттєво блокується** позначте цей пункт, щоб миттєво блокувати екран із натисненням клавіші живлення/блокування. Це налаштування переважає над налаштуванням таймера блокування.

# **Сенсорні кнопки Home**

Налаштуйте сенсорні кнопки головного екрана, які відображаються внизу на всіх екранах. Налаштуйте кнопки, які будуть відображатися, їх місце на панелі та їх вигляд.

На екрані **Налаштув.** торкніться вкладки **Екран** > **Сенсорні кнопки Home**.

### **Додаткові налаштування екрана**

Можна встановити додаткові налаштування екрана.

На екрані **Налаштув.** торкніться вкладки **Екран**.

- • **Тип шрифту** вибір потрібного типу шрифту.
- • **Розмір шрифту** вибір потрібного розміру шрифту.
- • **Яскравість**  регулювання яскравості зображення за допомогою повзунка.
- • **Автоповорот екранa**  забезпечує можливість автоматичної зміни орієнтації екрана в разі обертання пристрою.
- • **Вимкнення екрана** налаштування часу затримки перед автоматичним вимкненням екрана.
- • **Заставка** налаштування екранної заставки, що відображатиметься, коли пристрій перебуває в режимі сну на док-станції та/або під час заряджання.
- • **Калібрування датчика руху**  покращення точності нахилу та швидкості датчика.

# **Загальні налаштування**

# **Мова та клавіатура**

За допомогою цього меню можна змінити налаштування введення тексту.

Виберіть мову для введення тексту на пристрої та для налаштування екранної клавіатури, включно із словами, які додано до відповідного словника.

На екрані **"Налаштув."** торкніться вкладки **"Загальні"** > **"Мова та клавіатура"**.

- • **Мова**  вибір мови, яка буде використовуватися на пристрої.
- • **Поточна клавіатура**  вибір типу клавіатури.
- • **Клавіатура LG**  зміна налаштувань клавіатури LG.
- • **Голосовий ввід Google** позначте цей пункт, щоб вибрати функцію голосового набору Google для введення даних. Щоб змінити голосові налаштування для Google, торкніться піктограми "Налаштув.".
- • **Голосовий пошук**  визначення налаштувань функції голосового пошуку.
- • **Вихід для перетворення тексту на мову** налаштування потрібного модуля або визначення загальних налаштувань для перетворення тексту на мову.
- • **Швидкість вказівника** налаштування швидкості пересування вказівника.

# **Локація**

Увімкніть послугу визначення місцезнаходження, і пристрій визначатиме ваше приблизне місцезнаходження за допомогою мережі Wi-Fi і мереж пристрою. Якщо вибрати цей параметр, потрібно буде дати згоду для Google на використання даних про ваше місце перебування під час надавання таких послуг. На екрані **Налаштув.** торкніться вкладки **Загальні** > **Місцезнаходження**.

Налаштув. *76*

- • **Режим**  налаштування способу визначення даних про місцезнаходження.
- • **Камера**  позначте цей пункт, щоб вказувати на фотографіях або відеофайлах місцезнаходження.
- • **Історія місцезнаходжень Google**  налаштування доступу до даних про ваше місцезнаходження для послуг Google.

# **Облікові записи і синхронізація**

За допомогою цього меню можна додавати, видаляти і управляти записами Google та іншими обліковими записами. Ці налаштування також дозволяють контролювати спосіб та дозволи програм для надсилання, отримання та синхронізації даних за окремими графіками, а також чи всі програми можуть синхронізувати дані користувача в автоматичному режимі.

Gmail™, "Календар" та інші програми можуть також мати власні налаштування способу синхронізації даних; докладніше про це читайте у відповідних розділах цих програм.

На екрані **Налаштув.** торкніть вкладку **Загальні** > **Облікові записи і синхронізація**.

- • **Автоматична синхронізація даних** увімкніть цей пункт, щоб автоматично синхронізувати всі облікові записи, додані на пристрої.
- • **ОБЛІКОВІ ЗАПИСИ** відображення всіх доданих облікових записів. Торкніться запису, щоб переглянути та/або здійснювати управління записом.
- • **ДОДАТИ ОБЛІКОВИЙ ЗАПИС** торкніться, щоб додати новий обліковий запис.

### **Спеціальні можливості**

За допомогою пункту "Спеціальні можливості" можна налаштувати відповідні модулі, встановлені на пристрої.

На екрані **Налаштув.** торкніться вкладки **Загальні** > **Спеціальні можливості**.

- • **Зір** встановлення налаштувань для людей із вадами зору.
	- *-* **TalkBack**  дозволяє налаштувати функцію Talkback, яка допомагає людям з поганим зором, надаючи вербальні відповіді.
	- *-* **Сповіщення про повідомлення/голосові виклики**  увімкніть цей параметр, щоб отримувати автоматичні голосові сповіщення про вхідні виклики та повідомлення.
	- *-* **Тіні на екрані** налаштування темнішої контрастності екрана.
	- *-* **Розмір шрифту –** дозволяє налаштувати розмір шрифту.
	- *-* **Сенсорний зум –** дозволяє збільшувати та зменшувати об'єкти трійним дотиком до екрану.
	- *-* **Інверсія кольору екрана**  встановіть позначку, щоб перетворювати кольори екрана та вмісту.
	- *-* **Фільтр кольору екрана**  зміна кольорів екрана та вмісту.
	- *-* **Кнопка живлення завершує розмову**  позначте цей пункт, щоб завершувати голосові виклики натисненням кнопки увімкнення/вимкнення і блокування.
- • **Слух** встановлення налаштувань для людей із вадами слуху.
	- *-* **Знімок** дозволяє налаштувати підписи для людей із вадами слуху.
	- *-* **Блимаючі попередження** позначте, щоб встановити блимання у випадку надходження вхідних викликів та сповіщень.
	- *-* **Вимкнути всі звуки**  позначте, щоб вимкнути всі звуки пристрою.
	- *-* **Тип аудіовідновлення –** встановлює тип аудіо.
	- *-* **Баланс звуку** встановлює розподіл аудіосигналу. Посуньте повзунець, щоб задати значення.
- • **Рухливість і пізнання** встановлення параметрів для людей із вадами руху.
	- *-* **Час відгуку на дотик** встановлення часу реакції на дотик.
	- *-* **Touch assistant**  відображення сенсорної панелі для зручності доступу до звичних функцій.
- *-* **Вимкнення екрана**  встановлення часу затримки перед автоматичним вимкненням екрана.
- *-* **Дотик до зон керування** можливість вибору ділянки на екрані для його увімкнення лише торканням цієї ділянки.
- • **Ярлик для функцій спеціальних можливостей**  швидкий доступ до вибраних функцій у разі потрійного натиснення кнопки переходу на головний екран.
- • **Автоповорот екрана** позначте цей пункт, щоб екран автоматично обертався залежно від орієнтації пристрою (книжкової чи альбомної).
- • **Switch Access** дозволяє керувати пристроєм за допомогою одного або кількох перемикачів, які функціонують як клавіші клавіатури. Це меню може бути корисним для користувачів з обмеженими руховими можливостями, які не мають змоги безпосередньо використовувати елементи керування телефону.

# **Клавіша швидкого доступу**

Забезпечують швидкий доступ до програм подвійним натисненням **клавіш регулювання гучності**, коли екран заблоковано чи вимкнено.

На екрані **Налаштув.** торкніться вкладки **Загальні** > **Сполучення клавіш**.

- • Двічі натисніть **клавішу збільшення гучності**, щоб відкрити
- • функцію Зйомка+.
- • Двічі натисніть **клавішу зменшення гучності**, щоб запустити програму Камера.

# **Google**

Для керування налаштуваннями свого облікового запису і програм Google використовуйте меню налаштувань у Google.

### **Безпека**

За допомогою цього меню можна налаштувати захист пристрою і збережених на ньому даних.

На екрані **Налаштув.** торкніться вкладки **Загальні** > **Безпека**.

- • **Блокування контенту** вибір типів блокування нотаток для функції QuickMemo+.
- • **Шифрування SD картки** шифрування SD-картки та заборона доступу до даних іншим пристроям.
- • **Налаштувати блокування SIM-картки** налаштування PINкоду для блокування SIM-карти, а також можливість його зміни.
- • **Відображати пароль під час набору** якщо встановити позначку в цьому полі, кожен символ пароля відображатиметься протягом короткого часу, щоб ви могли бачити, що вводите.
- • **Адміністратори пристрою** перегляд чи дезактивація адміністраторів телефону.
- • **Невідомі джерела** дозвіл на встановлення програм, які отримано не з Play Store.
- • **Верифікувати програми** дозволяє відхиляти або попереджає перед встановленням потенційно шкідливих програм.
- • **Тип накопичувача** відображення поточного типу пам'яті.
- • **Дії з сертифікатами** управління сертифікатами безпеки.
- • **Trust agents"**  виберіть програми, якими можна буде користуватися без розблокування екрана**.**
- • **Контактний екран**  налаштування пристрою на відображення екрана певної програми за допомогою введення PIN-коду екрана.
- • **Програми з доступом до даних про використання**  дозволяє переглядати інформацію про користування програмами на пристрої.
## **Quick Cover View**

Завдяки функції "Quick Cover View" можна перевіряти вхідні виклики і зупиняти будильник/таймер, коли кришка закрита. Щоб розблоковувати телефон обкладинкою, для блокування екрана має бути встановлено значення "Провести пальцем".

На екрані **Налаштув.** торкніться вкладки **Загальні** > **Quick Cover View.**

## **Дата та час**

Виберіть власні налаштування для відображення дати й часу. На екрані **"Налаштув."** торкніться вкладки **"Загальні"** > **"Дата та час"**.

### **Cxoвищe дaниx i USB**

Можливість відстеження обсягу використаного і доступного простору внутрішньої пам'яті пристрою.

На екрані **Налаштув.** торкніться вкладки **Загальні** > **Cxoвищe дaниx i USB**.

#### **ВНУТРІШНІЙ ЗАПАМ'ЯТОВУВАЛЬНИЙ ПРИСТРІЙ**

• **Загальний простір** – відображення загального обсягу пам'яті та доступного місця у внутрішній пам'яті в текстовому форматі та у вигляді кольорового графіка (невикористана пам'ять позначена сірим кольором). Відповідні програми і обсяг використовуваної ними пам'яті вказано під кожним користувачем пристрою.

#### **КАРТА SD**

• **Загальний простір** – відображення загального обсягу та доступного місця на карті пам'яті.

## **Збереження енергії та заряду батареї**

Відображення поточного стану акумулятора, включаючи відсоток залишкового заряду і стан заряджання.

На екрані **Налаштув.** торкніться вкладки **Загальні** > **Збереження енергії та заряду батареї**.

- • **Використання батареї**  відображення рівня і деталей використання акумулятора. Торкніться будь-якого запису, щоб отримати докладніші відомості.
- • **Рівень заряду акумулятора в процентах у рядку стану** позначте цей пункт, щоб заряд батареї у відсотках відображався у рядку стану поряд із піктограмою акумулятора.
- • **Енергозбереження** натискайте перемикач енергозбереження для увімкнення та вимкнення цієї функції. Дає змогу встановити відсоток заряду, після досягнення якого автоматично вмикатиметься функція енергозбереження.

## **Пам'ять**

Ви можете слідкувати за середнім рівнем використання пам'яті та за використанням пам'яті пристрою окремими програмами.

## **Програми**

Можна переглядати докладну інформацію про встановлені на пристрої програми, управляти даними, які використовуються такими програмами, та примусово вимикати їх.

На екрані **Налаштув.** торкніться вкладки **Загальні** > **Програми**.

### **Cтандартна програма для повідомлень**

Це меню дає змогу вказати стандартну програму обміну повідомленнями.

На екрані **Налаштув.** торкніться вкладки **Загальні** > **Cтандартна програма для повідомлень**.

### **Резервна копія і скидання**

Змінюйте налаштування для керування параметрами та даними.

На екрані **Налаштув.** торкніться вкладки **Загальні** > **Резервна копія і скидання**.

- • **LG Backup**  резервне копіювання усієї інформації на пристрої та її відновлення у разі втрати чи заміни. Докладніше читайте в підрозділі **LG Backup** розділу **Програми**.
- • **Резервне копіювання даних** резервне копіювання даних програм, паролів Wi-Fi та інших налаштувань на сервери Google.
- • **Резервний обліковий запис**  відображення облікового запису, який використовується для резервного копіювання інформації.
- • **Автоматичне відновлення** відновлення резервних копій налаштувань і даних у разі перевстановлення програми.
- • **Скинути мережеві налаштування** скидання всіх налаштувань мережі.
- • **Скидання налаштувань** скидання налаштувань телефону до заводських значень та видалення усіх даних. У разі скидання налаштувань пристрою в такий спосіб з'являється запит щодо повторного введення тої самої інформації, яку ви вводили під час першого запуску системи Android.

## **Про телефон**

Перегляд юридичної інформації, перевірка стану пристрою і версій програмного забезпечення, оновлення програмного забезпечення. На екрані **"Налаштув."** торкніться вкладки **Загальні** > **Про телефон**.

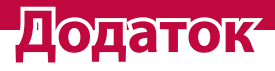

<u> Tanzania (</u>

<u> Tanzania (h. 1878).</u>

<u> Andrew Hermann (d. 1989)</u>

<u> The Communication of the Communication of the Communication of the Communication of the Communication of the Co</u>

## **Оновлення програмного забезпечення**

#### **Оновлення програмного забезпечення LG через Інтернет**

Щоб докладніше дізнатися про користування цією функцією, зайдіть на сайт<http://www.lg.com/common/index.jsp> $\rightarrow$  виберіть країну і мову.

Ця функція дозволяє зручно оновити програмне забезпечення пристрою до новішої версії через Інтернет без відвідання сервісного центру. Ця функція буде доступною лише за умови і коли компанія LG випустить новішу версію прошивки для телефону. Оновлення вбудованого програмного забезпечення пристрою вимагає уваги користувача протягом усього процесу, тому виконуйте всі інструкції та примітки, які відображатимуться на кожному його етапі. Пам'ятайте, що виймання USB-кабелю для передачі даних під час оновлення може призвести до серйозного пошкодження пристрою.

#### **• ПРИМІТКА.**

–<br>• Компанія LG залишає за собою право оновлювати вбудоване програмне забезпечення тільки для окремих моделей на свій розсуд, і не гарантує доступності новішого програмного забезпечення для всіх моделей телефонів.

#### **Бездротове оновлення програмного забезпечення для пристрою LG (OTA)**

За допомогою цієї функції можна зручно оновити програмне забезпечення пристрою до новішої версії через стільникову мережу без під'єднання USB-кабелю. Ця функція буде доступною лише за умови і коли компанія LG випустить новішу версію прошивки для телефону.

Спершу слід перевірити версію програмного забезпечення на пристрої: **Налаштув.** > вкладка **Загальні** > **Про телефон** > вкладка **Загальні** > **Центр оновлень** > **Оновлення ПЗ** > **Перевірити наявність оновленнь**.

#### **ПРИМІТКА.**

- <sub>.</sub><br>• Усі особисті дані із внутрішньої пам'яті пристрою, зокрема інформація про обліковий запис Google, інші облікові записи, дані та налаштування системи і програми, а також будь-які інші завантажені програми та ліцензія DRM, можуть бути втрачені в процесі оновлення програмного забезпечення пристрою. Тому компанія LG радить зберігати резервні копії особистих даних перед оновленням програмного забезпечення пристрою. Компанія LG не несе відповідальності за будь-які втрати особистих даних.
- • Можливість використання цієї функції залежить від оператора мережі, регіону та країни.

## **Часті запитання**

У цьому розділі подано деякі проблеми, які можуть виникнути під час використання пристрою. Для усунення деяких несправностей потрібно звертатися до постачальника послуг, але більшість можна виправити самостійно.

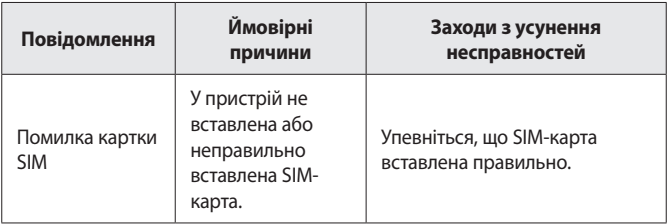

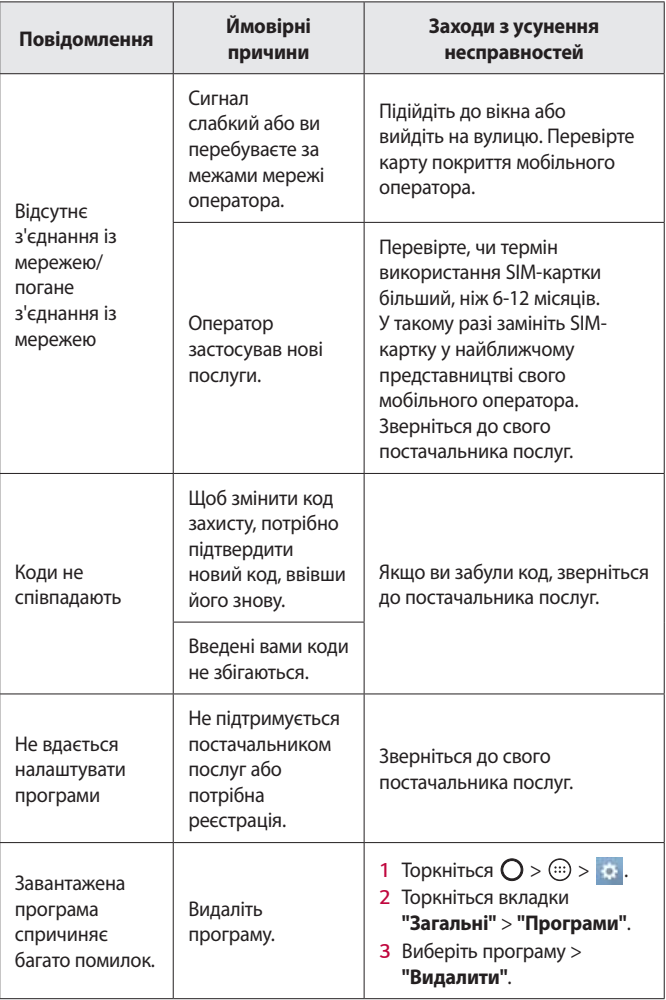

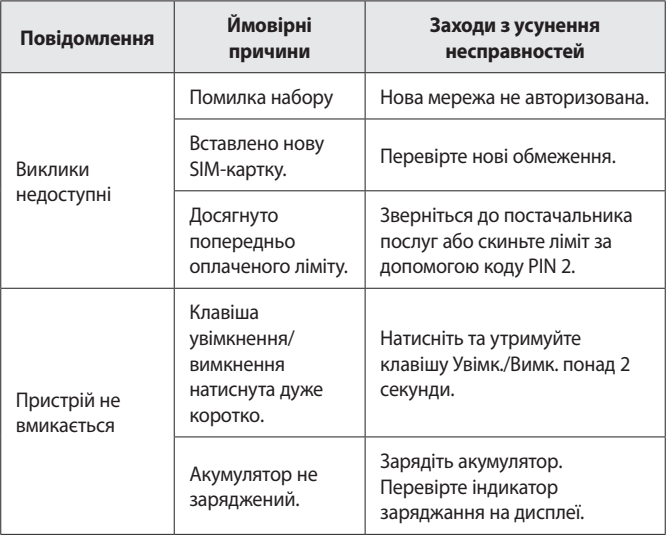

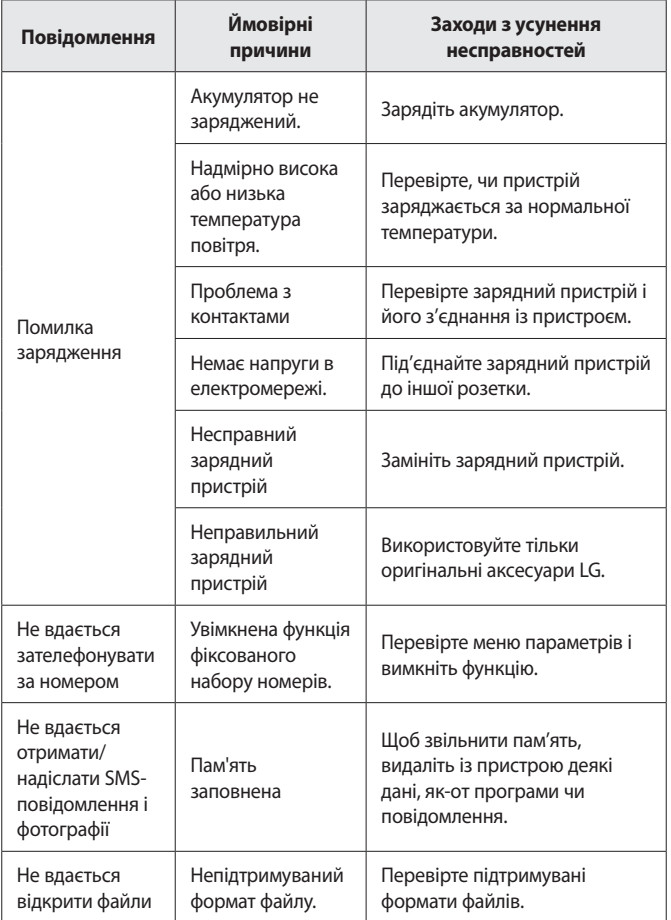

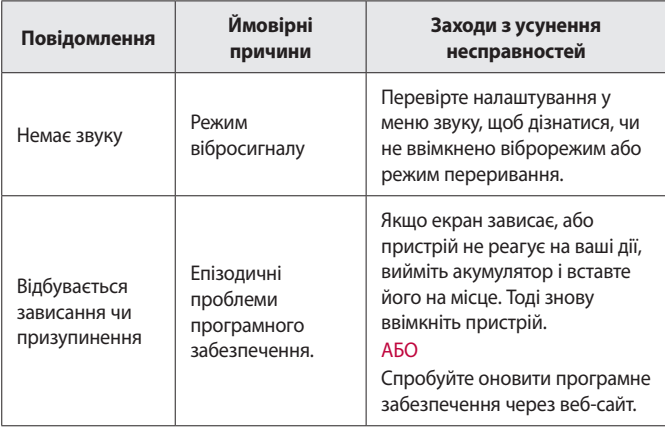

## **Довідник системи стеження за викраденим телефоном**

Ви можете налаштувати пристрій так, щоб інші особи не змогли скористатись ним, коли спробують скинути його налаштування до заводських значень без вашого дозволу. Наприклад, якщо ваш пристрій загубиться, його викрадуть або відформатують, пристроєм зможе скористатись лише той, хто володіє інформацією про ваш обліковий запис Google чи блокування екрана. Щоб упевнитися, що ваш пристрій захищений, потрібно:

• **налаштувати функцію блокування екрана:** якщо пристрій загубиться чи його вкрадуть, але ви встановили функцію блокування екрана, дані пристрою не вдасться стерти за допомогою меню "Налаштув.", якщо екран заблоковано.

• **додати обліковий запис Google на пристрої:** у разі форматування пристрою, якщо у вас є обліковий запис Google, пристрій не виконає налаштування, поки не буде введено інформацію облікового запису Google.

Щоб скинути налаштування до заводських значень після того, як було встановлено захист, вам доведеться розблокувати екран або ввести пароль облікового запису Google. Це слугуватиме гарантією, що скидання виконуватимете ви або особа, якій ви довіряєте.

#### **ПРИМІТКА.**

• Перш ніж скидати налаштування, пригадайте обліковий запис і пароль Google, встановлений на пристрої. Якщо ви не зможете надати інформацію облікового запису під час процесу налаштування, вам узагалі не вдасться використовувати пристрій після скидання налаштувань.

## **Додаткова інформація**

## **Повідомлення щодо програмного забезпечення з відкритим кодом**

Щоб отримати вихідний код за ліцензією GPL, LGPL, MPL чи іншими відповідними ліцензіями, який міститься у цьому виробі, відвідайте сторінку [http://opensource.lge.com.](http://opensource.lge.com)

На додаток до вихідного коду можна завантажити усі умови відповідних ліцензій, відмови від відповідальності і повідомлення про авторські права.

Компанія LG Electronics надасть також відкритий вихідний код на компакт-диску за оплату вартості виконання такого розповсюдження (наприклад, вартості носія, пересилання і транспортування) після надсилання відповідного запиту на електронну адресу opensource@lge.com. Ця пропозиція дійсна впродовж трьох (3) років з моменту придбання продукту.

### **Товарні знаки**

- • © Компанія LG Electronics, Inc., 2016. Усі права захищено. LG і логотип LG є зареєстрованими товарними знаками корпорації LG Group та її відповідних представництв. Усі інші товарні знаки є власністю їхніх відповідних власників.
- • Google™, Google Maps™, Gmail™, YouTube™, Hangouts™ та Play Store™ є товарними знаками компанії Google, Inc.
- $\cdot$  Bluetooth® є зареєстрованим товарним знаком компанії Bluetooth SIG, Inc в усіх країнах світу.
- $\cdot$  Wi-Fi $\textdegree$  і логотип Wi-Fi є зареєстрованими товарними знаками Wi-Fi Alliance.
- • Усі інші товарні знаки та авторські права є власністю їхніх відповідних власників.

## **ДЕКЛАРАЦІЯ ПРО ВІДПОВІДНІСТЬ**

Компанія L**G Electronics** засвідчує, що виріб **LG-K430ds** відповідає основним вимогам та іншим відповідним положенням Директиви **1999/5/EC**. Копію декларації про відповідність можна знайти за посиланням **http://www.lg.com/global/declaration**

## **Для отримання інформації про відповідність цього виробу стандартам зверніться в офіс**

LG Electronics European Shared Service Center B.V. Krijgsman 1, 1186 DM Amstelveen, The Netherlands

### **Україна обмеження на наявність небезпечних речовин**

Устаткування відповідає вимогам технічного регламенту щодо обмеженного використання небезпечних речовин в електричному і електронному обладнанні.

ПІ «ЛГ Електронікс Україна», Україна 01004, м.Київ, вул. Басейна 6 тел. +38(044)201-43-50, факс +38(044)201-43-73

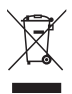

### **Утилізація старого обладнання**

- *1* Цей перекреслений символ сміттєвого кошика вказує, що відпрацьовані електричні та електронні вироби (WEEE) потрібно утилізувати окремо від побутових відходів.
- *2* Старі електричні вироби можуть містити небезпечні речовини, тому правильна утилізація старого обладнання допоможе запобігти можливим негативним наслідкам для навколишнього середовища та здоров'я людини. Старе обладнання може містити деталі, які можуть бути використані повторно для ремонту інших виробів, а також інші цінні матеріали, які можливо переробити, щоб зберегти обмежені ресурси.
- *3* Ви можете віднести свій прилад в магазин, де його було придбано, або зв'язатися з органами місцевого самоврядування, щоб отримати докладні відомості про найближчий пункт прийому відходів електричного та електронного обладнання (WEEE). Щоб отримати найсвіжішу інформацію щодо вашої країни, звертайтеся за адресою:<www.lg.com/global/recycling>

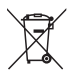

### **Правила утилізації використаних батарей/акумуляторів**

- *1* Біля цього знаку може також бути зображено хімічні символи ртуті (Hg), кадмію (Cd) або свинцю (Pb), якщо частка ртуті у складі батареї становить понад 0,0005 %, кадмію – понад 0,002 % та свинцю – понад 0,004 %.
- *2* Усі батареї/акумулятори слід утилізувати окремо від побутового сміття, здаючи їх у спеціальні пункти збору, визначені урядом або місцевою владою.
- *3* Правильна утилізація використаних батарей/ акумуляторів допомагає запобігти потенційному негативному впливу на довкілля, здоров'я тварин і людей.
- *4* Детальніше про утилізацію старих батарей/акумуляторів можна дізнатись у міській раді, службі вивозу сміття або в магазині, де ви придбали цей виріб.

## **Осы пайдаланушы нұсқаулығы туралы**

LG өнімін таңдағанызға алғыс білдіреміз. Құрылғының қауіпсіз әрі дұрыс қолданылуын қамтамасыз ету үшін алғаш рет қолданар алдында, пайдаланушы нұсқалығын мұқият оқып шығыңыз.

- $\cdot$  Әрдайым тек түпнүска LG қосалқы құралдарын пайдаланыңыз. Жинақтағы заттар осы құрылғыға ғана арналған және басқа құрылғылармен үйлесімді болмауы мүмкін.
- • Бұл құрылғы сенсорлы экран пернетақтасына байланысты көру қабілеті шектеулі адамдарға ыңғайсыз болады.
- • Сипаттамалар құрылғының әдепкі параметрлеріне негізделген.
- • Құрылғыдағы әдепкі қосымшалар жаңартылып отыруы мүмкін және бұл қосымшаларға көрсетілетін қолдаудан алдын ала ескертілмей бас тартылуы мүмкін. Егер құрылғымен бірге берілген қосымша туралы сұрақтарыңыз болса, LG қызмет көрсету орталығына хабарласыңыз. Пайдаланушы орнатқан қосымшалар бойынша тиісті қызмет көрсету провайдеріне хабарласыңыз.
- • Бейресми орталықтардан құрылғының операциялық жүйесін өзгерту немесе бағдарламалық құралды орнату құрылғыға зақым келтіруі және деректердің бүлінуіне немесе деректердің өшіп қалуына себеп болуы мүмкін. Мұндай әрекеттер LG лицензиялық келісімінің шарттарын бұзады және кепілдіктің күшін жояды.
- • Кейбір мазмұндар мен суреттер аймаққа, қызмет көрсету провайдеріне, бағдарламалық құралдың нұсқасына немесе операциялық жүйенің нұсқасына байланысты құрылғыңыздан басқаша болуы мүмкін және олар алдын ала ескертілмей өзгертілуі мүмкін.
- • Құрылғымен бірге қамтамасыз етілген бағдарлама, дыбыс, тұсқағаз, суреттер және басқа мультимедиа шектеулі пайдалану үшін лицензияланған. Осы материалдарды шығарып алып, коммерциялық немесе басқа мақсаттарға пайдалансаңыз, авторлық құқықтар туралы заңдарды бұзып жатқан болуыңыз мүмкін. Пайдаланушы ретінде мультимедианы заңсыз пайдалану үшін толығымен жауапты боласыз.

• Хабар алмасу, жүктеу және жүктеп алу, автоматты түрде синхрондау немесе орын қызметтерін пайдалану сияқты деректер қызметтеріне қосымша ақылар алынуы мүмкін. Қосымша шығынданбау үшін қажеттіліктерге қолайлы деректер жоспарын таңдаңыз. Қосымша мәліметтер алу үшін қызмет провайдеріне хабарласыңыз.

## **Нұсқаулы ескертулер**

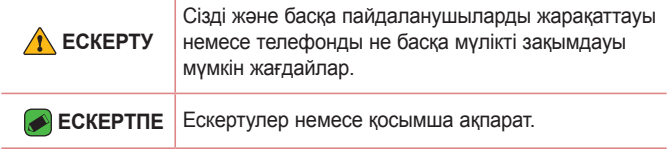

## **Мазмұны**

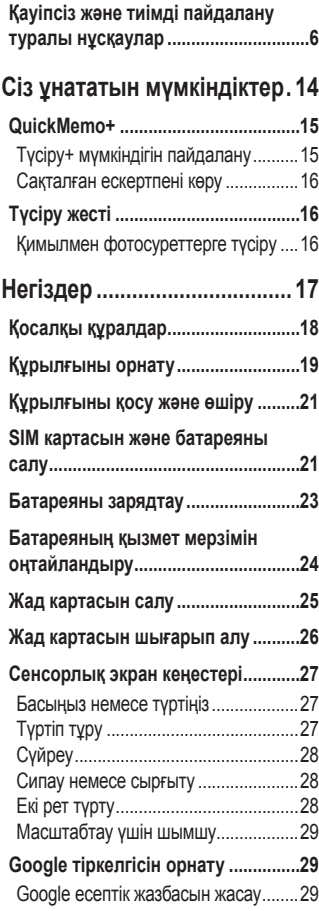

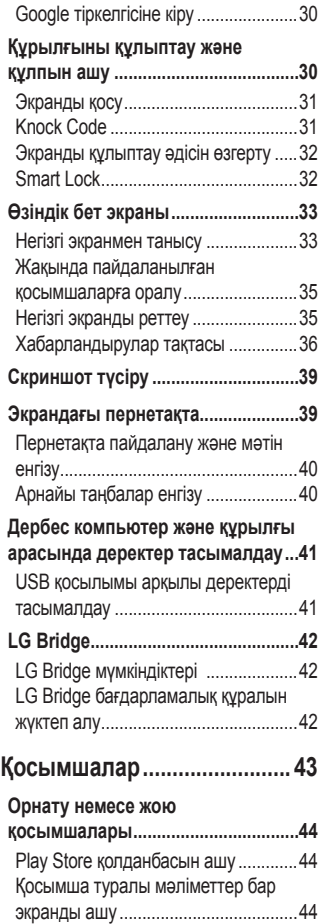

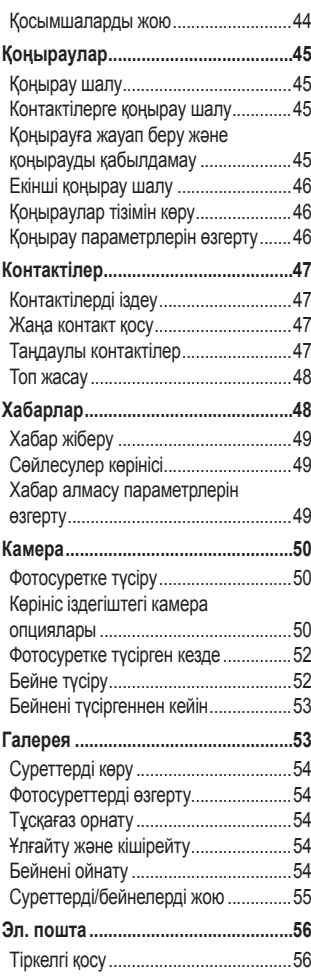

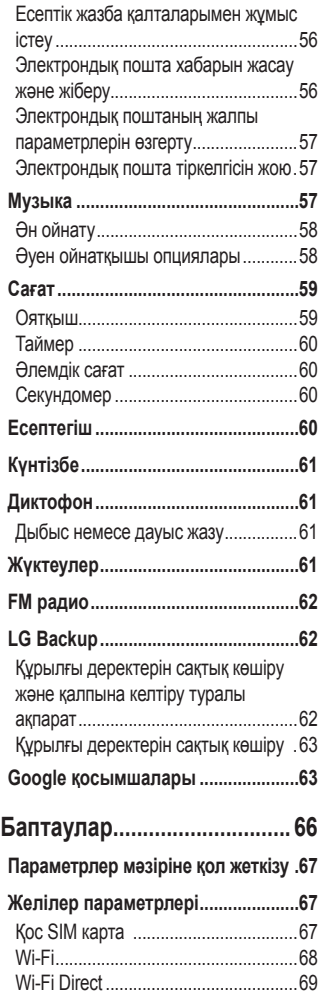

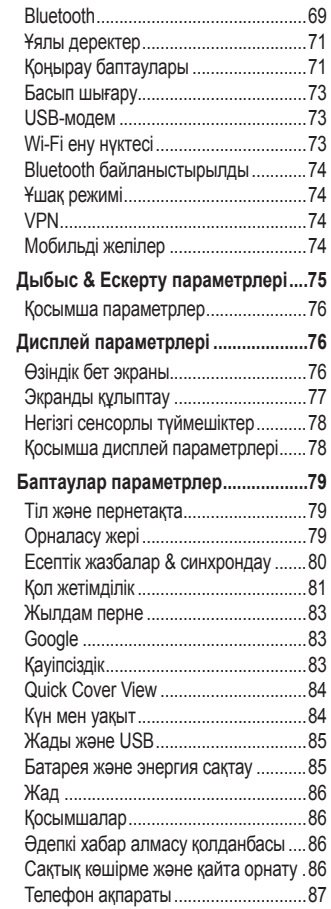

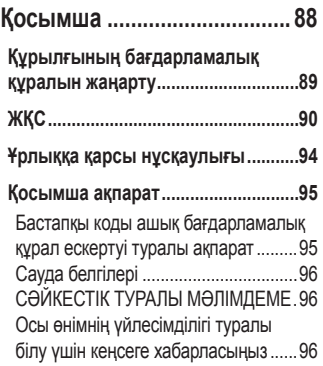

## <span id="page-200-0"></span>**Қауіпсіз және тиімді пайдалану туралы нұсқаулар**

Осы қарапайым нұсқауларды оқыңыз. Осы нұсқауларды орындамау қауіпті немесе заңсыз болуы мүмкін.

Қате шыққан кезде, құрылғы құрамындағы бағдарламалық құрал қателер журналын жинайды. Бұл құрал сигнал күші, кенеттен үзіліп кеткен кездегі ұялы идентификатор орны және жүктелген қосымшалар сияқты қатеге қатысты деректерді ғана жинайды. Журнал қатенің себебін анықтауға көмектесу үшін ғана пайдаланылады. Бұл журналдар шифрланған және құрылғыңызды жөндеуге алып барғаныңызда ғана оларды өкілетті LG қызмет көрсету орталығы аша алады.

#### **Радио жиілігі қуатының әсері**

Радиотолқын әсері және меншікті сіңіру коэффициенті (МСК) туралы ақпарат.

Бұл LG-K430ds қалта телефон үлгісі радиотолқын әсеріне қатысты қауіпсіздік талаптарына сәйкес жасалған. Бұл талаптар жасы мен денсаулық жағдайына қарамастан, барлық пайдаланушылардың қауіпсіздігін қамтамасыз ететін, қауіпсіздік шегін қамтитын ғылыми нұсқауларға негізделген.

- Радиотолқын әсері нұсқаулары үшін меншікті сіңіру коэффициенті (МСК) деп аталатын шама бірлігі қолданылады. МСК сынақтары стандартты әдістер бойынша барлық пайдаланыстағы жиілік жолақтарындағы ең жоғарғы рұқсат етілген қуат деңгейінде телефоннан сигнал жіберу арқылы жүргізіледі.
- Әртүрлі LG телефон үлгілерінің МСК деңгейлері арасында айырмашылықтар болса да, олардың барлығы радиотолқындар әсері бойынша керекті нұсқауларға сәйкес келетін етіп жобаланған.
- Иондамайтын сәулеленуден қорғаудың халықаралық комиссиясы (ИСҚХК) ұсынған SAR шектеуінің орташа мәні – 10 г-нан астам ұлпада 2 Вт/кг.
- Осы телефон үлгісінің сыналған ең жоғары МСК мәні құлақтың жанында — 0,610 Вт/кг (10 г), ал денеде тасып жүргенде — 1,540 Вт/кг (10 г).
- Бұл құрылғы қалыпты күйде құлақтың жанында пайдаланғанда немесе киімнен кем дегенде 5 мм қашықтықта орналасқанда ЖҚ әсері бойынша керекті нұсқауларға сәйкес келеді. Қапты белдік немесе ұстағыш ретінде денеде ілгенде, оның құрамында металл болмау керек және өнімді киімнен кемінде 5 мм қашықтықта ұстау керек. Деректер файлдарын немесе хабарларды тасымалдау үшін, бұл құрылғы сапалы желі байланысын қажет етеді. Кейбір жағдайларда, деректер файлдарын немесе хабарларды тасымалдау осындай байланыс қол жетімді болмайынша кешігуі мүмкін. Тасымалдау аяқталмайынша, жоғарыда айтылған ара қашықтық туралы нұсқаулықтары орындалатынын тексеріңіз.

#### **Өнімге күтім және техникалық қызмет көрсету**

- Әрдайым осы телефон үлгісі үшін түпнұсқалы LG батареяларын, зарядтағышын және қосымша құралдарын пайдаланыңыз. Басқа түрлерін пайдалану телефон мақұлдауын немесе кепілдігін жарамсыз етуі және қауіпті болуы мүмкін.
- Кейбір мазмұндар мен суреттер құрылғыдан алдын ала ескертусіз басқаша болуы мүмкін.
- Бұл құрылғыны бөлшектеуге болмайды. Жөндеу жұмысы қажет болғанда, құрылғыны білікті техникалық маманға апарыңыз.
- Кепілдікке жататын жөндеулерге LG компаниясының ұйғаруымен бөлшектерді немесе панельдерді жаңасымен не жөнделгенімен ауыстыру жұмыстары кіруі мүмкін.

Бөлшектердің функциясы ауыстырылатын бөлшекпен бірдей болу керек.

- Теледидар, радио және компьютер сияқты электр жабдықтарынан алшақ жерде ұстаңыз.
- Құрылғыны жылу батареясы немесе пеш сияқты жылу көздерінен аулақ жерде сақтау керек.
- Түсіріп алмаңыз.
- Бұл құралды шайқамаңыз және соғып алмаңыз.
- Ерекше ережелермен талап етілген жерлерде телефонды сөндіріңіз. Мысалы, телефонды емханаларда пайдаланбаңыз, өйткені ол медициналық жабдықтарға әсер етуі мүмкін.
- Зарядталып жатқанда, телефонды ылғалды қолмен ұстауға болмайды. Бұл ток соғуына себеп болып, телефонды қатты зақымдауы мүмкін.
- Телефонды тез өртенетін заттар жанында зарядтамаңыз, өйткені гарнитура қызып, өрт шығу қаупін төндіруі мүмкін.
- Құрылғының сыртын құрғақ шүберекпен сүртіңіз (бензол, еріткіш немесе спирт қолданбаңыз).
- Телефонды жұмсақ жиһаздардың үстінде зарядтамаңыз.
- Телефонды жақсы желдетілетін жерде зарядтау керек.
- Бұл құрылғыны шамадан тыс түтінге немесе шаңға шығармаңыз.
- Телефонды кредит картасы немесе көлік билеттері жанында ұстамаңыз, ол магнитті жолақтағы ақпаратқа әсер етуі мүмкін.
- Экранға үшкір немесе өткір зат тигізбеңіз, өйткені бұл телефонды зақымдауы мүмкін.
- Телефонға сұйықтық төгіп алмаңыз және оны ылғалды жерге қоймаңыз.
- Құлаққап сияқты қосалқы құралдарды абайлап пайдаланыңыз. Қажет болмаса, антеннаға тимеңіз.
- Сынған, шытынаған немесе жарығы бар әйнекті пайдаланбаңыз, ұстамаңыз және алуға немесе жөндеуге әрекет жасамаңыз. Тиісті түрде қолданбағаннан болған әйнектегі зақымдар кепілдікпен жөнделмейді.
- Телефон қалыпты жағдайда ыстық бөлетін электрондық құрылғы болып табылады. Ұзақ уақыт бойы, жеткілікті желдеткіштің жоқтығынан терімен тікелей байланыста болу ыңғайсыздықты немесе болмашы күйікті тудыруы мүмкін. Сондықтан, телефонды пайдалану барысында немесе әрекеттен кейін сақтық шараларын қатаң сақтаңыз.
- Телефоныңыз ылғалданып қалса, дереу ажыратып, толығымен құрғатыңыз. Кептіру процесін тездету үшін пеш, микротолқынды пеш немесе шаш кептіргіш сияқты сыртқы жылыту көзін пайдаланбаңыз.
- Ылғал телефон ішіндегі сұйықтық телефон ішіндегі өнім белгісінің түсін өзгертеді. Сұйықтық әсерінен болған құрылғының зақымдануы кепілдікке кірмейді.

### **Телефонды тиімді түрде пайдалану**

#### **Электрондық құрылғылар**

Барлық ұялы телефондардың жұмысына әсер ететін кедергілер болуы мүмкін.

- Телефонды рұқсатсыз медициналық жабдықтардың жанында пайдаланбаңыз. Телефонды кардиостимулятордың жанына, мысалы, төс қалтада орналастырмаңыз.
- Ұялы телефондар кейбір есту құралдарына кедергі жасайды.
- Әлсіз кедергілер теледидарларға, радио құралдарына, компьютерлерге, т.б. әсер етуі мүмкін.
- Мүмкін болса, телефонды 0 ºC және 40 ºC аралығындағы температурада пайдаланыңыз. Телефонға аса төмен немесе жоғары температуралардың әсер етуі нәтижесінде зақым келуі, жұмыс бұзылуы немесе тіпті жарылыс орын алуы мүмкін.

### **Жолдағы қауіпсіздік**

Көлік жүргізгенде ұялы телефонды пайдалану туралы аймағыңыздағы заң және нұсқауларды тексеріңіз.

- Көлік жүргізгенде, қолда ұсталатын телефонды пайдаланбаңыз.
- Көлік жүргізуге айрықша көңіл бөліңіз.
- Көлік жүргізу ережелері бойынша талап етілсе, қоңырау шалмас немесе қабылдамас бұрын, көлікті жол шетіне тоқтатыңыз.
- Радиожиілік қуаты автомагнитола және қауіпсіздік жабдықтары секілді көліктегі кейбір электрондық жүйелерге әсер етуі мүмкін.
- Көлік ауа қабымен жабдықталған болса, орнатылған немесе тасымалды сымсыз жабдықтармен бөгет жасамаңыз. Қате жұмыс жасағандықтан, ауа қабының ашылуына кедергі жасауы немесе ауыр жарақатқа апаруы мүмкін.
- Сыртта жүріп музыка тыңдағанда, оның дыбысы айналаңызда не болып жатқанын байқайтындай деңгейде болу керек. Бұл жолдардың жанында болғанда әсіресе маңызды.

#### **Құлаққа зақым келтірмеуге тырысу**

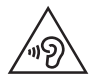

Ықтимал есту қабілетіне зиянды болдырмау үшін ұзақ уақыт бойы жоғары дыбыс деңгейінде тыңдамаңыз.

Ұзақ уақыт бойы музыканы жоғары дыбыс деңгейінде тыңдау есту қабілетіне зиян келтіруі мүмкін. Сондықтан гарнитураны құлақ жанында қоспауға немесе өшірмеуге кеңес беріледі. Сондай-ақ музыка мен қоңырау дыбыс деңгейлері қалыпты деңгейде болуы тиіс.

• Құлақаспапты пайдаланғанда, жаныңыздағы адамдардың сөзі естілмесе немесе қасыңыздағы адам тыңдап жатқаныңызды естісе, дыбыс деңгейін азайтыңыз.

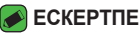

• Кұлақаспаптардан және гарнитуралардан шығатын дыбыс қысымы өте жоғары болса, есту қабілетінен айырылуыңыз мүмкін.

### **Әйнек бөліктері**

Ұялы телефонның кейбір бөліктері әйнектен жасалған. Телефон жерге түсіп, соғылғанда осы әйнек бөліктер сынып кетуі мүмкін. Әйнек сынса, тиіспеңіз немесе алып тастамаңыз. Әйнек қызмет көрсетуші тарапынан алмастырылмай тұрып ұялы телефонды пайдаланбаңыз.

#### **Жарылыс аймағы**

Жарылыс жасалып жатқан аймақтарда телефонды пайдаланбаңыз. Шектеулерді тексеріп, шарттар мен ережелерді орындаңыз.

### **Жарылу қаупі бар орталар**

- Телефонды жанармай құю орындарында пайдаланбаңыз.
- Телефонды жанармай немесе химиялық заттардың жанында пайдаланбаңыз.
- Тез жанатын газ, сұйықтық немесе жарылғыш заттарды ұялы телефон мен керек-жарақтарымен бірге тасымалдамаңыз және сақтамаңыз.

#### **Ұшақтарда**

Сымсыз құрылғылар ұшақтарда кедергі келтіруі мүмкін.

- Ұшаққа мінер алдында, қалта телефонын сөндіріңіз.
- Ұшпаған кезде де, рұқсатсыз пайдаланбаңыз.

#### **Балалар**

Телефонды кішкентай балалардың қолы жетпейтін қауіпсіз жерде сақтаңыз. Оның құрамында ажыратылған жағдайда тұншығу қаупін төндіретін кішкентай бөлшектер бар.

#### **Төтенше жағдай қоңыраулары**

Төтенше жағдай қоңыраулары ұялы желілердің ешқайсысынан шалынбай қоюы мүмкін. Сондықтан төтенше қоңыраулар шалу үшін тек осы телефонға сенім артуға болмайды. Жергілікті қызмет провайдеріне хабарласыңыз.

#### **Батарея ақпараты және күтімі**

- Зарядтау алдында батареяның зарядын толық бітіру шарт емес. Басқа батарея жүйелерінен өзгеше, батареяның жұмысына қауіп төндіретін жад әсері жоқ.
- Тек LG батареялары мен зарядтағыштарын пайдаланыңыз. LG зарядтағыштары батареяның жарамдылық мерзімін арттырады.
- Батарея жинағын бөлшектеуге немесе қысқа тұйықтауға болмайды.
- Батарея жинағының темір түйіспелері таза болуы тиіс.
- Жұмысы нашарлағанда, батареяны ауыстырыңыз. Алмастырудан бұрын батареяны жүздеген рет зарядтауға болады.
- Жарамдылық мерзімін арттыру үшін, ұзақ уақыт қолданылмаған батареяны зарядтаңыз.
- Батарея зарядтағышын күн сәулелері астында немесе жуыну бөлмесі сияқты ылғалдылығы жоғары жерлерде қалдырмаңыз.
- Батареяны ыстық немесе суық жерде қалдырмаңыз: жұмысына кері әсер беруі мүмкін.
- Батарея дұрыс түрімен алмастырылмаса, жарылыс қаупін тудырады. Қолданылған батареяларды нұсқаулар бойынша жойыңыз.
- Телефон толығымен зарядталғаннан кейін, керексіз қуат тұтынуын болдырмау үшін, зарядтағышты розеткадан ажыратыңыз.
- Батареяның қызмет ету мерзімі желі конфигурациясына, өнім параметрлеріне, пайдалану тәсілдеріне, батареяға және қоршаған ортаға байланысты болады.
- Жануар тістері немесе тырнақтары сияқты өткір қырлы заттардың батареяға тимейтінін тексеріңіз. Бұл өрт тудыруы мүмкін.

# <span id="page-208-0"></span>**Сіз ұнататын мүмкіндіктер**

## <span id="page-209-0"></span>**QuickMemo+**

QuickMemo+ мүмкіндігі ескертпе жасауға мүмкіндік береді.

## **Түсіру+ мүмкіндігін пайдалану**

Қоңырау кезінде сақталған суретке немесе ағымдағы экранында ескертпелерді ыңғайлы әрі тиімді жасау үшін QuickMemo+ мүмкіндігін пайдалана аласыз.

- **1** Күй жолағын түртіп, төмен сырғытыңыз да,  $\textcircled{r}$ опциясын түртіңіз. **(a) тармағын көрмесеңіз, қосу үшін (a) опциясын** түртіп, > **Түсіру+** құсбелгісін қойыңыз.
- **2** Келесі опцияларымен жазба жасаңыз:

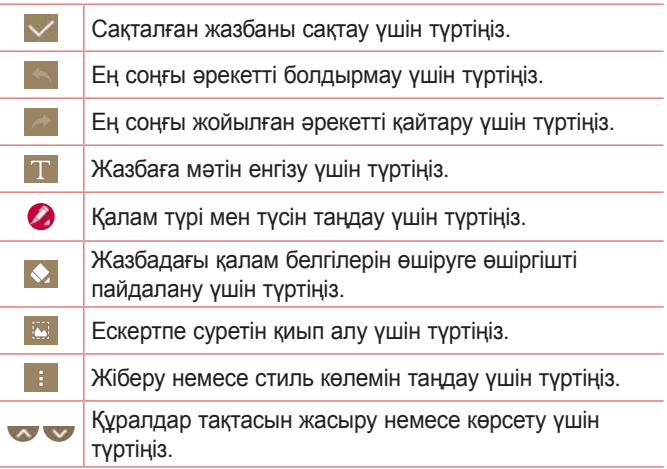

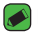

#### **B** ECKEPTNE

- • QuickMemo+ мүмкіндігін қолданғанда саусақ ұшын қолданыңыз. Тырнақты қолданбаңыз.
- **3 Ағымдағы ескертпені / немесе ішіне сақтау үшін** опциясын түртіңіз.

## <span id="page-210-0"></span>**Сақталған ескертпені көру**

 > > опциясын түртіңіз және **Capture+** альбомын таңдаңыз.

## **Түсіру жесті**

Қимылмен түсіру мүмкіндігі алдыңғы камера арқылы қолыңыздың қимылымен суретке түсіруге мүмкіндік береді.

## **Қимылмен фотосуреттерге түсіру**

Ишарат түсіру мүмкіндігін пайдаланудың екі әдісі бар.

• Алдыңғы камера анықтап, экранда төртбұрыш пайда болғанша, қолыңызды көтеріп, алақаныңызды ашыңыз. Одан кейін, дайын болуыңызға уақыт беретін таймерді іске қосу үшін жұдырығыңызды жұмыңыз.

#### НЕМЕСЕ

• Алдыңғы камера анықтап, экранда төртбұрыш пайда болғанша, қолыңызды көтеріп, жұдырығыңызды жұмып тұрыңыз. Одан кейін, дайын болуыңызға уақыт беретін таймерді іске қосу үшін жұдырығыңызды ашыңыз.

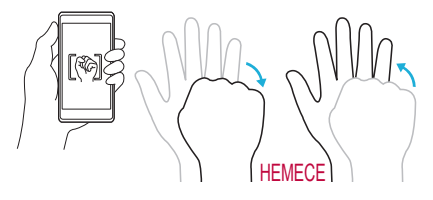

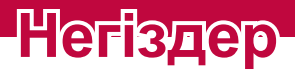

<span id="page-211-0"></span><u> Tanzania (h. 1878).</u><br>Naskiĝoj

 $\equiv$ 

<u>a sa salah sahi</u>

## <span id="page-212-0"></span>**Қосалқы құралдар**

Құрылғымен бірге пайдалану үшін төмендегі қосалқы құралдарды қолдануға болады.

- Саяхат адаптері
- Жылдам іске кірісу нұсқаулығы
- Стерео гарнитура
- USB кабелі
- Батарея

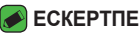

- • Жоғарыда берілген элементтер қосымша болуы мүмкін.
- • Әрдайым тек түпнұсқа LG қосалқы құралдарын пайдаланыңыз. Жинақтағы заттар осы құрылғыға ғана арналған және басқа құрылғылармен үйлесімді болмауы мүмкін.
- • Құрылғымен қамтамасыз етілетін элементтер және қолжетімді қосалқы құралдар ауданға немесе қызмет провайдеріне байланысты өзгеруі мүмкін.

## <span id="page-213-0"></span>**Құрылғыны орнату**

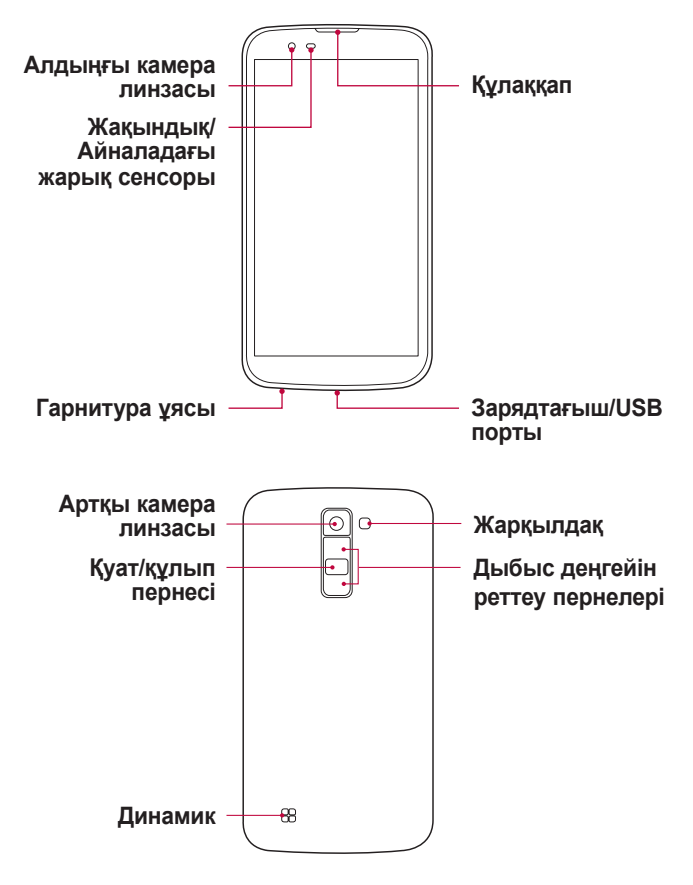

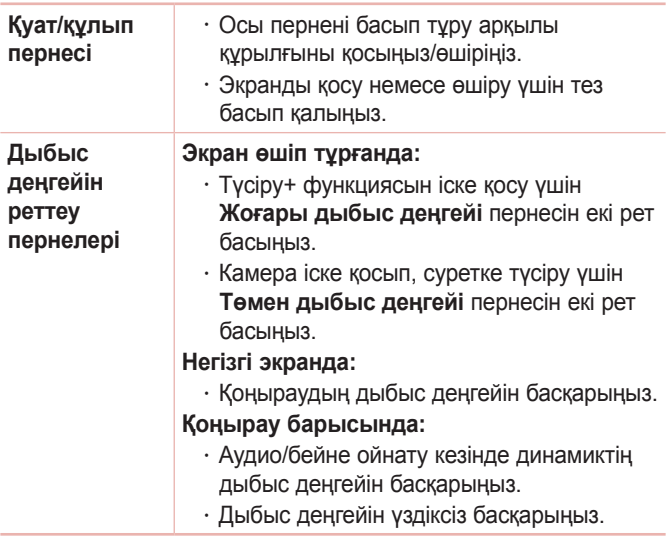

#### **ЕСКЕРТПЕ. Жақындық сенсоры**

–<br>• Коныраулар шалғанда немесе қабылдағанда, телефон құлаққа жақын тұрған кезде жақындау сенсоры автоматты түрде артқы жарықты сөндіріп, сенсорлы экранды сезу арқылы құлыптап тастайды. Бұл батареяны қолдану мерзімін ұлғайтады және қоңыраулар барысында байқаусызда сенсорлық экранның қосылуын болдырмайды.

#### **ЕСКЕРТУ**

• Құрылғы үстіне ауыр зат қою немесе отыру оның дисплейі мен сенсорлы экран функцияларына зиян келтіруі мүмкін.Жақындату сенсорын экран протекторларымен немесе басқа қорғаныс таспасы түрімен жаппаңыз. Бұл сенсордың жұмысына зиян келтіруі мүмкін.

## <span id="page-215-0"></span>**Құрылғыны қосу және өшіру**

#### **Құрылғыны қосу**

Экран қосылғанша **Қуат/Құлыптау пернесін** екі секунд бойы басып тұрыңыз.

#### **Құрылғыңызды өшіру**

- **1** Құрылғы параметрлері мәзірі пайда болғанша **Қуат/ Құлыптау пернесін** басып тұрыңыз.
- **2** Құрылғыны өшіргіңіз келетінін растау үшін **Өшіру,** одан кейін **OK** түймесін басыңыз.

# **SIM картасын және батареяны салу**

Құрылғының қызмет провайдері қамтамасыз еткен SIM картасын және жабдықтағы батареяны салыңыз.

#### **ЕСКЕРТУ**

 $\cdot$  SIM картасы уясына жад картасын салманыз. Егер жад картасы SIM картасы ұясына салынса, жад картасын алып тастау үшін LG қызмет көрсету орталығына құрылғыны апарыңыз.

#### **ECKEPTITE**

- –<br>• Курылғымен тек Nano SIM карталары жұмыс істейді.
- **1** Артқы қақпақты алу үшін телефонды бір қолыңызбен мықтап ұстаңыз. Төмендегі суретте көрсетілгендей екінші қолдың басбармақ тырнағымен артқы қақпақты көтеріп ашыңыз.
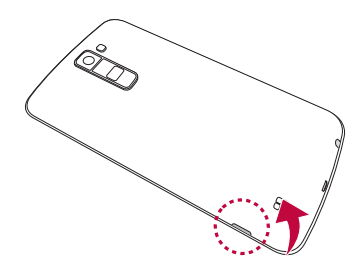

**2** SIM картасын SIM картасының ұясына суретте көрсетілгендей сырғытыңыз. Картаның сары түсті түйіспесі төмен қарап тұру тиіс.

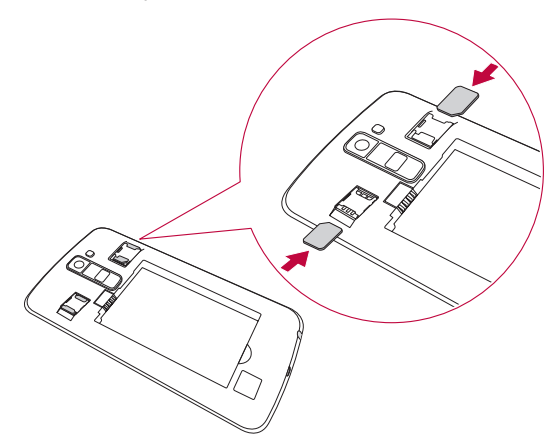

**3** Батареяны салыңыз.

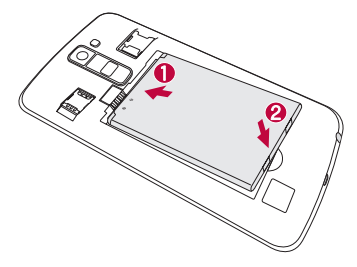

**4** Қақпақты құрылғыға қайта салу үшін артқы қақпақты батарея бөлімімен туралап, орнына түскенше төмен басыңыз.

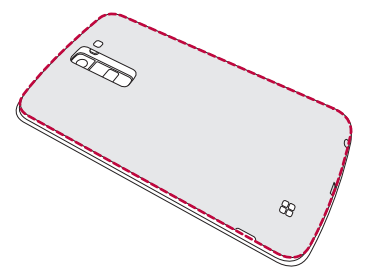

# **Батареяны зарядтау**

Бірінші рет пайдаланбай тұрып батареяны зарядтаңыз. Батареяны зарядтау үшін зарядтағышты пайдаланыңыз. Сонымен қатар, құрылғыны USB кабелімен компьютерге қосу арқылы батареяны зарядтауға болады.

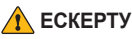

• LG мақұлдаған зарядтағыштарды, батареяларды және кабельдерді ғана пайдаланыңыз. Егер мақұлданбаған зарядтағыштарды, батареяларды немесе кабельдерді пайдалансаңыз, батареяның кідіріспен зарядталуына себеп болуы мүмкін. Болмаса, бұл батареяның жарылуына немесе кепілдікке кірмейтін құрылғының зақымдауына себеп болуы мүмкін.

Зарядтағыш қосқышы құрылғының төменгі жағында орналасқан. Зарядтағышты салыңыз да, қуат розеткасына қосыңыз.

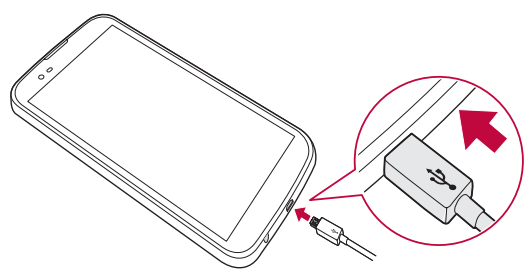

# **Батареяның қызмет мерзімін оңтайландыру**

Фонда үнемі қосылып тұруға тиісті емес мүмкіндіктерді өшіріп, батареяның жұмыс мерзімін ұзартыңыз. Қосымшалар мен жүйелік ресурстардың батарея қуатын пайдалану тәсілін реттеуге болады.

### **Құрылғы батареясының қызмет ету мерзімін ұзарту:**

• Пайдаланбаған кезде радио байланыстарын өшіріңіз. Егер Wi-Fi, Bluetooth® немесе GPS функциясын қолданбасаңыз, оларды өшіріңіз.

- Экранның жарықтығын азайтып, экранның сөнетін мерзімін қысқартыңыз.
- Gmail, Күнтізбе, Контактілер және басқа қосымшалардың автоматты түрде синхрондалу мүмкіндігін ажыратыңыз.
- Жүктеп алынған кейбір қосымшалар батареяның қуатын тұтынуы мүмкін.
- Жүктелген қосымшаларды пайдаланғанда, батареяның зарядталу деңгейін тексеріңіз.

# **Жад картасын салу**

Құрылғы 32 ГБ-қа дейінгі microSD картасын қолдайды. Жад картасы өндірушісіне және түріне байланысты кейбір жад карталары құрылғымен үйлесімсіз болады.

### **ECKEPTY**

• Кейбір жад карталары құрылғымен толығымен үйлесімді болмайды. Үйлесімсіз картаны пайдалану құрылғыға немесе жад картасына зақым келтіруі мүмкін не сақталған деректерді бұзуы мүмкін.

### **ECKEPTITE**

- • Деректерді жиі жазу және жою жад карталарының қызмет мерзімін қысқартады.
- **1** Артқы қақпақты ашыңыз.
- **2** Жад картасын алтын түстес түйістерін төмен қаратып салыңыз.

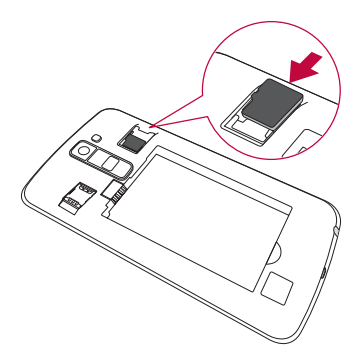

**3** Артқы қақпақты жабыңыз.

# **Жад картасын шығарып алу**

Жад картасын шығарып алмастан бұрын, оны қауіпсіз алып тастау үшін босатыңыз.

 > > > **Баптаулар** қойындысы > **Жaды жәнe USB** > тармағын таңдаңыз.

### **ЕСКЕРТУ**

• Құрылғымен ақпаратты тасымалдау немесе қатынасу кезінде жад картасын алмаңыз. Бұлай істеу деректердің жойылуына немесе бұзылуына және жад картасы немесе құрылғы зақымына себеп болады. Деректердің жоғалуымен қоса, зақымдалған жад карталарын дұрыс пайдаланбаудан болатын нәтиженің жоғалуына жауапты болмайды.

# **Сенсорлық экран кеңестері**

Төменде құрылғы ішін шарлау туралы біраз кеңестер берілген.

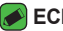

#### **B** ECKEPTITE

- • Тым қатты баспаңыз, сенсорлы экран жай, бірақ нық түртуді сезетіндей сезімтал.
- • Қажетті опцияны түрту үшін саусақтың ұшын пайдаланыңыз. Басқа түймелерді түртпеңіз.

## **Басыңыз немесе түртіңіз**

Саусақпен бір рет түрту элементтерді, сілтемелерді, төте жолдарды және экрандық пернетақтадағы әріптерді таңдайды.

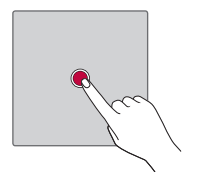

# **Түртіп тұру**

Экрандағы элементті түртіп, әрекет орындалғанша саусағыңызды көтермей, түртіп тұрыңыз.

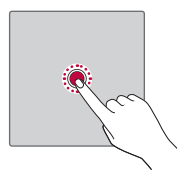

# **Сүйреу**

Элементті бір сәтке түртіп тұрыңыз да саусақты көтерместен, саусақты мақсатты орынға жеткенше экранда жылжытыңыз. Орнын ауыстыру үшін негізгі экранда элементтерді сүйреуге болады.

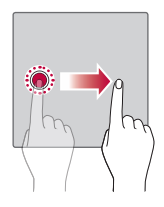

### **Сипау немесе сырғыту**

Сипау немесе сырғыту үшін бірінші тигенде кідірместен саусақты экранда тез жылжытыңыз (элементті сүйремейсіз).

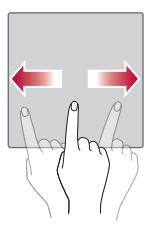

# **Екі рет түрту**

Веб-бетті немесе картаны масштабтау үшін екі рет түртіңіз.

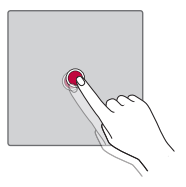

## **Масштабтау үшін шымшу**

Шолғышты, карталар бағдарламасын пайдаланып жатқанда немесе суреттерді шолу кезінде үлкейту немесе кішірейту үшін шымшу не ашу қозғалысымен екінші саусағыңыз бен бас бармағыңызды пайдаланыңыз.

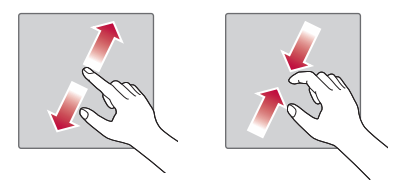

# **Google тіркелгісін орнату**

Құрылғыда Google қолданбасын бірінші рет ашқан кезде, бар Google есептік жазбасымен кіру қажет болады. Егер Google тіркелгіңіз жоқ болса, оны жасау сұралады.

## **Google есептік жазбасын жасау**

- **1** > > > **Баптаулар** қойындысын > **Есептік жазбалар & синхрондау** опциясын түртіңіз.
- **2 ЕСЕПТІК ЖАЗБА ҚОСУ** > **Google** > **Немесе жаңа есептік жазба жасау** опциясын түртіңіз.
- **3** Аты мен тегін енгізіп, **КЕЛЕСІ** опциясын түртіңіз.
- **4 КЕЛЕСІ** опциясын қауіпсіз түрту үшін құрылғы нөмірін енгізіңіз.
- **5** Нұсқауларды орындап, есептік жазбаның міндетті және қосымша ақпаратын енгізіңіз. Сервер есептік жазбаңызды жасағанша күтіңіз.

# **Google тіркелгісіне кіру**

- **1** > > > **Баптаулар** қойындысын > **Есептік жазбалар & синхрондау** опциясын түртіңіз.
- **2 ЕСЕПТІК ЖАЗБА ҚОСУ** > **Google** опциясын түртіңіз.
- **3** Электрондық пошта мекенжайын енгізіп, **КЕЛЕСІ** түймесін түртіңіз.
- **4** Кілтсөзді енгізіп, **КЕЛЕСІ** түймесін түртіңіз.
- **5** Жүйеге кіргеннен кейін, Gmail жүйесін пайдаланып, Google қызметтері артықшылықтарын пайдалануға болады.
- **6** Google есептік жазбасын реттегеннен кейін құрылғыңыз Интернеттегі Google есептік жазбасымен автоматты түрде синхрондалады (деректер байланысы қолжетімді болған жағдайда).

Кіргеннен кейін, құрылғы Gmail, Contacts, Google Calendar сияқты Google қызметтерімен үндестіріледі. Сондай-ақ, құрылғыда Maps қосымшасын пайдалануға, Play Store торабынан қосымшалар жүктеп алуға, параметрлерді Google серверлеріне сақтық көшірмелер жасауға және басқа Google қызметтерінің артықшылықтарын пайдалануға болады.

# **Құрылғыны құлыптау және құлпын ашу**

Қуат/Құлып түймесін басу экранды өшіріп, құрылғыны құлыптау режиміне қояды. Құрылғы көрсетілген мерзімде пайдаланылмаса, ол автоматты түрде құлыпталады. Бұл пернелердің кездейсоқ басылып кетуінен сақтайды және батарея қуатын үнемдейді.

Құрылғыны босату үшін, Қуат/Құлып түймесін басып, экранды кез келген бағытта сипаңыз.

## **Экранды қосу**

KnockON функциясы экранды оңай қосу немесе өшіру үшін оны екі рет түртуге мүмкіндік береді.

### **Экранды қосу**

- **1** Экранды қосу үшін Экранды құлыптау мәзірінің ортасын екі рет түртіңіз.
- **2** Экранды босатыңыз немесе қолжетімді төте жолдарға не виджеттерге қатынасыңыз.

### **Экранды өшіру**

- **1** Күй жолағын немесе негізгі экрандағы бос аймақты екі рет түртіңіз.
- **2** Экран өшеді.

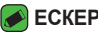

#### **B** ECKEPTITE

• Экранның орталық аймағын түртіңіз. Төменгі немесе үстіңгі аймақ түртілсе, анықтау жылдамдығы төмендеуі мүмкін.

## **Knock Code**

Шифрлау коды мүмкіндігі экранда түртулер комбинациясын пайдаланып өзіңіздің құлып ашу кодыңызды жасауға мүмкіндік береді. Экран өшкен кезде экрандағы бірдей ретті түрту арқылы негізгі экранға тікелей кіруге болады.

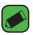

#### **B** ECKEPTITE

- $\overline{\cdot}$  Kate Knock Code кодын 5 рет енгізсеніз, ол Google есептік жазбасына кіру/сақтық PIN коды бетін күштеп ашады.
- • Экранды қосуға немесе өшіруге түрту үшін тырнақ орнына саусақ ұшын пайдаланыңыз.

### **Knock Code мүмкіндігін орнату**

- **1** > > > **Дисплей** қойындысы > **Экранды құлыптау** > **Экран құлпын таңдау** > **Knock Code** тармағын түртіңіз.
- **2** Knock Code үлгісін орнату үшін шаршыларды графикалық үлгі түрінде түртіңіз. Knock Code үлгісі 6-8 рет түрту үлгісінен тұруы мүмкін.

### **Knock Code кодын пайдаланып экранды босату**

Экран өшіп тұрғанда орнатылған Knock Code графикалық үлгісін түрту арқылы экран құлпын ашуға болады.

## **Экранды құлыптау әдісін өзгерту**

Басқалардың жеке ақпаратты ашпауы үшін экранды құлыптау жолын өзгертуге болады.

- **1** > > > **Дисплей** қойындысы > **Экранды құлыптау** > **Экран құлпын таңдау** тармағын таңдаңыз.
- **2** Жоқ, Жүргізу, Knock Code, Графикалық үлгі, PIN немесе Кілтсөз сөз опциялары ішінен қажетті экран құлпын таңдаңыз.

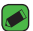

#### **ECKEPTITE**

 $\overline{\cdot}$  Кулыпты ашу өрнегін орнатар алдында Google тіркелгісін жасап, құлыптау өрнегін жасау кезінде жасалған Сақтық PIN кодын есте сақтап алыңыз.

## **Smart Lock**

Құрылғыны оңай босату үшін Смарт құлып опциясын пайдалануға болады. Сенімді Bluetooth құрылғысы қосылған кезде, үй немесе жұмыс сияқты таныс орында болған кезде немесе бетті анықтаған кезде құрылғыны құлыпталмаған күйде сақтау үшін орнатуға болады.

### **Смарт құлыпты орнату мүмкіндігі**

**1** > > > **Дисплей** қойындысы > **Экранды құлыптау** > **Smart Lock** тармағын таңдаңыз.

**2** Сенімді құрылғыларды, сенімді орындарды немесе сенімді бетті қосу алдында экран құлпын орнату керек (шифрлау коды, үлгі, PIN коды немесе құпия сөз).

# **Өзіндік бет экраны**

Негізгі экран — көптеген қосымшалар мен функциялардың бастапқы нүктесі. Ол ақпарат пен қосымшаларға жылдам қатынасты қамтамасыз ету үшін қосымша белгішелері, төте жолдар, қалталар немесе виджеттер сияқты элементтерді қосуға мүмкіндік береді. Бұл — әдепкі кенеп және кез келген мәзірден  $\bigcirc$  түймесін түртіп өтүге болады.

### **Негізгі экранмен танысу**

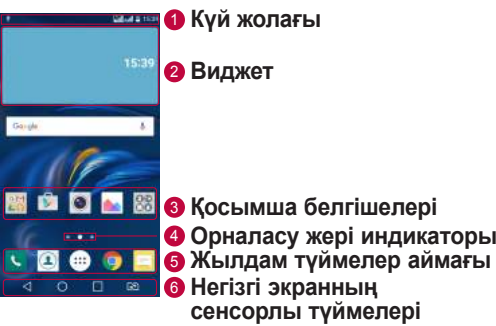

<sup>1</sup> **Күй жолағы**: құрылғы күйі туралы ақпаратты, оның ішінде уақытты, сигнал күшін, батарея күйін және хабарландыру белгішелерін көрсетеді.

<sup>2</sup> **Виджет**: Виджеттер — Қосымшалар тартпасы немесе басты экран арқылы қол жеткізуге болатын автономдық қосымшалар. Төте жолдан ерекшелігі — виджет экрандық қосымша ретінде жұмыс істей алады.

<sup>3</sup> **Қосымша белгішелері**: оны ашып, пайдалану үшін, белгішені (қосымша, қалта, т.б.) түртіңіз.

- <sup>4</sup> **Орналасу жері индикаторы**: ағымда көріп отырған бастапқы экран кенебін көрсетеді.
- **6. Жылдам түймелер аймағы**: кез келген бастапқы экран кенебіндегі функцияға бір рет басқанда өткізеді.
- 6. **Негізгі экранның сенсорлы түймелері**

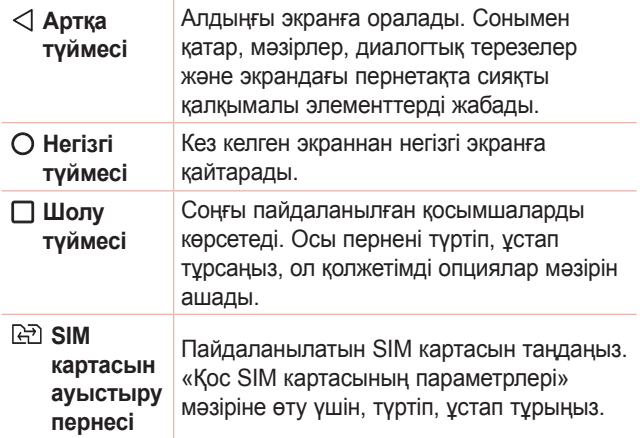

### **Басқа Негізгі экран панельдерін көру**

Операциялық жүйе белгішелер, виджеттер және басқасын қосуға көп орын қалдыру үшін бірнеше негізгі экран кенебімен қамтамасыз етеді.

• Қосымша кенептерге кіру үшін негізгі экранда саусағыңызды солға не оңға сырғытыңыз.

# **Жақында пайдаланылған қосымшаларға**

## **оралу**

Көп тапсырмаларды орындау Android жүйесінде оңай, себебі бір уақытта бірнеше қосымшалармен жұмыс істеуге болады. Басқа қосымшаны ашу үшін ашық тұрғанды жабудың қажеті жоқ. Бірнеше ашық қосымшаны пайдаланыңыз және арасында ауысыңыз.

Android әрбір қосымшаны басқарып, күтудегі қосымшалар қажетсіз ресурстарды пайдаланбауы үшін, оларды қажет болғанда тоқтатып әрі іске қосып отырады.

- **1** опциясын түртіңіз. Жиі пайдаланылатын бағдарламалардың тізімі көрсетіледі.
- **2** Ашқыңыз келген қосымшаны түртіңіз. Бұл фонда іске қосылған алдыңғы қосымшаны тоқтатпайды. Қолданғаннан кейін қосымшадан оралу үшін түрткеніңізді тексеріңіз.
	- Қосымшаны соңғы қосымшалар тізімінен жабу үшін қосымшаны алдын ала қарауды солға не оңға қарай сипаңыз. Барлық қосымшаны өшіру үшін **Барлығын тазарту** опциясын түртіңіз.

## **Негізгі экранды реттеу**

Негізгі экранды қосымшалар, виджеттер қосу немесе тұсқағаздарды өзгерту арқылы реттеуге болады.

### **Негізгі экранға элементтер қосу**

- **1** Негізгі экранның бос жерін түртіп, ұстап тұрыңыз.
- **2** Режим қосу мәзірінде қосқыңыз келетін элементті таңдаңыз. Одан кейін бұл қосылған элемент негізгі экраннан көрінеді.
- **3** Оны керек жерге алып барып, саусағыңызды алыңыз.

### **ECKEPTINE**

• Қосымшалар экранынан негізгі экранға қосымшаның белгішесін қосу үшін қосылатын қосымшаны түртіп ұстап тұрыңыз.

### **Негізгі экраннан бір элементті жою**

Негізгі экранда болған кезде жойылатын белгішені ұстап тұрып  $>$  оны  $\bigcap$  орнына апарыңыз.

### **Жылдам түймелер аймағына қосымша қосу**

Қосымшалар экранынан немесе негізгі экранда қосымша белгішесін басып тұрып, оны жылдам түймелер аймағына алып барыңыз. Одан кейін оны қажетті орында босатыңыз.

### **Қосымшаны жылдам түймелер аймағынан жою**

Қажетті жылдам түймені басып тұрып, оны  $\bigcap$  аймағына алып барыңыз.

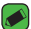

#### **B** ECKEPTNE

**• Қосымшалар түймесін** ( ) жою мүмкін емес.

### **Негізгі экранда қосымша белгішелерін реттеу**

- **1** Қосымша белгішесі ағымдағы орнынан босағанша басып турыныз, одан кейін босатыныз. Өндеу белгішесі С қосымшаның жоғарғы оң жақ бұрышында пайда болады.
- **2** Қосымша белгішесін қайтадан басып, қажетті белгішенің дизайны мен өлшемін таңдаңыз.
- **3** Өзгерісті сақтау үшін **OK** түймесін түртіңіз.

## **Хабарландырулар тақтасы**

Ескертулер жаңа хабарлардың келуі, күнтізбе оқиғалары және дабылдар, сонымен бірге бейнелерді жүктеп алу сияқты ағымдағы оқиғалар туралы ескертеді.

### **Хабарландырулар тақтасын ашу**

Хабарландырулар тақтасын ашу үшін күй жолағында төмен жанап өтіңіз. Ескертулер тақтасын жабу үшін экранның үстіңгі жағына жанап өтініз немесе  $\triangleleft$ танданыз.

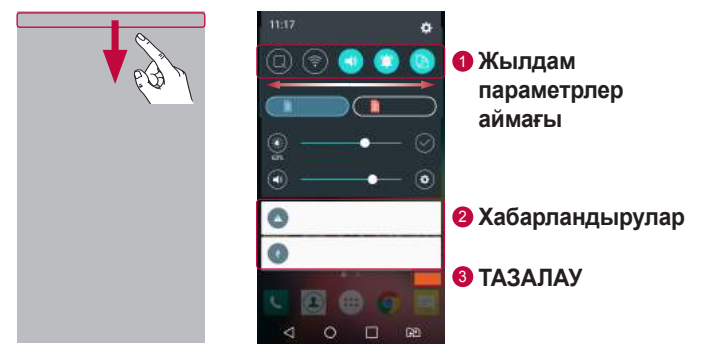

- <sup>1</sup> Жылдам ауыстыру түймесін қосу/өшіру үшін басыңыз. Тікелей функцияның параметрлер мәзіріне өту үшін қажетті түймені басып тұрыңыз. Басқа ауыстыру түймелерін көру үшін солға не оңға қарай сипаңыз. Жылдам орнату түймелерін жою, қосу немесе қайта реттеу үшін опциясын түртіңіз.
- <sup>2</sup> Ағымдағы ескертулердің әрқайсысы қысқаша сипаттамамен тізімде берілген. Хабарландыруды көру үшін оны түртіңіз.
- <sup>3</sup> Барлық хабарландыруды өшіру үшін түртіңіз.

Хабарландыру келгенде, оның белгішесі экранның жоғарғы жағында пайда болады. Күтудегі ескертулердің белгішелері сол жағында пайда болады және Wi-Fi және батарея заряды сияқты нәрселерді көрсететін жүйелік белгішелер оң жағына шығады.

### **Күй жолағындағы индикатор белгішелер**

Экранның жоғарғы жағындағы күй жолағындағы индикатор белгішелер қабылданбаған қоңыраулар, жаңа хабарлар, күнтізбе оқиғалары, құрылғының күйі және т.б. туралы есеп береді.

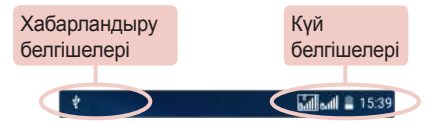

Экранның жоғарғы жағында көрсетілген белгішелер құрылғының күйі туралы ақпарат береді. Төмендегі кестеде тізілген белгішелер ең жиі пайдаланылады.

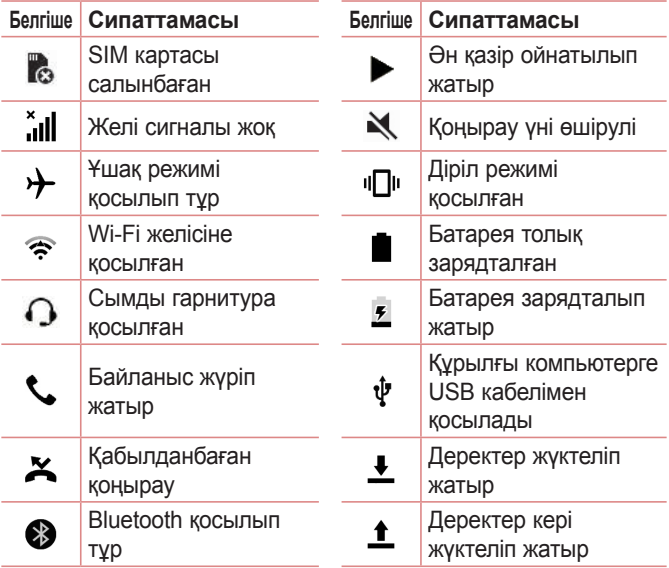

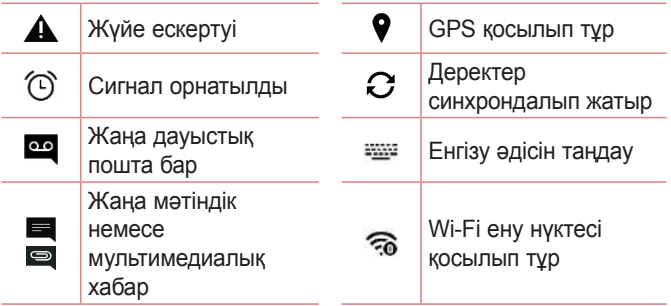

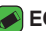

#### **ECKEPTITE**

- • Күй жолағындағы белгішенің орны функцияға немесе қызметке сай басқаша болуы мүмкін.
- • Қолжетімді опциялар аймаққа немесе қызмет провайдеріне байланысты әртүрлі болуы мүмкін.

# **Скриншот түсіру**

Ағымдағы экранның скриншотын түсіру үшін **Төмен дыбыс деңгейі** және **Қуат/Құлып пернесін** бірдей 2 секунд түртіп тұрыңыз.

Түсірілген кескінді көру үшін  $\bigcirc$  >  $\bigcirc$  >  $\bigcirc$  > Screenshots қалтасын түртіңіз.

# **Экрандағы пернетақта**

Мәтінді экрандағы пернетақта арқылы енгізуге болады. Қолжетімді мәтін енгізу өрісін таңдау кезінде экранда пернетақта пайда болады.

## **Пернетақта пайдалану және мәтін енгізу**

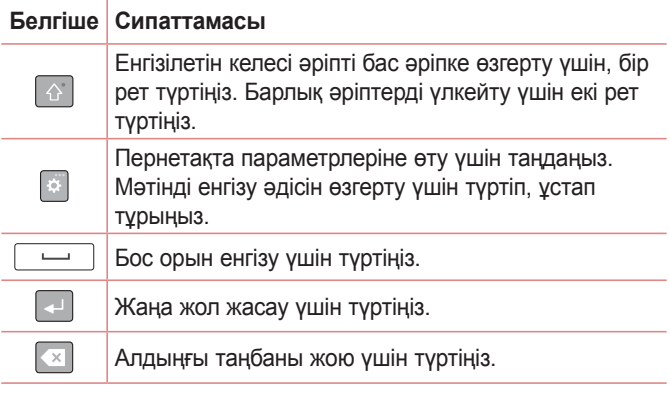

## **Арнайы таңбалар енгізу**

Экрандық пернетақта арнайы таңбаларды енгізуге мүмкіндік береді.

Мысалы, «á» әрпін енгізу үшін «a» түймесін қалқымалы терезе пайда болып, қатысты арнайы таңбаларды көрсеткенше түртіп тұрыңыз. Саусақты көтерместен қажет арнайы таңбаға сүйреңіз. Ол бөлектелгеннен кейін саусағыңызды көтеріңіз.

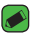

#### **ECKEPTILE**

• Перненің жоғарғы оң жағындағы таңба қосымша таңбалардың сол пернеге қолжетімді екенін білдіреді.

# **Дербес компьютер және құрылғы арасында деректер тасымалдау**

Дербес компьютер және құрылғы арасында деректерді көшірмелеуге немесе жылжытуға болады.

## **USB қосылымы арқылы деректерді тасымалдау**

- **1** Құрылғыны компьютерге құрылғымен берілген USB кабелімен қосыңыз.
- **2** Ескертулер тақтасын ашып, ағымдағы байланыс түрін таңдап, **Медиа құрылғы (MTP)** опциясын таңдаңыз.
- **3** Компьютерде қажетті деректерді тасымалдауға мүмкіндік беретін терезе шығады.

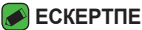

- • Құрылғыны анықтау үшін компьютерде LG Android платформа драйвері орнатылуы керек.
- • **Медиа құрылғы (MTP)** пайдалану талаптарын тексеріңіз.

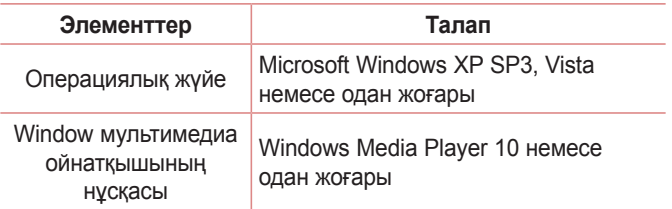

# **LG Bridge**

LG Bridge — LG мобильді құрылғысында сақталған суреттерді, музыканы, бейнелерді, құжаттарды, т.б. компьютерде қолайлы түрде басқаруға көмектесетін қолданба. Сонымен қатар, контактілер және кескіндер сияқты файлдардың компьютерде сақтық көшірмесін жасауға немесе құрылғының бағдарламалық құралын жаңартуға болады.

### **ECKEPTITE**

- • LG Bridge қолданбасын пайдалану жолы бойынша толық нұсқауларды бағдарламаны орнатып, ашқаннан кейін «Анықтама» мәзірінен қарай аласыз.
- • Қолданылатын функциялар құрылғыға байланысты әр түрлі болуы мүмкін.
- $\cdot$  LG бірынғай USB драйвері компьютерге LG құрылғысын қосуға қажетті бағдарлама. Ол LG Bridge орнатылғанда автоматты түрде орнатылады.

## **LG Bridge мүмкіндіктері**

- Құрылғының ішіндегілерді Wi-Fi немесе мобильді деректер арқылы компьютеріңізден басқарыңыз.
- USB арқылы құрылғы деректерінің сақтық көшірмесін жасаңыз және қалпына келтіріңіз.
- Құрылғының бағдарламалық құралын компьютерде USB арқылы жаңартыңыз.

# **LG Bridge бағдарламалық құралын жүктеп алу**

- **1** www.lg.com сайтына кіріңіз.
- **2** Іздеу түймесін түртіп, үлгіні іздеу үшін үлгі атын енгізіңіз.
- **3** Модель туралы ақпаратты таңдап, **ӨТУ** түймесін басыңыз.
- **4** LG Bridge қолданбасын жүктеп алу үшін төмен жылжып, **PC SYNC** қойындысын > **Windows** немесе **Mac OS** > **ЖҮКТЕП АЛУ** тармағын таңдаңыз.

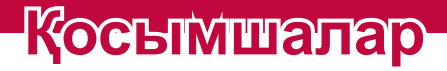

<u> Andrew Maria (1986)</u>

<u> Andrew Maria (1989)</u>

<u>and the second control</u>

# **Орнату немесе жою қосымшалары**

Play Store тегін және ақылы қосымшаларды шолуға және іздеуге мүмкіндік береді.

## **Play Store қолданбасын ашу**

 $\bigcirc$  >  $\bigcirc$  >  $\bigcirc$  опциясын түртіңіз.

## **Қосымша туралы мәліметтер бар экранды ашу**

Play Store қолданбасында шолып жатқанда мәліметтер экранын ашу үшін қолданбаны түртіңіз.

Қосымшаның мәліметтері экраны қосымша туралы сипаттаманы, бағаларды, түсініктемелер мен қатысты ақпаратты көрсетеді. Бұл экраннан қосымшаны жүктеуге, орнатуға, жоюға, бағалауға және басқа көптеген әрекеттерді орындауға болады.

### **Қосымшаларды жою**

- **1** > > > **Баптаулар** қойындысы > **Қосымшалар** тармағын түртіңіз.
- **2** Барлық қосымшалар көрсетілгенде, жойылатын қосымшаға өтіп, оны таңдаңыз.
- **3 Жою** опциясын түртіңіз.

# **Қоңыраулар**

Аудан бойынша қоңырауды тазарту мүмкіндігін пайдалануға болады.

## **Қоңырау шалу**

- $1 \bigcap \bigcup$  с опциясын түртініз.
- **2** Нөмір теру құралымен санды енгізіңіз. Санды жою үшін белгішесін түртіңіз.
- **3** Қажетті нөмірді енгізгеннен кейін қоңырау шалу үшін опциясын түртіңіз.
- **4** Қоңырауды аяқтау үшін опциясын түртіңіз.

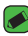

#### **ECKEPTITE**

• Халықаралық қоңырауларды жасау мақсатында «+» таңбасын енгізу үшін  $\boxed{0+}$  белгішесін түртіп, ұстап тұрыңыз.

## **Контактілерге қоңырау шалу**

- **1**  $\bigcap$  >  $\bigcirc$  опциясын түртіңіз.
- **2** Контактілер тізімі бойынша айналдырыңыз. Сонымен қатар, Іздеу өрісінде контакт атын енгізуге немесе экранның оң жақ шетіндегі алфавит әріптері бойынша айналдыруға болады.
- **3** Көрсетілетін тізімде қоңырау шалу керек контактіні түртіңіз.

## **Қоңырауға жауап беру және қоңырауды қабылдамау**

- Кіріс қоңырауға жауап беру үшін кез келген бағытта жүргізіңіз.
- Кіріс қоңырауды қабылдамау үшін кез келген бағытта жүргізіңіз.

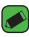

#### **ECKEPTITE**

 $\overline{\cdot}$  Қоңырауды қабылдамай, қоңырау шалушыға хабар жіберу керек болса, жүргізіңіз.

## **Екінші қоңырау шалу**

- **1** Бірінші қоңырау кезінде > **Қоңырау қосу** тармағын таңдап, нөмірді енгізіңіз.
- **2** опциясын түртіңіз.
- **3** Екі қоңырау да қоңырау экранында көрсетіледі. Алғашқы қоңырау құлыптанып, күтуге жіберіледі.
- **4** Қоңыраулар арасында ауысу үшін көрсетілген нөмірді түртіңіз. Немесе конференциялық қоңырау шалу үшін опциясын түртіңіз.
- **5 Барлык конырауларды аяктау үшін**  $\blacksquare$  **опциясын түртініз.**

### **B** ECKEPTITE

 $\overline{\cdot}$  Әрбір қоңырау үшін ақы алынады.

## **Қоңыраулар тізімін көру**

- **1** > > **Қоңырау тізімі** қойындысын түртіңіз.
- **2** Барлық терілген, қабылданған және қабылданбаған қоңыраулардың тізімін көріңіз.

#### **B** ECKEPTITE

- • Күнді, уақытты және қоңырау ұзақтығын көру үшін қоңырау журналының кез келген элементін түртіңіз.
- Жазылған элементтердің барлығын жою үшін опциясын, одан кейін **Барлығын жою** опциясын түртіңіз.

## **Қоңырау параметрлерін өзгерту**

Қоңырауларды қайта бағыттау сияқты қоңырау шалу параметрлерін, сондай-ақ операторыңыз ұсынған басқа да арнайы мүмкіндіктерді реттеуге болады.

- $1 \bigcap$  >  $\left\{ \sum_{n=1}^{\infty} \mathsf{C}_n \right\}$  опциясын түртіңіз.
- **2** > **Қоңырау баптаулары** опциясын түртіп, қажетті опцияларды конфигурациялаңыз.

# **Контактілер**

Құрылғыға контактілерді қосып, оларды Google тіркелгісіндегі контактілермен немесе контактілерді үндестіруді қолдайтын басқа контактілермен үндестіруге болады.

## **Контактілерді іздеу**

- **1** > опциясын түртіңіз.
- **2 Контактілерді іздеу** белгішесін түртіңіз де, пернетақтаны пайдаланып контакт атын енгізіңіз. Сәйкестіктер теруді бастаған кезде көрсетіледі.

## **Жаңа контакт қосу**

- $1 \bigcap \bigcup$  с опциясын түртініз.
- **2** Жаңа контакт нөмірін енгізіңіз.
- **3** > **Контактілерге қосу** > **Жаңа контакт** тармағын түртіңіз.
- **4** Жаңа контактіге сурет қосу керек болса, кескін белгішесін түртіңіз. **Суретке түсіру** немесе **Галереядан таңдау** опциясын таңдаңыз.
- **5** Контакт үшін қажетті ақпаратты енгізіңіз.
- **6 САҚТАУ** опциясын түртіңіз.

## **Таңдаулы контактілер**

Жиі қоңырау соғылатын контактілерді таңдаулылар ретінде жіктеуге болады.

### **Контактіні таңдаулылар тізіміне қосу**

- **1**  $\bigcirc$  **>**  $\bigcirc$  **опциясын түртіңіз.**
- **2** Толық мәліметін көру үшін контактіні түртіңіз.
- **3** Экранның үстіңгі оң жағындағы жұлдызшаны түртіңіз. Жұлдызша сары түске өзгереді.

### **Контактіні таңдаулылар тізімінен жою**

- **1** > > **Таңдаулылар** қойындысын түртіңіз.
- **2** Толық мәліметін көру үшін, контактіні таңдаңыз.
- **3** Экранның үстіңгі оң жағындағы сары жұлдызшаны түртіңіз. Жұлдызша қара түске ауысады және контакт таңдаулылар тізімінен жойылады.

## **Топ жасау**

- **1** > > **Топтар** қойындысын түртіңіз.
- **2** > **Жаңа топ** опциясын түртіңіз.
- **3** Жаңа топтың атын енгізіңіз. Жаңа құрылған топ үшін бөлек қоңырау үнін орнатуға да болады.
- **4** Топқа контактілерді қосу үшін **Қатысушы қосу** түймесін түртіңіз және **ҚОСУ** опциясын түртіңіз.
- **5** Топты сақтау үшін **САҚТАУ** пәрменін түртіңіз.

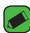

#### **ECKEPTIE**

 $\cdot$  Топ жойылатын болса, сол топка белгіленген контактілер жоғалмайды. Олар контактілер тізімінде сақталып қалады.

# **Хабарлар**

Құрылғы мәтіндік және мультимедиалық хабар алмасуды түсінікті, оңай пайдаланылатын бір мәзірге біріктіреді.

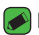

#### **B** ECKEPTNE

 $\overline{\cdot}$  Әр жіберілген хабарға ақы алынуы мүмкін. Қызмет провайдеріне хабарласыңыз.

# **Хабар жіберу**

- $1 \bigcirc$  >  $\bigcirc$  опциясын түртіңіз.
- **2** опциясын түртіп, Контактілер тізімінен бір немесе бірнеше жазбаны таңдаңыз.

### НЕМЕСЕ

Контакт атын немесе контакт нөмірін **Кімге** өрісіне енгізіңіз. Контакт атын енгізсеңіз, сәйкес контактілер пайда болады. Ұсынылған алушыны түртуге және бірнеше контакт қосуға болады.

- **3** Хабар енгізуді бастау үшін мәтін жолын түртіңіз.
- **4** Опциялар мәзірін ашу үшін опциясын түртіңіз. Қолжетімді опциялардың бірін таңдаңыз.
- **5** Хабар арқылы бөлісетін файлды тіркеу үшін  $\mathscr{B}$  белгішесін түртіңіз.
- **6** Хабарды жіберу үшін **Жіберу** пәрменін түртіңіз.

# **Сөйлесулер көрінісі**

Екінші тараппен алмастырылатын хабарлар хронологиялық тәртіппен пайда болады, сонда сөйлесуді қолайлы шолып қарауға болады.

# **Хабар алмасу параметрлерін өзгерту**

Құрылғының хабар алмасу параметрлері хабарларды дереу жіберу үшін алдын ала анықталады. Параметрлерді қалауыңызша өзгертуге болады.

 $\cdot$   $\cap$  >  $\blacksquare$  >  $\blacksquare$  > **Баптаулар** тармағын түртініз.

# **Камера**

Суретке және бейнеге түсіру және оларды бөлісу үшін камераны немесе қолкамераны пайдалануға болады.

 $\cdot$   $\bigcirc$  >  $\circ$   $\circ$  опциясын түртіңіз.

## **Фотосуретке түсіру**

- **1** Экрандағы нысанды жақтауға алыңыз.
- **2** Нысанның айналасындағы квадрат камераның фокусталғанын білдіреді.
- **3** Суретке түсіру үшін опциясын түртіңіз. Сурет автоматты түрде галереяға сақталады.

## **Көрініс іздегіштегі камера опциялары**

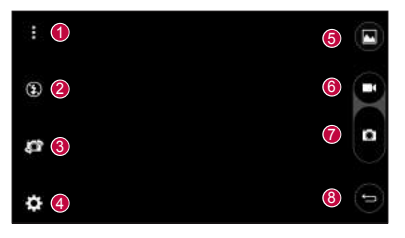

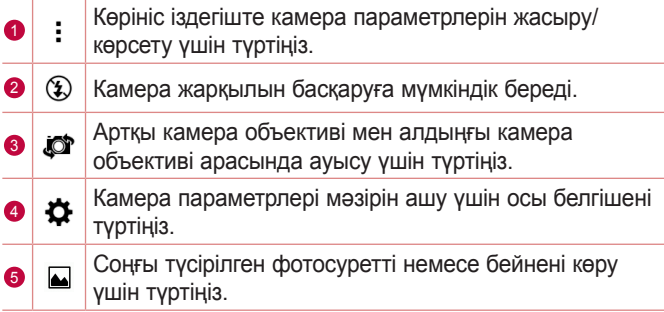

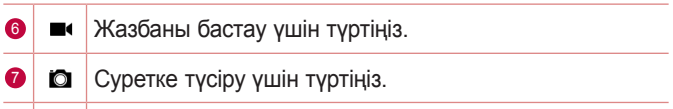

 $\left| \bullet \right| \Leftrightarrow$  Камерадан шығу үшін түртіңіз.

#### **ECKEPTIE**

• Суретке түсірерден бұрын қорғаныш линзаны майда талшықты шүберекпен тазалауды ұмытпаңыз. Линза бетіндегі саусақтың іздерінен бұлыңғыр суреттер шығуы мүмкін.

### **Күрделі параметрлерді пайдалану**

Камера көрініс іздегішіндегі қосымша параметрлерді көрсету үшін  $\bigtriangleup$  опциясын түртіңіз. Келесі камера параметрлерін реттеу үшін әрбір белгішені түртіңіз.

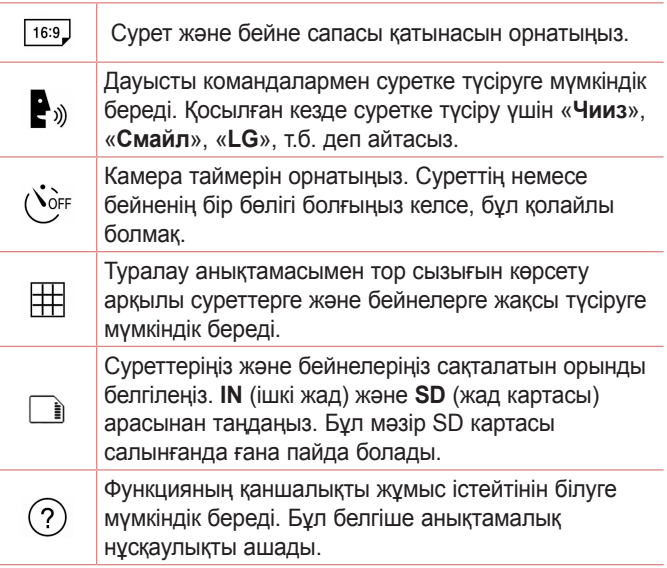

## **Фотосуретке түсірген кезде**

Соңғы түсірілген фотосуретті көру үшін экрандағы сурет нобайын түртіңіз.

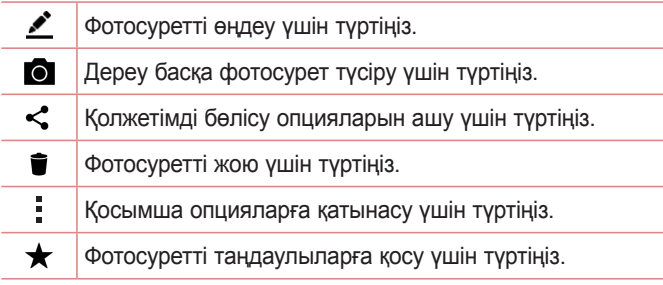

## **Бейне түсіру**

- $\bigcirc$  **>**  $\bigcirc$  $\bigcirc$  **опциясын түртініз.**
- **2** Экрандағы нысанды жақтауға алыңыз.
- **3** Бейнені жазуды бастау үшін опциясын түртіңіз.
- **4** Жазбаның ұзақтығы экранның үстіңгі жағынан көрсетіледі.

#### **B** ECKEPTITE

 $\cdot$  Бейне жазылып жатқанда суретке түсіру үшін  $\bullet$  белгішесін түртіңіз.

**5** Бейнені түсіруді кідірту үшін белгішесін түртіңіз. Қайта опциясын түртіп, жазуды жалғастыруға болады. НЕМЕСЕ

Жазбаны тоқтату үшін  $\bigcirc$  опциясын түртіңіз. Бейне автоматты түрде галереяға сақталады.

## **Бейнені түсіргеннен кейін**

Соңғы түсірілген бейнені көру үшін экрандағы бейне нобайын түртіңіз.

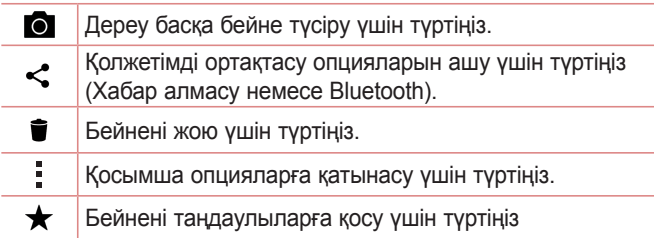

# **Галерея**

Галерея қолданбасы сақтау орнындағы суреттер мен бейнелерді, оның ішінде Камера қолданбасымен түсірілгендерді және интернет немесе басқа орындардан жүктеп алынғандарды көрсетеді.

- $1$   $\bigcirc$  >  $\bigcirc$  >  $\bigcirc$  опциясын түртіңіз.
- **2** Альбомды ашу және оның құрамын көру үшін оны түртіңіз. (Альбомдағы суреттер мен бейнелер хронологиялық ретпен көрсетіледі.)
- **3** Альбомдағы суретті түртіп көріңіз.

### **B** ECKEPTIE

- • Орнатылған бағдарламалық құралға байланысты кейбір файл пішімдеріне қолдау көрсетілмеуі мүмкін.
- • Кодтауына байланысты кейбір файлдар дұрыс ойнатылмауы мүмкін.

# **Суреттерді көру**

Галерея қалталардағы суреттерді көрсетеді. Электрондық пошта сияқты қосымша суретті сақтағанда, суретті қамтитын жүктеп алу қалтасы автоматты түрде жасалады. Осы сияқты, скриншотты автоматты түрде түсіру Screenshots (Скриншоттар) қалтасын жасайды.

Суреттер жасалған күні бойынша көрсетіледі. Толық экранда көру үшін суретті таңдаңыз. Келесі немесе алдыңғы суретті көру үшін солға немесе оңға жылжыңыз.

### **Фотосуреттерді өзгерту**

Фотосуретті көрү кезінде • опциясын түртіңіз.

## **Тұсқағаз орнату**

Фотосуретті көру кезінде суретті тұсқағаз етіп орнату немесе контактіге тағайындау үшін > **Суретті басқаша сақтау** опциясын таңдаңыз.

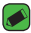

#### **B** ECKEPTITE

- • Орнатылған бағдарламалық құралға байланысты кейбір файл пішімдеріне қолдау көрсетілмеуі мүмкін.
- • Егер файл өлшемі қол жетімді жадтан асса, файлдарды ашқанда қате орын алуы мүмкін.

## **Ұлғайту және кішірейту**

Суретте ұлғайту үшін келесі әдістердің біреуін пайдаланыңыз:

- Ұлғайту үшін кез келген жерде екі рет түртіңіз.
- Ұлғайту үшін суреттің кез келген орнында екі саусақты жазыңыз. Масштабты кішірейту үшін шымшыңыз немесе орнына келтіру үшін екі рет түртіңіз.

## **Бейнені ойнату**

- $1 \bigcirc$  >  $\bigcirc$  >  $\bigcirc$  опциясын түртіңіз.
- **2** Қаралатын бейнені таңдаңыз.

### **Бейне параметрлері**

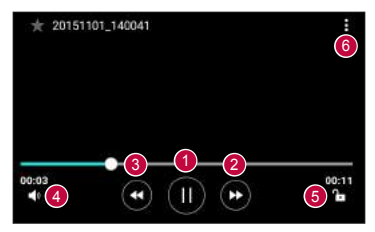

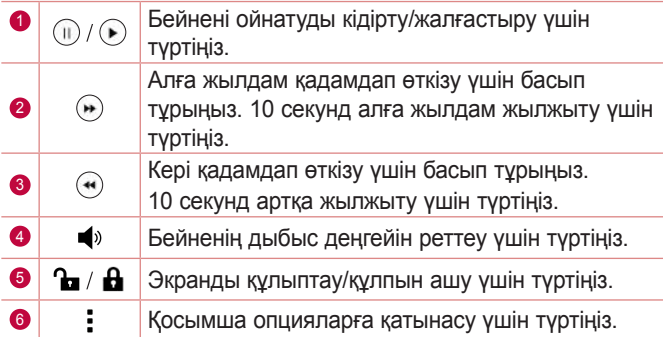

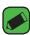

#### **ЕСКЕРТПЕ**

- • Бейне ойнап тұрғанда, дыбыс деңгейін реттеу үшін экранның оң жағын жоғары-төмен сырғытыңыз.
- • Бейне ойнап тұрғанда, жарықтықты түзету үшін экранның сол жағын жоғары-төмен сырғытыңыз.
- • Бейне ойнап тұрғанда, жылдам алға және кері айналдыру үшін саусағыңызды солдан-оңға қарай (немесе керісінше) сырғытыңыз.

## **Суреттерді/бейнелерді жою**

Келесі әдістердің біреуін пайдаланыңыз:

- Қалта ішінде топциясын түртіп, фотосуреттер/бейнелер опциясын таңдап, **ЖОЮ** опциясын түртіңіз.
- $\cdot$  Фотосуретті көру кезінде  $\bullet$  опциясын түртіңіз.

Қосымшалар *55*

# **Эл. пошта**

Gmail қызметінен басқа провайдерлерден келген электрондық поштаны оқу үшін Электрондық пошта қолданбасын пайдалануға болады. Электрондық пошта қолданбасы келесі тіркелгі түрлерін қолдайды: POP3, IMAP, Microsoft Exchange (кәсіпорын пайдаланушылары үшін) және басқа тіркелгілер.

 $\cdot$   $\bigcirc$  >  $\circ$   $\circ$   $\circ$  опциясын түртініз.

# **Тіркелгі қосу**

Электрондық пошта қолданбасын бірінші рет ашқанда, сізге электрондық пошта тіркелгісін қосуға көмектесетін орнату шебері ашылады. Сондай-ақ, **Баптаулар** қолданбасы арқылы электрондық пошта тіркелгісін қосуға болады.

 $\cdot$  **• > Баптаулар** >  $\circ$   $\circ$  тармағын түртіңіз.

## **Есептік жазба қалталарымен жұмыс істеу**

• > **Барлық қалталарды көрсету** тармағын түртіңіз. Әрбір есептік жазбада Кіріс жәшігі, VIP, Жіберіген, Жобалар және Барлық қалталарды көрсету болады. Есептік жазбаның қызмет жеткізушісі қолдайтын мүмкіндіктерге байланысты қосымша қалталар болуы мүмкін.

## **Электрондық пошта хабарын жасау және жіберу**

- **1** опциясын түртіңіз.
- **2** Хабардың мақсатты алушысының мекенжайын енгізіңіз. Мәтінді енгізу кезінде контактілер ішінен сәйкес мекенжайлар ұсынылады. Бірнеше мекенжайды енгізгенде, үтірлі нүктемен бөліңіз.
- **3** Басқа контактілерге/электрондық пошта мекенжайларына көшірмелеу немесе жасырын көшірмелеу үшін **Көшірме/Bcc** өрісін түртіңіз.
- **4** Мәтін өрісін түртіп, хабарды енгізіңіз.
- **5** Таңдалған сөздерді өзгерту үшін (қалың/көлбеу/асты сызылған/түсті) мәтін өрісін ұзақ басыңыз.
- **6** Хабармен жіберу керек файлды тіркеу үшін  $\mathscr{D}$  опциясын түртіңіз.
- **7** Хабарды жіберу үшін  $\gg$  опциясын түртіңіз.

### **Электрондық поштаның жалпы параметрлерін өзгерту**

• > **Баптаулар** > **Жалпы баптаулар** тармағын түртіңіз.

## **Электрондық пошта тіркелгісін жою**

• > **Баптаулар** > > **Есептік жазбаны өшіру** > Жойылатын есептік жазбаны таңдаңыз > **ШЫҒАРУ** > **ИӘ** тармағын түртіңіз.

# **Музыка**

Құрылғыңызда барлық таңдаулы әндерді ойнатуға мүмкіндік беретін музыка ойнатқышы бар.

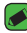

#### **B** ECKEPTNE

- • Орнатылған бағдарламалық құралға байланысты кейбір файл пішімдеріне қолдау көрсетілмеуі мүмкін.
- • Егер файл өлшемі қол жетімді жадтан асса, файлдарды ашқанда қате орын алуы мүмкін.
- • Музыкалық файлдың авторлық құқықтары халықаралық келісімдермен және мемлекеттік авторлық құқықтар туралы заңдармен қорғалуы мүмкін. Сондықтан, музыканы қайта шығару немесе көшіру үшін рұқсат немесе лицензия алу қажет болуы мүмкін. Кейбір елдерде мемлекеттік заңдар авторлық құқықпен қорғалған материалды жеке пайдалану үшін көшіруге тыйым салады. Файлды жүктеу немесе көшіру алдында тиісті елдің мұндай материалды пайдалануға қатысты мемлекеттік заңдарын қараңыз.
### **Ән ойнату**

- 1  $\bigcirc$  >  $\bigcirc$  >  $\bigcirc$  опциясын түртіңіз.
- **2 Әндер** қойындысын түртіңіз.
- **3** Ойнатылатын әнді таңдаңыз.
- **4** Келесі параметрлер қол жетімді.

#### **Әуен ойнатқышы опциялары**

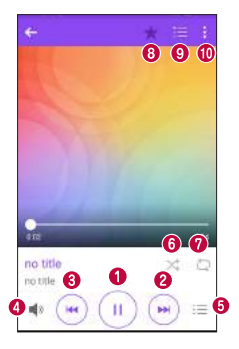

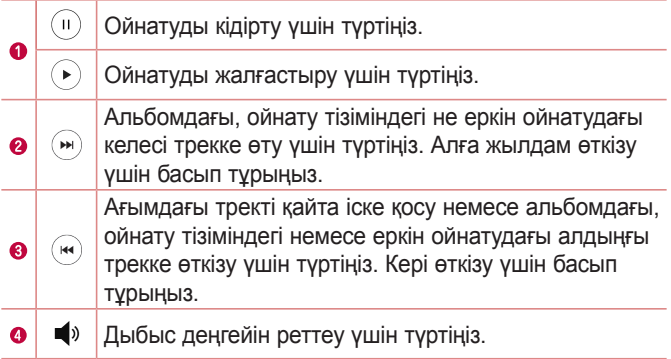

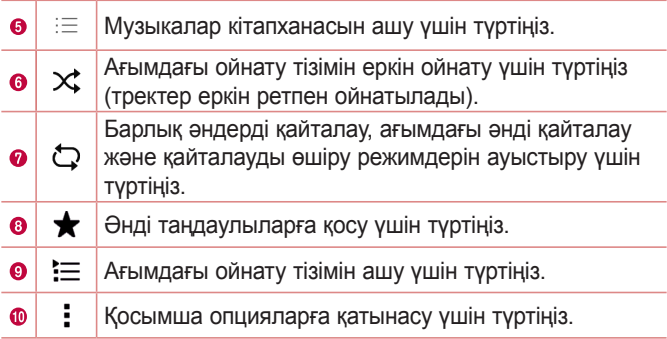

## **Сағат**

Сағат қолданбасы Оятқыш, Таймер, Әлемдік сағат және Секундомер функцияларына өтуге мүмкіндік береді. Экран үстіндегі қойындыларды түрту арқылы немесе экранда көлденеңінен сипау арқылы осы функцияларға өтуге болады.

 $\cdot$   $\bigcirc$  >  $\bigcirc$  >  $\bigcirc$  опциясын түртіңіз.

#### **Оятқыш**

Оятқыштар қойындысы оятқыштарды орнатуға мүмкіндік береді.

- **1 Оятқыш** қойындысын түртіңіз.
- **2 Жаңа оятқышты қосу үшін + опциясын түртініз.**
- **3** Параметрлерді қажетінше түзетіп, **САҚТАУ** опциясын түртіңіз.

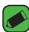

#### **B** ECKEPTNE

 $\overline{\cdot}$  Сонымен қатар, өңдеу үшін бар оятқышты түртүге болады.

### **Таймер**

Таймер қойындысы орнатылған уақыт өткен кезде дыбыстық сигналмен оятады.

- **1 Таймер** қойындысын түртіңіз.
- **2** Таймерде қажетті уақытты орнатыңыз.
- **3** Таймерді іске қосу үшін **Бастау** опциясын түртіңіз.
- **4** Таймерді тоқтату үшін **Тоқта.** опциясын түртіңіз.

### **Әлемдік сағат**

Әлемдік сағат қойындысы әлем бойынша басқа қалалардағы ағымдағы уақытты тексеруге мүмкіндік береді.

- **1 Әлемдік сағат** қойындысын түртіңіз.
- **2** опциясын түртіп, қажет қаланы таңдаңыз.

### **Секундомер**

Секундомер қойындысы құрылғыны секундомер ретінде пайдалануға мүмкіндік береді.

- **1 Секундомер** қойындысын түртіңіз.
- **2** Секундомерді қосу үшін **Бастау** түймесін түртіңіз.
	- Айналым уақыттарын жазу үшін **Айналым** түймесін түртіңіз.
- **3** Секундомерді тоқтату үшін **Тоқта.** түймесін түртіңіз.

## **Есептегіш**

Калькулятор қолданбасы стандартты немесе ғылыми калькулятормен математикалық есептеулерді орындауға мүмкіндік береді.

- 1  $\bigcirc$  >  $\bigcirc$  >  $\bigcirc$  опциясын түртіңіз.
- **2** Сандарды енгізу үшін сандық түймелерді түртіңіз.
- **3** Қарапайым есептеулер үшін қажетті функцияны (+, –, x немесе ÷) және артынан «=» таңбасын түртіңіз.

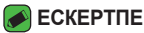

• Жиынтық есептеулер үшін түймесін түртіңіз.

## **Күнтізбе**

Күнтізбе қолданбасы оқиғалар кестесін бақылауға мүмкіндік береді.

- $1$   $\bigcirc$  >  $\bigcirc$  >  $\bigcirc$  опциясын түртіңіз.
- **2** Оқиға қосылатын күнді түртіңіз. Одан кейін **ол**шиясын түртіңіз.

## **Диктофон**

Диктофон қолданбасы түрлі жолдармен дыбыстық файлдарды жазады.

#### **Дыбыс немесе дауыс жазу**

- $1$   $\bigcirc$  >  $\bigcirc$  >  $\bigcirc$  опциясын түртініз.
- **2** Жазуды бастау үшін түймесін түртіңіз.
- **3 Жазуды аяқтау үшін (•) түймесін түртіңіз.**
- **4** Жазбаны тыңдау үшін  $\left( \cdot \right)$  түймесін түртіңіз.

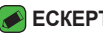

#### **B** ECKEPTNE

 $\cdot$  Жазбаларға өту үшін  $\circledast$  түймесін түртіңіз. Сақталған жазбаларды тыңдауға болады.

## **Жүктеулер**

Бұл қосымшаны қосымшалар арқылы қандай файлдар жүктеп алынғанын көру үшін пайдаланыңыз.

 $\cdot$   $\bigcirc$  >  $\circ$   $\bigcirc$  >  $\bigcirc$  опциясын түртіңіз.

## **FM радио**

Құрылғыда кірістірілген FM радиосы бар, сондықтан таңдаулы стансаларыңызды реттеп, жолда тыңдауға болады.

 $\cdot$   $\bigcirc$  >  $\circ$  >  $\bigcirc$  опциясын түртіңіз.

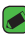

**BECKEPTTE** 

• Антенна ретінде пайдалану үшін құлақаспаптарды тығу қажет.

# **LG Backup**

### **Құрылғы деректерін сақтық көшіру және қалпына келтіру туралы ақпарат**

Кез келген бағдарламалық құралды жаңартпастан бұрын сақтық көшірме файлын үнемі жасап, ішкі жад құралына сақтау отыруға кеңес беріледі. Ағымдағы сақтық көшірме файлын жад картасына сақтау кездейсоқ құрылғыңызды кездейсоқ жоғалтып, ұрлатып немесе бұзып алсаңыз, құрылғы деректерін қалпына келтіруге мүмкіндік береді.

Бұл LG сақтық көшірме қолданбасына LG құрылғысы, басқа бағдарламалық құрал немесе оперативтік жүйе нұсқалары қолдау көрсетеді. Нәтижесінде жаңа LG құрылғысын атып алған кезде, ағымдағы құрылғыдағы деректердің сақтық көшірмесін жаңа құрылғыға жасауға болады.

LG сақтық көшірме қолданбасы құрылғыға алдын ала жүктелген болса, сіз жүктеп алынған және алдын ала орнатылған қолданбаларды, бетбелгілерді, күнтізбе жазбаларын, контактілерді, басты экран параметрлерін және жүйе параметрлерін қамтитын деректердің көбінің сақтық көшірмесін жасай аласыз және оларды қалпына келтіре аласыз.

#### **ЕСКЕРТУ**

• Батарея зарядының жеткіліксіздігінен сақтық көшірме жасау немесе қалпына келтіру әрекеті барысында кездейсоқ өшіп қалудан қорғау үшін әрдайым батареяны толық зарядтап отыру керек.

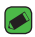

#### **ECKEPTITE**

- • Құрылғыға сақталатын барлық файлдар сақтық көшірме файлын қалпына келтірілмес бұрын жойылады. Сақтық көшірме файлын басқа орынға көшіріңіз.
- • Құрылғы деректері сақтық көшірме мазмұнымен ауыстырылатынын ескеріңіз.

### **Құрылғы деректерін сақтық көшіру**

- $1 \bigcap$  >  $\bigcirc$  >  $\bigcirc$  опциясын түртініз.
- **2** Қажетті опцияларды таңдаңыз.
	- **Құрылғылар арасындағы деректерді көшіру:** деректерді екі құрылғыдан жаңа құрылғыға көшіріңіз.
	- **Сақтық көшірме жасау және қалпына келтіру**: деректерді сақтық көшіру немесе сақтық көшірмеден қалпына келтіру.

## **Google қосымшалары**

Google қызметі көңіл көтеру, әлеуметтік желі және бизнес қосымшаларын қамтамасыз етеді. Кейбір қосымшаларға кіру үшін Google тіркелгісі сұралуы мүмкін.

Көбірек қосымша ақпаратын көру үшін әрбір қосымшаның анықтама мәзіріне кіріңіз.

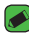

#### **ECKEPTITE**

• Кейбір қосымшалар аймаққа немесе қызмет провайдеріне байланысты қолжетімді болмауы мүмкін.

#### **Google**

Элементтерді Интернетте құрылғыда жылдам іздеу.

#### **Chrome**

Ақпаратты іздеп, веб-беттерді шолу.

#### **Gmail**

Google Mail қызметі арқылы электрондық хабарларды жіберу және алу.

#### **Карталар**

Картада орныңызды тауып, орындарды іздеу және әртүрлі орындардың орналасу ақпаратын көру.

#### **YouTube**

Бейнелерді көру немесе жасау және оларды басқа пайдаланушылармен ортақ пайдалану.

#### **Drive**

Контентті бұлтта сақтап, оларға кез келген жерден кіру және оны басқа пайдаланушылармен ортақ пайдалану.

#### **Play Music**

Музыканы телефонда ашу, тыңдау және ортақ пайдалану.

#### **Play Movies**

Құрылғыда сақталған бейнелерді көру және Play Store қолданбасынан көретін әртүрлі мазмұнды жүктеу.

#### **Hangouts**

Достарыңызбен жеке немесе топтарда сөйлесу және сөйлесіп жатқанда кескіндерді, эмотикондар мен бейне қоңырауларын пайдалану.

#### **Photos**

Құрылғыда сақталған және Google+ қолданбасына жүктелген фотосуреттерді, альбомдар мен бейнелерді басқару.

#### **Дауыспен іздеу**

Кілтсөзді немесе фразаны айту арқылы элементтерді жылдам іздеу.

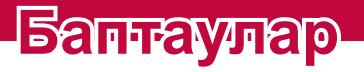

<u> Elizabeth a chuid ann an t-</u>

<u> Tanzania (h. 1878).</u>

## **Параметрлер мәзіріне қол жеткізу**

Параметрлер қолданбасы құрылғыны реттеуге және жекелендіруге мүмкіндік береді.

#### **Параметрлер қолданбасын ашу**

• О опциясын түртіңіз >  $\Box$  > Жүйе баптаулары тармағын түртіп, басып тұрыңыз.

#### НЕМЕСЕ

 $\cdot$   $\bigcap$  >  $\bigcirc$  >  $\bigcirc$  опциясын түртініз.

#### **Көру параметрлері**

Көру режимін ауыстыру үшін • опциясын түртіңіз.

- **Теру тізімі**: тізім бойынша жоғары және төмен айналдырыңыз.
- **Қойынды көрінісі**: солға және оңға жүргізіңіз немесе қажетті қойындыны түртіңіз.

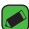

#### **ЕСКЕРТПЕ**

 $\overline{\cdot}$  Осы нұсқаулықтағы тапсырмаларды орындау нұсқаулары әдепкі көрініс параметріне негізделеді.

## **Желілер параметрлері**

### **Қос SIM карта**

Қос SIM картасының параметрлері мәзірінің параметрлерін реттеуге болады.

**Баптаулар** экранында **Желілер** қойындысы > **Қос SIM карта** тармағын түртіңіз.

- **SIM карта 1**: SIM 1 картасына арналған SIM картасының атауын және SIM картасының белгішесін өзгертуге мүмкіндік береді.
- **1-ші слотты қосу**: 1-ші SIM картасының слотын іске қосу не өшіру үшін белгілеңіз.
- **SIM карта 2**: SIM 2 картасына арналған SIM картасының атауын және SIM картасының белгішесін өзгертуге мүмкіндік береді.
- **2-ші ұяшықты белсендіру**: 2-ші SIM картасының слотын іске қосу не өшіру үшін белгілеңіз **.**
- **SIM карта түсінің тақырыбы**: қалаған түстерді таңдауға мүмкіндік береді.
- **Құнды сақтау әдісі**: телефон кітабына қосқан кезде әрбір контакт тағайындалған SIM картасымен бірге қосылады. Қоңырау шалу кезінде, сәйкес оператордың SIM картасы анықталып, әрекет сәйкес оператордың SIM картасымен аяқталады. Бұл бірдей операторды қолдану артықшылығын пайдалануға мүмкіндік береді.
- **Ұялы деректер**: деректерді ұялы байланыс желісі арқылы қосу үшін белгілеңіз.
- **Пайдаланатын SIM карта**: әдепкі деректер желісін таңдауға болады. Барлық мобильді пакет қызметтері (Веб, MMS, электрондық пошта, т.б.) осы мәнде таңдалған SIM картасын пайдаланады. Тек бір SIM картасы салынғанда, әдепкі деректер желісі салынған SIM картасы ретінде орнатылады және өзгертуге рұқсат етілмейді.
- **Деректер роумингі:** жергілікті желі аймағынан тыс роумингте болғанда ұялы деректер байланысын қолдануға мүмкіндік беру үшін құсбелгі қойыңыз.

### **Wi-Fi**

Сымсыз кіру нүктесінің (AP) аясында жоғары жылдамдықты интернетті пайдалануға болады.

**Баптаулар** экранында **Желілер** қойындысы > **Wi-Fi** тармағын түртіңіз.

- **1** Wi-Fi функциясын қосу үшін **олдан түртіңіз**, одан кейін қол жетімді Wi-Fi желілерін іздей бастаңыз.
- **2** Қосылу үшін, желіні түртіңіз.
- Егер желі құлып белгішесімен қауіпсіз етілсе, қауіпсіздік кілтін немесе құпия сөз енгізу керек.
- **3** Күй жолағы Wi-Fi күйін білдіретін белгішелерді көрсетеді.

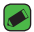

#### **B** ECKEPTITE

 $\cdot$  Erep Wi-Fi аумағында болмасаныз немесе Wi-Fi өшіп турса, құрылғы автоматты түрде ақылы мобильді деректер арқылы интернетке қосылуы мүмкін.

### **Wi-Fi Direct**

Wi-Fi Direct қолданбасы кіру нүктесінсіз Wi-Fi қосылған құрылғылар арасында тікелей байланысты қамтамасыз етеді.

• > **Қосымша Wi-Fi** > **Wi-Fi Direct** тармағын таңдаңыз.

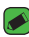

#### **B** ECKEPTNE

 $\overline{\cdot}$  Осы мәзірде болған кезде құрылғы Wi-Fi Direct құрылғылары жанындағы басқа құрылғыларға көрінеді.

### **Bluetooth**

Bluetooth — құлақаспаптар, қолсыз көлік жинақтары, Bluetooth қосулы құлақаспаптар, компьютерлер, принтерлер және сымсыз құрылғылар сияқты Bluetooth құрылғыларына сымсыз түрде қосылуға мүмкіндік беретін қысқа ауқымды байланыстар технологиясы.

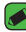

#### **ECKEPTITE**

- • Bluetooth байланыс мүмкіндігі арқылы жіберілген немесе қабылданған деректердің жоғалуына, оларды бөтен адамдардың алуына немесе дұрыс қолданбауына LG компаниясы жауап бермейді.
- • Үнемі деректерді сенімді және жақсы қорғалған құрылғылармен бөліскеніңізге және қабылдағаныңызға көз жеткізіңіз.
- • Құрылғылар арасында кедергілер болса, байланыс арақашықтығы қысқартылады.
- $\cdot$  Кейбір құрылғылар, әсіресе, Bluetooth SIG арқылы сыналмағандары немесе мақұлданбағандары құрылғыңызбен үйлесімді болмауы мүмкін.

#### **Құрылғыны басқа Bluetooth құрылғысымен жұптау**

- **1 Баптаулар** экранында **Желілер** қойындысы > **Bluetooth** тармағын түртіңіз.
- **2** Bluetooth функциясын қосу және қол жетімді Bluetooth құрылғыларын іздеуді бастау үшін опциясын түртіңіз.
	- Бұған қоса, ауқымдағы көрінетін құрылғыларды анықтау керек болса, **ІЗДЕУ** пәрменін түртіңіз.
- **3** Тізімнен жұпталатын құрылғыны таңдаңыз. Жұптастыру сәтті болған кезде құрылғы басқа құрылғыға қосылады.

#### **ECKEPTINE**

- $\cdot$  Eki Bluetooth құрылғысы арасындағы жұптастыру бір реттік процесс. Жұптастыру жасалған кезде құрылғылар серіктестік анықтауды және ақпарат алмасуды жалғастырады.
- • Жұптасу режимі мен құпия код (әдетте 0 0 0 0 төрт нөл) туралы ақпаратты Bluetooth құрылғысымен бірге берілген құжаттан қараңыз.

#### **Bluetooth арқылы деректер жіберу**

- **1** Контакт немесе медиа файл сияқты файл немесе элемент таңдау.
- **2** Деректерді Bluetooth арқылы жіберу үшін параметрді танданыз.
- **3** Bluetooth қосылатын құрылғыны іздеңіз және жұптаңыз.

#### **B** ECKEPTIE

• Басқа Bluetooth үйлесімді құрылғылардың түрлі сипаттамалары мен мүмкіндіктеріне байланысты дисплей мен операциялар әр түрлі болуы мүмкін және тасымалдау немесе алмасу сияқты функциялар барлық Bluetooth үйлесімді құрылғылармен істемеуі мүмкін.

#### **Bluetooth арқылы деректер алу**

- **1 Баптаулар** экранында **Желілер** қойындысы > **Bluetooth** тармағын түртіңіз.
- **2 Bluetooth функциясын қосу үшін сайтуртіңіз.**
- **3** Жіберу құрылғысынан жұптастыру талпынысын қабылдауға сұрау аласыз. **ҚАБЫЛДАУ** опциясының таңдалғанын тексеріңіз.

### **Ұялы деректер**

Деректер қолданысын көрсетеді және құрылғының деректер қолдану шегін орнатады.

• Құрылғыңыздағы деректер қосылысын қосу немесе өшіру үшін опциясын түртіңіз. Бұл құрылғыңыздағы деректердің қолданылуын басқаруға мүмкіндік береді. Деректердің орнына Wi-Fi желі қосылымын пайдалануға болады.

### **Қоңырау баптаулары**

Әр түрлі қоңырау параметрлерін конфигурациялауға мүмкіндік береді.

**Баптаулар** экранында **Желілер** қойындысы > **Қоңырау баптаулары** тармағын түртіңіз.

#### **[SIM карта 1/SIM карта 2 қойындысы]**

- **Дауыс поштасы**: оператордың дауыс поштасы қызметін таңдауға мүмкіндік береді.
- **Бекітілген теру нөмірлері**: телефоннан қоңырау шалуға болатын нөмірлердің тізімін басқаруға және жасауға мүмкіндік береді. Осы үшін оператордан алынатын PIN2 коды қажет болады. Іске қосылса, телефоннан тек тізімде бекітілген теру нөмірлеріне қоңырау шалуға болады.
- **Қоңырауды бұру**: қоңырауды бұру функциясын орнатуға болады.
- **Қоңырауға тыйым салу**: кіріс, шығыс немесе халықаралық қоңырауларды құлыптайды.
- **Қоңырау ұзақтығы**: қоңыраулар ұзақтығын, оның ішінде соңғы қоңырауды, шалынған қоңырауларды, қабылданған қоңырауларды және барлық қоңырауларды көру.
- **Қосымша баптаулар**: **Қоңырау шалушының ұқсатқышы** немесе **Қоңырауды күттіру**, т.б. сияқты келесі параметрлерді өзгертуге мүмкіндік береді.

#### **[Ортақ қойындысы]**

- **Зерделі қайта жіберу**: SIM1 картасы бос болмаса, SIM2 қоңырауларын және керісінше қабылдауға болады.
- **Кіріс қоңырауының қалқымасы**: қолданба пайдаланылып жатқанда кіріс қоңырауының қалқымалы терезесін көрсетеді.
- **Қоңырауды ажырату**: қоңырауды қабылдамау функциясын орнатуға болады.
- **Хабармен бірге қабылдамау**: қоңырауды қабылдамау қажет болса, осы функцияны пайдаланып жылдам хабар жіберуге болады. Бұл жиналыс кезінде қоңырауды қабылдамау керек болған жағдайда пайдалы.
- **Автоматты жауапшы**: қосылған хэндсфри құрылғысы кіріс қоңырауға автоматты түрде жауап берместен бұрынғы уақытты белгілейді.
- **Қосылым дірілі**: екінші тарап қоңырауға жауап бергенде телефонды дірілдетеді.
- **Белгісіз нөмірлерді сақтау**: қоңыраудан кейін белгісіз нөмірлерді контактілерге сақтау.
- **Қуат пернесі қоңырауды аяқтайды**: қоңырауларды аяқтау үшін қуат пернесін пайдалануға мүмкіндік береді.
- **Кіріс қоңырауы күтуде**: келген қоңыраулардың дыбысын өшіру мақсатында телефонды жабуға мүмкіндік беру үшін құсбелгі қойыңыз.

### **Басып шығару**

Android құрылғысымен бірдей Wi-Fi желісіне жалғанған принтермен кейбір экрандардағы мазмұнды (Chrome браузерінде көрсетілген веб-беттер сияқты) басып шығаруға мүмкіндік береді.

**Баптаулар** экранында **Желілер** қойындысы > **Қосымша** > **Басып шығару** тармағын түртіңіз.

### **USB-модем**

Интернет байланысын USB кабелі арқылы компьютермен бөлісуге мүмкіндік береді.

- **1** Құрылғыны компьютерге USB кабелімен жалғаңыз.
- **2 Баптаулар** экранында **Желілер** қойындысы > **Модем ретінде пайдалану** тармағын түртіңіз.
- **3 USB-модем мүмкіндігін қосу үшін белгішесін түртіңіз.**

### **Wi-Fi ену нүктесі**

Сондай-ақ, құрылғы кең жолақты қосылымын қамтамасыз ету үшін құрылғыны пайдалануға болады. Кіру нүктесін жасау және байланыспен бөлісу.

**Баптаулар** экранында **Желілер** қойындысы > **Модем ретінде пайдалану** тармағын түртіңіз

- **1** Wi-Fi ену нуктесін қосу үшін **белгішесін түртіңіз.**
- **2** SSID параметрін, қауіпсіздік түрін, құпия сөзді және басқа кіру нүктесі опцияларын өзгерту үшін «Wi-Fi ену нүктесін орнату» түймесін түртіңіз.

### **Bluetooth байланыстырылды**

Bluetooth мүмкіндігі арқылы басқа құрылғыларға қосуға мүмкіндік береді.

- **Баптаулар** экранында **Желілер** қойындысы > **Модем ретінде пайдалану** тармағын түртіңіз.
- Қосылымды Bluetooth байланыстыру мүмкіндігі арқылы ортақ пайдалану мақсатында Bluetooth байланыстыру мүмкіндігін қосу үшін белгішесін түртіңіз.

### **Ұшақ режимі**

Қоңыраулар шалуға немесе қабылдауға не болмаса деректерді пайдалануға тыйым салынған аумақта болғанда ойындар және музыка сияқты құрылғы функцияларының көпшілігін пайдалануға мүмкіндік береді. Құрылғыны ұшақ режиміне орнатқанда қоңырауларды жіберу немесе қабылдау, не болмаса онлайн деректерге қол жеткізу мүмкін болмайды. **Баптаулар** экранында **Желілер** қойындысы > **Қосымша** > **Ұшақ режимі** тармағын түртіңіз.

### **VPN**

Құрылғыдан корпоративтік желі сияқты қауіпсіз жергілікті желі ішіндегі ресурстарға қосылуға және оларды ашуға мүмкіндік беретін виртуалды жеке желілерді (VPN) қосуға, орнатуға және басқаруға болады.

**Баптаулар** экранында **Желілер** қойындысы > **Қосымша** > **VPN** тармағын түртіңіз.

### **Мобильді желілер**

Бұл мәзір **Желі режимі**, **Кіру нүктесінің аттары**, т.б сияқты түрлі құрылғының желі параметрлерін реттеуге мүмкіндік береді.

**Баптаулар** экранында **Желілер** қойындысы > **Қосымша** > **Мобильді желілер** тармағын түртіңіз.

# **Дыбыс & Ескерту параметрлері**

Құрылғыдағы әртүрлі дыбыстар үшін параметрлерді өзгертуге мүмкіндік береді.

**Баптаулар** экранында **Дыбыс & Ескерту** қойындысын түртіңіз.

- **Дыбыс пішіні**: телефонның дыбыс профилін орнатуға мүмкіндік береді.
- **Дыбыс деңгейі**: қажеттіліктеріңізге және ортаңызға сай келетіндей құрылғының дыбыс деңгейі параметрлерін реттеңіз.
- **SIM1/2 рингтон**: қоңыраулар үшін қоңырау үндерін орнатуға мүмкіндік береді. Сонымен қатар, қоңырау үндерін қосуға және жоюға болады.
- **Дыбыс атауы**: кіріс қоңырауының телефон нөміріне негізделіп қоңырау үндерін жасауға мүмкіндік береді.
- **Дірілі бар дыбыс**: қоңырау соғылғанда қоңырау үнімен бірге құрылғының дірілдеуі үшін қосыңыз.
- **SIM1/SIM2 Діріл түрі**: діріл түрін таңдауға мүмкіндік береді.
- **Кедергілер**: хабарландырулардың әрекетті кедергілердің алдын алу кестесін орнатуға мүмкіндік береді. «Тек басым» опциясы орнатылғанда белгілі бір мүмкіндіктердің әрекетті үзуге рұқсат етуді орната аласыз.
- **Экранды құлыптау**: құлыптау экранында хабарландыруларды көрсету немесе жасыру керектігін таңдауға мүмкіндік береді.
- **Қосымшалар**: ескертулер көрсетуден және басымдылық орнатудан қорғайтын жеке қосымшалар ескертулерін орнатуға мүмкіндік береді.

### **Қосымша параметрлер**

Басқа дыбыс және ескерту параметрлерін орнатуға мүмкіндік береді.

**Баптаулар** экранында **Дыбыс & Ескерту** қойындысы > **Қосымша** тармағын түртіңіз.

- **SIM1/2 Ескерту дыбыстары**: хабарландыру дыбысын орнатуға мүмкіндік береді. Сонымен қатар, ескерту дыбыстарын қосуға және жоюға болады.
- **Дыбыс әсерлері**: бұл мәзір теру тақтасында нөмірлерді түрту кезінде, экрандағы опцияларды және тағы басқа таңдау кезінде үндердің естілуін таңдауға мүмкіндік береді.
- **Хабарламалар/қоңыраулар -дың дауысты хабарлаулары**: құрылғының кіріс қоңырауларды және хабар оқиғаларын автоматты түрде оқуға мүмкіндік береді.

## **Дисплей параметрлері**

### **Өзіндік бет экраны**

Негізгі экран параметрлерін орнатуға мүмкіндік береді.

**Баптаулар** экранында **Дисплей** қойындысы > **Өзіндік бет экраны** тармағын түртіңіз.

- **Негізгіні таңдау:** қажетті Жұмыс үстелінің тақырыбын таңдаңыз.
- **Тақырып**: құрылғыңыз үшін экран тақырыбын орнатады. Жаңа тақырыптарды LG SmartWorld сайтынан жүктеп алуға болады.
- **Тұсқағаз**: негізгі экранда пайдаланылатын тұсқағазды орнатады.
- **Экран әсері**: Бір негізгі экран кенебінен келесіге жанап өткенде көрсетілетін әсер түрін таңдаңыз.
- **Негізгі экран айналымына рұқсат ету**: негізгі экранды үздіксіз айналдыруға рұқсат ету үшін қосыңыз (соңғы экраннан кейін бірінші экранға өту).
- **Анықтама**: негізгі экран үшін анықтамалық ақпаратты көрсетеді.

### **Экранды құлыптау**

Экранды құлыптау параметрлерін орнатуға мүмкіндік береді. **Баптаулар** экранында **Дисплей** қойындысы > **Экранды құлыптау** тармағын түртіңіз.

- **Экран құлпын таңдау**: құрылғыңызды қорғайтын экран құлпының түрін орнатуға мүмкіндік береді.
- **Smart Lock:** құрылғыны сенімді құрылғымен не сенімді орында құлыптанбаған күйінде ұстауды орнатады. Егер қосымша ақпарат керек болса**, Құрылғыны құлыптау және босату** ішіндегі **Smart Lock** бөлімін қараңыз.
- **Тұсқағаз**: экранды құлыптау бетінде көрсетілетін тұсқағазды таңдаңыз.
- **Сілтемелер** құлыптау экранында қолдануға болатын белгішелерді таңдауға мүмкіндік береді.
- **Телефон жоғалған жағдайдағы байланысу ақпараты**: телефон жоғалған жағдайда құлыптау экранында иесі туралы ақпаратты көрсетуге мүмкіндік береді.
- **Құлыптау таймері**: экранның күту уақыты аяқталғаннан экранның автоматты түрде құлыпталуына дейін қалған уақыт мөлшерін орнатуға мүмкіндік береді.
- **Қуат түймесі дереу құлыптайды**: Қуат/құлып пернесі басылғанда экранды бірден құлыптау үшін белгілеңіз. Бұл параметр құлыптау таймерінің параметрін болдырмайды.

### **Негізгі сенсорлы түймешіктер**

Барлық экрандардың төменгі жағында көрсетілетін негізгі экранның сенсорлы түймелерін орнатыңыз. Қай түймелер көрсетілетінін, жолақтағы орнын және қалай көрінетінін орнатыңыз.

**Баптаулар** экранында **Дисплей** қойындысы > **Негізгі сенсорлы түймешіктер** тармағын түртіңіз.

### **Қосымша дисплей параметрлері**

Басқа дисплей параметрлерін орнатуға мүмкіндік береді. **Баптаулар** экранында **Дисплей** қойындысы тармағын түртіңіз.

- **Шрифт түрі**: қажетті қаріп түрін таңдаңыз.
- **Шрифт өлшемі**: қажетті қаріп өлшемін таңдаңыз.
- **Жарықтығы**: сырғытпа көмегімен экран жарықтығын реттеңіз.
- **Экранды автоматты бұру**: құрылғыны айналдырғанда бағдарды автоматты түрде ауыстыру үшін орнатыңыз.
- **Экран жарығының өшу уақыты**: экран автоматты түрде өшірілместен бұрынғы уақыт кідірісін орнатыңыз.
- **Daydream функциясы**: құрылғы қондырмаға салынғанда және/немесе зарядталып жатқанда ұйқы режиміндегі кезін көрсету үшін экран сақтағышты таңдаңыз.
- **Қозғалыс сенсорын мөлшерлеу**: сенсордың еңкейту және жылдамдық дәлдігін жақсартуға мүмкіндік береді.

## **Баптаулар параметрлер**

### **Тіл және пернетақта**

Мәтін енгізу параметрлерін өзгертуге мүмкіндік береді. Құрылғыдағы мәтін және экрандағы пернетақтаны реттеу оған қоса сөздігіне қосылған сөздер үшін тілді таңдаңыз.

**Баптаулар** экранында **Баптаулар** қойындысы > **Тіл мен пернетақта** тармағын түртіңіз.

- **Тіл:** телефонда пайдаланылатын тілді таңдаңыз.
- **Ағымдағы пернетақта**: ағымдағы пернетақта түрін таңдауға мүмкіндік береді.
- **LG пернетақтасы**: LG пернетақтасының параметрлерін өзгертіңіз.
- **Google дауыспен теру**: деректер енгізу мақсатында Google дауыспен теру мүмкіндігін таңдау үшін қосыңыз. Google дауыстық параметрлерін өзгерту үшін «Параметрлер» белгішесін түртіңіз.
- **Дауыспен іздеу**: Дауыспен іздеу параметрлерін реттеу үшін түртіңіз.
- **Мәтінді сөзге айналдыру шығысы**: мәтінді сөзге түрлендіру нәтижесінің таңдаулы механизмін немесе жалпы параметрлерін орнату үшін түртіңіз.
- **Меңзердің жылдамдығы**: меңзер жылдамдығын реттеңіз.

### **Орналасу жері**

Орналасқан орны қызметін қосыңыз, құрылғыңыз Wi-Fi және құрылғы желілерін қолданып орналасқан жерді жобалап анықтайды. Бұл опцияны таңдағанда, сізден Google компаниясының осы қызметтерді көрсеткенде орныңызды пайдалануына келісесіз бе, сол сұралады.

**Баптаулар** экранында **Баптаулар** қойындысы > **Орналасу жері** тармағын түртіңіз.

- **Режимі**: ағымдағы орын туралы ақпаратты анықтау әдісін орнатады.
- **Камера**: суреттерге немесе бейнелерге орын бойынша тег қою үшін қосыңыз.
- **Google Орындap тарихы**: Google және оның өнімдері тарапынан ашылғандай орын ақпараты параметрлерін таңдауға мүмкіндік береді.

#### **Есептік жазбалар & синхрондау**

Google және басқа қолдау көрсетілетін тіркелгілерді қосу, жою және басқару үшін осы мәзірді пайдаланыңыз. Сондай-ақ, бұл параметрлерді барлық қосымшалардың деректерді жеке кестелерінде жіберу, қабылдау және қадамдастыру жолын және барлық қосымшалардың пайдаланушы деректерін автоматты түрде қадамдастыра алатындығын басқару үшін пайдаланасыз.

Gmail, Calendar және басқа қосымшаларда да деректерді қадамдастырудың жеке жолдары болуы мүмкін; мәліметтерді сол қосымшалардағы бөлімдерден қараңыз.

**Баптаулар** экранында **Баптаулар** қойындысы > **Есептік жазбалар & синхрондау** тармағын түртіңіз.

- **Деректерді автоматты түрде қадамдастыру**: құрылғыға қосылған барлық есептік жазбаларды автоматты түрде синхрондау үшін осы опцияны қосыңыз.
- **ЕСЕПТІК ЖАЗБАЛАР**: барлық қосылған есептік жазбаларды көрсетеді. Басқару және/немесе көру үшін біреуін түртіңіз.
- **ЕСЕПТІК ЖАЗБА ҚОСУ**: жаңа тіркелгі қосу үшін түртіңіз.

### **Қол жетімділік**

Құрылғыда орнатылған арнайы мүмкіндіктер қосылатын модульдерін реттеу үшін Арнайы мүмкіндіктер параметрлерін пайдаланыңыз.

**Баптаулар** экранында **Баптаулар** қойындысы > **Қол жетімділік** тармағын түртіңіз.

- **Көру:** көру мүмкіндігі шектеулі адамдар опцияларын орнатады.
	- *-* **TalkBack:** көзі нашар көретін адамдарға ауызша жауап беріп көмектесетін Talkback функциясын орнатуға мүмкіндік береді.
	- *-* **Хабарламалар/қоңыраулар -дың дауысты хабарлаулары**: кіріс қоңыраулар мен хабарлардың автоматты айтылған дабылдарын ести алу үшін қосыңыз.
	- *-* **Экрандағы көлеңкелер**: экранды қараңғылау контрастқа орнату үшін қосыңыз.
	- *-* **Шрифт өлшемі**: қаріп өлшемін орнатады.
	- *-* **Сенсорлы ұлғайту**: экранды үш рет түрту арқылы үлкейту және кішірейтуге мүмкіндік береді.
	- *-* **Экран түсін керу қайтару**: экран мен мазмұнның түстерін алмастыру үшін қосыңыз.
	- *-* **Экран түсінің сүзгісі**: экран мен мазмұн түстерін өзгертуге мүмкіндік береді.
	- *-* **Қуат пернесі қоңырауды аяқтайды**: Қуат/Құлып кілтін орнату пернесімен дауысты қоңырауларды аяқтау үшін қосыңыз**.**
- **Есту:** есту мүмкіндігі шектеулі адамдар опцияларын орнатады.
	- *-* **Тақырып:** есту мүмкіндігі нашар адамдарға тақырып параметрлерін реттеуге мүмкіндік береді.
	- *-* **Жыпылықтайтын ескертулер**: келген қоңыраулар мен ескертулерге жыпылықтайтын ету үшін қосыңыз.
	- *-* **Барлық дыбыстарды өшіру**: құрылғының барлық дыбысын өшіру үшін қосыңыз.
- *-* **Аудио түрі**: аудио түрін орнатады.
- *-* **Дыбыс балансы**: дыбыс бағытын орнатады. Орнату үшін сырғыту жолағындағы сырғытпаны жылжытыңыз.
- **Қозғауыш және тану мүмкіндігі:** қозғауыш мүмкіндіктері шектеулі адамдар опцияларын орнатады.
	- *-* **Түртуге жауап беру уақыты**: түрту және жауап беру уақытын орнатады.
	- *-* **Touch assistant**: жалпы әрекеттермен оңай өткізетін сенсорлық тақтаны көрсетеді.
	- *-* **Экран жарығының өшу уақыты**: экран өшерден бұрын уақыт мөлшерін орнатады.
	- *-* **Басқару аймақтарын түрту**: сенсорлық әрекеттерді экранның бір аумағында шектеу үшін сол экранның аумағын таңдауға мүмкіндік береді.
- **Мәтінің арнайы мүмкіндіктері:** Негізгі түймесін үш рет басқан кезде таңдалған мүмкіндіктерге жылдам өтуге мүмкіндік береді.
- **Экранды автоматты бұру**: құрылғының бағдарына байланысты (портрет немесе альбомдық) құрылғының экранды бұруға мүмкіндік беруі үшін қосыңыз.
- **Switch Access**: пернетақта пернелері сияқты жұмыс істейтін бір немесе бірнеше қосқыш арқылы құрылғымен байланысуға мүмкіндік береді. Бұл мәзір құрылғымен тікелей байланыстан қорғайтын мобильділік шектеулері бар пайдаланушыларға пайдалы болуы мүмкін.

### **Жылдам перне**

Экран өшіп немесе құлыптанып тұрғанда **Дыбыс деңгейі пернелерін** басып тұрып, қолданбаларға жылдам өтіңіз.

**Баптаулар** экранында **Баптаулар** қойындысы > **Жылдам перне** тармағын түртіңіз.

- Tүcipу+ қолданбасын ашу үшін **Жоғары дыбыс деңгейі** пернесін екі рет басыңыз.
- Камера қолданбасын ашу үшін **Төмен дыбыс деңгей**і пернесін екі рет басыңыз.

### **Google**

Google қолданбасы мен есептік жазба параметрлерін басқару үшін Google параметрлерін пайдаланыңыз.

### **Қауіпсіздік**

Құрылғы мен оның деректерін қорғауға көмектесу жолын конфигурациялау үшін осы мәзірді пайдаланыңыз.

**Баптаулар** экранында **Баптаулар** қойындысы > **Қауіпсіздік** тармағын түртіңіз.

- **Мазмұнды құлыптау**: QuickMemo+ үшін жазбаларды құлыптауға арналған құлыптау түрлерін таңдаңыз.
- **SD карта сақтау орнын шифрлау**: SD картасы жадын шифрлауға және деректерді басқа құрылғылар үшін қол жетімді емес етіп шифрлаңыз.
- **SIM карта құлпын орнату**: SIM картасын құлыптау үшін PIN кодын орнатады және PIN кодын өзгертуге мүмкіндік береді.
- **Құпия сөзді көрсетіп теру**: не енгізгеніңізді көре алу үшін енгізу кезінде құпия сөздердің әрбір таңбасын қысқа көрсету үшін қосыңыз.
- **Құрал басқарушылар**: телефон әкімшілерін көру немесе ажырату.
- **Белгісіз көздер**: Play Store қызметінен алынбаған қосымшаларды орнатуға рұқсат етіңіз.
- **Қолданбаларды растау**: зиян келтіруі мүмкін қосымшаларды орнатудан бұрын рұқсат етпеу немесе ескерту.
- **Сақтау орнының түрі**: сақтау орнының түрін көрсетеді.
- **Сертификатты басқару:** қауіпсіздік куәліктерін басқаруға мүмкіндік береді.
- **Trust agents**: экранның құлпын ашпастан пайдаланылатын қосымшаларды таңдаңыз.
- **Контактілі экран**: контактілі экран арқылы белгілі бір қосымша экранын көрсететін етіп құрылғыны қосуға болады.
- **Қолдану қатынасы бар қолданбалар**: құрылғыда қолданбаларды пайдалану ақпаратын көруге мүмкіндік береді.

### **Quick Cover View**

Жылдам қақпақ қабы арқылы қақпақ жабық болғанда кіріс қоңырауларын тексеруге және дабылды/таймерді тоқтатуға болады. Қақпақпен құлыпты ашу үшін экран құлпы «Сырғыту» параметріне орнатылуы қажет.

**Баптаулар** экранында **Баптаулар** қойындысы > **Quick Cover View** тармағын түртіңіз.

### **Күн мен уақыт**

Күн мен уақыттың көрсетілу жолының таңдауларын орнатыңыз.

**Баптаулар** экранында **Баптаулар** қойындысы > **Күн мен уақыт** тармағын түртіңіз.

### **Жaды жәнe USB**

Құрылғыдағы пайдаланылған және қолжетімді ішкі жадыны бақылауға болады.

**Баптаулар** экранында **Баптаулар** қойындысы > **Жaды жәнe USB** тармағын түртіңіз.

#### **ІШКІ САҚТАУ ОРНЫ**

• **Жалпы орын**: мәтін және түспен кодталған гистограмма пішінінде (пайдаланбаған орын сұр түсті болады) құрылғының ішкі жадындағы жалпы бос орынды және қолжетімді бос орынды көрсетеді. Тиісті қосымшалар және олармен пайдаланылатын бос орын мөлшері әрбір құрылғы пайдаланушысы астында тізімделеді.

#### **SD КАРТАСЫ**

• **Жалпы орын**: жад картасындағы жалпы бос орын мөлшерін және қалған қолжетімді бос орынды көрсетеді.

#### **Батарея және энергия сақтау**

Ағымдағы батарея күйін, сондай-ақ қалған заряд пен зарядтау күйін көрсетеді.

**Баптаулар** экранында **Баптаулар** қойындысы > **Батарея және энергия сақтау** тармағын түртіңіз.

- **Батареяны қолдану**: батареяны қолдану деңгейін және батареяны қолдану мәліметтерін көрсетеді. Егжей-тегжейлі ақпаратты көру үшін элементтердің біреуін түртіңіз.
- **Күй жолағындағы батарея қуатының пайызы**: батарея белгішесінің жанындағы күй жолағынан батарея зарядының пайыздық көрсеткішін көрсету үшін белгілеңіз.
- **Батарея сақтаушы**: қосу немесе өшіру үшін Батарея сақтаушы қосқышын түртіңіз. Батарея сақтаушыны автоматты түрде қосатын батарея зарядының пайыздық деңгейін орнатады.

## **Жад**

Орташа қолданылған жадты және құрылғыда қолданбалар пайдаланған жадты бақылауға болады.

### **Қосымшалар**

Құрылғыға орнатылған қолданбалар туралы мәліметтерді көруге, олардың деректерін реттеуге және оларды тоқтатқызуға мүмкіндік береді.

**Баптаулар** экранында **Баптаулар** қойындысы > **Қосымшалар** тармағын түртіңіз.

### **Әдепкі хабар алмасу қолданбасы**

Бұл мәзір әдепкі хабарлар қолданбасы ретінде қолданылатын хабарлар қолданбасын таңдауға мүмкіндік береді.

**Баптаулар** экранында **Жалпы** қойындысы > **Әдепкі хабар алмасу қолданбасы** тармағын түртіңіз.

### **Сақтық көшірме және қайта орнату**

Параметрлер мен деректерді басқару үшін параметрлерді өзгертіңіз.

**Баптаулар** экранында **Баптаулар** қойындысы > **Сақтық көшірме және қайта орнату** тармағын түртіңіз.

- **LG Backup**: барлық ақпараттың сақтық көшірмесін құрылғыңызға сақтайды және оны деректер жоғалғанда немесе ауыстырғанда қалпына келтіреді. Егер қосымша ақпарат керек болса, **Қосымшалар** ішінен **LG Backup** бөлімін қараңыз.
- **Деректерге резервтік көшірме жасау**: Google серверлеріне қосымша деректері, Wi-Fi құпия сөздері мен басқа параметрлердің сақтық көшірмелерін жасау.
- **Сақтық көшірме тіркелгісі**: ақпаратты сақтық көшіруге пайдаланылатын ағымдағы есептік жазбаны көрсетеді.
- **Автоматты түрде қайта орнату**: қосымшаны қайта орнатып жатқанда, сақтық көшірмесі жасалған параметрлер мен деректерді қалпына келтіріңіз.
- **Желі параметрлерін қалпына келтіру**: барлық желі параметрлерін қалпына келтіреді.
- **Зауыттық деректерді қалпына келтіру**: параметрлерді зауыттық әдепкі мәндеріне қайтарады және барлық деректерді жояды. Егер құрылғыны осы әдіспен қалпына келтірсеңіз, сізден алғашқы рет Android жүйесін қосқанда сұралған ақпаратты қайта енгізуіңізді сұрайды.

### **Телефон ақпараты**

Құқықтық ақпаратты қарап, құрылғы күйін және бағдарламалық құралдарды тексеріңіз және бағдарламалық құралды жаңартыңыз.

**Баптаулар** экранында **Баптаулар** қойындысы > **Телефон ақпараты** тармағын түртіңіз.

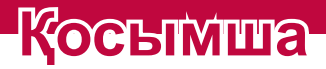

<u> Estados de Santo de Santo de Santo de Santo de Santo de Santo de Santo de Santo de Santo de Santo de Santo d</u>

<u> Andrew Maria (1989)</u><br>1900 - Carl Britannic (1980)<br>1900 - Carl Britannic (1980)

<u> Termin de la propieta de la propieta de la propieta de la propieta de la propieta de la propieta de la propie</u>

<u>a sa salaman da sa sa sa sala</u>

## **Құрылғының бағдарламалық құралын жаңарту**

#### **LG құрылғысының бағдарламалық құралын Интернеттен жаңарту**

Бұл функцияны пайдалану туралы қосымша ақпарат алу үшін <http://www.lg.com/common/index.jsp>  $\rightarrow$  сайтына кіріп, елді және тілді таңдаңыз.

Осы мүмкіндікті пайдаланып, құрылғының

микробағдарламасын қызмет көрсету орталығына бармастан, ыңғайлы түрде интернет арқылы ең соңғы нұсқасына жаңартуға болады. Бұл мүмкіндік LG құрылғыңыз үшін жаңарақ микробағдарлама нұсқасын қол жетімді еткенде ғана қол жетімді болады.

Құрылғының микробағдарламасын жаңарту кезінде пайдаланушының толық назары қажет болатындықтан, жалғастырмас бұрын, әр қадамда пайда болатын нұсқаулар мен ескертпелерді тексеріңіз. Жаңарту кезінде USB деректер кабелін алу құрылғыны қатты зақымдауы мүмкін екенін ескеріңіз.

#### **B** ECKEPTIE

• LG компаниясы микробағдарлама жаңартуларын өз қалауы бойынша тек таңдаулы үлгілерге қол жетімді ету құқығын өзінде қалдырады және микробағдарламаның ең соңғы нұсқасы телефондардың барлық үлгілері үшін қол жетімді болатынына кепілдік бермейді.

#### **LG құрылғысының бағдарламалық құралын сымсыз (OTA) стандарты арқылы жаңарту**

Бұл мүмкіндік құрылғының микробағдарламасын OTA арқылы, USB деректер кабелімен қосусыз ыңғайлы жаңартуға мүмкіндік береді. Бұл мүмкіндік LG құрылғыңыз үшін жаңарақ микробағдарлама нұсқасын қол жетімді еткенде ғана қол жетімді болады.

Қосымша *89*

Алдымен құрылғыдағы бағдарламалық құрал нұсқасын тексеру керек: **Баптаулар** > **Баптаулар** қойындысы > **Телефон ақпараты** > **Ортақ** қойындысы > **Жаңарту орталығы** > **БҚ жаңартпасы** > **Жаңартуды қазір тексеру**.

#### **B** ECKEPTNE

- • Ішкі құрылғы қоймасындағы жеке деректеріңіз—соның ішінде Google есептік жазбаныз бен барлық баска есептік жазбаларыныз туралы ақпарат, жүйе/қолданба деректері мен параметрлері, барлық жүктеп алынған қолданбалар және DRM лицензияңыз — құрылғының бағдарламалық құралын жаңарту процесі кезінде жоғалуы мүмкін. Сондықтан, LG компаниясы құрылғыңыздың бағдарламасын жаңартпастан бұрын жеке деректердің сақтық көшірмесін жасауды ұсынады. LG компаниясы жеке деректердің жоғалуына жауапты болмайды.
- • Бұл мүмкіндік желі қызметінің провайдеріне, аймаққа немесе мемлекетке байланысты.

# **ЖҚС**

Бұл тарауда құрылғыны пайдаланғанда кездесуіңіз мүмкін кейбір ақаулар тізілген. Кейбір ақаулар қызмет көрсетушіге хабарласуды талап етеді, алайда көбінесе оларды өз бетіңізше түзетуге болады.

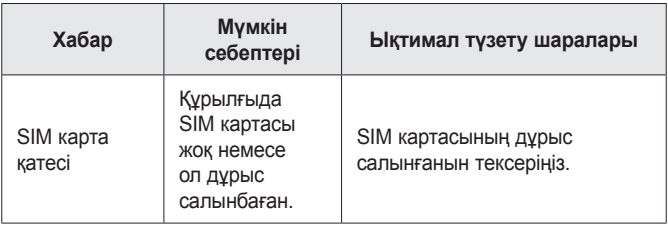

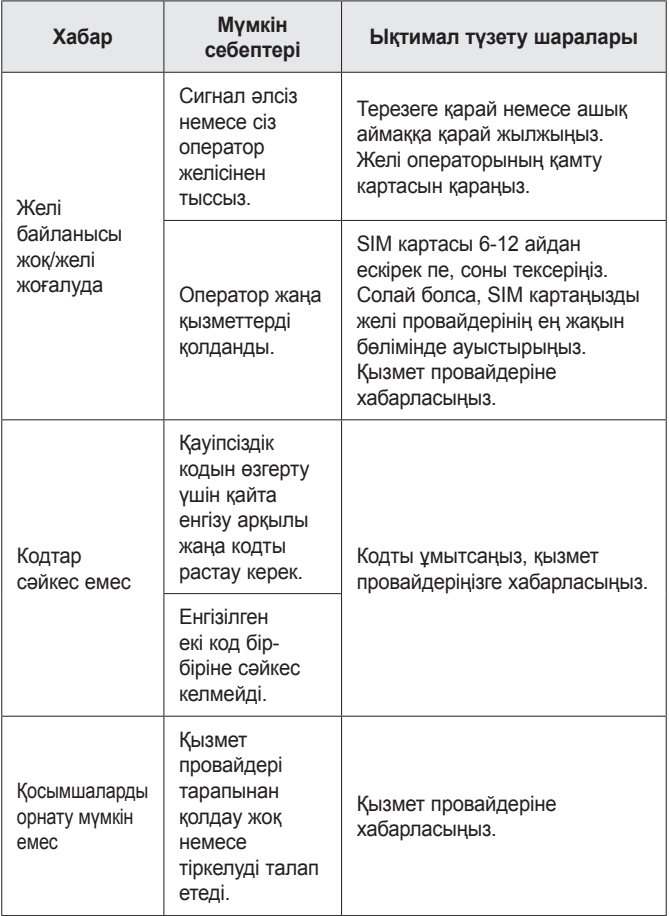

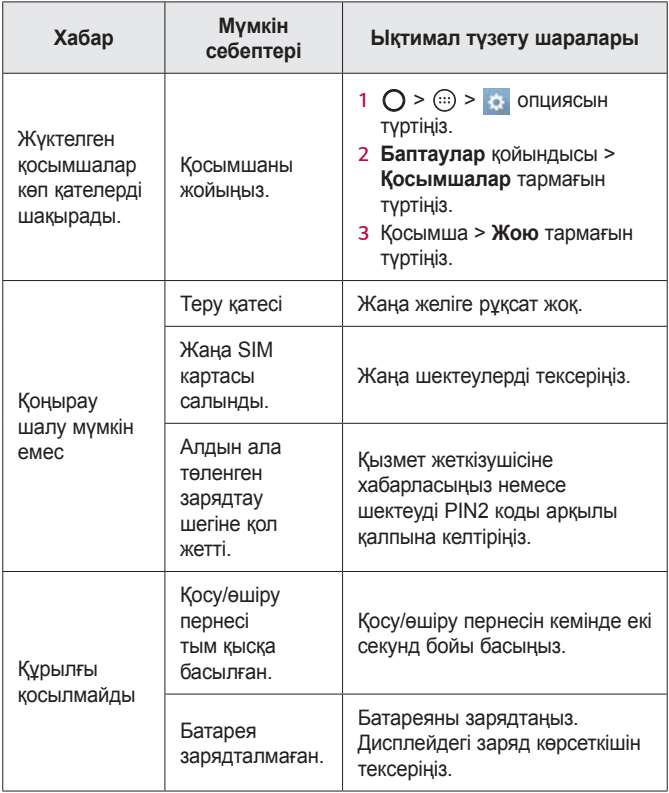

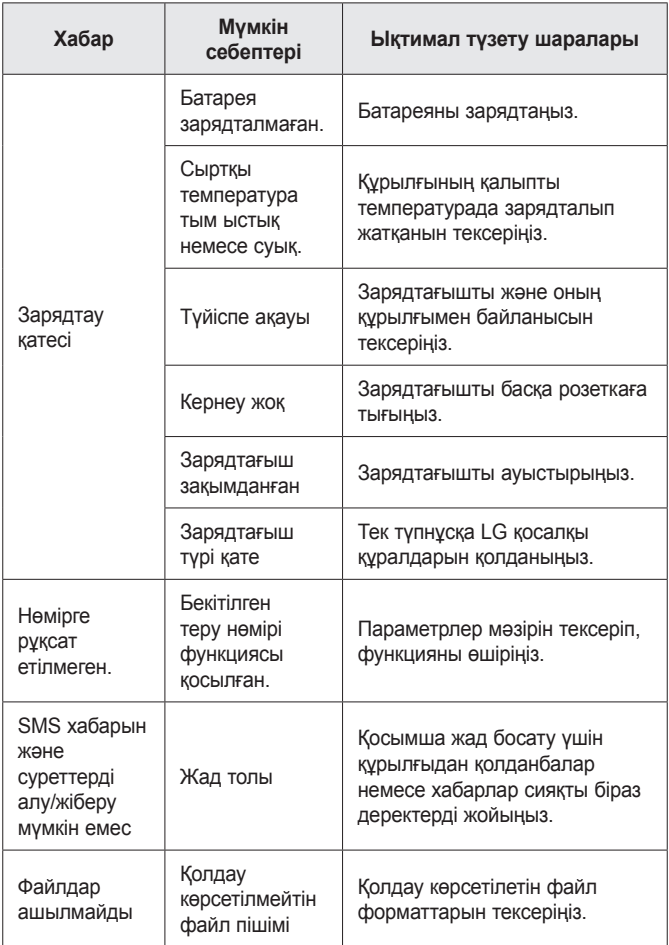
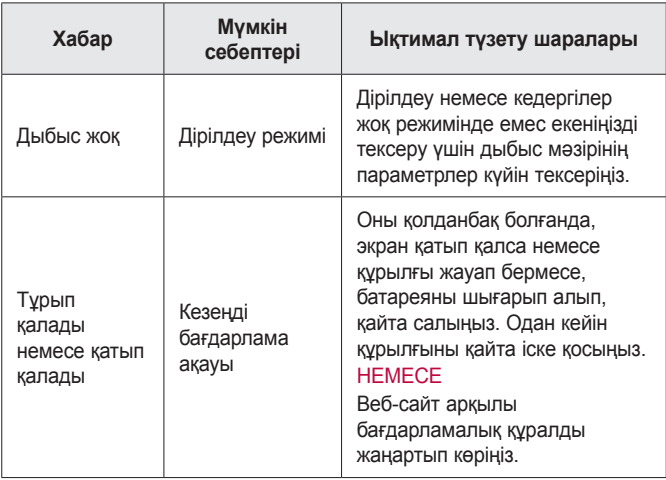

# **Ұрлыққа қарсы нұсқаулығы**

Егер ол сіздің рұқсатынсыз зауыттық параметрлерге қайта орнатылса, құрылғыны басқа пайдаланушылар пайдалануын болдырмайтындай етіп оны реттеуге болады. Мысалы, егер құрылғыңыз жоғалса, ұрланса немесе жойылса, құрылғыны Google тіркелгісі немесе экран құлпы ақпараты бар қандай да бір пайдаланушы ғана пайдалана алады.

Құрылғының қорғалғанын тексеруге қажетті талаптар:

• **Экран құлпын орнату:** егер құрылғы жоғалса не ұрланса, бірақ сізде экран құлпының жинағы болса және экран құлпы ашылмаса, «Параметрлер» мәзірі арқылы құрылғыны өшіру мүмкін емес.

• **Google тіркелгісін құрылғыға қосу:** егер құрылғы жойылса, бірақ онда Google тіркелгісі болса, Google тіркелгісі туралы ақпарат қайта енгізілмегенше құрылғыны орнату процесін аяқтау мүмкін емес.

Егер зауыттық параметрге қайта орнату қажет болса, құрылғы қорғалғаннан кейін экранның құлпын ашу немесе Google тіркелгісінің құпия сөзін енгізу қажет болады. Бұл қайта ысыру әрекетін сізге немесе сенімді пайдаланушыға орындауға мүмкіндік береді.

#### **ECKEPTITE**

 $\overline{\cdot}$  Зауыттық параметрлерді қайта орнату әрекетін орындаудың алдында құрылғыға қосқан Google тіркелгісін және құпия сөзді ұмытып қалмаңыз. Егер орнату процесі барысында тіркелгі туралы ақпаратты бере алмасаңыз, зауыттық параметрлерді қайта орнатқаннан кейін құрылғыны мүлде пайдалана алмайсыз.

# **Қосымша ақпарат**

# **Бастапқы коды ашық бағдарламалық құрал ескертуі туралы ақпарат**

Осы өнімдегі GPL, LGPL, MPL және басқа да бастапқы коды ашық лицензиялардағы бастапқы кодты алу үшін <http://opensource.lge.com> веб-торабына өтіңіз. Бастапқы кодқа қоса, барлық қажетті лицензиялардың шарттарын, кепілдік міндеттерінен бас тарту құжаттарын және авторлық құқық туралы мәліметтерін алуға болады. LG Electronics компаниясы тарату шығынын қамтитын ақыға (дерек тасығышының құны, жеткізу және өңдеу) opensource@ lge.com мекенжайына электрондық пошта арқылы сұрау жіберілгенде бастапқы кодты ықшам дискіде жеткізуді ұсынады. Бұл ұсыныс осы өнімді сатып алған уақыттан бастап үш (3) жыл ішінде жарамды болады.

# **Сауда белгілері**

- Copyright ©2016 LG Electronics, Inc. Барлық құқықтары қорғалған. LG және LG logo — LG Group компаниясының және онымен байланысты ұйымдардың тіркелген сауда белгілері. Барлық басқа сауда белгілері тиісті иелерінің меншігі болып табылады.
- Google™, Google Maps™, Gmail™, YouTube™, Hangouts™ және Play Store™ — Google, Inc корпорациясының сауда белгілері болып табылады.
- Bluetooth® Bluetooth SIG, Inc. компаниясының дүниежүзінде тіркелген сауда белгісі.
- Wi-Fi® және Wi-Fi логотипу Wi-Fi Alliance компаниясының тіркелген сауда белгісі.
- Барлық басқа сауда белгілері және авторлық құқықтары тиісті иелерінің меншігі болып табылады.

# **СӘЙКЕСТІК ТУРАЛЫ МӘЛІМДЕМЕ**

Осы арқылы **LG Electronics** компаниясы бұл **LG-K430ds** өнімі **1999/5/EC** директивасының негізгі талаптары мен басқа тиісті ережелеріне сай екенін мәлімдейді. Сәйкестік декларациясының көшірмесін мына мекенжайда табуға болады: **http://www.lg.com/global/declaration**

# **Осы өнімнің үйлесімділігі туралы білу үшін кеңсеге хабарласыңыз**

LG Electronics European Shared Service Center B.V. Krijgsman 1, 1186 DM Amstelveen, The Netherlands

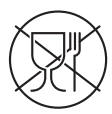

Символ Кедендік одақтың 005/2011 техникалық регламентіне сәйкес қолданылады және осы өнімнің қаптамасын екінші рет пайдалануға арналмағанын және жоюға жататынын көрсетеді. Осы өнімнің қаптамасын азық-түлік өнімдерін сақтау үшін пайдалануға тыйым салынады.

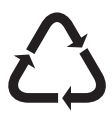

Символ қаптаманы жою мүмкіндігін көрсетеді. Символ сандық код және/немесе әріп белгілері түріндегі қаптама материалының белгісімен толықтырылуы мүмкін.

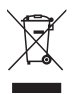

### **Ескі құрылғыны қоқысқа тастау**

- **1** Бұл осы үсті сызылған шелек таңбасы қоқыс электр және электрондық өнімдер (WEEE) қалалық қоқыс жүйесінен бөлек жойылуы керектігін білдіреді.
- **2** Ескі электр құрылғыларында зиянды заттар болады, сондықтан ескі құрылғыны тиісті түрде қоқысқа тастау қоршаған орта мен адам денсаулығына тиюі мүмкін кері әсерлердің алдын алуға көмектеседі. Ескі құрылғыңызда басқа өнімдерді және шектеулі ресурстарды сақтау қайта өңделетін маңызды материалдарды жөндеу үшін қолданылатын қайта қолданбалы бөлшектер болуы мүмкін.
- **3** Құрылғыңызды өнімді сатып алған дүкенге апаруға немесе жақын жердегі өкілетті WEEE жинау нүктесі туралы мәліметтер үшін жергілікті басқару мекемесіне хабарласуға болады. Еліңіз үшін ең соңғы ақпаратты алу үшін [www.lg.com/global/](www.lg.com/global/recycling) [recycling](www.lg.com/global/recycling) веб-сайтын қараңыз

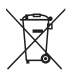

### **Ескі батареяларды/**

### **аккумуляторларды қоқысқа тастау**

- **1** Егер батареяның құрамындағы сынап 0,0005 %, кадмий 0,002 % немесе қорғасын 0,004 % мөлшерінен артық болса, бұл таңбамен бірге сынап (Hg), кадмий (Cd) немесе қорғасынның (Pb) химиялық таңбалары берілуі мүмкін.
- **2** Барлық батареялар/аккумуляторлар қалалық қоқыстан бөлек, мемлекеттік немесе жергілікті басқару мекемелері белгілеген арнайы жинау орындарына өткізілуі тиіс.
- **3** Ескі батареяларды/аккумуляторларды қоқысқа дұрыс тастау қоршаған ортаға, жануарларға және адам денсаулығына қауіп төндіретін зардаптардың алдын алуға көмектеседі.
- **4** Ескі батареяларды/аккумуляторларды қоқысқа тастау туралы толық ақпаратты қала әкімшілігінен, қоқыс жинау мекемелерінен немесе өнімді сатып алған дүкеннен алуға болады.

# *About this user guide*

*Thank you for choosing LG. Please carefully read this user guide before using the device for the first time to ensure safe and proper use.*

- • *Always use genuine LG accessories. The supplied items are designed only for this device and may not be compatible with other devices.*
- $\cdot$  This device is not suitable for people who have a visual impairment due to the *touchscreen keyboard.*
- • *Descriptions are based on the device default settings.*
- • *Default apps on the device are subject to updates and support for these apps may be withdrawn without prior notice. If you have any questions about an app provided with the device, please contact a LG Service Centre. For user-installed apps, please contact the relevant service provider.*
- • *Modifying the device's operating system or installing software from unofficial sources may damage the device and lead to data corruption or data loss. Such actions will violate your LG licence agreement and void your warranty.*
- • *Some contents and illustrations may differ from your device depending on the region, service provider, software version, or OS version, and are subject to change without prior notice.*
- • *Software, audio, wallpaper, images, and other media supplied with your device are licensed for limited use. If you extract and use these materials for commercial or other purposes, you may be infringing copyright laws. As a user, you are fully are entirely responsible for the illegal use of media.*
- • *Additional charges may apply for data services, such as messaging, uploading, downloading, auto-syncing and location services. To avoid additional charges, select a data plan suitable to your needs. Contact your service provider to obtain additional details.*

### *Instructional notices*

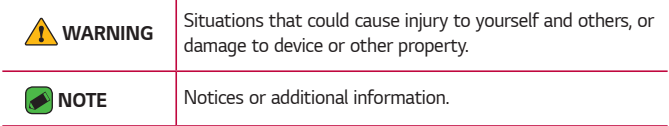

# **Table of contents**

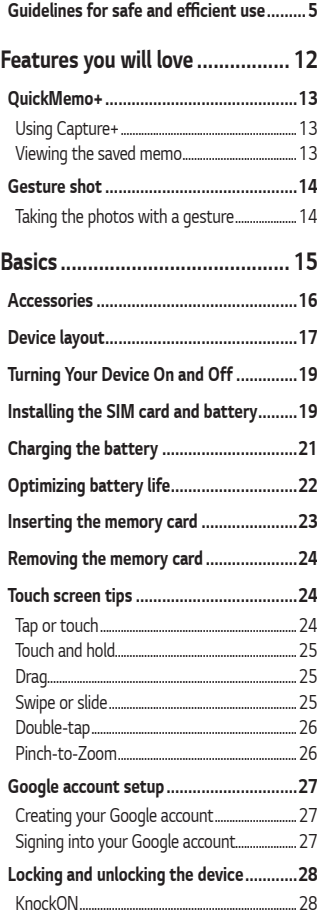

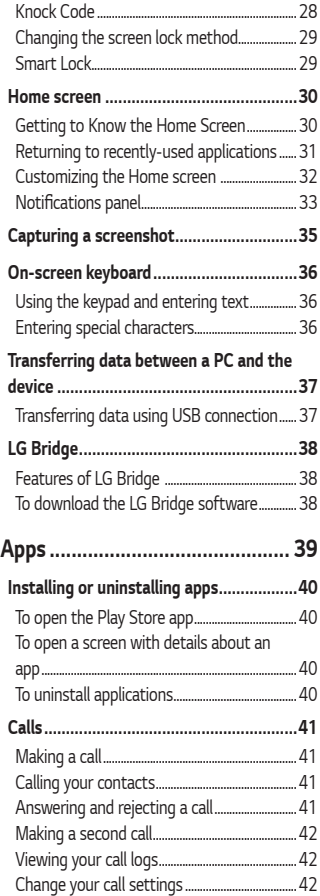

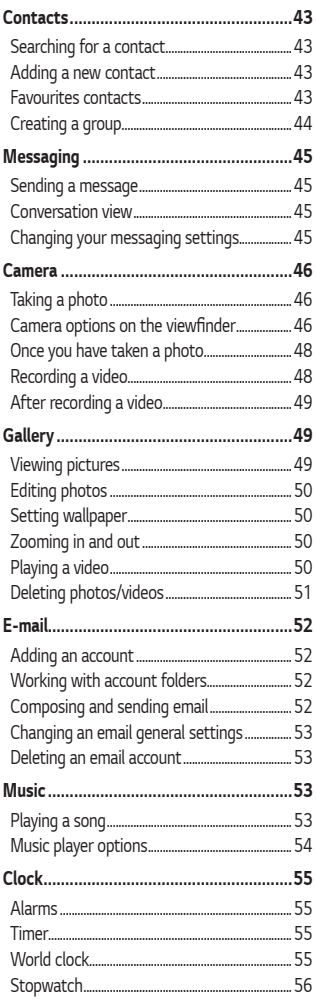

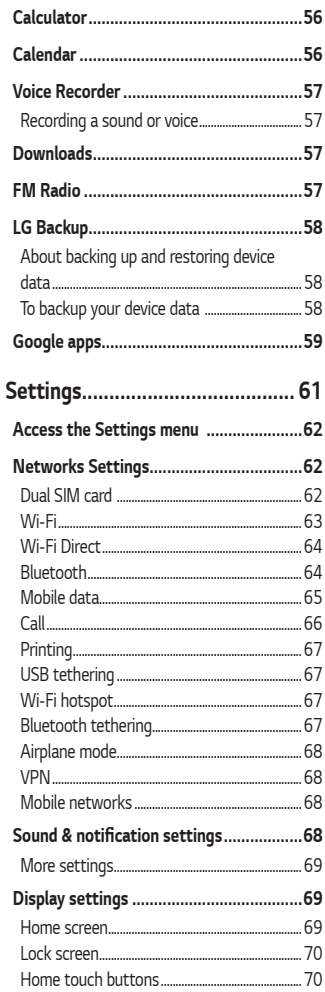

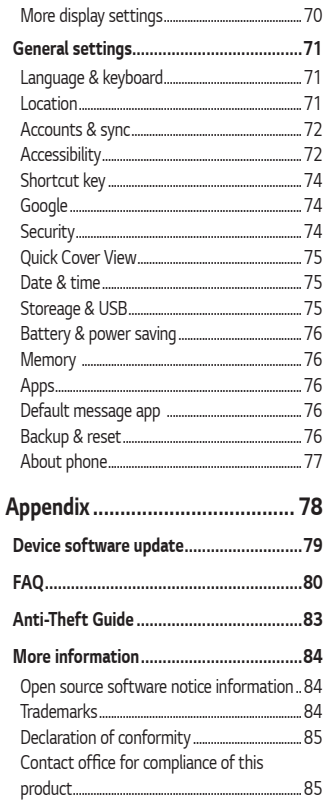

# <span id="page-298-0"></span>**Guidelines for safe and efficient use**

*Please read these simple guidelines. Not following these guidelines may be dangerous or illegal.* 

Should a fault occur, a software tool is built into your device that will *gather a fault log. This tool gathers only data specific to the fault, such as signal strength, cell ID position in sudden call drop and applications loaded. The log is used only to help determine the cause of the fault. These logs*  are encrypted and can only be accessed by an authorised LG Repair centre *should you need to return your device for repair.*

#### *Exposure to radio frequency energy*

*Radio wave exposure and Specific Absorption Rate (SAR) information. This mobile phone model LG-K430ds has been designed to comply with applicable safety requirements for exposure to radio waves. These requirements are based on scientific guidelines that include safety margins designed to assure the safety of all persons, regardless of age and health.*

- • *The radio wave exposure guidelines employ a unit of measurement known as the Specific Absorption Rate, or SAR. Tests for SAR are conducted using standardised methods with the phone transmitting at its highest certified power level in all used frequency bands.*
- • *While there may be differences between the SAR levels of various LG phone models, they are all designed to meet the relevant guidelines for exposure to radio waves.*
- $\cdot$  The SAR limit recommended by the International Commission on Non-Ionizing Radiation Protection (ICNIRP) is 2 W/kg averaged over 10 g *of tissue.*
- • *The highest SAR value for this model phone tested for use at the ear*  is 0.610 W/kg (10 g) and when worn on the body is 1.540 W/Kg (10 g).

• *This device meets RF exposure guidelines when used either in the normal use position against the ear or when positioned at least 5 mm away from the body. When a carry case, belt clip or holder is used for body-worn operation, it should not contain metal and should position the product at least 5 mm away from your body. In order to transmit data files or messages, this device requires a quality connection to the network. In some cases, transmission of data files or messages may be delayed until such a connection is available. Ensure the above separation distance instructions are followed until the transmission is completed.*

#### *Product care and maintenance*

- • *Always use genuine LG batteries, chargers and accessories approved for use with this particular device model. The use of any other types may void any approval or warranty applying to the device and may be dangerous.*
- • *Some contents and illustrations may differ from your device without prior notice.*
- • *Do not disassemble this unit. Take it to a qualified service technician when repair work is required.*
- • *Repairs under warranty, at LG's discretion, may include replacement parts or boards that are either new or reconditioned, provided that they have functionality equal to that of the parts being replaced.*
- • *Keep away from electrical appliances such as TVs, radios and personal computers.*
- • *The unit should be kept away from heat sources such as radiators or cookers.*
- • *Do not drop.*
- • *Do not subject this unit to mechanical vibration or shock.*
- • *Switch off the phone in any area where you are required to by special regulations. For example, do not use your phone in hospitals as it may affect sensitive medical equipment.*
- • *Do not handle the phone with wet hands while it is being charged. It may cause an electric shock and can seriously damage your phone.*
- • *Do not charge a handset near flammable material as the handset can become hot and create a fire hazard.*
- • *Use a dry cloth to clean the exterior of the unit (do not use solvents such as benzene, thinner or alcohol).*
- • *Do not charge the phone when it is on soft furnishings.*
- • *The phone should be charged in a well ventilated area.*
- • *Do not subject this unit to excessive smoke or dust.*
- • *Do not keep the phone next to credit cards or transport tickets; it can affect the information on the magnetic strips.*
- • *Do not tap the screen with a sharp object as it may damage the phone.*
- • *Do not expose the phone to liquid or moisture.*
- • *Use accessories like earphones cautiously. Do not touch the antenna unnecessarily.*
- • *Do not use, touch or attempt to remove or fix broken, chipped or cracked glass. Damage to the glass display due to abuse or misuse is not covered under the warranty.*
- • *Your phone is an electronic device that generates heat during normal operation. Extremely prolonged, direct skin contact in the absence of adequate ventilation may result in discomfort or minor burns. Therefore, use care when handling your phone during or immediately after operation.*
- • *If your phone gets wet, immediately unplug it to dry off completely.*  Do not attempt to accelerate the drying process with an external *heating source, such as an oven, microwave or hair dryer.*
- • *The liquid in your wet phone, changes the colour of the product label inside your phone. Damage to your device as a result of exposure to liquid is not covered under your warranty.*

### *Efficient phone operation*

#### **Electronics devices**

*All mobile phones may receive interference, which could affect performance.*

- • *Do not use your mobile phone near medical equipment without requesting permission. Avoid placing the phone over pacemakers, for example, in your breast pocket.*
- • *Some hearing aids might be disturbed by mobile phones.*
- • *Minor interference may affect TVs, radios, PCs etc.*
- $\cdot$  Use your phone in temperatures between 0 °C and 40 °C, if possible. *Exposing your phone to extremely low or high temperatures may result in damage, malfunction, or even explosion.*

### *Road safety*

*Check the laws and regulations on the use of mobile phones in the area when you drive.*

- • *Do not use a hand-held phone while driving.*
- • *Give full attention to driving.*
- • *Pull off the road and park before making or answering a call if driving conditions so require.*
- • *RF energy may affect some electronic systems in your vehicle such as car stereos and safety equipment.*
- • *When your vehicle is equipped with an air bag, do not obstruct with installed or portable wireless equipment. It can cause the air bag to fail or cause serious injury due to improper performance.*
- • *If you are listening to music whilst out and about, please ensure that the volume is at a reasonable level so that you are aware of your surroundings. This is of particular importance when near roads.*

### *Avoid damage to your hearing*

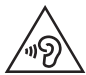

*To prevent possible hearing damage, do not listen at high volume levels for long periods.*

*Damage to your hearing can occur if you are exposed to loud sound for*  long periods of time. We therefore recommend that you do not turn on or off the handset close to your ear. We also recommend that music and call *volumes are set to a reasonable level.*

• *When using headphones, turn the volume down if you cannot hear the people speaking near you, or if the person sitting next to you can hear what you are listening to.*

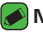

#### *NOTE*

• *Excessive sound pressure from earphones and headphones can cause hearing loss.*

#### *Glass Parts*

*Some parts of your mobile device are made of glass. This glass could break if your mobile device is dropped on a hard surface or receives a substantial impact. If the glass breaks, do not touch or attempt to*  remove it. Stop using your mobile device until the glass is replaced by an *authorised service provider.*

#### *Blasting area*

*Do not use the phone where blasting is in progress. Observe restrictions and follow any regulations or rules.*

#### *Potentially explosive atmospheres*

- • *Do not use your phone at a refueling point.*
- • *Do not use near fuel or chemicals.*
- • *Do not transport or store flammable gas, liquid or explosives in the same compartment of your vehicle as your mobile phone or accessories.*

#### *In aircraft*

*Wireless devices can cause interference in aircraft.*

- • *Turn your mobile phone off before boarding any aircraft.*
- • *Do not use it on the ground without permission from the crew.*

#### *Children*

*Keep the phone in a safe place out of the reach of small children. It includes small parts which may cause a choking hazard if detached.*

#### *Emergency calls*

*Emergency calls may not be available on all mobile networks. Therefore you should never depend solely on your phone for emergency calls. Check with your local service provider.*

#### *Battery information and care*

- • *You do not need to completely discharge the battery before recharging. Unlike other battery systems, there is no memory effect that could compromise the battery's performance.*
- • *Use only LG batteries and chargers. LG chargers are designed to maximise the battery life.*
- • *Do not disassemble or short-circuit the battery.*
- • *Keep the metal contacts of the battery clean.*
- • *Replace the battery when it no longer provides acceptable performance. The battery pack may be recharged hundreds of times before it needs replacing.*
- • *Recharge the battery if it has not been used for a long time to maximise usability.*
- • *Do not expose the battery charger to direct sunlight or use it in high humidity, such as in the bathroom.*
- • *Do not leave the battery in hot or cold places, as this may deteriorate battery performance.*
- $\cdot$  Risk of explosion if battery is replaced by an incorrect type. Dispose of *used batteries according to the instructions.*
- • *Always unplug the charger from the wall socket after the phone is fully charged to save unnecessary power consumption of the charger.*
- • *Actual battery life will depend on network configuration, product settings, usage patterns, battery and environmental conditions.*
- • *Make sure that no sharp-edged items such as animal's teeth or nails, come into contact with the battery. This could cause a fire.*

# **Features you will love**

<u> Terminal de la p</u>

<u> 1989 - Johann Stoff, deutscher Stoffen und der Stoffen und der Stoffen und der Stoffen und der Stoffen und der</u>

<span id="page-305-0"></span><u> Andrew Maria (1989)</u><br>Andrew Maria (1989)

# <span id="page-306-0"></span>**QuickMemo+**

*The QuickMemo+ feature allows you to create memos.*

## *Using Capture+*

*You can use QuickMemo+ function to easily and efficiently create memos during a call, with a saved picture or on the current screen.*

- **1** Touch and slide the status bar downward and tap  $\left(\Box\right)$ . *If you can not see*  $\textcircled{a}$ , tap  $\textcircled{b}$  > checkmark **Capture+** to enable.
- *2 Create a memo using the following options:*

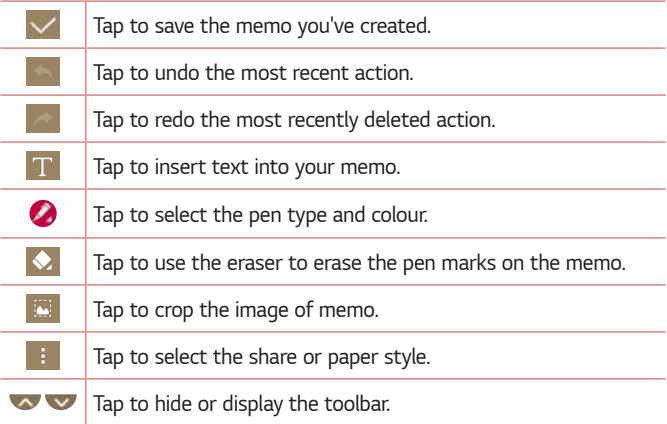

#### **A** NOTE

- • *Please use a fingertip while using the QuickMemo+ feature. Do not use your fingernail.*
- **3** Tap  $\vee$  to save the current memo to  $\angle$  or  $\triangle$ .

### *Viewing the saved memo*

 $Tap \left( \bigcirc \right) \times \cdots \times \bigcirc$  and select the **Capture+** album.

# <span id="page-307-0"></span>**Gesture shot**

*The Gesture shot feature allows you to take a picture with a hand gesture using the front camera.*

### *Taking the photos with a gesture*

*There are two methods for using the Gesture shot feature.*

• *Raise your hand, with an open palm, until the front camera detects it and a box appears on the screen. Then close your hand into a fist to start the timer, allowing you time to get ready.* 

#### *OR*

• *Raise your hand, in a clenched fist, until the front camera detects it and a box appears on the screen. Then unclench your fist to start the timer, allowing you time to get ready.*

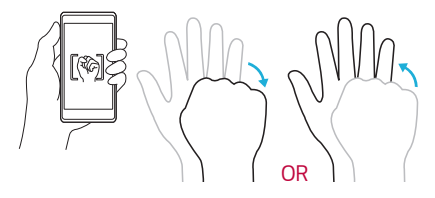

<span id="page-308-0"></span>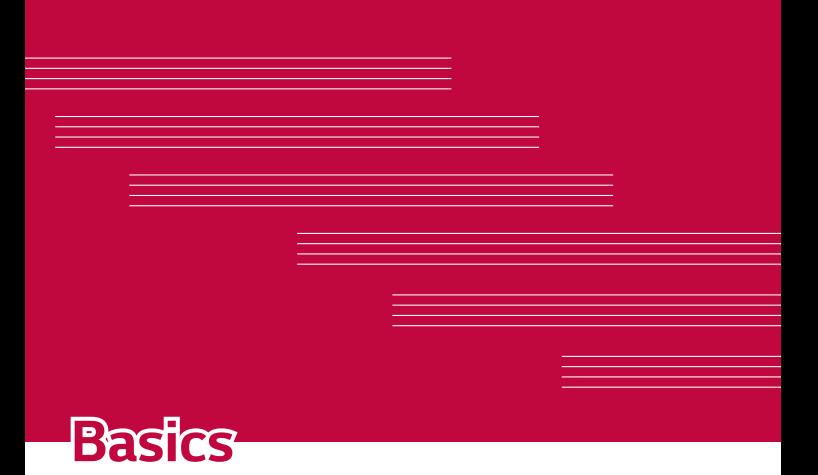

# <span id="page-309-0"></span>**Accessories**

*These accessories are available for use with the your Device.*

- • *Travel Adaptor*
- • *Quick Start Guide*
- • *Stereo Headset*
- • *USB Cable*
- • *Battery*

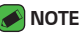

- • *Items described above may be optional.*
- • *Always use genuine LG accessories. The supplied items are designed only for this device and may not be compatible with other devices.*
- • *The items supplied with the device and any available accessories may vary depending on the region or service provider.*

# <span id="page-310-0"></span>**Device layout**

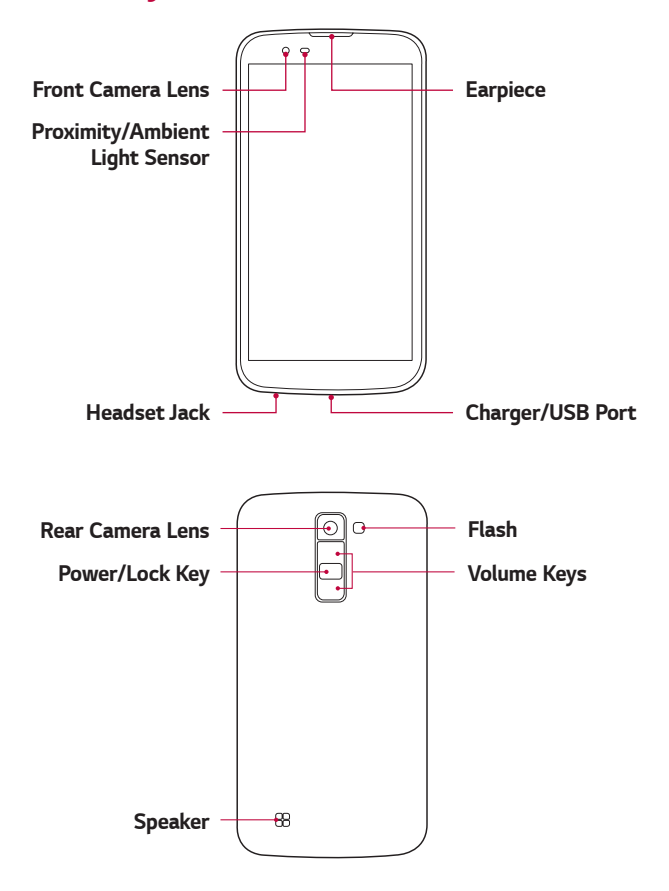

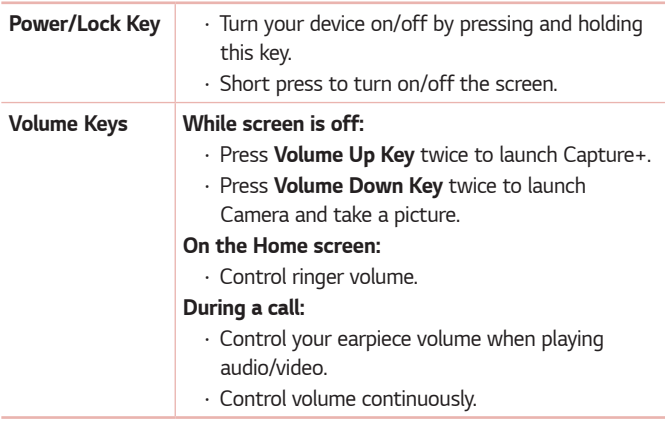

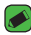

#### **NOTE : Proximity Sensor**

• *When receiving and making calls, the proximity sensor automatically turns the backlight off and locks the touch screen by sensing when the phone is near your ear. This extends battery life and prevents you from unintentionally activating the touch screen during calls.*

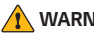

#### *WARNING*

• *Placing a heavy object on the phone or sitting on it can damage the display and touch screen functions. Do not cover the proximity sensor with screen protectors or any other type of protective film. This could cause the sensor to malfunction.*

# <span id="page-312-0"></span>**Turning Your Device On and Off**

#### *Turning your device on*

*Press and hold the* **Power/Lock Key** *for a couple of seconds until the screen turns on.*

#### *Turning your device off*

- *1 Press and hold the* **Power/Lock Key** *until the device options menu appears.*
- *2 Tap* **Power off** *>* **OK** *to confirm that you want to turn off the device.*

# **Installing the SIM card and battery**

*Insert the SIM card provided by the device service provider, and the included battery.*

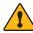

#### *WARNING*

• *Do not insert a memory card into the SIM card slot. If a memory card happens to be lodged in the SIM card slot, take the device to a LG Service Centre to remove the memory card.*

#### *A* NOTE

- $\overline{\cdot}$  Only the Nano SIM cards work with the device.
- *1 To remove the back cover, hold the device firmly in one hand. With your other hand, lift off the back cover with your thumbnail as shown in the figure below.*

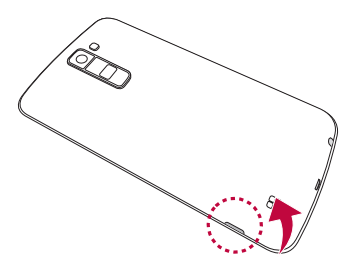

*2 Slide the SIM card into the SIM card slot as shown in the figure. Make sure the gold contact area on the card is facing downward.*

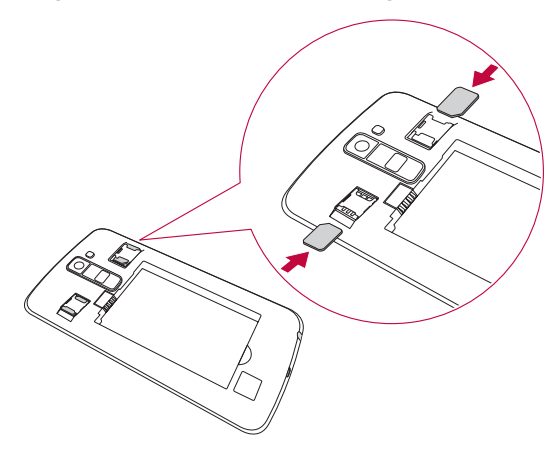

*3 Insert the battery.*

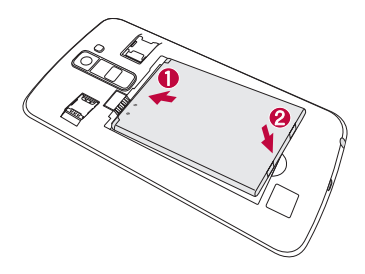

<span id="page-314-0"></span>*4 To replace the cover onto the device, align the back cover over the battery compartment and press it down until it clicks into place.*

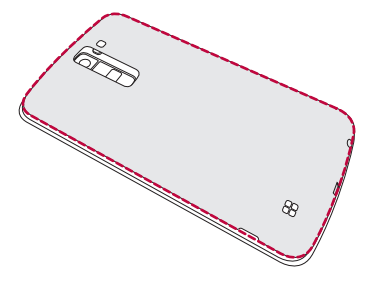

# **Charging the battery**

*Charge the battery before using it for first time. Use the charger to charge the battery. A computer can also be used to charge the battery by connecting the device to it using the USB cable.*

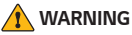

• *Use only LG-approved chargers, batteries and cables. If you use unapproved chargers, batteries or cables, it may cause battery charging delay. Or this can cause the battery to explode or damage the device, which are not covered by the warranty.*

<span id="page-315-0"></span>The charger connector is located at the bottom of the device. Insert the *charger and plug it into a power outlet.*

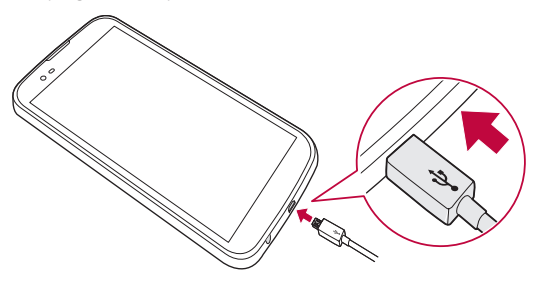

# **Optimizing battery life**

*Extend your battery's power by turning off features that you do not need to run constantly in the background. You can monitor how applications and system resources consume battery power.*

#### *Extending your device battery life:*

- • *Turn off radio communications when you are not using. If you are not using Wi-Fi, Bluetooth® or GPS, turn them off.*
- • *Reduce screen brightness and set a shorter screen timeout.*
- • *Turn off automatic syncing for Gmail, Calendar, Contacts and other applications.*
- • *Some applications you download may consume battery power.*
- • *While using downloaded applications, check the battery charge level.*

# <span id="page-316-0"></span>**Inserting the memory card**

*Your device supports up to a 32GB microSD card. Depending on the memory card manufacturer and type, some memory cards may not be compatible with your device.*

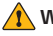

#### *N* WARNING

• *Some memory cards may not be fully compatible with the device. Using an incompatible card may damage the device or the memory card, or corrupt the data stored in it.*

#### *NOTE*

- • *Frequent writing and erasing of data shortens the lifespan of memory cards.*
- *1 Remove the back cover.*
- *2 Insert a memory card with the gold-coloured contacts facing downwards.*

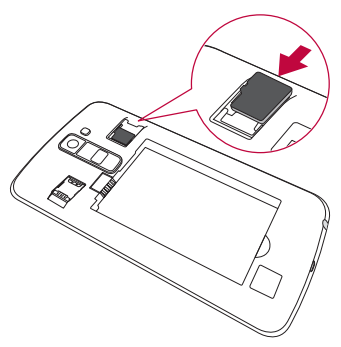

*3 Replace the back cover.*

# <span id="page-317-0"></span>**Removing the memory card**

*Before removing the memory card, first unmount it for safe removal.*

*Tap > > > General tab >* **Storage & USB** *> .*

- *WARNING*
	- • *Do not remove the memory card while the device is transferring or accessing information. Doing so can cause data to be lost or corrupted or damage to the memory card or device. It is not responsible for losses that result from the misuse of damaged memory cards, including the loss of data.*

# **Touch screen tips**

*Here are some tips on how to navigate on your device.*

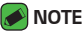

- • *Do not press too hard; the tap screen is sensitive enough to pick up a light, yet firm tap.*
- • *Use the tip of your finger to tap the option you want. Be careful not to tap any other buttons.*

# *Tap or touch*

*A single finger tap selects items, links, shortcuts and letters on the on-screen keyboard.*

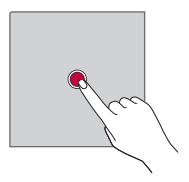

## <span id="page-318-0"></span>*Touch and hold*

*Touch and hold an item on the screen by tapping it and not lifting your finger until an action occurs.*

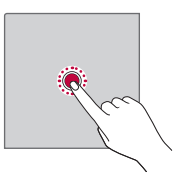

### *Drag*

*Touch and hold an item for a moment and then, without lifting your finger, move your finger on the screen until you reach the target position. You can drag items on the Home screen to reposition them.*

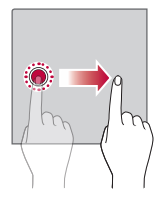

## *Swipe or slide*

To swipe or slide, quickly move your finger across the surface of the *screen, without pausing when you first tap it (so you don't drag an item instead).*

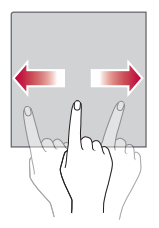

### <span id="page-319-0"></span>*Double-tap*

*Double-tap to zoom on a webpage or a map.*

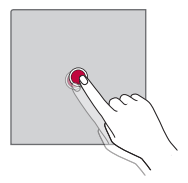

### *Pinch-to-Zoom*

*Use your index finger and thumb in a pinching or spreading motion to zoom in or out when using the browser, Maps, or when viewing pictures.*

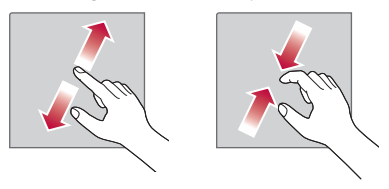

# <span id="page-320-0"></span>**Google account setup**

*The first time you open a Google application on your device, you will be*  required to sign in with your existing Google account. If you do not have a *Google account, you will be prompted to create one.* 

### *Creating your Google account*

- **1**  $\text{Top } \bigcirc$   $\Diamond$   $\Diamond$   $\Diamond$   $\Diamond$   $\Diamond$   $\Diamond$   $\Diamond$  *S* General tab  $\Diamond$  **Accounts & sync***.*
- *2 Tap* **ADD ACCOUNT** *> Google >* **Or create a new account***.*
- *3 Enter your first and last name, then tap NEXT.*
- *4 Enter your device number for security tap NEXT.*
- *5 Follow the instructions and enter the required and optional information about the account. Wait while the server creates your account.*

## *Signing into your Google account*

- **1**  $\text{Top } \bigcirc$   $\Diamond$   $\Diamond$   $\Diamond$   $\Diamond$   $\Diamond$   $\Diamond$   $\Diamond$  *S* General tab  $\Diamond$  **Accounts & sync**.
- *2 Tap* **ADD ACCOUNT** *> Google.*
- *3 Enter your email address and tap NEXT.*
- *4 Enter your password and tap NEXT.*
- *5 After signing in, you can use Gmail and take advantage of Google services.*
- *6 Once you have set up your Google account, your device will automatically synchronise with your Google account on the web (if a data connection is available).*

*After signing in, your device will sync with your Google services, such as Gmail, Contacts, and Google Calendar. You can also use Maps, download applications from Play Store, back up your settings to Google servers, and take advantage of other Google services on your device.*

# <span id="page-321-0"></span>**Locking and unlocking the device**

*Pressing the Power/Lock Key turns off the screen and puts the device*  into lock mode. The device automatically gets locked if it is not used for a *specified period. This helps to prevent accidental taps and saves battery power.* 

To unlock the device, press the Power/Lock Key and swipe the screen in *any direction.*

## *KnockON*

*The KnockON feature allows you to double-tap the screen to easily turn it on or off.*

#### *Turning the screen on*

- *1 Double-tap the centre of the Lock screen to turn the screen on.*
- *2 Unlock the screen or access any of the available shortcuts or widgets.*

#### *Turning the screen off*

- *1 Double-tap an empty area of the Home screen or the status bar.*
- *2 The screen will turn off.*

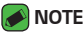

• *Tap on the centre area of the screen. If you tap on the bottom or the top area, the recognition rate may decrease.*

# *Knock Code*

*The Knock Code feature allows you to create your own unlock code using a combination of knocks on the screen. You can access the Home screen directly when the screen is off by tapping the same sequence on the screen.*

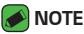

- • *If you enter the wrong Knock Code 5 times, it will compulsorily take you to your Google account log in/backup PIN.*
- • *Use the fingertip instead of finger nail to tap the screen for turning it on or off.*

#### <span id="page-322-0"></span>*Setting up the Knock Code feature*

- **1**  $\text{Tan } \bigodot$  >  $\text{ } \oplus \bigodot$  >  $\text{ } \bullet \bigodot$  >  $\text{Display tab }$  > Lock screen > Select screen lock *>* **Knock Code***.*
- *2 Tap the squares in a pattern to set your Knock Code. Your Knock Code pattern can be 6 to 8 taps.*

#### *Unlocking the screen using the Knock Code*

*You can unlock the screen by tapping the Knock Code pattern you already set, when the screen turns off.*

### *Changing the screen lock method*

*You can change the way that you lock the screen to prevent others accessing your personal information.*

- $1$   $\text{Ta} \bigcirc \bigcirc$   $\gg$   $\text{②}$   $>$   $\bullet$   $\rightarrow$   $\text{Display tab}$   $>$  Lock screen  $\gt$  Select screen lock.
- *2 Select a desired screen lock from None, Swipe, Knock Code, Pattern, PIN and Password.*

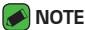

• *Create a Google account before setting an unlock pattern and remember the Backup PIN you created when creating your pattern lock.*

### *Smart Lock*

*You can use Smart Lock to make unlocking your device easier. You can set it to keep your device unlocked when you have a trusted Bluetooth device connected to it, when it's in a familiar location like your home or work, or when it recognises your face.*

#### *Setting up Smart Lock feature*

- $1$   $\text{Top } \bigcirc \rightarrow \oplus \rightarrow \text{Display tab} > \text{Lock screen} > \text{Smart Lock}.$
- *2 Before you add any trusted devices, trusted places, or trusted face, you need to set up a screen lock (Knock Code, Pattern, PIN or Password).*

# <span id="page-323-0"></span>**Home screen**

*The Home screen is the starting point for many applications and functions. It allows you to add items like app shortcuts and Google*  widgets to give you instant access to information and applications. This is the default canvas and accessible from any menu by tapping  $\bigcirc$ .

### *Getting to Know the Home Screen*

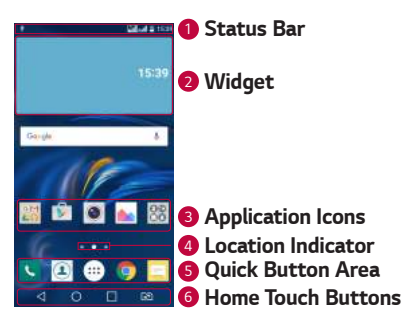

- *<sup>1</sup>* **Status Bar** *Shows the device status information, including the time, signal strength, battery status and notification icons.*
- *<sup>2</sup>* **Widget** *Widgets are self-contained applications that can be accessed through the Apps drawer or on the Home screen. Unlike a shortcut, a Widget can function as an on-screen application.*
- *<sup>3</sup>* **Application Icons** *Tap an icon (application, folder, etc.) to open and use it.*
- *<sup>4</sup>* **Location Indicator** *Indicates which Home screen canvas you are currently viewing.*
- *<sup>5</sup>* **Quick Button Area** *Provides one-touch access to the function in any Home screen canvas.*
#### *<sup>6</sup>* **Home Touch Buttons**

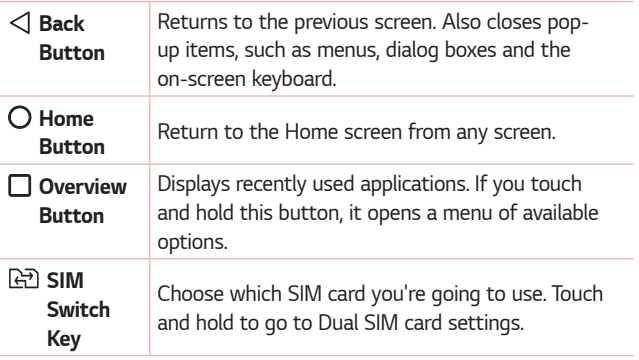

#### *Viewing other Home screen panels*

*The operating system provides multiple Home screen canvases to provide more space for adding icons, widgets and more.*

• *Slide your finger left or right across the Home screen to access additional canvases.* 

## *Returning to recently-used applications*

*Multitasking is easy with Android; you can keep more than one application running at the same time. There is no need to quit an application before opening another. Use and switch between several open applications. Android manages each application, stopping and starting them as needed to make sure that idle applications don't consume resources unnecessarily.*

- **1** Tap □. A list of recently used applications will be displayed.
- *2 Tap the application you want to access. This does not stop the previous*  app from running in the background. Make sure to tap to back out of *an app after using it.*
	- • *To close an app from the recent apps list, swipe the app preview to the left or right. To clear all apps, tap Clear all.*

### *Customizing the Home screen*

*You can customise your Home screen by adding apps and widgets and changing wallpapers.* 

### *Adding items on your Home screen*

- *1 Touch and hold the empty part of the Home screen.*
- *2 In the Add Mode menu, select the item you want to add. You then see this added item on the Home screen.*
- *3 Drag it to the desired location and lift your finger.*

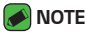

• *To add an application icon to the Home screen from the Apps screen, touch and hold the application you want to add.*

### *Removing an item from the Home screen*

*While on the Home screen, touch and hold the icon you want to remove > drag it to*  $\Theta$ .

### *Adding an app to the Quick Button Area*

*From the Apps screen or on the Home screen, touch and hold an application icon and drag it to the Quick Button Area. Then release it in the desired location.*

### *Removing an app from the Quick Button Area*

Touch and hold the desired Quick Button, drag it to  $\bigcap$ .

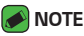

• *The Apps* **Button** *cannot be removed.*

### *Customizing app icons on the Home screen*

- *1 Touch and hold an application icon until it unlocks from its current*  position, then release it. The editing icon **a** appears in the upper-right *corner of the application.*
- *2 Tap the application icon again and select the desired icon design and size.*
- *3 Tap* **OK** *to save the change.*

## *Notifications panel*

*Notifications alert you to the arrival of new messages, calendar events and alarms, as well as ongoing events, such as when you are on a call.*

### *Opening the notifications panel*

*Swipe down from the status bar to open the notifications panel. To close*  the notifications panel, swipe the screen upwards or tap  $\triangleleft$ .

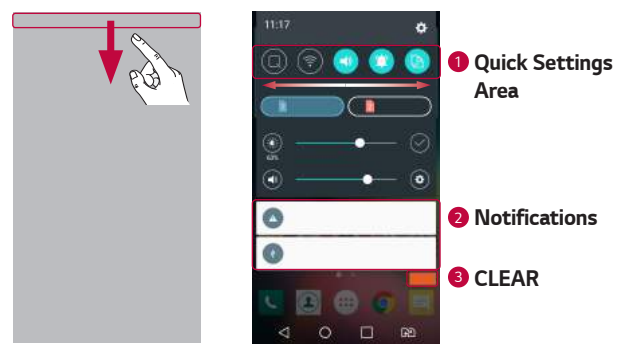

- **1** Tap each quick setting button to toggle it on/off. Touch and hold the *desired button to directly access the settings menu for the function. To see more toggle buttons, swipe left or right. Tap*  $\circledcirc$  *to remove, add or rearrange quick setting buttons.*
- *<sup>2</sup> Current notifications are listed, each with a brief description. Tap a notification to view it.*
- *<sup>3</sup> Tap to clear all the notifications.*

*When a notification arrives, its icon appears at the top of the screen. Icons for pending notifications appear on the left, and system icons, such as Wi-Fi and battery strength are shown on the right.*

#### *Indicator icons on the Status Bar*

*Indicator icons appear on the status bar at the top of the screen to report missed calls, new messages, calendar events, device status and more.* 

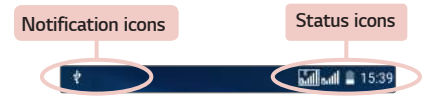

*The icons displayed at the top of the screen provide information about*  the status of the device. The icons listed in the table below are some of *the most common ones.*

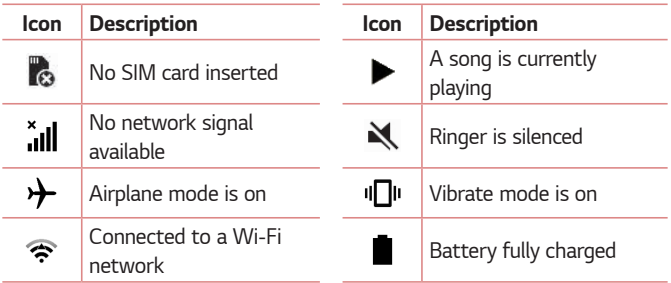

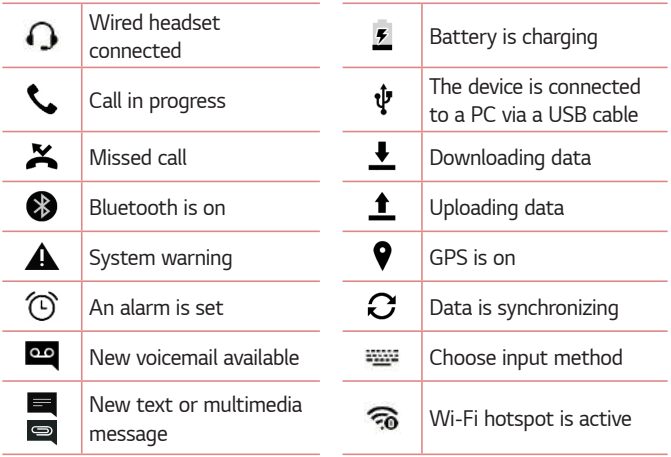

#### **A** NOTE

- $\cdot$  The icon's location in the status bar may differ according to the function or *service.*
- • *The available options may vary depending on the region or service provider.*

## **Capturing a screenshot**

*Press and hold the* **Volume Down Key** *and the* **Power/Lock Key** *at the same time for 2 seconds to capture a screenshot of the current screen. To view the captured image, tap*  $\overline{O}$  >  $\Rightarrow$   $\rightarrow$  **Screenshots** folder.

## **On-screen keyboard**

*You can enter text using the on-screen keyboard. The on-screen keyboard appears on the screen when you tap an available text entry field.*

### *Using the keypad and entering text*

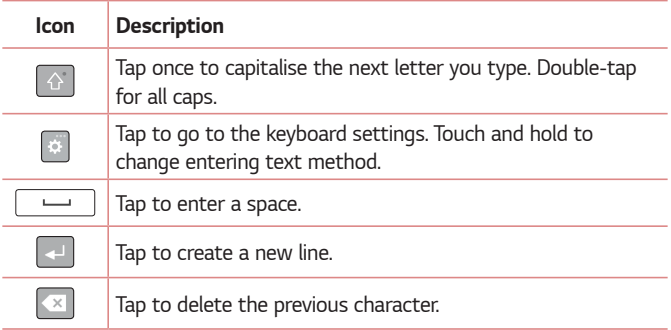

### *Entering special characters*

*The on-screen keyboard allows you to enter special characters.*

*For example, to input "á", touch and hold the "a" button until the pop-up appears and displays related special characters. Without lifting the finger,*  drag your finger to the desired special character. Once it's highlighted, lift *your finger.*

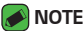

• *A symbol at the top right corner of a key indicates that additional characters are available for that key.*

# **Transferring data between a PC and the device**

*You can copy or move data between a PC and the device.* 

## *Transferring data using USB connection*

- *1 Connect your device to a PC using the USB cable that came with your device.*
- *2 Open the Notifications panel, tap the current connection type, and select* **Media device (MTP)***.*
- *3 A window will pop-up on your PC, allowing you to transfer the desired data.*

#### *MOTE*

- $\overline{\cdot}$  The LG Android Platform Driver is required to be installed on your PC to be *able to detect the device.*
- • *Check the requirements for using* **Media device (MTP)***.*

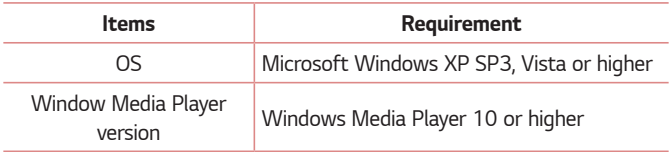

## *LG Bridge*

*LG Bridge is an application that helps you conveniently manage images, music, videos, documents, etc. saved on a LG device on your PC. Also, you can back up your files such as contacts and images to your PC or update software of a device.*

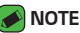

- • *You can see detailed instructions on how to use LG Bridge in Help menu after installing and opening the program.*
- • *Supported features may vary depending on the device.*
- • *The LG unified USB driver is a program required to connect an LG device to a PC. It is automatically installed when installing LG Bridge.*

## *Features of LG Bridge*

- • *Manage contents from your device on PC via Wi-Fi or data.*
- • *Back up and restore the data of your device via USB.*
- • *Update software of a device on your PC via USB.*

## *To download the LG Bridge software*

- *1 Go to www.lg.com.*
- *2 Tap the Search button and enter the model name to search for the model.*
- *3 Select the model information and click GO.*
- *4 Scroll down, select the* **PC SYNC** *tab >* **Windows** *or* **Mac OS** *> DOWNLOAD to download LG Bridge.*

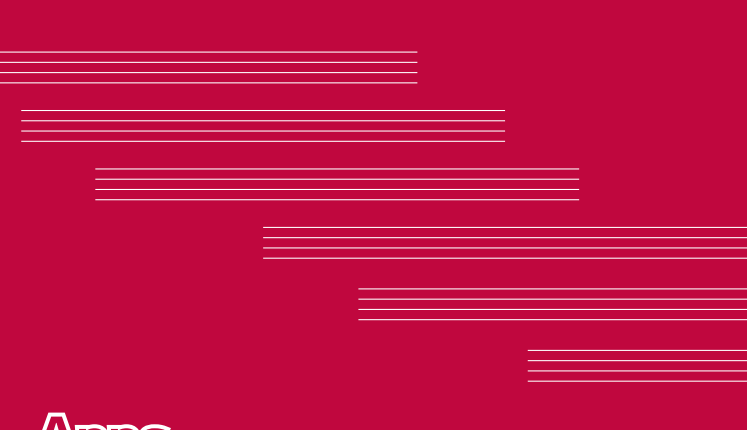

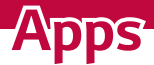

## **Installing or uninstalling apps**

*Play Store allows you to browse and search for free and paid applications.*

## *To open the Play Store app*

 $Tan \bigcirc$  >  $\oplus$  >  $\triangleright$  .

### *To open a screen with details about an app*

*At any time while browsing in Play Store, tap an app to open its details screen.*

*The App details screen includes a description, ratings, comments, and related information about the app. From this screen, you can download, install, uninstall, rate the app, and more.*

## *To uninstall applications*

- $1$   $\text{Tan } \bigodot$  >  $\text{G}$  >  $\Rightarrow$   $\bullet$  > **General** tab > **Apps**.
- *2 Once all applications appear, scroll to and select the application you want to uninstall.*
- *3 Tap* **Uninstall***.*

## *Calls*

*You can enjoy clear calling across the region.*

## *Making a call*

- $1$  Tap  $\bigcirc$   $\setminus$  **4**.
- **2** Enter the number using the dialer. To delete a digit, tap  $\bullet$ .
- **3** After entering the desired number, tap **the set of the call.**
- *4 To end the call, tap .*

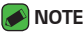

 $\cdot$  To enter "+" to make international calls, touch and hold  $\boxed{0+}$ .

## *Calling your contacts*

- *1*  $\text{Tan } \bigcirc$   $\geq$   $\boxed{1}$ .
- *2 Scroll through the contact list. You can also enter the contact's name*  in the Search field or scroll along the alphabet letters on the right edge *of the screen.*
- *3 In the list that is displayed, tap the contact you want to call.*

### *Answering and rejecting a call*

- Swipe **C** in any direction to answer an incoming call.
- Swipe **in** any direction to decline an incoming call.
- *NOTE*
	- Swipe **in** if you want to decline a call and send a message to the caller.

## *Making a second call*

- *1 During your first call, tap >* **Add call** *and enter the number.*
- *2 Tap .*
- *3 Both calls are displayed on the call screen. Your initial call is locked and put on hold.*
- 4 Tap the displayed number to toggle between calls. Or tap  $\triangle$  to start a *conference call.*
- **5** To end all calls, tap **.**

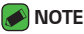

• *You are charged for each call you make.*

## *Viewing your call logs*

- **1**  $\text{Top } \bigcirc$  > **Call logs** tab.
- *2 View a list of all dialed, received and missed calls.*

### *NOTE*

- • *Tap any call log entry to view the date, time and duration of the call.*
- • *Tap >* **Delete all** *to delete all of the recorded items.*

## *Change your call settings*

You can configure call settings, such as call forwarding, as well as other *special features offered by your carrier.* 

- $1$  Tap  $O \rightarrow 1$ .
- *2 Tap >* **Call settings** *and configure the desired options.*

## **Contacts**

*You can add contacts on your device and synchronise them with the contacts in your Google Account or other accounts that support syncing contacts.*

## *Searching for a contact*

- *1*  $\text{Tan } \bigcirc$   $\geq$   $\boxed{1}$ .
- *2 Tap* **Search contacts** *and enter the contact name using the keyboard. Matches are displayed as you begin to type.*

### *Adding a new contact*

- $1$   $\text{Tan } \bigcirc$   $\rightarrow$   $\blacksquare$ .
- *2 Enter the new contact's number.*
- *3 Tap >* **Add to Contacts** *>* **New contact***.*
- *4 If you want to add a picture to the new contact, tap the image icon. Choose* **Take photo** *or* **Select from Gallery***.*
- *5 Enter the desired information for the contact.*
- *6 Tap* **SAVE***.*

### *Favourites contacts*

*You can classify frequently called contacts as favourites.*

### *Adding a contact to your favourites*

- *1*  $\text{Tan } \bigcirc$   $\geq$   $\boxed{1}$ .
- *2 Tap a contact to view its details.*
- *3 Tap the star at the top right of the screen. The star turns yellow.*

### *Removing a contact from your favourites list*

- **1** Tap  $\bigcirc$  >  $\bigcirc$   $\bigcirc$  > **Favourites** tab.
- *2 Choose a contact to view its details.*
- *3 Tap the yellow star at the top right of the screen. The star turns a dark colour and the contact is removed from your favourites.*

### *Creating a group*

- $1$   $\text{Top } \bigcirc$   $\rangle$   $\langle \text{I} \rangle$   $\rangle$  **Groups** tab.
- *2 Tap >* **New group***.*
- *3 Enter a name for the new group. You can also set a distinct ringtone for the newly created group.*
- *4 Tap* **Add members** *to add contacts to the group and tap ADD.*
- *5 Tap* **SAVE** *to save the group.*

### *NOTE*

 $\overline{\phantom{a}}$  If you delete a group, the contacts assigned to that group will not be lost. They *will remain in your contact list.*

# **Messaging**

*Your device combines text and multimedia messaging into one intuitive, easy to use menu.*

### *M* NOTE

• *You may be charged for each message you send. Please consult with your service provider.*

## *Sending a message*

- $1$   $\tan \bigcirc$   $\Rightarrow$   $\Rightarrow$   $\bullet$ .
- 2 Tap **2**, then select one or more entries from your Contacts list. *OR*

*Enter a contact name or contact number into the To field. As you enter the contact name, matching contacts appear. You can tap a suggested recipient and add more than one contact.*

- *3 Tap the text field and start entering your message.*
- **4** Tap to open the options menu. Choose from any of the available *options.*
- *5 Tap to attach the file that you want to share with message.*
- *6 Tap* **Send** *to send your message.*

### *Conversation view*

*Messages exchanged with another party are displayed in chronological order so that you can conveniently see and find your conversations.*

## *Changing your messaging settings*

*Your device messaging settings are predefined to allow you to send messages immediately. You can change the settings based on your preferences.*

 $\cdot$  Tap  $\bigcirc$  >  $\bigcirc$   $\bigcirc$   $\bigcirc$  >  $\cdot$  > **Settings**.

## **Camera**

*You can use the camera or camcorder to take and share pictures and videos.*

 $\cdot$  Tap  $\bigcirc$   $\rightarrow$   $\circledcirc$   $\rightarrow$   $\bullet$ .

## *Taking a photo*

- *Frame your subject on the screen.*
- *A square around the subject indicates that the camera has focused.*
- 3 Tap  $\Theta$  to take a photo. Your picture will be automatically saved to the *Gallery.*

### *Camera options on the viewfinder*

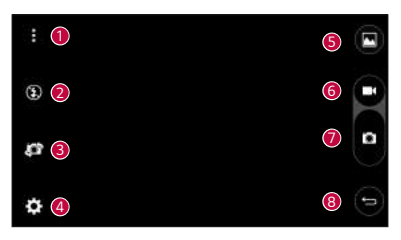

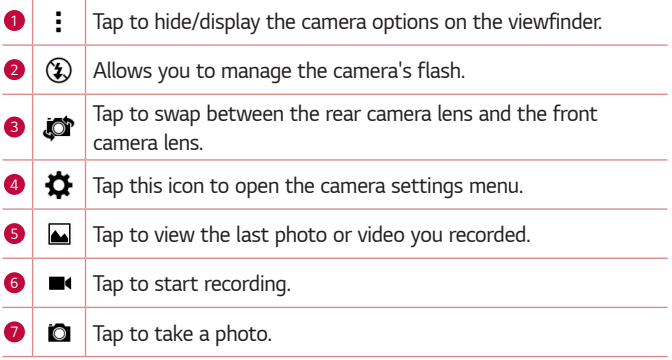

#### *<sup>8</sup> Tap to exit the camera.*

### *NOTE*

• *Be sure to clean the protective lens cover with a microfiber cloth before taking pictures. A lens cover with smudges from fingers can cause blurry pictures with a "halo" effect.*

#### *Using the advanced settings*

In the camera viewfinder, tap  $\bigstar$  to show the advanced options. Tap each *icon to adjust the following camera settings.*

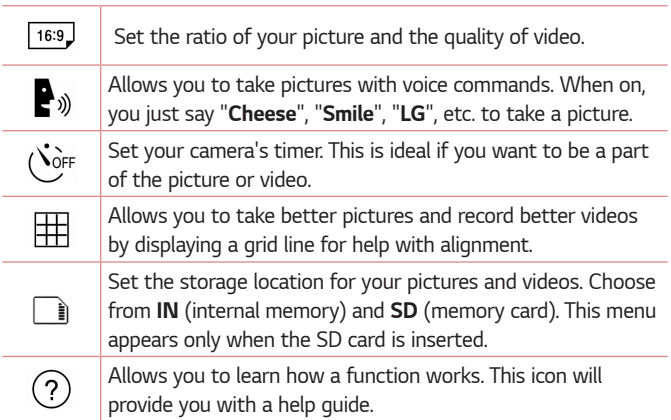

## *Once you have taken a photo*

*Tap the image thumbnail on the screen to view the last photo you took.*

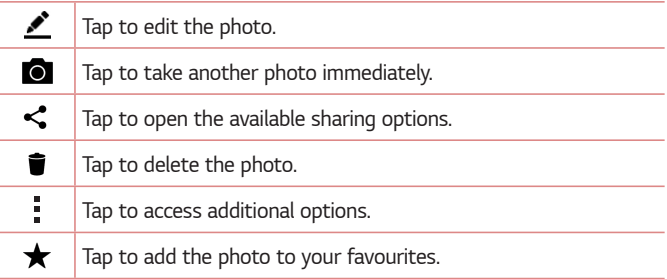

### *Recording a video*

- $1$   $\tan \mathcal{O} \rightarrow \textcircled{3} \rightarrow \textcircled{4}$ .
- *2 Frame your subject on the screen.*
- **3** Tap **b** to start recording the video.
- *4 The length of the recording is displayed on the top of the screen.*

### *M* NOTE

- $\cdot$  Tap  $\bullet$  to take pictures while recording video.
- **5** Tap **n** to pause recording video. You can resume recording again by *tapping .*

#### *OR*

*Tap to stop recording. Your video will be automatically saved to the Gallery.*

## *After recording a video*

*Tap the video thumbnail on the screen to view the last video you recorded.*

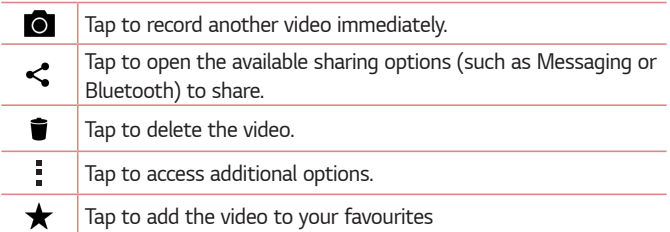

## **Gallery**

*The Gallery application presents the pictures and videos in your storage, including those you've taken with the Camera application and those you downloaded from the web or other locations.* 

- $1$  Tap  $\bigcap$   $\rightarrow$   $\bigoplus$   $\rightarrow$   $\bullet$ .
- *2 Tap an album to open it and view its contents. (The pictures and videos in the album are displayed in chronological order.)*
- *3 Tap a picture in an album to view it.*

### *A* NOTE

- • *Depending on the software installed, some file formats may not be supported.*
- • *Some files may not play properly due to their encoding.*

## *Viewing pictures*

*The Gallery displays your pictures in folders. When an application, such as E-mail, saves a picture, the download folder is automatically created to contain the picture. Likewise, capturing a screenshot automatically creates the Screenshots folder.* 

Pictures are displayed by the date they were created. Select a picture to *view it full screen. Scroll left or right to view the next or previous image.*

## *Editing photos*

While viewing a photo, tap **...** 

## *Setting wallpaper*

*While viewing a photo, tap >* **Set image as** *to set the image as wallpaper or assign it to a contact.*

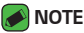

- • *Depending on the software installed, some file formats may not be supported.*
- $\cdot$  If the file size exceeds the available memory, an error can occur when you open *files.*

## *Zooming in and out*

*Use one of the following methods to zoom in on an image:*

- • *Double-tap anywhere to zoom in.*
- • *Spread two fingers apart on any place in the picture zoom in. Pinch in or double-tap the image to zoom out.*

## *Playing a video*

- $1$  Tap  $\bigcirc$  >  $\circledcirc$  >  $\bullet$
- *2 Select the video you want to watch.*

### *Video options*

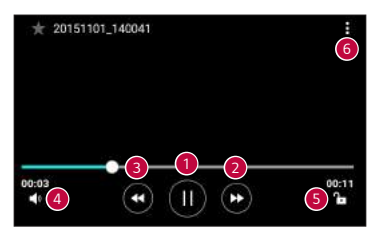

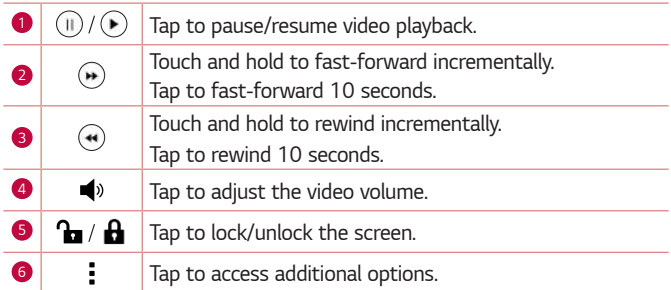

#### **A** NOTE

- • *While playing a video, slide the right side of the screen up or down to adjust the sound.*
- • *While playing a video, slide the left side of the screen up or down to adjust the brightness.*
- • *While playing a video, slide your finger from left to right (or vice versa) to fastforward and rewind.*

## *Deleting photos/videos*

*Use one of the following methods:*

- While in a folder, tap **i**, select the photos/videos and then tap *DELETE.*
- $\cdot$  While viewing a photo, tap  $\blacksquare$ .

## **E-mail**

*You can use the Email application to read email from providers other than*  Gmail. The Email application supports the following account types: POP3, *IMAP, Microsoft Exchange (for Enterprise users) and other accounts.*

 $\cdot$  Tap  $\bigcirc$   $\rightarrow$   $\circledcirc$   $\rightarrow$   $\circledcirc$ .

### *Adding an account*

*The first time you open the Email application, a setup wizard opens to help you add an email account. You can also add your email account using the* **Settings** *app.*

 $\cdot$  Tap  $\rightarrow$  **Settings**  $>$   $\rightarrow$   $\rightarrow$ 

## *Working with account folders*

#### $\cdot$  Tap  $\equiv$   $\cdot$  Show all folders.

*Each account has Inbox, VIP, Sent, Drafts and Show all folders. Depending on the features supported by your account's service provider, you may have additional folders.*

## *Composing and sending email*

- *1 Tap .*
- *2 Enter an address for the message's intended recipient. As you enter text, matching addresses will be offered from your contacts. Separate multiple addresses with semicolons.*
- *3 Tap the* **Cc/Bcc** *field to copy or blind copy to other contacts/email addresses.*
- *4 Tap the text field and enter your message.*
- *5 Long press the text field to edit selected words (Bold/Italic/Underline/ Color).*
- 6 Tap *o* to attach the file you want to send with your message.
- *7* Tap  $\geqslant$  to send the message.

## *Changing an email general settings*

• *Tap >* **Settings** *>* **General settings***.*

### *Deleting an email account*

• *Tap >* **Settings** *> >* **Remove account** *> Select the account to delete >* **REMOVE** *>* **YES***.*

## **Music**

*Your device has a music player that lets you play all your favourite tracks.*

#### *MOTE*

- • *Depending on the software installed, some file formats may not be supported.*
- • *If the file size exceeds the available memory, an error can occur when you open files.*
- • *Music file copyrights may be protected by international treaties and national copyright laws. Therefore, it may be necessary to obtain permission or a licence to reproduce or copy music. In some countries, national laws prohibit private copying of copyrighted material. Before downloading or copying the file, please check the national laws of the relevant country concerning the use of such material.*

## *Playing a song*

- $1$   $\tan \mathcal{O} \rightarrow \oplus \rightarrow \blacksquare$
- *2 Tap the* **Songs** *tab.*
- *3 Select the song you want to play.*
- *4 The following options are available.*

## *Music player options*

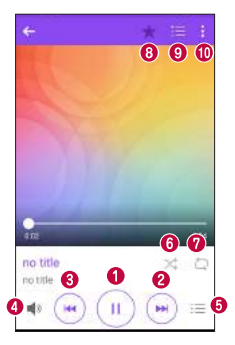

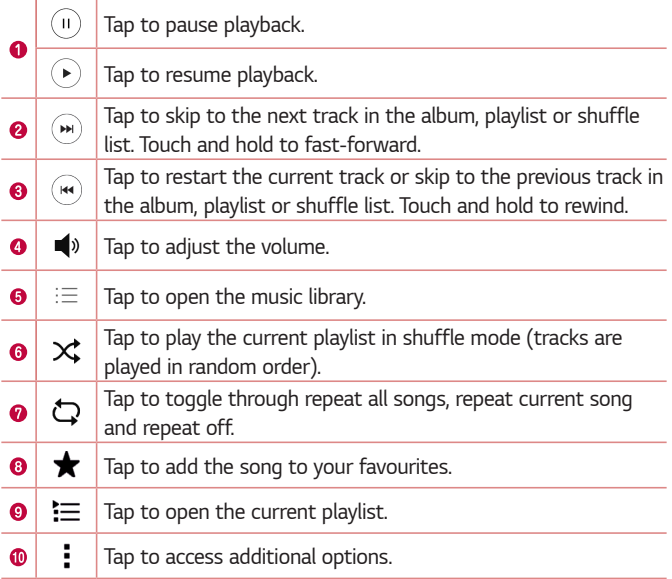

## **Clock**

*The Clock app gives you access to the Alarms, Timer, World clock and Stopwatch functions. Access these functions by tapping the tabs across the top of the screen or swiping horizontally across the screen.*

 $\cdot$  Tap  $\bigcirc$   $\rightarrow$   $\bigcirc$   $\rightarrow$   $\blacksquare$ .

### *Alarms*

*The Alarms tab allows you to set alarms.*

- *1 Tap* **Alarms** *tab.*
- 2 Tap **b** to add a new alarm.
- *3 Adjust the settings as necessary and tap* **SAVE***.*

### *M* NOTE

• *You can also tap an existing alarm to edit it.*

## *Timer*

*The Timer tab can alert you with an audible signal when a set amount of time has passed.*

- *1 Tap* **Timer** *tab.*
- *2 Set the desired time on the timer.*
- *3 Tap* **Start** *to start the timer.*
- *4 Tap* **Stop** *to stop the timer.*

## *World clock*

*The World clock tab allows you to easily check the current time in other cities around the world.*

- *1 Tap* **World clock** *tab.*
- 2 Tap **and select the desired city.**

## *Stopwatch*

*The Stopwatch tab allows you to use your device as a stopwatch.*

- *1 Tap* **Stopwatch** *tab.*
- *2 Tap* **Start** *to initiate the stopwatch.*
	- • *Tap Lap to record lap times.*
- *3 Tap* **Stop** *to stop stopwatch.*

## **Calculator**

*The Calculator app allows you to perform mathematical calculations using a standard or scientific calculator.*

- $1$  Tap  $\bigcirc$  >  $\bigcirc$  >  $\bigcirc$  +
- *2 Tap the number buttons to enter numbers.*
- *3 For simple calculations, tap the function you want to perform (+, –, x or ÷) followed by =.*

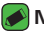

- *<u></u> NOTE* 
	- • *For more complex calculations, tap .*

## *Calendar*

*The Calendar app allows you to track your schedule of events.*

- $1$   $\tan \mathbb{O} \rightarrow \mathbb{O} \rightarrow \mathbb{R}$ .
- **2** Tap the date you want to add an event to. Then tap  $\bullet$ .

## **Voice Recorder**

*The Voice Recorder app records audible files for you to use in a variety of ways.*

## *Recording a sound or voice*

- 1 Tap  $\bigcirc$  >  $\oplus$  >  $\bigcup$
- 2 Tap  $\odot$  to begin recording.
- **3** Tap  $\left(\cdot\right)$  to end the recording.
- 4 Tap  $\left(\cdot\right)$  to listen to the recording.

### *MOTE*

 $\cdot$  Tap  $\circ$  to access your recordings. You can listen to your saved recordings.

## **Downloads**

Use this application to see what files have been downloaded through the *applications.*

 $\cdot$  Tap  $\bigcirc$  >  $\circledcirc$  >  $\boxed{\cdot}$ 

## **FM Radio**

*Your device has a built-in FM Radio so you can tune in to your favourite stations and listen on the go.* 

 $\cdot$  Tap  $\bigcap$   $\rightarrow$   $\bigoplus$   $\rightarrow$   $\begin{array}{c} \blacksquare \end{array}$ .

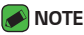

• *You must plug in your earphones in order to use them as an antenna.*

## **LG Backup**

## *About backing up and restoring device data*

It is recommended that you regularly create and save a backup file on the *internal storage, especially before updating any software. Maintaining a current backup file in storage memory may allow you to recover device data if your device is lost, stolen, or corrupted by an unforeseen issue. This LG Backup application is supported LG device, other software or operating system versions. As a result, when you buy the new LG device, you can backup the current device data to your new device.*

*If you have the LG Backup application preloaded on your device, you can backup and restore most of your data, including downloaded and preinstalled applications, bookmarks, calendar entries, contacts, home screen settings, and system settings.*

#### *WARNING*

• *To protect against an unexpected power off during backup or restore operations, due to insufficient battery power, you should always keep your battery fully charged.*

### **A** NOTE

- • *All files that are stored on your device are deleted before the backup file is restored. Make sure to copy the backup file to another location.*
- • *Please note that your device data will be overwritten with the content of your backup.*

## *To backup your device data*

- **1**  $\text{Tan } \bigcirc$   $\rightarrow$   $\text{Im } \bigcirc$
- *2 Select the desired options.*
	- • **Copy data between devices** *Copy data from old device to new device.*
	- • **Back up & restore** *Back up data or restore from backup.*

# *Google apps*

*Google provides entertainment, social network, and business apps. You may require a Google account to access some apps. To view more app information, access each app's help menu.*

### *MOTE*

• *Some apps may not be available depending on the region or service provider.*

### *Google*

*Search quickly for items on the Internet or your device.*

### *Chrome*

*Search for information and browse webpages.*

### *Gmail*

*Send or receive emails via the Google Mail service.*

### *Maps*

*Find your location on the map, search for locations, and view location information for various places.*

### *YouTube*

*Watch or create videos and share them with others.*

### *Drive*

*Store your content on the cloud, access it from anywhere, and share it with others.*

### *Play Music*

*Discover, listen to, and share music on your device.*

### *Play Movies & TV*

*Watch videos stored on your device and download various content to watch from the Play Store.*

### *Hangouts*

*Chat with your friends individually or in groups and use images, emoticons, and video calls while you are chatting.*

#### *Photos*

*Manage photos, albums, and videos that you have saved on the device and uploaded to Google+.*

### *Voice Search*

*Search quickly for items by saying a keyword or phrase.*

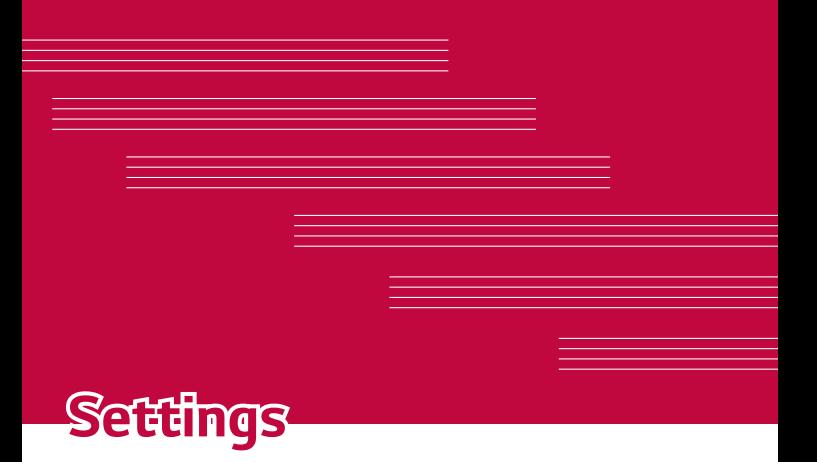

## **Access the Settings menu**

*The Settings app allows you to customize and personalize your device.*

### *Opening the settings app*

 $\cdot$  Tap  $\bigcirc$   $\rightarrow$  touch and hold  $\bigcirc$   $\rightarrow$  **System settings**.

*OR*

 $\cdot$  Tap  $\bigcirc$   $\rightarrow$   $\bigcirc$   $\rightarrow$   $\bullet$ .

### *Viewing settings*

*Tap to switch the view mode.*

- • **List view** *Scroll up and down through the list.*
- • **Tab view** *Swipe left and right or tap the tab you want.*

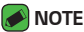

 $\overline{\hspace{0.1cm}}$   $\cdot$  The instructions to perform tasks in this quide are based on the default view *setting.*

## **Networks Settings**

## *Dual SIM card*

*You can configure Dual SIM settings.* 

*On the* **Settings** *screen, tap* **Networks** *tab >* **Dual SIM card***.*

- • **SIM card 1** *Allows you to change the SIM card name and SIM card icon for SIM card 1.*
- • **Activate slot 1** *Checkmark to activate or deactivate the SIM card slot 1.*
- • **SIM card 2** *Allows you to change the SIM card name and SIM card icon for SIM card 2.*
- • **Activate slot 2** *Checkmark to activate or deactivate the SIM card slot 2.*
- • **SIM card colour theme** *Allows you to select your desired colours.*
- • **Cost save mode** *Every contact is added along with assigned SIM when adding in phone book. During calling, matching operator SIM is identified and the operation is completed using the matching operator SIM. This makes possible to use benefit from using same operator.*
- • **Mobile data** *Checkmark to enable data access over the mobile network.*
- • **SIM card to use** *You can change the default data network. All mobile packet services (Web, MMS, Email, etc) will use SIM selected on this value. When only one SIM card is inserted, the default data network is set as the inserted SIM and it is not allowed to change.*
- • **Data roaming** *Checkmark to allow you to use mobile data connections when you're roaming outside your home network area.*

### *Wi-Fi*

You can use high-speed Internet access while within the coverage of the *wireless access point (AP).*

*On the* **Settings** *screen, tap* **Networks** *tab > Wi-Fi.*

- 1 Tap  $\omega$  to turn Wi-Fi on and start scanning for available Wi-Fi *networks.*
- *2 Tap a network to connect to it.*
	- $\cdot$  If the network is secured with a lock icon, you will need to enter a *security key or password.*
- *3 The status bar displays icons that indicate Wi-Fi status.*

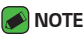

• *If you are out of the Wi-Fi zone or have set Wi-Fi to Off, the device may automatically connect to the Web using data, which may incur data charges.*

## *Wi-Fi Direct*

*Wi-Fi Direct provides a direct connection between Wi-Fi enabled devices without requiring an access point.*

• *Tap >* **Advanced Wi-Fi** *>* **Wi-Fi Direct***.*

### *NOTE*

• *When in this menu, your device is visible to other visible Wi-Fi Direct devices nearby.*

## *Bluetooth*

*Bluetooth is a short-range communications technology that allows you to connect wirelessly to a number of Bluetooth devices, such as headsets and hands-free car kits, and Bluetooth-enabled handhelds, computers, printers, and wireless devices.* 

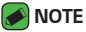

- 
- $\cdot$  LG is not responsible for the loss, interception or misuse of data sent or *received via the Bluetooth feature.*
- • *Always make sure that you share and receive data with devices that are trusted and properly secured.*
- • *If there are obstacles between the devices, the operating distance may be reduced.*
- • *Some devices, especially those that are not tested or approved by Bluetooth SIG, may be incompatible with your device.*

### *Pairing your device with another Bluetooth device*

- *1 On the* **Settings** *screen, tap* **Networks** *tab >* **Bluetooth***.*
- **2** Tap **to turn Bluetooth on and start scanning for available** *Bluetooth devices.* 
	- • *If you want to detect the visible devices in range additionally, tap*  **SEARCH***.*
- *3 Choose the device you want to pair with from the list. Once the paring is successful, your device connects to the other device.*

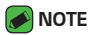

- • *Pairing between two Bluetooth devices is a one-time process. Once a pairing*  has been created, the devices will continue to recognise their partnership and *exchange information.*
- • *Please consult documentation included with Bluetooth device for information on pairing mode and passcode (typically 0 0 0 0 – four zeroes).*

### *Sending data via Bluetooth*

- *1 Select a file or item such as a contact or media file.*
- *2 Select the option for sending data via Bluetooth.*
- *3 Search for and pair with a Bluetooth-enabled device.*

### **A** NOTE

• *Due to different specifications and features of other Bluetooth-compatible devices, display and operations may be different, and functions such as transfer or exchange may not be possible with all Bluetooth compatible devices.*

### *Receiving data via Bluetooth*

- *1 On the* **Settings** *screen, tap* **Networks** *tab >* **Bluetooth***.*
- **2** Tap **m** to turn Bluetooth on.
- *3 You will receive a request to accept a pairing attempt from the sending device. Be sure to select* **ACCEPT***.*

### *Mobile data*

*Displays the data usage and device data usage limit.*

 $\cdot$  Tap  $\bullet$  to toggle your device data connection On or Off. This allows *you to manage your device data usage. You can use a Wi-Fi network connection for data instead.*

## *Call*

*Allows you to configure various call settings. On the* **Settings** *screen, tap* **Networks** *tab > Call.*

### *[SIM card 1/SIM card 2 Tab]*

- • **Voicemail** *Allows you to select your carrier's voicemail service.*
- • **Fixed dialing numbers** *Allows you to manage and compile a list of numbers that can be called from your phone. You need your PIN2, which is available from your operator. If activated, only numbers in the fixed dial list can be called from your phone.*
- • **Call forwarding** *Allows you to set the call forwarding options.*
- • **Call barring** *Locks incoming, outgoing or international calls.*
- • **Call duration** *View the duration of calls, including Last call, Outgoing calls, Incoming calls and All calls.*
- • **Additional settings** *Allows you to change the following settings such as Caller ID or* **Call waiting***, etc.*

### *[Common Tab]*

- • **Smart forward**  *Allows you to receive SIM2 calls if you are busy on SIM1 and vice versa.*
- • **Incoming voice call pop-up**  *Displays a pop-up for an incoming call when an app is in use.*
- • **Call reject**  *Allows you to set the call decline function.*
- • **Decline with message**  *When you want to decline a call, you can send a quick message using this function. This is useful if you need to decline a call during a meeting.*
- • **Auto answer**  *Sets the time before a connected hands-free device automatically answers an incoming call.*
- • **Connection vibration**  *Vibrates your phone when the other party answers the call.*
- • **Voice clarity**  *Enhance voice clarity to hear more cleary.*
- • **Save unknown numbers**  *Allows you to add unknown numbers to contacts after a call.*
- • **Power key ends call**  *Allows you to use the Power key to end calls.*
• **Silence incoming calls** *– Checkmark to allow you to flip the device to silence incoming calls.* 

### *Printing*

*Allows you to print the content of certain screens (such as web pages displayed in Chrome) to a printer connected to the same Wi-Fi network as your Android device.*

*On the* **Settings** *screen, tap* **Networks** *tab >* **More** *>* **Printing***.*

### *USB tethering*

*Allows you to share the internet connection with your computer via a USB cable.*

- *1 Connect your device to your PC with a USB cable.*
- *2 On the* **Settings** *screen, tap* **Networks** *tab >* **Tethering***.*
- **3** Tap  $\bullet$  **to turn USB tethering on.**

### *Wi-Fi hotspot*

*You can also use your device to provide a device broadband connection. Create a hotspot and share your connection.* 

#### *On the* **Settings** *screen, tap* **Networks** *tab >* **Tethering**

- **1** Tap **and** to turn Wi-Fi hotspot on.
- *2 Tap Set up Wi-Fi hotspot to change the SSID, security type, password, and other hotspot options.*

### *Bluetooth tethering*

*Allows you to connect to other devices via Bluetooth.*

- • *On the* **Settings** *screen, tap* **Networks** *tab >* **Tethering***.*
- • *Tap to turn Bluetooth tethering on to share your connection via Bluetooth tethering.*

### *Airplane mode*

*Allows you to use many of your device features, such as games, and music, when you are in an area where making or receiving calls or data use*  is prohibited. When you set your device to Airplane Mode, it cannot send *or receive any calls or access online data.*

*On the* **Settings** *screen, tap* **Networks** *tab >* **More** *>* **Airplane mode***.*

### *VPN*

*From your device, you can add, set up, and manage virtual private networks (VPNs) that allow you to connect and access resources inside a secured local network, such as your corporate network.* 

*On the* **Settings** *screen, tap* **Networks** *tab >* **More** *>* **VPN***.*

### *Mobile networks*

*This menu allows you to configure various device network settings such as* **Network mode***,* **Access point names***, etc.*

*On the* **Settings** *screen, tap* **Networks** *tab >* **More** *>* **Mobile networks***.*

## **Sound & notification settings**

*Allows you to change settings for various sounds on the device.* 

*On the* **Settings** *screen, tap* **Sound & notification** *tab.*

- • **Sound profile** *Allows you to set your device sound profile.*
- • **Volume** *Adjust the device volume settings to suit your needs and environment.*
- • **SIM1/2 ringtone** *Allows you to set the ringtones for calls. You can also add and delete ringtones.*
- • **Ringtone ID** *Allows you to compose ringtones based on phone number of incoming call.*
- • **Sound with vibration** *Enable to set the device to vibrate in addition to the ringtone when you receive calls.*
- • **SIM1/SIM2 vibration type** *Allows you to choose the type of vibration.*
- • **Do not disturb** *Allows you to set a schedule when to prevent interruptions from notifications. You can set to allow certain features to interrupt when Priority only is set.*
- • **Lock screen** *Allows you to choose if you want to show or hide notifications on the lock screen.*
- • *Apps Allows you to set notifications for individual apps including preventing them from displaying notifications and setting priority.*

### *More settings*

*Allows you to set other sound & notification settings.*

*On the* **Settings** *screen, tap* **Sound & notification** *tab >* **More***.*

- • **SIM1/2 notification sound** *Allows you to set the notification sound. You can also add and delete notification sounds.*
- • **Sound effects**  *This menu lets you select whether you hear tones when tapping numbers on the dial pad, selecting on-screen options, and more.*
- • **Message/call voice notifications**  *Allows your device to read out incoming calls and message events automatically.*

# **Display settings**

### *Home screen*

*Allows you to set your home screen settings.*

*On the* **Settings** *screen, tap* **Display** *tab >* **Home screen***.*

- • **Select Home**  *Select the desired Home theme.*
- • **Theme** *Sets the screen theme for your device. You can download new themes from LG SmartWorld.*
- • *Wallpaper Sets the wallpaper to use on your Home screen.*
- • **Screen swipe effect**  *Choose the desired type of effect to display when you swipe from one Home screen canvas to the next.*
- • **Allow Home screen looping**  *Enable to allow continuous Home screen scrolling (loop back to first screen after last screen).*

• *Help – Displays help information for the Home screen.*

### *Lock screen*

*Allows you to set your lock screen settings.*

*On the* **Settings** *screen, tap* **Display** *tab >* **Lock screen***.*

- • **Select screen lock** *Allows you to set a screen lock type to secure your device.*
- • **Smart Lock** *Sets to keep your device unlocked with trusted device or a place. If you need more information, please refer to* **Smart Lock** *section in* **Locking and unlocking the device***.*
- • *Wallpaper Select the wallpaper to display for your lock screen.*
- • **Shortcuts** *Allows you to choose the shortcuts available on the lock screen.*
- • **Contact info for lost phone** *Allows you to display the owner information on the lock screen in case the device is lost.*
- • **Lock timer** *Allows you to set the amount of time before the screen automatically locks after the screen has timed-out.*
- • **Power button instantly locks** *Checkmark to instantly lock the screen when the Power/Lock Key is pressed. This setting overrides the lock timer setting.*

### *Home touch buttons*

*Set the Home touch buttons displayed at the bottom of all screens. Set which buttons are displayed, their position on the bar and what they look like.*

*On the* **Settings** *screen, tap* **Display** *tab >* **Home touch buttons***.*

### *More display settings*

*Allows you to set other display settings.* 

*On the* **Settings** *screen, tap* **Display** *tab.*

- • **Font type**  *Select the desired font type.*
- • **Font size**  *Select the desired font size.*
- • **Brightness**  *Adjust the screen brightness by using the slider.*
- • **Auto-rotate screen**  *Set to switch orientation automatically when you rotate the device.*
- • **Screen timeout**  *Set the time delay before the screen automatically turns off.*
- • **Daydream** *Select the screen saver to be displayed when the device is sleeping while docked and/or charging.*
- • **Motion sensor calibration** *Allows you to improve the accuracy of the tilt and speed of the sensor.*

# **General settings**

### *Language & keyboard*

*Allows you to change the text input settings.*

*Select the language for the text on your device and for configuring the on-screen keyboard, including words that you've added to its dictionary.*

*On the* **Settings** *screen, tap General tab >* **Language & keyboard***.*

- • *Language Choose a language to use on your device.*
- • **Current keyboard**  *Allows you to select the current keyboard type.*
- • **LG Keyboard**  *Change the LG Keyboard settings.*
- • **Google voice typing**  *Enable to select Google voice typing to enter data. Tap the Settings icon to change the Google voice settings.*
- • **Text-to-speech output**  *Tap to set the preferred engine or general settings for text-to-speech output.*
- • **Pointer speed**  *Adjust the pointer speed.*
- • **Reverse buttons**  *Reverse the mouse buttons to use primary button on right.*

### *Location*

*Turn on location service, your device determines your approximate location using Wi-Fi and device networks. When you select this option, you're asked whether you consent to allowing Google to use your location when providing these services.*

*On the* **Settings** *screen, tap General tab >* **Location***.*

- • **Mode**  *Sets the how your current location information is determined.*
- • **Camera**  *Enable to tag photos or videos with their locations.*
- • **Google Location History**  *Allows you to choose your location information settings as accessed by Google and its products.*

### *Accounts & sync*

*Use this menu to add, remove, and manage your Google and other supported accounts. You also use these settings to control how and whether all applications send, receive, and sync data on their own schedules and whether all applications can synchronize user data automatically.* 

*Gmail™, Calendar, and other applications may also have their own settings to control how they synchronize data; see the sections on those applications for details.*

*On the* **Settings** *screen, tap General tab >* **Accounts & sync***.*

- • **Auto-sync data** *Enable this option to automatically sync all accounts you've added on your device.*
- • **ACCOUNTS** *Displays all of your added accounts. Tap one to view and/ or manage it.*
- • **ADD ACCOUNT** *Tap to add new account.*

### *Accessibility*

Use the Accessibility settings to configure accessibility plug-ins you have *installed on your device.*

#### *On the* **Settings** *screen, tap General tab >* **Accessibility***.*

- • *Vision Sets options for people with impaired sight.*
	- *-* **TalkBack**  *Allows you to set up the TalkBack function which assists people with impaired vision by providing verbal feedback.*
	- *-* **Message/call voice notifications**  *Enable to allows you to hear automatic spoken alerts for incoming calls and messages.*
	- *-* **Screen shade**  *Enable to set the screen to a darker contrast.*
	- *-* **Font size**  *Sets the font size.*
- *-* **Touch zoom** *Allows you to zoom in and out by triple-tapping the screen.*
- *-* **Screen colour inversion**  *Enable to invert the colours of the screen and content.*
- *-* **Screen colour filter** *Allows you to change the colours of screen and content.*
- *-* **Power key ends call**  *Enable so that you can end voice calls by pressing the Power/Lock Key.*
- • *Hearing Sets options for people with impaired hearing.*
	- *-* **Captions** *Allows you to customise caption settings for those with hearing impairments.*
	- *-* **Flash alerts**  *Enable to set the flash to blink for incoming calls and notifications.*
	- *- Turn off all sounds Enable to turn off all device sounds.*
	- *-* **Audio type** *Sets the audio type.*
	- *-* **Sound balance** *Sets the audio route. Move the slider on the slide bar to set it.*
- • **Motor & cognition**  *Sets options for people with impaired motor skills.*
	- *-* **Touch feedback time** *Sets the touch feedback time.*
	- *-* **Touch assistant**  *Show a touch board with easy access to common actions.*
	- *-* **Screen timeout**  *Sets the amount of time before the backlight turns off automatically.*
	- *-* **Touch control areas**  *Allows you to select an area of the screen to limit touch activation to just that area of the screen.*
- • **Accessibility features shortcut**  *Allow you to access selected features quickly when triple-tapping the Home button.*
- • **Auto-rotate screen**  *Enable to allow the device to rotate the screen depending on the physical device orientation (portrait or landscape).*
- • **Switch Access**  *Allows you to interact with your device using one or more switches that work like keyboard keys. This menu can be helpful*  for users with mobility limitations that prevent them from interacting *directly with the your device.*

### *Shortcut key*

*Get quick access to apps by pressing the* **Volume Keys** *when the screen is off or locked.*

*On the* **Settings** *screen, tap General tab >* **Shortcut key***.*

- • *Press the* **Volume Up Key** *twice to open the Capture+ app.*
- • *Press the* **Volume Down Key** *twice to launch the Camera app.*

### *Google*

*Use Google Settings to manage your Google apps and account settings.*

### *Security*

*Use this menu to configure how to help secure your device and its data. On the* **Settings** *screen, tap General tab >* **Security***.*

- • **Content lock**  *Select lock types to lock memos for QuickMemo+.*
- • **Encrypt SD card storage** *Encrypt SD card storage and keep data unavailable for other devices.*
- • **Set up SIM card lock** *Sets the PIN to lock your SIM card and allows you to change the PIN.*
- • **Password typing visible** *Enable to briefly show each character of passwords as you enter them so that you can see what you enter.*
- • **Phone administrators** *View or deactivate device administrators.*
- • **Unknown sources** *Allow installation of non-Play Store applications.*
- • **Verify apps**  *Disallow or warn before installation of apps that may cause harm.*
- • **Storage type**  *Displays the current storage type.*
- • **Certificate management**  *Allows you to manage your security certificates.*
- • **Trust agents**  *Select apps to use without unlocking screen.*
- • **Screen pin**  *You can enable your device to only show a certain app's screen using screen pin.*
- • **App usage access**  *Allows you to view usage information of apps on your device.*

### *Quick Cover View*

*With Quick cover case, you can check incoming calls and stop alarm/timer*  when the cover is closed. To unlock with the cover, screen lock must be *set to Swipe.*

*On the* **Settings** *screen, tap General tab >* **Quick Cover View***.*

### *Date & time*

*Set your preferences for how the date and time is displayed. On the* **Settings** *screen, tap General tab >* **Date & time***.*

### *Storeage & USB*

*You can monitor the used and available internal memory in the device. On the* **Settings** *screen, tap General tab >* **Storeage & USB***.*

#### *INTERNAL STORAGE*

• **Total space** *– Displays the total amount of space and the available space in your device internal memory in text and with a color-coded*  bar graph (unused space is gray). Corresponding apps and the amount *of space they use is listed under each device user.*

#### *SD CARD*

• **Total space** *– Displays the total amount of space and the remaining available space in your memory card.*

### *Battery & power saving*

*Displays the current battery status including the percentage of remaining charge and charging state.*

*On the* **Settings** *screen, tap General tab >* **Battery & power saving***.*

- • **Battery usage**  *Displays the battery usage level and battery use details. Tap one of the items to see more detailed information.*
- • **Battery percentage on status bar**  *Checkmark to display the battery level percentage on the status bar next to the Battery icon.*
- • **Battery saver**  *Tap the Battery Saver switch to toggle it on or off. Sets the battery charge percent level that automatically turns on Battery Saver.*

### *Memory*

*You can monitor the memory used averagely and the memory used by apps in the device.*

### *Apps*

*Allows you to view details about the apps installed on your device, manage their data, and force them to stop. On the* **Settings** *screen, tap General tab > Apps.*

### *Default message app*

*This menu allows you to choose what messaging app to use as your default messaging app.* 

*On the* **Settings** *screen, tap General tab >* **Default message app***.*

### *Backup & reset*

*Change the settings for managing your settings and data. On the* **Settings** *screen, tap General tab >* **Backup & reset***.*

• **LG Backup** *– Backs up all information on the device and restores it in the event of data loss or replacement. If you need more information, please refer to* **LG Backup** *section in Apps.*

- • **Back up my data**  *Back up app data, Wi-Fi passwords, and other settings to Google servers.*
- • **Backup account**  *Displays the account that is currently being used to back up information.*
- • **Automatic restore**  *When reinstalling an app, restore backed up settings and data.*
- • **Network settings reset** *Reset all network settings.*
- • **Factory data reset**  *Reset your settings to the factory default values and delete all your data. If you reset the device this way, you are prompted to re-enter the same information as when you first started Android.*

### *About phone*

*View legal information, check device status and software versions, and perform a software update.*

*On the* **Settings** *screen, tap General tab >* **About phone***.*

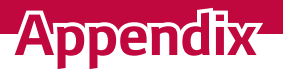

<u> Elizabeth a chuid ann an t-</u>

<u> Andrew Hermann (\* 1958)</u>

<u> Maria Alemania de Maria Alemania de Maria </u>

<u> Timber ay na sa barang na sa barang na sa barang na sa barang na sa barang na sa barang na sa barang na sa barang na sa barang na sa barang na sa barang na sa barang na sa barang na sa barang na sa barang na sa barang na</u>

# **Device software update**

### *LG device software update from the Internet*

For more information about using this function, please visit *http://www.lq.com/common/index.jsp* → select your country and language. *This feature allows you to conveniently update the firmware on your device to a newer version from the Internet without needing to visit a service centre. This feature will only be available if and when LG makes a newer firmware version available for your device.*

*Because the device firmware update requires the user's full attention*  for the duration of the update process, please make sure you check all *instructions and notes that appear at each step before proceeding. Please note that removing the USB data cable during the upgrade may seriously damage your device.*

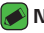

#### *A* NOTE

• *LG reserves the right to make firmware updates available only for selected models at its own discretion and does not guarantee the availability of the newer version of the firmware for all handset models.*

### *LG device software update via Over-the-Air (OTA)*

*This feature allows you to conveniently update your device software to a newer version via OTA, without connecting using a USB data cable. This feature will only be available if and when LG makes a newer firmware version available for your device.*

*You should first check the software version on your device:* 

**Settings** *> General tab >* **About phone** *>* **Common** *tab >* **Update Center**  *>* **Software Update** *>* **Check now for update***.*

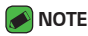

- • *Your personal data from internal device storage—including information about your Google account and any other accounts, your system/application data and settings, any downloaded applications and your DRM licence—might be lost in the process of updating your device software. Therefore, LG recommends that you backup your personal data before updating your device software. LG does not take responsibility for any loss of personal data.*
- • *This feature depends on your network service provider, region and country.*

# *FAQ*

*This chapter lists some problems you might encounter when using your device. Some problems require you to call your service provider, but most are easy to fix yourself.*

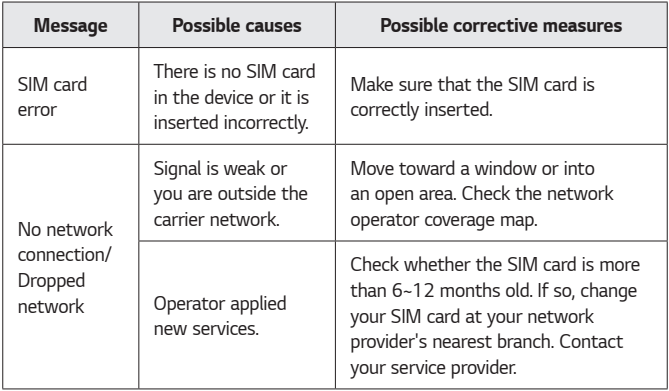

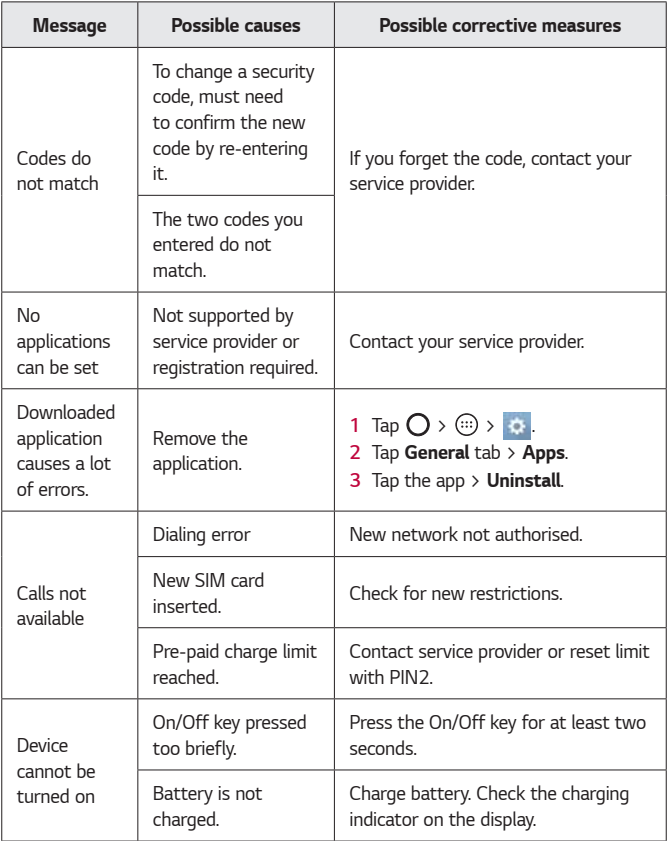

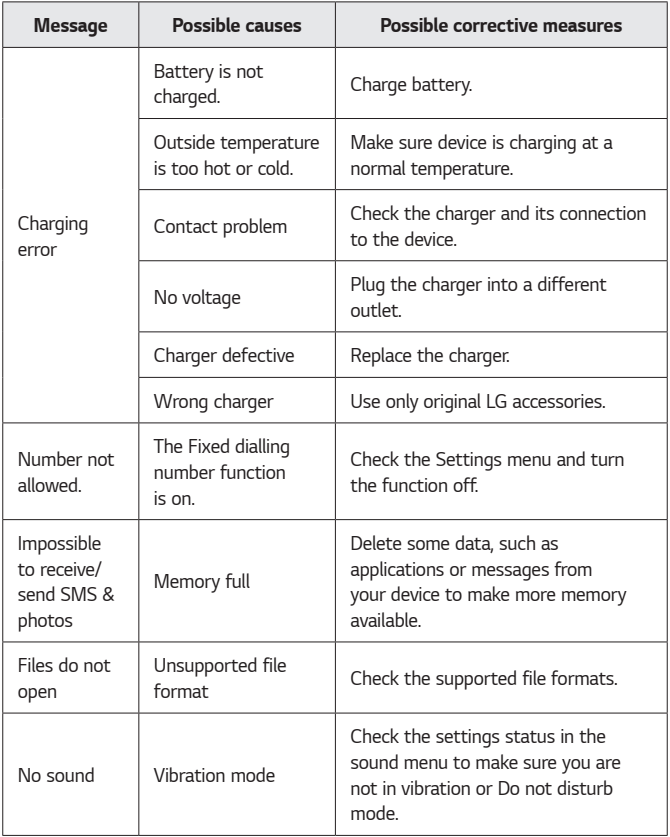

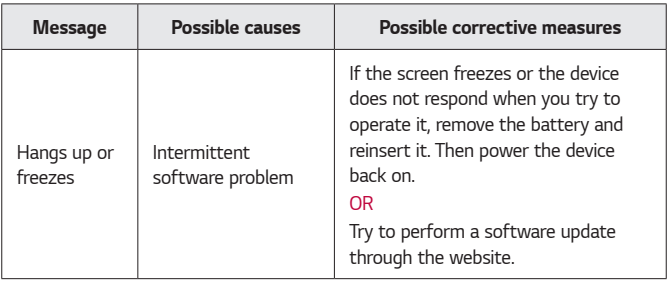

# **Anti-Theft Guide**

*You can set up your device to prevent other people from using it if it's been reset to factory settings without your permission. For example, if your device is lost, stolen, or wiped, only someone with your Google account or screen lock information can use the device.*

*All you need to make sure your device is protected is:*

- • **Set a screen lock:** *If your device is lost or stolen but you have a screen lock set, the device can't be erased using the Settings menu unless your screen is unlocked.*
- • **Add your Google account on your device:** *If your device is wiped but you have your Google account on it, the device can't finish the setup process until your Google account information is entered again.*

*After your device is protected, you'll need to either unlock your screen or enter your Google account password if you need to do a factory reset. This ensures that you or someone you trust is doing the reset.*

- *<u></u> NOTE* 
	- • *Do not forget your Google account and password you had added to your*  device prior to performing a factory reset. If you can't provide the account information during the setup process, you won't be able to use the device at all *after performing the factory reset.*

# **More information**

### *Open source software notice information*

*To obtain the source code under GPL, LGPL, MPL, and other open source licenses, that is contained in this product, please visit http://opensource.lge.com.*

*In addition to the source code, all referred license terms, warranty disclaimers and copyright notices are available for download.*

LG Electronics will also provide open source code to you on CD-ROM for a *charge covering the cost of performing such distribution (such as the cost of media, shipping, and handling) upon email request to* 

*opensource@lge.com. This offer is valid for three (3) years from the date on which you purchased the product.*

### *Trademarks*

- • *Copyright ©2016 LG Electronics, Inc. All rights reserved. LG and the LG logo are registered trademarks of LG Group and its related entities. All other trademarks are the property of their respective owners.*
- • *Google™, Google Maps™, Gmail™, YouTube™, Hangouts™ and Play Store™ are trademarks of Google, Inc.*
- Bluetooth<sup>®</sup> is a registered trademark of Bluetooth SIG, Inc. worldwide.
- $\cdot$  Wi-Fi® and the Wi-Fi logo are registered trademarks of the Wi-Fi *Alliance.*
- • *All other trademarks and copyrights are the property of their respective owners.*

### *Declaration of conformity*

*Hereby,* **LG Electronics** *declares that this* **LG-K430ds** *product is in compliance with the essential requirements and other relevant provisions of Directive* **1999/5/EC**. A copy of the Declaration of Conformity can be *found at* **http://www.lg.com/global/declaration**

### *Contact office for compliance of this product*

*LG Electronics European Shared Service Center B.V. Krijgsman 1, 1186 DM Amstelveen, The Netherlands*

### *Ukraine Restriction of Hazardous Substances*

*The equipment complies with requirements of the Technical Regulation, in terms of restrictions for the use of certain dangerous substances in electrical and electronic equipment.*

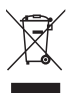

### *Disposal of your old appliance*

- *1 This crossed-out wheeled bin symbol indicates that waste electrical and electronic products (WEEE) should be disposed of separately from the municipal waste stream.*
- *2 Old electrical products can contain hazardous substances so correct disposal of your old appliance will help prevent potential negative consequences for the environment and human health. Your old appliance may contain reusable parts that could be used to repair other products, and other valuable materials that can be recycled to conserve limited resources.*
- *3 You can take your appliance either to the shop where you purchased the product, or contact your local government waste office for details of your nearest authorised WEEE collection point. For the most up to date information for your country please see <www.lg.com/global/recycling>*

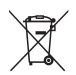

### *Disposal of waste batteries/accumulators*

- *1 This symbol may be combined with chemical symbols for mercury (Hg), cadmium (Cd) or lead (Pb) if the battery contains more than 0.0005% of mercury, 0.002% of cadmium or 0.004% of lead.*
- *2 All batteries/accumulators should be disposed separately from the municipal waste stream via designated collection facilities appointed by the government or the local authorities.*
- *3 The correct disposal of your old batteries/accumulators will help to prevent potential negative consequences for the environment, animal and human health.*
- *4 For more detailed information about disposal of your old batteries/ accumulators, please contact your city office, waste disposal service or the shop where you purchased the product.*

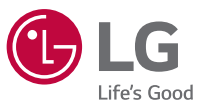

#### **Cлyжбa поддepжки клиeнтoв**

Уважaeмый пoтpeбитeль! Ecли Bac интepecyeт инфopмaция, cвязаннaя c пpиoбpeтeниeм пpoдyкции, xapaктepиcтикaми и эксплуатацией тexники, a тaкжe cepвиcным oбcлyживaниeм, пpocим Bac oбpaщaтьcя в **Cлyжбy поддepжки клиeнтoв.**

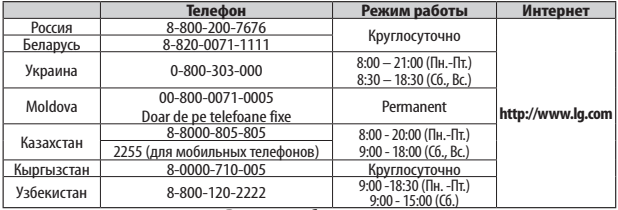

#### **Bce звонки бecплaтныe**

Всі дзвінки зі стаціонарних телефонів безкоштовні

# **CE0168**